# **GARMIN.**

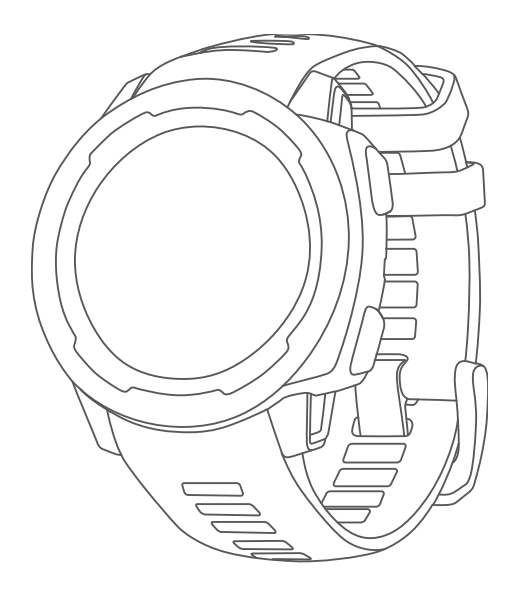

# INSTINCT® 2 SERIES Εγχειρίδιο κατόχου

#### © 2022 Garmin Ltd. ή οι θυγατρικές της

Με την επιφύλαξη παντός δικαιώματος. Σύμφωνα με τους νόμους περί πνευματικών δικαιωμάτων, απαγορεύεται η αντιγραφή ολόκληρου ή τμήματος του παρόντος εγχειριδίου, χωρίς τη γραπτή συγκατάθεση της Garmin. Η Garmin διατηρεί το δικαίωμα να αλλάξει ή να βελτιώσει τα προϊόντα της και να πραγματοποιήσει αλλαγές στο περιεχόμενο του παρόντος εγχειριδίου, χωρίς να είναι υποχρεωμένη να γνωστοποιήσει τις όποιες αλλαγές ή βελτιώσεις σε οποιοδήποτε φυσικό ή νομικό πρόσωπο. Μεταβείτε στη διεύθυνση [www.garmin.com](http://www.garmin.com) για τρέχουσες ενημερώσεις και επιπλέον πληροφορίες σχετικά με τη χρήση του παρόντος προϊόντος.

H ονομασία Garmin®, το λογότυπο Garmin και οι ονομασίες Instinct®, ANT+®, Approach®, Auto Lap®, Auto Pause®, Edge®, inReach®, QuickFit®, TracBack®, VIRB®, Virtual Partner® και Xero® αποτελούν εμπορικά σήματα της Garmin Ltd. ή των θυγατρικών της στις Η.Π.Α. και σε άλλες χώρες. Οι ονομασίες Body Battery™, Connect IQ™, dēzl™,Firstbeat Analytics™, Garmin Connect™, Garmin AutoShot™, Garmin Explore™, Garmin eLog™, Garmin Express™, Garmin Index™, Garmin Move IQ™, Garmin Pay™, Health Snapshot™, HRM-Dual™, HRM-Pro™, HRM-Run™, HRM-Tri™, Rally™, tempe™, Varia™ και Vector™ αποτελούν εμπορικά σήματα της Garmin Ltd. ή των θυγατρικών της. Δεν επιτρέπεται η χρήση αυτών των εμπορικών σημάτων χωρίς τη ρητή άδεια της Garmin.

Η ονομασία Android™ αποτελεί εμπορικό σήμα της Google LLC. Οι ονομασίες Apple®, iPhone® και Mac® αποτελούν εμπορικά σήματα της Apple Inc. στις Η.Π.Α. και σε άλλες χώρες. Το λεκτικό σήμα BLUETOOTH® και τα λογότυπα ανήκουν στην Bluetooth SIG, Inc. και οποιαδήποτε χρήση των εν λόγω σημάτων από την Garmin επιτρέπεται βάσει άδειας. Η ονομασία The Cooper Institute® καθώς και σχετικά εμπορικά σήματα είναι ιδιοκτησία του The Cooper Institute. Η ονομασία iOS® αποτελεί σήμα κατατεθέν της Cisco Systems, Inc. που χρησιμοποιείται κατόπιν αδείας από την Apple Inc.Οι ονομασίες Love's® «αι Love's Travel Stops® αποτελούν σήματα κατατεθέντα της Love's Travel Stops & Country Stores, Inc.Οι ονομασίες Pilot Flying J™ και Pilot Flying J Travel Centers™ αποτελούν εμπορικά σήματα της Pilot Travel Centers LLC και των θυγατρικών εταιρειών της.Η ονομασία PrePass® αποτελεί εμπορικό σήμα της PrePass Safety Alliance.Η ονομασία Surfline™, το λεκτικό σήμα Surfline και τα σχετικά λογότυπα αποτελούν εμπορικά σήματα της Surfline\Wavetrak, Inc. που έχουν κατατεθεί στις Ηνωμένες Πολιτείες και σε άλλες χώρες.Οι ονομασίες Training Stress Score™ (TSS), Intensity Factor™ (IF) και Normalized Power™ (NP) αποτελούν εμπορικά σήματα της Peaksware, LLC. Η ονομασία Windows® αποτελεί σήμα κατατεθέν της Microsoft Corporation στις Ηνωμένες Πολιτείες και σε άλλες χώρες. Η ονομασία Zwift™ αποτελεί εμπορικό σήμα της Zwift, Inc. Τα υπόλοιπα εμπορικά σήματα και οι ονομασίες ανήκουν στους αντίστοιχους κατόχους τους.

Το προϊόν αυτό φέρει πιστοποίηση ANT+® . Στη διεύθυνση [www.thisisant.com/directory](http://www.thisisant.com/directory) θα βρείτε μια λίστα με συμβατά προϊόντα και εφαρμογές.

# **Πίνακας περιεχομένων**

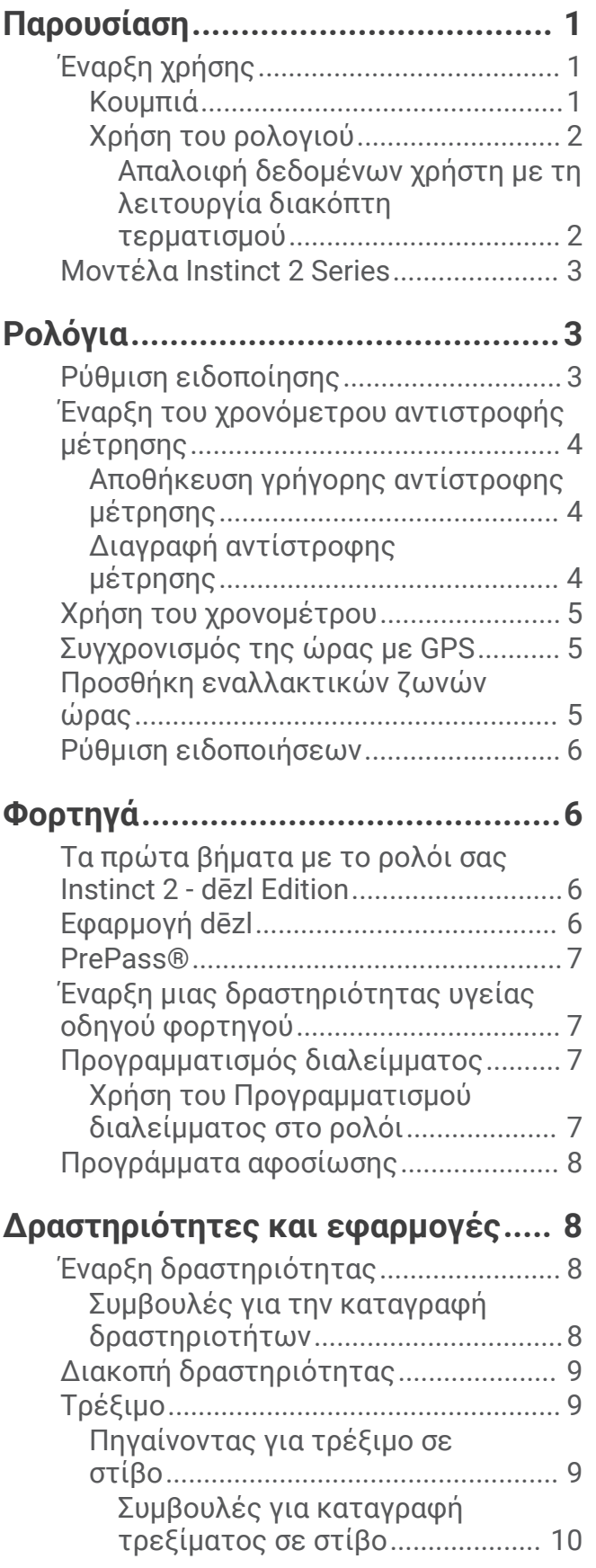

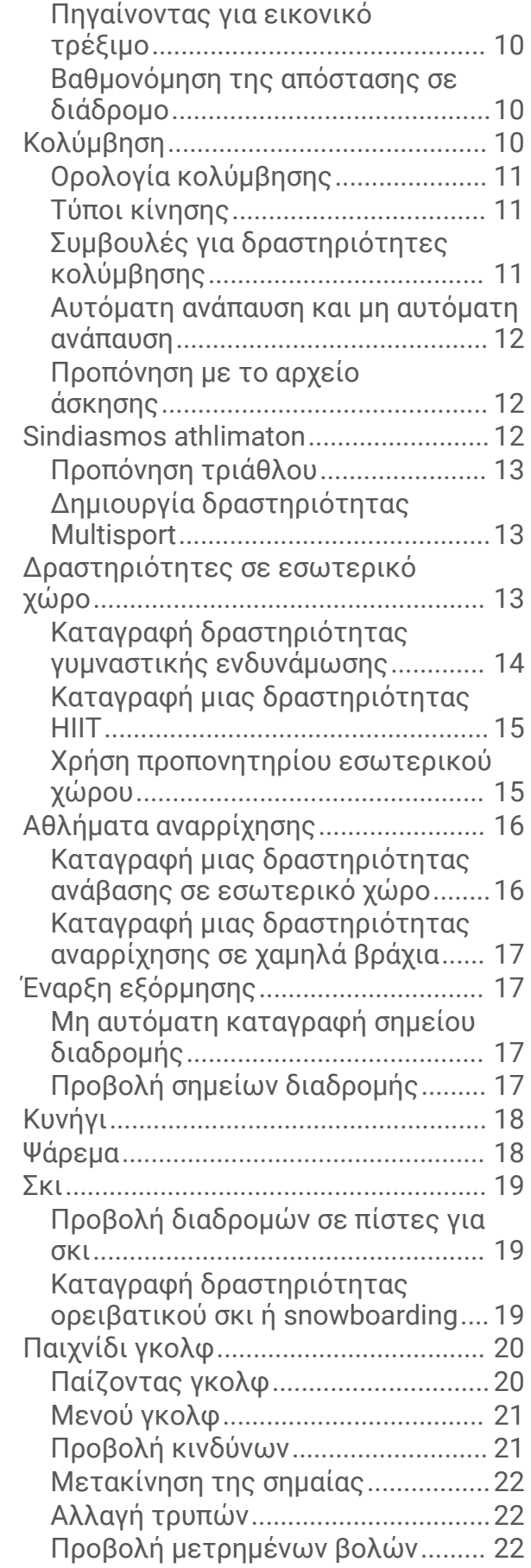

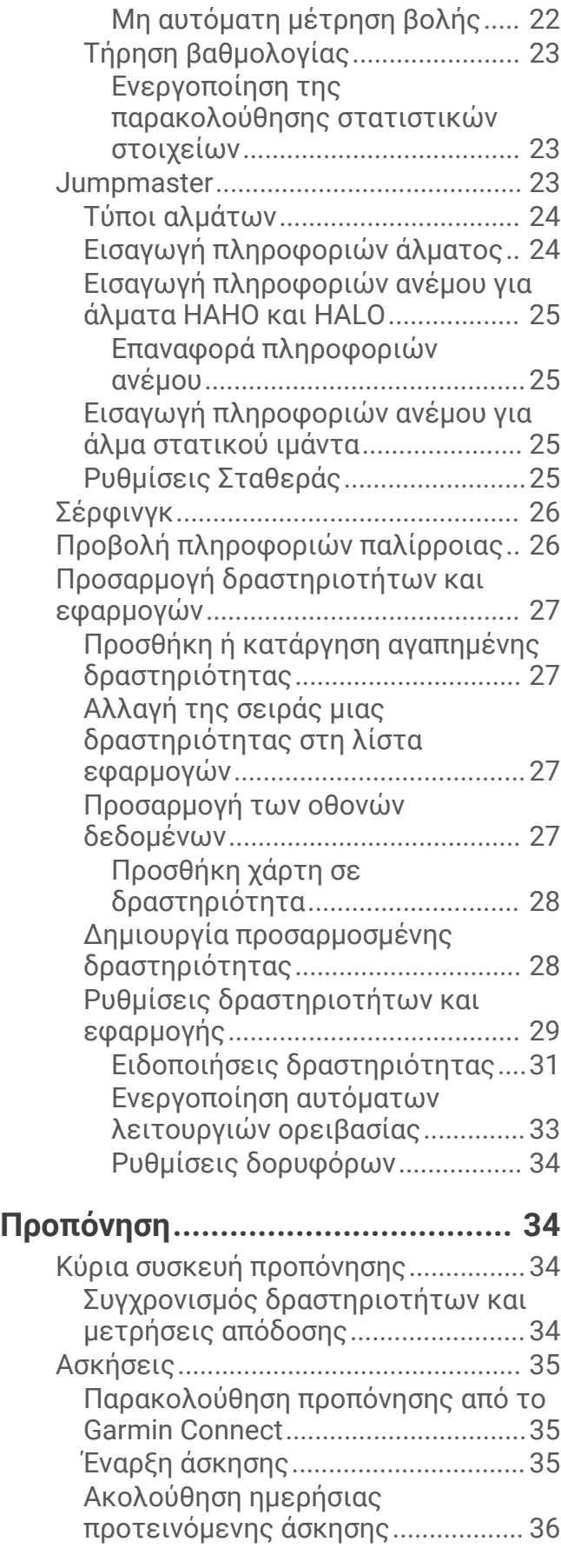

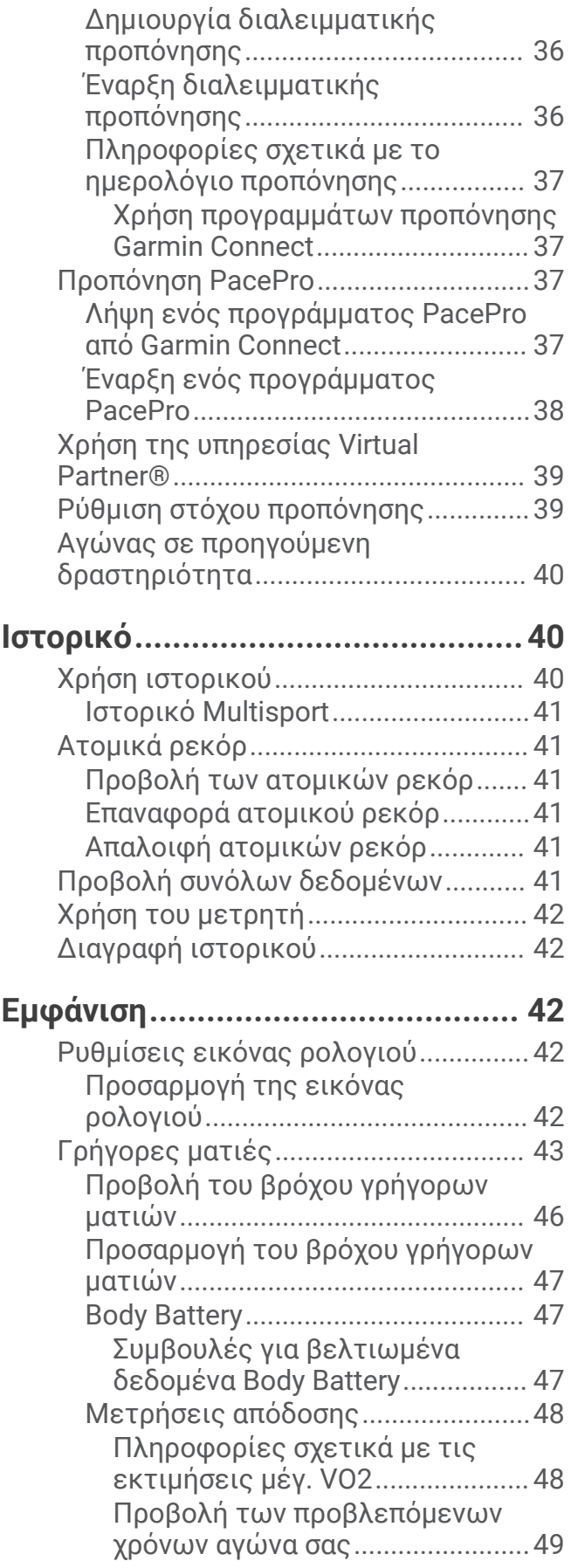

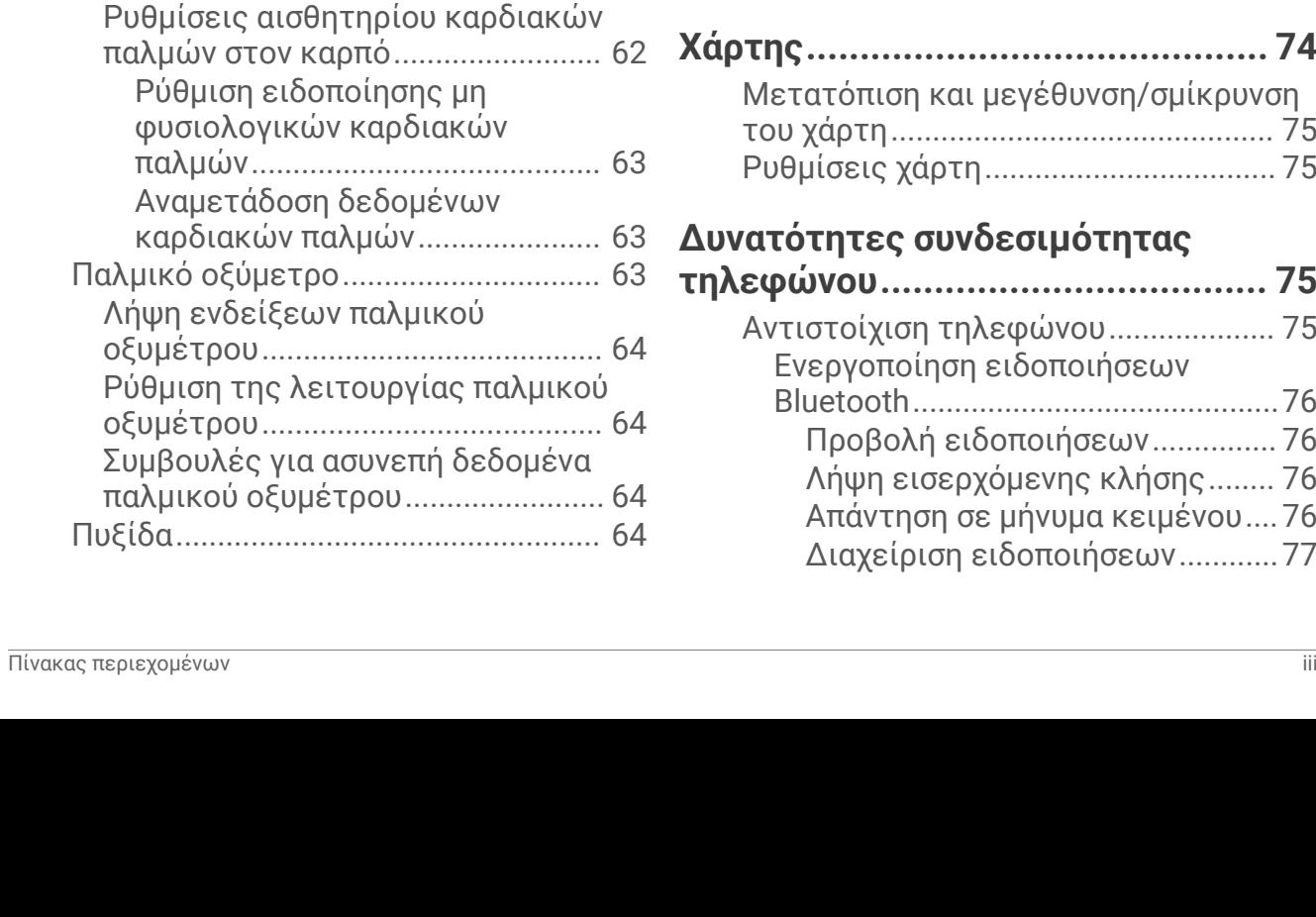

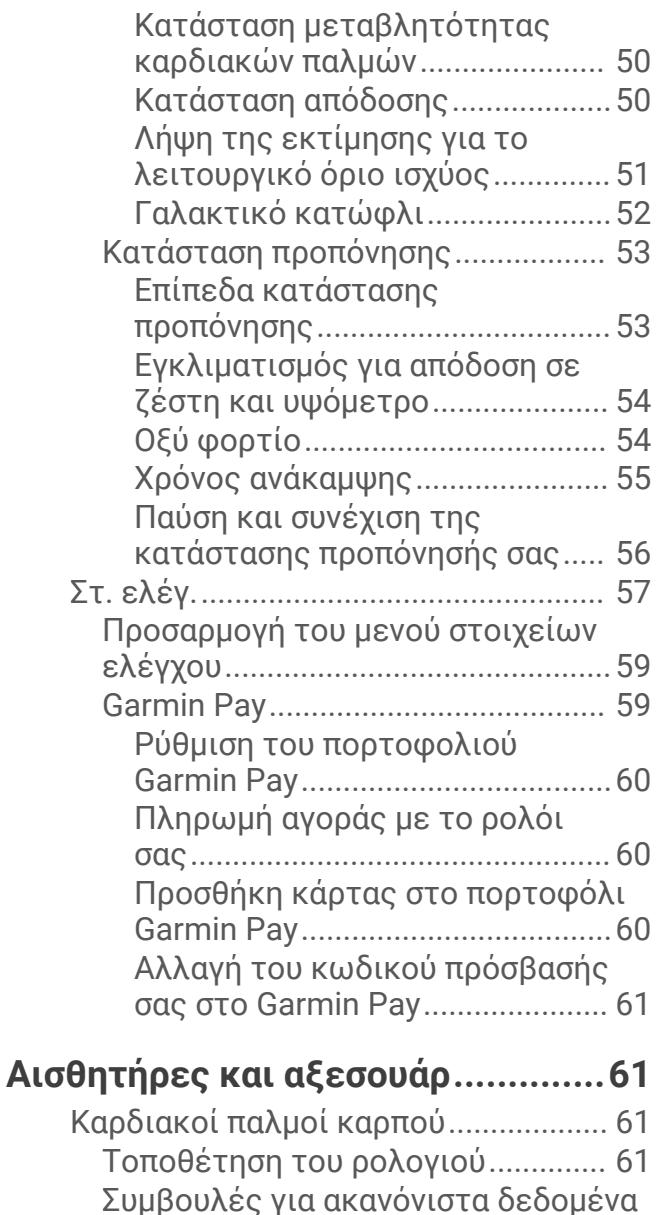

[καρδιακών παλμών..........................](#page-69-0) 62

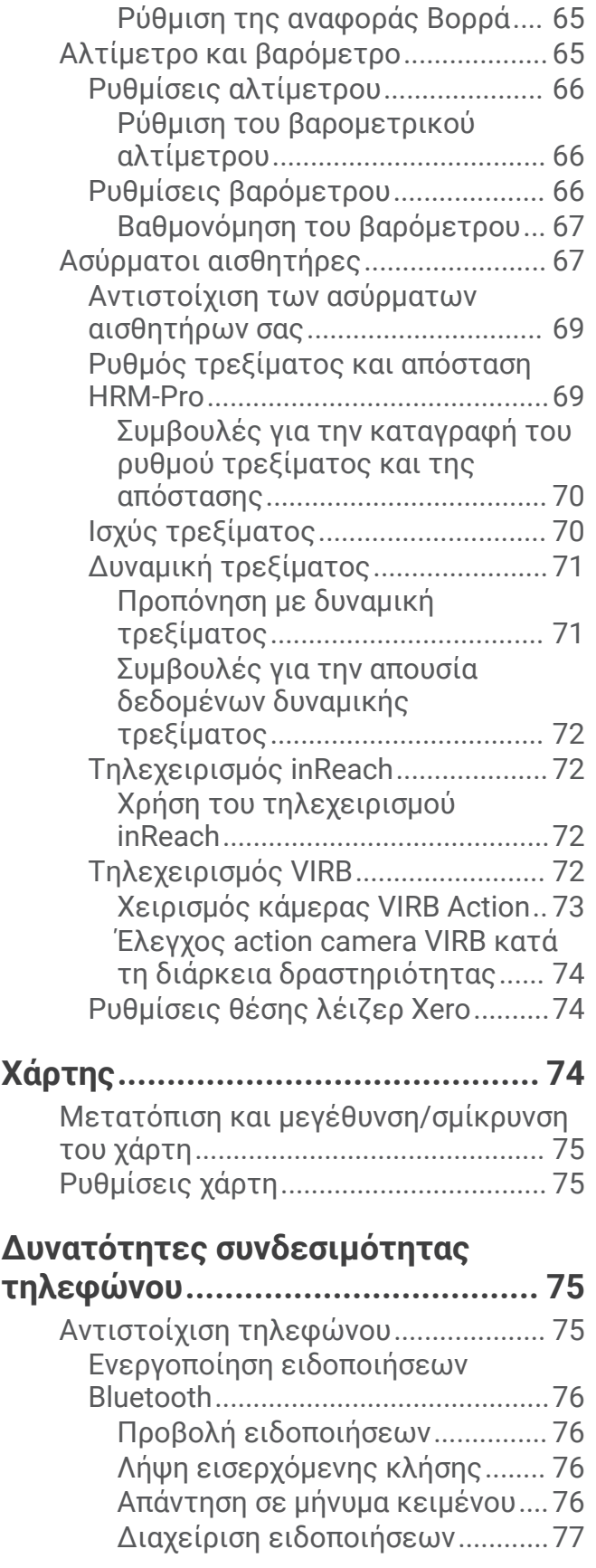

[Ρυθμίσεις πυξίδας............................65](#page-72-0) [Βαθμονόμηση της πυξίδας με μη](#page-72-0) [αυτόματο τρόπο............................65](#page-72-0)

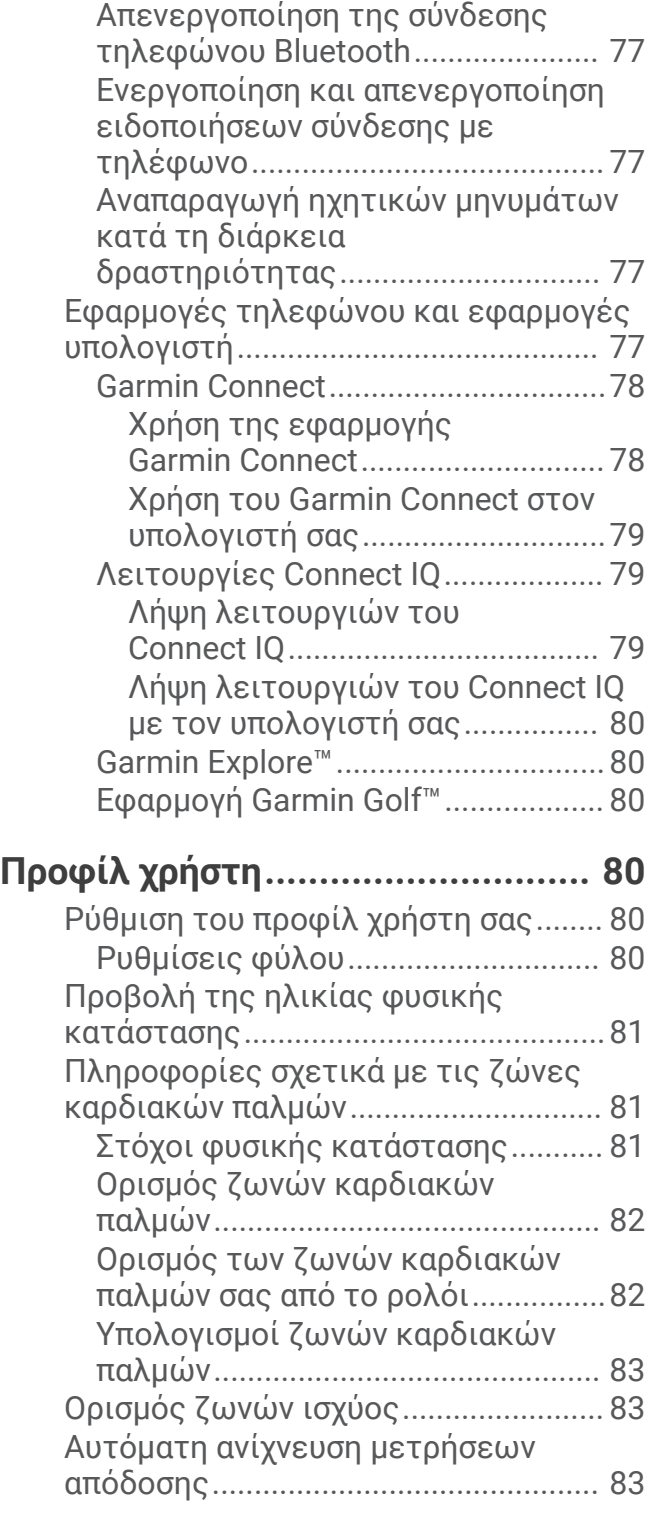

## **[Λειτουργίες παρακολούθησης και](#page-91-0) [ασφάλειας.....................................](#page-91-0) 84**

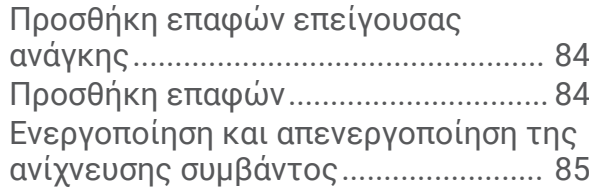

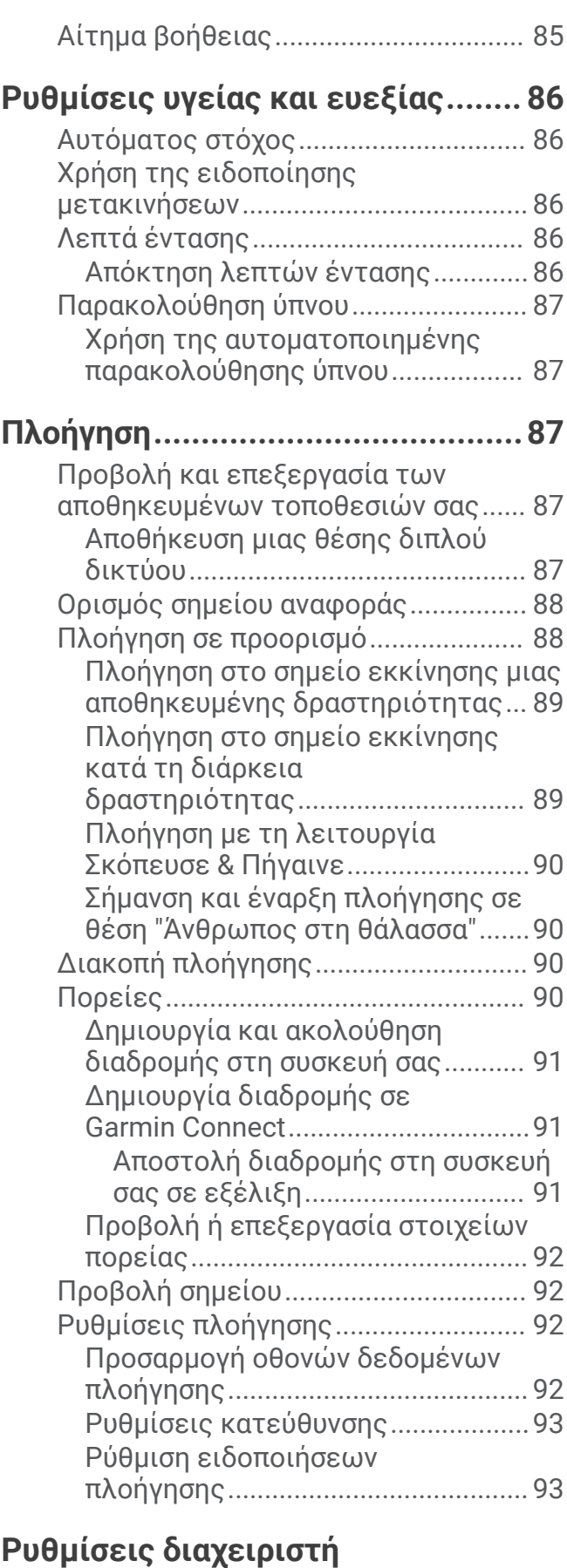

## **[λειτουργίας...................................](#page-100-0) 93**

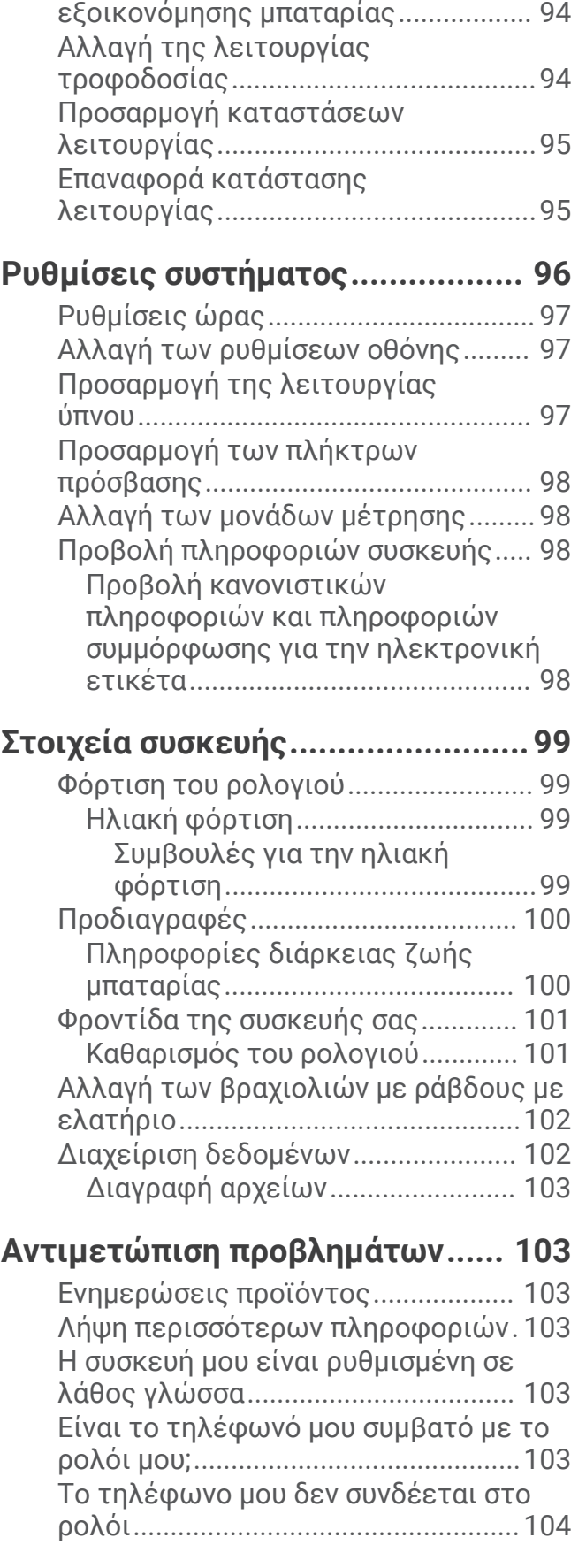

[Προσαρμογή λειτουργίας](#page-101-0) 

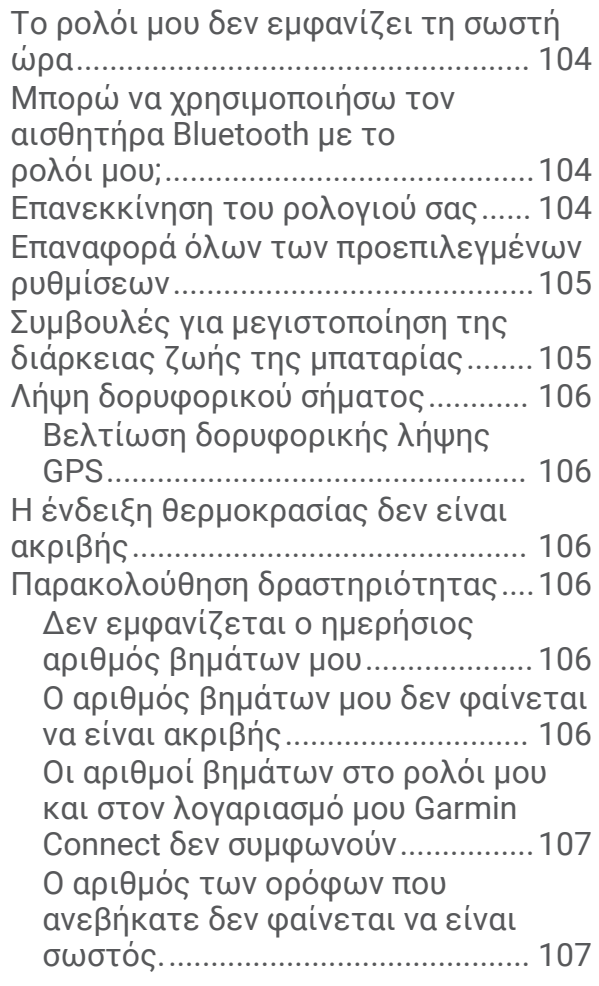

## **[Παράρτημα...................................108](#page-115-0)**

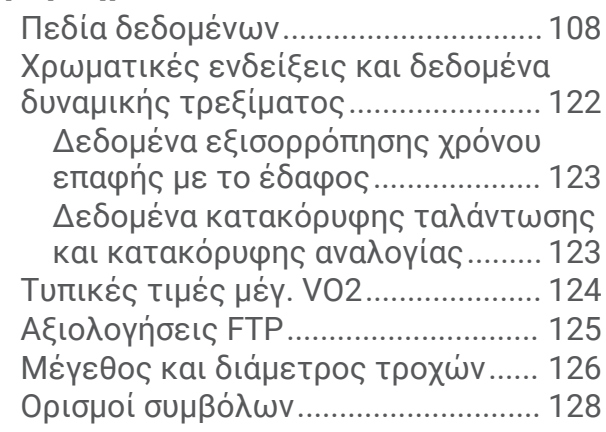

## **Παρουσίαση**

#### **ΠΡΟΕΙΔΟΠΟΙΗΣΗ**

<span id="page-8-0"></span>Ανατρέξτε στον οδηγό *Σημαντικές πληροφορίες για την ασφάλεια και το προϊόν* που περιλαμβάνεται στη συσκευασία του προϊόντος, για προειδοποιήσεις σχετικά με το προϊόν και άλλες σημαντικές πληροφορίες.

Συνιστάται να συμβουλεύεστε πάντοτε το γιατρό σας προτού ξεκινήσετε ή τροποποιήσετε οποιοδήποτε πρόγραμμα άσκησης.

## **Έναρξη χρήσης**

Την πρώτη φορά που θα χρησιμοποιήσετε το ρολόι, θα πρέπει να εκτελέσετε αυτές τις ενέργειες για να το ρυθμίσετε και για να μάθετε τις βασικές λειτουργίες.

- **1** Πατήστε **CTRL** για να ενεργοποιήσετε το ρολόι (*Κουμπιά*, σελίδα 1).
- **2** Ακολουθήστε τις οδηγίες που εμφανίζονται στην οθόνη για να ολοκληρώσετε την αρχική ρύθμιση. Κατά τη διάρκεια της αρχικής ρύθμισης, μπορείτε να αντιστοιχίσετε το smartphone σας με το ρολόι, για να λαμβάνετε ειδοποιήσεις, να συγχρονίζετε τις δραστηριότητές σας και άλλα (*[Αντιστοίχιση τηλεφώνου](#page-82-0)*, [σελίδα 75\)](#page-82-0).
- **3** Φορτίστε τη συσκευή (*[Φόρτιση του ρολογιού](#page-106-0)*, σελίδα 99).
- **4** Ξεκινήστε μια δραστηριότητα (*[Έναρξη δραστηριότητας](#page-15-0)*, σελίδα 8).

## **Κουμπιά**

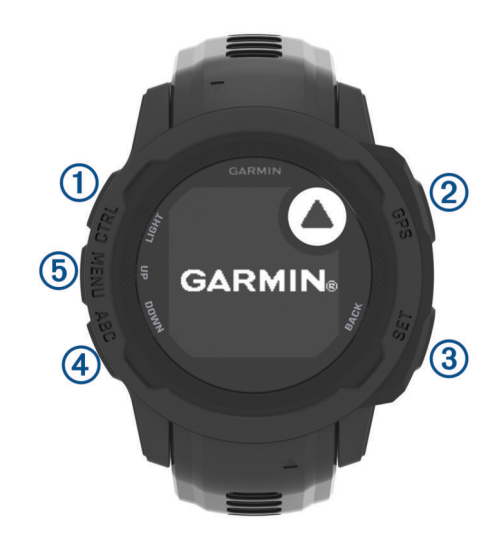

<span id="page-9-0"></span>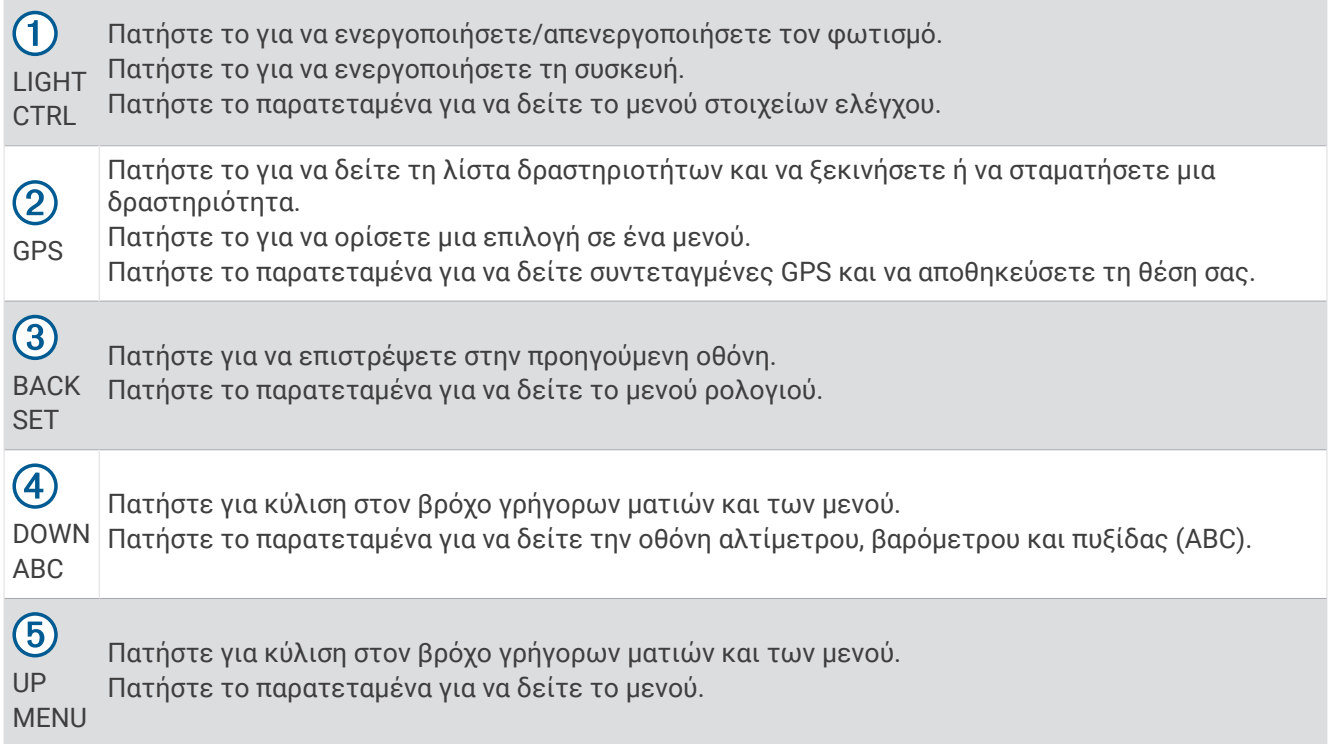

## **Χρήση του ρολογιού**

• Πατήστε παρατεταμένα το **CTRL** για να δείτε το μενού στοιχείων ελέγχου (*Στ. ελέγ.*[, σελίδα 57\)](#page-64-0).

Το μενού στοιχείων ελέγχου παρέχει γρήγορη πρόσβαση σε λειτουργίες που χρησιμοποιούνται συχνά, όπως η ενεργοποίηση της λειτουργίας "Μην ενοχλείτε", η αποθήκευση θέσης και η απενεργοποίηση του ρολογιού.

- Από το καντράν ρολογιού, πατήστε **UP** ή **DOWN** για κύλιση στον βρόχο γρήγορων ματιών (*[Γρήγορες](#page-50-0) ματιές*[, σελίδα 43](#page-50-0)).
- Από το καντράν του ρολογιού, πατήστε **GPS** για να ξεκινήσετε μια δραστηριότητα ή να ανοίξετε μια εφαρμογή (*[Δραστηριότητες και εφαρμογές](#page-15-0)*, σελίδα 8).
- Πατήστε παρατεταμένα το **MENU** για να προσαρμόσετε το καντράν ρολογιού (*[Προσαρμογή της εικόνας](#page-49-0) ρολογιού*[, σελίδα 42](#page-49-0)), να προσαρμόσετε τις ρυθμίσεις (*[Ρυθμίσεις συστήματος](#page-103-0)*, σελίδα 96), να συζεύξετε τους ασύρματους αισθητήρες (*[Αντιστοίχιση των ασύρματων αισθητήρων σας](#page-76-0)*, σελίδα 69) και άλλα.

#### **Απαλοιφή δεδομένων χρήστη με τη λειτουργία διακόπτη τερματισμού**

**ΣΗΜΕΙΩΣΗ:** Αυτή η λειτουργία είναι διαθέσιμη μόνο στα μοντέλα Instinct 2 Solar - Tactical Edition.

Η λειτουργία Διακόπτης τερματ. καταργεί γρήγορα όλα τα αποθηκευμένα δεδομένα που έχει καταχωρίσει ο χρήστης και επαναφέρει όλες τις ρυθμίσεις στις εργοστασιακά προεπιλεγμένες τιμές.

Πατήστε παρατεταμένα τα πλήκτρα **SET** και **CTRL**.

**ΣΥΜΒΟΥΛΗ:** Μπορείτε να πατήσετε οποιοδήποτε κουμπί για να ακυρώσετε τη λειτουργία Διακόπτης τερματ. κατά τη διάρκεια μιας αντίστροφης μέτρησης 10 δευτερολέπτων.

Μετά από 10 δευτερόλεπτα, το ρολόι διαγράφει όλα τα δεδομένα που έχουν εισαχθεί από τον χρήστη.

## <span id="page-10-0"></span>**Μοντέλα** Instinct 2 Series

Το ρολόι Instinct 2 Series διαθέτει διάφορα διαθέσιμα μοντέλα που παρέχουν πρόσθετες λειτουργίες.

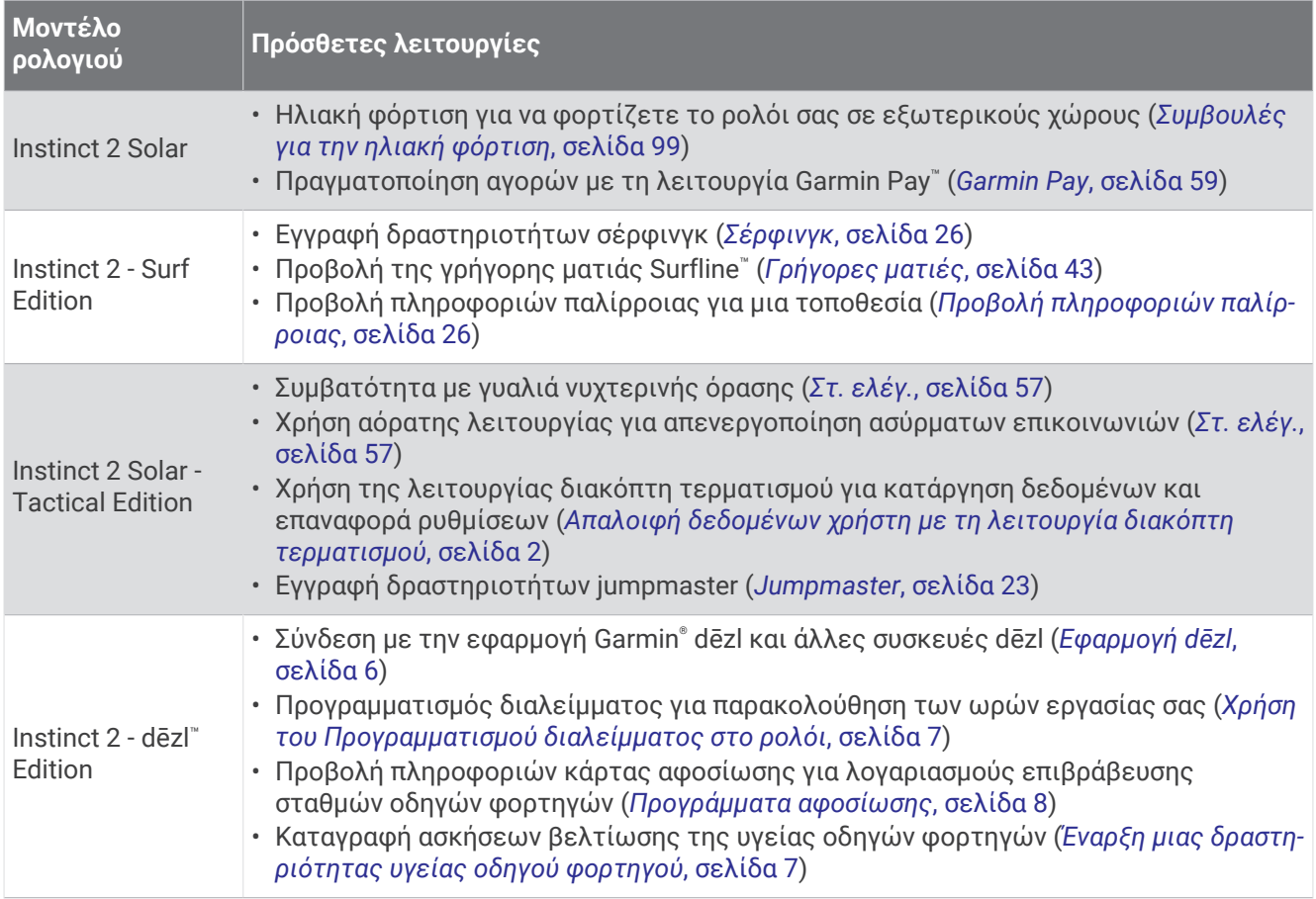

## **Ρολόγια**

## **Ρύθμιση ειδοποίησης**

Μπορείτε να ρυθμίσετε πολλές ειδοποιήσεις. Μπορείτε να ρυθμίσετε κάθε ειδοποίηση ώστε να ηχεί μία φορά ή να επαναλαμβάνεται τακτικά.

- **1** Από οποιαδήποτε οθόνη, πατήστε παρατεταμένα το **SET**.
- **2** Επιλέξτε **Ειδοποιήσεις**.
- **3** Εισαγάγετε την ώρα ειδοποίησης.
- **4** Επιλέξτε **Επανάληψη** και κατόπιν επιλέξτε πότε θα πρέπει να επαναλαμβάνεται η ειδοποίηση (προαιρετικά).
- **5** Επιλέξτε **Ρυθμίσεις ήχου** και κατόπιν επιλέξτε έναν τύπο ειδοποίησης (προαιρετικά).
- **6** Επιλέξτε **Φωτισμός** > **Ενεργοποίηση**, για να ενεργοποιήσετε το φωτισμό με την ειδοποίηση (προαιρετικά).
- **7** Επιλέξτε **Ετικέτα** και κατόπιν επιλέξτε μια περιγραφή για την ειδοποίηση (προαιρετικά).

## <span id="page-11-0"></span>**Έναρξη του χρονόμετρου αντιστροφής μέτρησης**

- **1** Από οποιαδήποτε οθόνη, πατήστε παρατεταμένα το **SET**.
- **2** Επιλέξτε **Χρονόμετρα**.
- **3** Καταχωρίστε την ώρα.
- **4** Εάν είναι απαραίτητο, ορίστε μια επιλογή για να επεξεργαστείτε την αντίστροφη μέτρηση:
	- Για να επανεκκινήσετε αυτόματα την αντίστροφη μέτρηση αφού λήξει, πατήστε **UP** και επιλέξτε **Αυτόματη επανεκκίνηση** > **Ενεργοποίηση**.
	- Για να επιλέξετε έναν τύπο ειδοποίησης, πατήστε **UP** και επιλέξτε **Ρυθμίσεις ήχου**.
- **5** Πατήστε **GPS** για να ξεκινήσετε την αντίστροφη μέτρηση.

## **Αποθήκευση γρήγορης αντίστροφης μέτρησης**

Μπορείτε να ρυθμίσετε έως και δέκα ξεχωριστές γρήγορες αντίστροφες μετρήσεις.

- **1** Από οποιαδήποτε οθόνη, πατήστε παρατεταμένα το **SET**.
- **2** Επιλέξτε **Χρονόμετρα**.
- **3** Ορίστε μια επιλογή:
	- Για να αποθηκεύσετε την πρώτη γρήγορη αντίστροφη μέτρηση, εισαγάγετε την ώρα, πατήστε **UP** και επιλέξτε **Αποθήκευση**.
	- Για να αποθηκεύσετε πρόσθετες γρήγορες αντίστροφες μετρήσεις, επιλέξτε **Προσθ.αντίστ.μέτρ.** και εισαγάγετε την ώρα.

## **Διαγραφή αντίστροφης μέτρησης**

- **1** Από οποιαδήποτε οθόνη, πατήστε παρατεταμένα το **SET**.
- **2** Επιλέξτε **Χρονόμετρα**.
- **3** Επιλέξτε αντίστροφη μέτρηση.
- **4** Πατήστε **UP**.
- **5** Επιλέξτε **Διαγραφή**.

## <span id="page-12-0"></span>**Χρήση του χρονομέτρου**

- **1** Από οποιαδήποτε οθόνη, πατήστε παρατεταμένα το **SET**.
- **2** Επιλέξτε **Χρονόμετρο**.
- **3** Πατήστε **GPS** για να ξεκινήσετε την αντίστροφη μέτρηση.
- **4** Πατήστε **SET** για να επανεκκινήσετε την αντίστροφη μέτρηση γύρου (1).

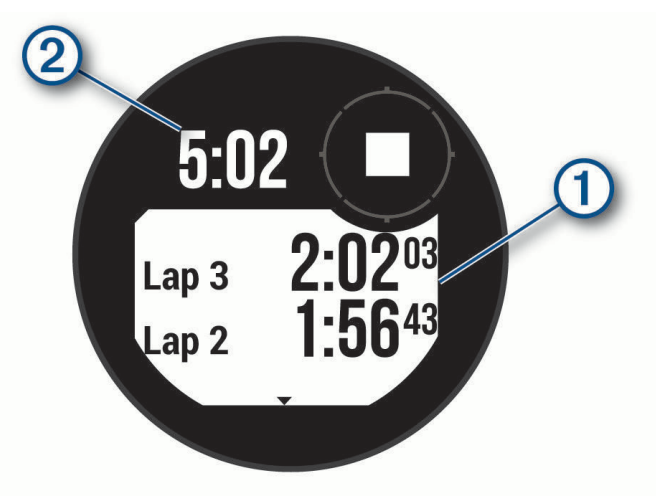

Ο συνολικός χρόνος χρονομέτρου (2) συνεχίζει να εκτελείται.

- **5** Πατήστε **GPS** για να σταματήσετε και τα δύο χρονόμετρα.
- **6** Πατήστε **UP** και ορίστε μια επιλογή.

## **Συγχρονισμός της ώρας με** GPS

Κάθε φορά που ενεργοποιείτε τη συσκευή και λαμβάνετε δορυφορικά σήματα, η συσκευή εντοπίζει αυτόματα τις ζώνες ώρας και την τρέχουσα ώρα της ημέρας. Μπορείτε επίσης να συγχρονίσετε μη αυτόματα την ώρα με GPS, όταν αλλάζετε ζώνες ώρας και για να γίνει ενημέρωση της θερινής ώρας.

- **1** Από οποιαδήποτε οθόνη, πατήστε παρατεταμένα το **SET**.
- **2** Επιλέξτε **Ορισμός ώρας με το GPS**.
- **3** Περιμένετε έως ότου η συσκευή εντοπίσει δορυφορικά σήματα (*[Λήψη δορυφορικού σήματος](#page-113-0)*, [σελίδα 106](#page-113-0)).

## **Προσθήκη εναλλακτικών ζωνών ώρας**

Μπορείτε να εμφανίσετε την τρέχουσα ώρα της ημέρας σε πρόσθετες ζώνες ώρας στη γρήγορη ματιά εναλλακτικών ζωνών ώρας. Μπορείτε να προσθέσετε έως τρεις εναλλακτικές ζώνες ώρας.

- **1** Από οποιαδήποτε οθόνη, πατήστε παρατεταμένα το **SET**.
- **2** Επιλέξτε **Εναλλακτ. ζώνες ώρας**.
- **3** Επιλέξτε **Προσθήκη ζώνης**.
- **4** Επιλέξτε ζώνη ώρας.
- **5** Εάν είναι απαραίτητο, μετονομάστε τη ζώνη ώρας.

## <span id="page-13-0"></span>**Ρύθμιση ειδοποιήσεων**

- **1** Από οποιαδήποτε οθόνη, πατήστε παρατεταμένα το **SET**.
- **2** Επιλέξτε **Ειδοποιήσεις**.
- **3** Ορίστε μια επιλογή:
	- Για να ρυθμίσετε μια ειδοποίηση ώστε να ηχεί συγκεκριμένο αριθμό λεπτών ή ωρών πριν από την πραγματική δύση του ήλιου, επιλέξτε **Ώρα μέχρι τη δύση** > **Κατάσταση** > **Ενεργοποίηση**, επιλέξτε **Ώρα**  και πληκτρολογήστε την ώρα.
	- Για να ρυθμίσετε μια ειδοποίηση ώστε να ηχεί συγκεκριμένο αριθμό λεπτών ή ωρών πριν από την πραγματική ανατολή του ήλιου, επιλέξτε **Ώρα μέχρι την ανατολή** > **Κατάσταση** > **Ενεργοποίηση**, επιλέξτε **Ώρα** και πληκτρολογήστε την ώρα.
	- Για να ρυθμίσετε μια ειδοποίηση ώστε να ηχεί όταν πλησιάζει καταιγίδα, επιλέξτε **Ειδοποίηση καταιγίδας** > **Ενεργοποίηση**, επιλέξτε **Βαθμός** και κατόπιν επιλέξτε το ρυθμό της μεταβολής πίεσης.
	- Για να ρυθμίσετε μια ειδοποίηση ώστε να ηχεί κάθε ώρα, επιλέξτε **Ωριαία** > **Ενεργοποίηση**.

## **Φορτηγά**

## **Τα πρώτα βήματα με το ρολόι σας** Instinct 2 - dēzl Edition

Την πρώτη φορά που θα χρησιμοποιήσετε το ρολόι σας Instinct 2 - dēzl Edition θα πρέπει να εκτελέσετε αυτές τις ενέργειες για να ολοκληρώσετε τη ρύθμιση και να μάθετε τις βασικές λειτουργίες για τα φορτηγά.

- **1** Κατεβάστε την εφαρμογή dēzl και προσθέστε το ρολόι σας Instinct 2 dēzl Edition (*Εφαρμογή dēzl*, σελίδα 6).
- **2** Αν είναι απαραίτητο, στην εφαρμογή dēzl, προσθέστε τη συσκευή πλοήγησής σας dēzl. **ΣΗΜΕΙΩΣΗ:** Ανατρέξτε στο εγχειρίδιο κατόχου της συσκευής σας dēzl για περισσότερες πληροφορίες.
- **3** Χρησιμοποιήστε τη γρήγορη ματιά προγραμματισμού διαλείμματος για να παρακολουθείτε τις ώρες εργασίας σας (*[Χρήση του Προγραμματισμού διαλείμματος στο ρολόι](#page-14-0)*, σελίδα 7).
- **4** Στις ρυθμίσεις του ρολογιού στην εφαρμογή Garmin dēzl, συνδεθείτε στους λογαριασμούς σας επιβράβευσης σταθμών οδηγών φορτηγών για να δείτε τις πληροφορίες ανταμοιβών στο ρολόι σας (*[Προγράμματα αφοσίωσης](#page-15-0)*, σελίδα 8).
- **5** Ξεκινήστε μια δραστηριότητα **Υγεία οδ. φορτηγού** , και δείτε τους εκπαιδευτικούς οδηγούς ασκήσεων στην εφαρμογή Garmin dēzl (*[Έναρξη μιας δραστηριότητας υγείας οδηγού φορτηγού](#page-14-0)*, σελίδα 7).

## **Εφαρμογή** dēzl

#### **ΠΡΟΕΙΔΟΠΟΙΗΣΗ**

Να είστε προσεκτικοί όταν χρησιμοποιείτε τη συσκευή κατά τη λειτουργία του οχήματος. Ρίχνετε μόνο μια ματιά στις πληροφορίες που εμφανίζονται στην οθόνη. Φροντίζετε να έχετε πάντοτε επίγνωση του περιβάλλοντα χώρου σας και μην προσηλώνετε το βλέμμα στην οθόνη, το περιεχόμενο της οποίας δεν θα πρέπει να αποσπά την προσοχή σας. Αν επικεντρωθείτε στο περιεχόμενο της οθόνης, μπορεί να μην καταφέρετε να αποφύγετε τυχόν εμπόδια ή κινδύνους, γεγονός που θα μπορούσε να οδηγήσει σε ατύχημα και να προκαλέσει υλικές ζημιές, σοβαρό τραυματισμό ή ακόμα και θάνατο.

Η εφαρμογή dēzl ενεργοποιεί λειτουργίες που αφορούν ειδικά τον επαγγελματία πελάτη οδηγό και σας επιτρέπουν να συνδέσετε και να ενσωματώσετε τη συσκευή πλοήγησης dēzl με τη φορετή συσκευή σας dēzl. Μπορείτε να κάνετε λήψη της εφαρμογής dēzl στο smartphone σας από το κατάστημα εφαρμογών που χρησιμοποιείτε.

## <span id="page-14-0"></span>PrePass<sup>®</sup>

#### *ΕΙΔΟΠΟΙΗΣΗ*

Η Garmin δεν ευθύνεται για την ακρίβεια ή ενημέρωση των πληροφοριών κίνησης που παρέχει η εφαρμογή PrePass.

**ΣΗΜΕΙΩΣΗ:** Για να χρησιμοποιήσετε αυτήν τη λειτουργία, πρέπει πρώτα να έχετε έναν ενεργό λογαριασμό PrePass.

Η εφαρμογή PrePass παρέχει στους οδηγούς τη δυνατότητα επαλήθευσης της ασφάλειας, των διαπιστευτηρίων και του βάρους ενός εμπορικού οχήματος σε επερχόμενους σταθμούς ζύγισης. Μπορείτε να αντιστοιχίσετε τη συσκευή Instinct 2 - dēzl Edition με την εφαρμογή dēzl και την εφαρμογή PrePass, ώστε να λαμβάνετε ειδοποιήσεις για επερχόμενους σταθμούς ζύγισης στη συσκευή Instinct 2 - dēzl Edition.

**ΣΗΜΕΙΩΣΗ:** Αυτή η λειτουργία είναι διαθέσιμη μόνο στις Ηνωμένες Πολιτείες.

## **Έναρξη μιας δραστηριότητας υγείας οδηγού φορτηγού**

Μπορείτε να κάνετε προφορτωμένες ασκήσεις που σχεδιάστηκαν για να εκτελούνται κατά τα διαλείμματά σας από την οδήγηση.

- **1** Από το καντράν του ρολογιού, πατήστε **GPS**.
- **2** Επιλέξτε **Υγεία οδ. φορτηγού**.
- **3** Επιλέξτε έναν τύπο άσκησης.
- **4** Επιλέξτε μια διάρκεια άσκησης.
- **5** Εάν είναι απαραίτητο, ανοίξτε την εφαρμογή dēzl για να δείτε εκπαιδευτικούς οδηγούς ασκήσεων.
- **6** Πατήστε **GPS** για να ξεκινήσετε την άσκηση.

Αφού ξεκινήσετε μια άσκηση, στη συσκευή εμφανίζεται κάθε βήμα της άσκησης, ο χρόνος που απομένει για κάθε βήμα και οι τρέχοντες καρδιακοί παλμοί σας.

## **Προγραμματισμός διαλείμματος**

#### *ΕΙΔΟΠΟΙΗΣΗ*

Αυτή η συσκευή από μόνη της ΔΕΝ αποτελεί εγκεκριμένο υποκατάστατο για τις απαιτήσεις καταγραφής ημερολογίου στο πλαίσιο των κανονισμών Federal Motor Carrier Safety Administration (FMCSA). Οι οδηγοί θα πρέπει να συμμορφώνονται με όλες τις ισχύουσες ομοσπονδιακές και πολιτειακές απαιτήσεις περί ωρών υπηρεσίας. Όταν ενσωματώνεται με μια συμβατή συσκευή ηλεκτρονικής καταγραφής (ELD) Garmin eLog™ , η παρούσα συσκευή επιτρέπει σε μια εταιρεία παροχής μηχανοκίνητων υπηρεσιών να συμμορφώνεται με τις απαιτήσεις ως προς την καταγραφή των ωρών υπηρεσίας και τα διαλείμματα. Για περισσότερες πληροφορίες ή για να αγοράσετε μια συσκευή Garmin eLog, μεταβείτε στη διεύθυνση [garmin.com/elog](http://www.garmin.com/elog).

Μπορείτε να χρησιμοποιήσετε τη λειτουργία γρήγορης ματιάς προγραμματισμού διαλείμματος στο ρολόι σας Instinct 2 - dēzl Edition για να παρακολουθείτε τις ώρες εργασίας σας, κάτι το οποίο μπορεί να σας βοηθήσει να συμμορφωθείτε με τους κανονισμούς ασφαλείας.

#### **Χρήση του Προγραμματισμού διαλείμματος στο ρολόι**

Μπορείτε να εκκινήσετε το χρονόμετρο από τη λειτουργία γρήγορης ματιάς προγραμματισμού διαλείμματος ανά πάσα στιγμή.

- **1** Από το καντράν του ρολογιού, πατήστε **UP** ή **DOWN** για να δείτε τη γρήγορη ματιά προγραμματισμού διαλείμματος.
- **2** Πατήστε **GPS** για να ξεκινήσετε μια περίοδο οδήγησης.

Το χρονόμετρο οδήγησης ξεκινάει και η επόμενη ώρα διαλείμματος εμφανίζεται κάτω από το χρονόμετρο.

**3** Πατήστε **GPS** για να ξεκινήσετε ένα διάλειμμα.

Το χρονόμετρο διαλείμματος ξεκινάει και η συνολική ώρα διαλείμματος εμφανίζεται κάτω από το χρονόμετρο.

## <span id="page-15-0"></span>**Προγράμματα αφοσίωσης**

Από το ρολόι σας Instinct 2 - dēzl Edition, μπορείτε να αποκτήσετε πρόσβαση σε προγράμματα αφοσίωσης από ορισμένους από τους σταθμούς εξυπηρέτησης αυτοκινητιστών στις Ηνωμένες Πολιτείες, συμπεριλαμβανομένων των Love's Travel Stops® και Pilot Flying J Travel Centers™ . Μπορείτε να χρησιμοποιήσετε τη λειτουργία γρήγορης ματιάς ρολογιού για να ελέγξετε υπόλοιπα πόντων ανταμοιβών και άλλες πληροφορίες του προγράμματος αφοσίωσης (*[Γρήγορες ματιές](#page-50-0)*, σελίδα 43).

## **Δραστηριότητες και εφαρμογές**

Το ρολόι σας μπορεί να χρησιμοποιηθεί για δραστηριότητες εσωτερικού χώρου, εξωτερικού χώρου, άθλησης και φυσικής κατάστασης. Όταν ξεκινάτε μια δραστηριότητα, το ρολόι εμφανίζει και καταγράφει δεδομένα αισθητήρων. Μπορείτε να δημιουργήσετε προσαρμοσμένες δραστηριότητες ή νέες δραστηριότητες με βάση τις προεπιλεγμένες δραστηριότητες (*[Δημιουργία προσαρμοσμένης](#page-35-0) [δραστηριότητας](#page-35-0)*, σελίδα 28). Όταν ολοκληρώσετε τις δραστηριότητές σας, μπορείτε να τις αποθηκεύσετε και να τις μοιραστείτε με την κοινότητα Garmin Connect™ .

Μπορείτε επίσης να προσθέσετε δραστηριότητες και εφαρμογές Connect IQ™ στο ρολόι σας, χρησιμοποιώντας την εφαρμογή Connect IQ (*[Λειτουργίες Connect IQ](#page-86-0)*, σελίδα 79).

Για περισσότερες πληροφορίες σχετικά με την ακρίβεια της παρακολούθησης δραστηριότητας και των μετρήσεων φυσικής κατάστασης, μεταβείτε στη διεύθυνσ[ηgarmin.com/ataccuracy.](http://garmin.com/ataccuracy)

## **Έναρξη δραστηριότητας**

Όταν ξεκινάτε μια δραστηριότητα, το GPS ενεργοποιείται αυτόματα (αν χρειάζεται).

- **1** Από το καντράν του ρολογιού, πατήστε **GPS**.
- **2** Αν αυτή είναι η πρώτη φορά που ξεκινάτε μια δραστηριότητα, επιλέξτε το πλαίσιο ελέγχου που βρίσκεται δίπλα σε κάθε δραστηριότητα, για να την προσθέσετε στα αγαπημένα σας και επιλέξτε **Τέλος**.
- **3** Ορίστε μια επιλογή:
	- Επιλέξτε μια δραστηριότητα από τα αγαπημένα σας.
	- $\cdot$  Επιλέξτε το 22 και ορίστε μια δραστηριότητα από την εκτεταμένη λίστα δραστηριοτήτων.
- **4** Αν η δραστηριότητα απαιτεί σήματα GPS, μεταβείτε σε εξωτερικό χώρο με ανεμπόδιστο οπτικό πεδίο προς τον ουρανό και περιμένετε μέχρι να είναι έτοιμο το ρολόι.

Το ρολόι είναι έτοιμο αφού καθορίσει τους καρδιακούς παλμούς σας, λάβει σήματα GPS (αν απαιτούνται) και συνδεθεί με τους ασύρματους αισθητήρες σας (αν απαιτούνται).

**5** Πατήστε **GPS** για να ξεκινήσει η αντίστροφη μέτρηση της δραστηριότητας.

Το ρολόι καταγράφει δεδομένα δραστηριότητας μόνο όταν εκτελείται η αντίστροφη μέτρηση της δραστηριότητας.

## **Συμβουλές για την καταγραφή δραστηριοτήτων**

- Φορτίστε το ρολόι προτού ξεκινήσετε μια δραστηριότητα (*[Φόρτιση του ρολογιού](#page-106-0)*, σελίδα 99).
- Πατήστε **SET** για να καταγράψετε γύρους, να ξεκινήσετε ένα νέο σετ ή στάση ή να μεταβείτε στο επόμενο βήμα άσκησης.
- Πατήστε **UP** ή **DOWN** για να προβάλετε πρόσθετες οθόνες δεδομένων.
- Πατήστε παρατεταμένα το **MENU** και επιλέξτε **Κατ. λειτουργίας** για να χρησιμοποιήσετε μια λειτουργία ισχύος για να παρατείνετε τη διάρκεια ζωής της μπαταρίας (*[Προσαρμογή καταστάσεων λειτουργίας](#page-102-0)*, [σελίδα 95\)](#page-102-0).

## <span id="page-16-0"></span>**Διακοπή δραστηριότητας**

- **1** Πατήστε το **GPS**.
- **2** Ορίστε μια επιλογή:
	- Για να συνεχίσετε τη δραστηριότητά σας, επιλέξτε **Συνέχιση**.
	- Για να αποθηκεύσετε τη δραστηριότητα και να προβάλετε τις λεπτομέρειες, επιλέξτε **Αποθήκευση**, πατήστε **GPS** και ορίστε μια επιλογή. **ΣΗΜΕΙΩΣΗ:** Αφού αποθηκεύσετε τη δραστηριότητα, μπορείτε να εισαγάγετε δεδομένα αυτοαξιολόγησης.
	- Για να αναστείλετε τη δραστηριότητά σας και να τη συνεχίσετε αργότερα, επιλέξτε **Συνέχιση αργότερα**.
	- Για να επισημάνετε έναν γύρο, επιλέξτε **Γύρος**.
	- Για να επιστρέψετε στο σημείο εκκίνησης της δραστηριότητάς σας κατά μήκος της διαδρομής που διανύσατε, επιλέξτε **Επιστροφή στην αρχή** > **TracBack**.

**ΣΗΜΕΙΩΣΗ:** Αυτή η λειτουργία είναι διαθέσιμη μόνο για δραστηριότητες που χρησιμοποιούν GPS.

• Για να επιστρέψετε στο σημείο εκκίνησης της δραστηριότητάς σας από την πιο άμεση διαδρομή, επιλέξτε **Επιστροφή στην αρχή** > **Ευθεία γραμμή**.

**ΣΗΜΕΙΩΣΗ:** Αυτή η λειτουργία είναι διαθέσιμη μόνο για δραστηριότητες που χρησιμοποιούν GPS.

- Για να μετρήσετε τη διαφορά μεταξύ των καρδιακών παλμών στο τέλος της δραστηριότητας και των καρδιακών παλμών μετά από δύο λεπτά, επιλέξτε **ΚΠ ανάκαμψης** και περιμένετε έως ότου το χρονόμετρο ξεκινήσει την αντίστροφη μέτρηση.
- Για να απορρίψετε τη δραστηριότητα, επιλέξτε **Απόρριψη**.

**ΣΗΜΕΙΩΣΗ:** Αφού σταματήσετε τη δραστηριότητα, το ρολόι την αποθηκεύει αυτόματα μετά από 30 λεπτά.

## **Τρέξιμο**

## **Πηγαίνοντας για τρέξιμο σε στίβο**

Προτού πάτε για τρέξιμο σε στίβο, βεβαιωθείτε ότι τρέχετε σε στίβο κανονικού σχήματος 400 μέτρων. Μπορείτε να χρησιμοποιήσετε τη δραστηριότητα τρεξίματος σε στίβο για να καταγράψετε τα δεδομένα εξωτερικού στίβου, συμπεριλαμβανομένων της απόστασης σε μέτρα και των διαχωρισμών γύρων.

- **1** Σταθείτε στον εξωτερικό στίβο.
- **2** Από το καντράν του ρολογιού, πατήστε **GPS**.
- **3** Επιλέξτε **Τρέξιμο στίβου**.
- **4** Περιμένετε έως ότου το ρολόι εντοπίσει δορυφόρους.
- **5** Αν τρέχετε στην 1η λωρίδα, μεταβείτε στο βήμα 11.
- **6** Πατήστε το **MENU**.
- **7** Επιλέξτε τις ρυθμίσεις δραστηριοτήτων.
- **8** Επιλέξτε **Αριθμός λωρίδας**.
- **9** Επιλέξτε έναν αριθμό λωρίδας.

**10** Πατήστε **BACK** δύο φορές για να επιστρέψετε στο χρονόμετρο δραστηριότητας.

**11** Πατήστε **GPS**.

**12** Τρέξτε γύρω από τον στίβο.

Αφού τρέξετε 3 γύρους, το ρολόι καταγράφει τις διαστάσεις της διαδρομής και ρυθμίζει την απόσταση της διαδρομής σας.

**13** Αφού ολοκληρώσετε τη δραστηριότητά σας, πατήστε **GPS** και επιλέξτε **Αποθήκευση**.

## <span id="page-17-0"></span>**Συμβουλές για καταγραφή τρεξίματος σε στίβο**

- Περιμένετε έως ότου η ένδειξη κατάστασης του GPS γίνει πράσινη, προτού ξεκινήσετε τη διαδρομή τρεξίματος.
- Την πρώτη φορά που θα τρέξετε σε μη οικεία διαδρομή, κάντε τουλάχιστον 3 γύρους για να ρυθμίσετε την απόσταση της διαδρομής.

Θα πρέπει να τρέξετε ελάχιστα μετά το σημείο αφετηρίας για να ολοκληρώσετε τον γύρο.

- Τρέξτε κάθε γύρο στην ίδια λωρίδα. **ΣΗΜΕΙΩΣΗ:** Η προεπιλεγμένη απόσταση Auto Lap® είναι 1.600 μέτρα ή 4 γύροι γύρω από τον στίβο.
- Αν τρέχετε σε λωρίδα εκτός της 1ης λωρίδας, ορίστε τον αριθμό λωρίδας στις ρυθμίσεις δραστηριότητας.

## **Πηγαίνοντας για εικονικό τρέξιμο**

Μπορείτε να αντιστοιχίσετε το ρολόι σας με συμβατή εφαρμογή τρίτου μέρους για τη μετάδοση δεδομένων ρυθμού, καρδιακών παλμών ή συχνότητας.

- **1** Από το καντράν του ρολογιού, πατήστε **GPS**.
- **2** Επιλέξτε **Εικονικό τρξ.**.
- **3** Στο tablet, τον φορητό υπολογιστή ή το τηλέφωνό σας, ανοίξτε την εφαρμογή Zwift™ ή κάποια άλλη εφαρμογή εικονικής προπόνησης.
- **4** Ακολουθήστε τις οδηγίες που εμφανίζονται στην οθόνη για να ξεκινήσετε μια δραστηριότητα τρεξίματος και να αντιστοιχίσετε τις συσκευές.
- **5** Πατήστε **GPS** για να ξεκινήσει η αντίστροφη μέτρηση της δραστηριότητας.
- **6** Αφού ολοκληρώσετε τη δραστηριότητά σας, πατήστε **GPS** και επιλέξτε **Αποθήκευση**.

## **Βαθμονόμηση της απόστασης σε διάδρομο**

Για την καταγραφή αποστάσεων μεγαλύτερης ακρίβειας για το τρέξιμο σε διάδρομο, μπορείτε να βαθμονομήσετε την απόσταση σε διάδρομο αφού τρέξετε τουλάχιστον 1,5 km (1 mi.) σε διάδρομο. Αν χρησιμοποιείτε διαφορετικούς διαδρόμους, μπορείτε να βαθμονομήσετε μη αυτόματα την απόσταση σε κάθε διάδρομο ή μετά από κάθε τρέξιμο.

- **1** Ξεκινήστε μια δραστηριότητα διαδρόμου (*[Έναρξη δραστηριότητας](#page-15-0)*, σελίδα 8).
- **2** Τρέξτε στον διάδρομο μέχρι το ρολόι σας να καταγράψει τουλάχιστον 1,5 km (1 mi.).
- **3** Αφού ολοκληρώσετε τη δραστηριότητα, πατήστε **GPS** για να σταματήσετε το χρονόμετρο δραστηριότητας.
- **4** Ορίστε μια επιλογή:
	- Για να βαθμονομήσετε την απόσταση σε διάδρομο για πρώτη φορά, επιλέξτε **Αποθήκευση**. Η συσκευή σάς προτρέπει να ολοκληρώσετε τη βαθμονόμηση διαδρόμου.
	- Για να βαθμονομήσετε μη αυτόματα την απόσταση σε διάδρομο μετά την πρώτη βαθμονόμηση, επιλέξτε **Βαθμον. & αποθ. >**  $\sqrt{\ }$ **.**
- **5** Ελέγξτε την οθόνη του διαδρόμου για να δείτε την απόσταση που διανύθηκε και εισαγάγετε την απόσταση στο ρολόι σας.

## **Κολύμβηση**

#### *ΕΙΔΟΠΟΙΗΣΗ*

Η συσκευή προορίζεται για κολύμβηση στην επιφάνεια. Η υποβρύχια κολύμβηση με τη συσκευή ενδέχεται να προκαλέσει βλάβη της συσκευής και θα ακυρώσει την εγγύηση.

**ΣΗΜΕΙΩΣΗ:** Το ρολόι διαθέτει ενεργοποιημένο αισθητήριο καρδιακών παλμών από τον καρπό για δραστηριότητες κολύμβησης.

## <span id="page-18-0"></span>**Ορολογία κολύμβησης**

**Μήκος**: Μία διαδρομή έως το τέρμα της πισίνας.

**Χρονικό διάστημα**: Ένα ή περισσότερα διαδοχικά μήκη. Ένα νέο χρονικό διάστημα ξεκινά μετά από ανάπαυση.

- **Κίνηση κολύμβησης**: Μια κίνηση κολύμβησης καταμετράται κάθε φορά που το χέρι στο οποίο φοράτε τη συσκευή διαγράφει έναν πλήρη κύκλο.
- **Swolf**: Η βαθμολογία swolf είναι το άθροισμα του χρόνου ενός μήκους πισίνας και του αριθμού των κινήσεων κολύμβησης για αυτό το μήκος. Για παράδειγμα, 30 δευτερόλεπτα επί 15 κινήσεις ισούνται με βαθμολογία swolf 45 βαθμών. Για κολύμβηση ανοικτής θαλάσσης, το swolf υπολογίζεται σε παραπάνω από 25 μέτρα. Το swolf είναι μια μέτρηση της αποτελεσματικότητας κολύμβησης και, όπως στο γκολφ, η χαμηλότερη βαθμολογία είναι καλύτερη.

## **Τύποι κίνησης**

Η αναγνώριση τύπου κίνησης είναι διαθέσιμη μόνο για την κολύμβηση σε πισίνα. Ο τύπος κίνησης αναγνωρίζεται στο τέλος μιας διαδρομής. Οι τύποι κίνησης εμφανίζονται στο ιστορικό κολύμβησης, καθώς και στον λογαριασμό Garmin Connect. Μπορείτε επίσης να επιλέξετε τύπο κίνησης ως προσαρμοσμένο πεδίο δεδομένων (*[Προσαρμογή των οθονών δεδομένων](#page-34-0)*, σελίδα 27).

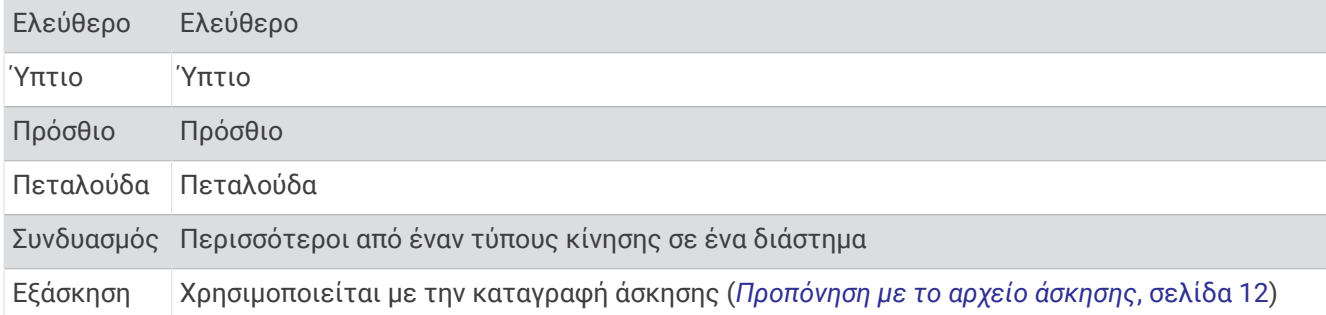

## **Συμβουλές για δραστηριότητες κολύμβησης**

- Πατήστε **SET** για να καταγράψετε ένα διάστημα κατά τη διάρκεια κολύμβησης ανοικτής θαλάσσης.
- Πριν να ξεκινήσετε μια δραστηριότητα κολύμβησης σε πισίνα, ακολουθήστε τις οδηγίες που εμφανίζονται στην οθόνη για να επιλέξετε το μέγεθος της πισίνας ή για να πληκτρολογήσετε ένα προσαρμοσμένο μέγεθος.

Το ρολόι μετρά και καταγράφει την απόσταση με βάση τα ολοκληρωμένα μήκη πισίνας. Για την προβολή της ακριβούς απόστασης, το μέγεθος της πισίνας πρέπει να είναι σωστό. Την επόμενη φορά που θα ξεκινήσετε μια δραστηριότητα κολύμβησης σε πισίνα, το ρολόι χρησιμοποιεί αυτό το μέγεθος πισίνας. Μπορείτε να πατήσετε παρατεταμένα το **MENU**, να επιλέξετε τις ρυθμίσεις δραστηριότητας και κατόπιν να επιλέξετε **Μέγεθος πισίνας** για να αλλάξετε το μέγεθος.

- Για αποτελέσματα ακριβείας, κολυμπάτε σε όλο το μήκος της πισίνας ακολουθώντας έναν τύπο κίνησης καθ' όλο το μήκος διαδρομής. Σταματήστε το χρονόμετρο δραστηριότητας κατά την ανάπαυση.
- Πατήστε **SET** για να καταγράψετε μια ανάπαυση κατά τη διάρκεια κολύμβησης σε πισίνα (*[Αυτόματη](#page-19-0) [ανάπαυση και μη αυτόματη ανάπαυση](#page-19-0)*, σελίδα 12).

Το ρολόι καταγράφει αυτόματα τα διαστήματα κολύμβησης και τα μήκη για την κολύμβηση σε πισίνα.

- Για να βοηθήσετε το ρολόι στην καταμέτρηση των μηκών διαδρομής, ξεκινήστε σπρώχνοντας με δύναμη το τοίχωμα και γλιστρώντας μέσα στην πισίνα πριν την πρώτη χεριά.
- Όταν κάνετε ασκήσεις, πρέπει είτε να σταματάτε το χρονόμετρο δραστηριότητας είτε να χρησιμοποιήσετε τη λειτουργία καταγραφής ασκήσεων (*[Προπόνηση με το αρχείο άσκησης](#page-19-0)*, σελίδα 12).

## <span id="page-19-0"></span>**Αυτόματη ανάπαυση και μη αυτόματη ανάπαυση**

**ΣΗΜΕΙΩΣΗ:** Τα δεδομένα κολύμβησης δεν καταγράφονται κατά τη διάρκεια της ανάπαυσης. Για να δείτε άλλες οθόνες δεδομένων, μπορείτε να πατήσετε UP ή DOWN.

Η λειτουργία αυτόματης ανάπαυσης είναι διαθέσιμη μόνο για την κολύμβηση σε πισίνα. Το ρολόι σας ανιχνεύει αυτόματα πότε ξεκουράζεστε και εμφανίζει την οθόνη ανάπαυσης. Αν το διάστημα ανάπαυσης διαρκεί πάνω από 15 δευτερόλεπτα, το ρολόι δημιουργεί αυτόματα ένα διάστημα ανάπαυσης. Όταν συνεχίσετε τη δραστηριότητα κολύμβησης, το ρολόι ξεκινά αυτόματα ένα νέο διάστημα κολύμβησης. Μπορείτε να ενεργοποιήσετε τη λειτουργία αυτόματης ανάπαυσης στις επιλογές δραστηριότητας (*[Ρυθμίσεις δραστηριοτήτων και εφαρμογής](#page-36-0)*, σελίδα 29).

**ΣΥΜΒΟΥΛΗ:** Για βέλτιστα αποτελέσματα κατά τη χρήση της λειτουργίας αυτόματης ανάπαυσης, ελαχιστοποιήστε τις κινήσεις των χεριών σας ενώ αναπαύεστε.

Κατά τη διάρκεια μιας δραστηριότητας κολύμβησης σε πισίνα ή ανοικτή θάλασσα, μπορείτε να επισημάνετε μη αυτόματα ένα διάστημα ανάπαυσης πατώντας το SET.

## **Προπόνηση με το αρχείο άσκησης**

Η λειτουργία αρχείου άσκησης είναι διαθέσιμη μόνο για την κολύμβηση σε πισίνα. Μπορείτε να χρησιμοποιήσετε τη λειτουργία αρχείου άσκησης, για να καταγράφετε με μη αυτόματο τρόπο τα σετ λακτισμάτων, την κολύμβηση με το ένα χέρι ή οποιονδήποτε τύπο κολύμβησης που δεν περιλαμβάνεται στις τέσσερις βασικές κινήσεις.

- **1** Κατά τη διάρκεια της δραστηριότητας κολύμβησης σε πισίνα, πατήστε **UP** ή **DOWN** για να δείτε την οθόνη αρχείου άσκησης.
- **2** Πατήστε **SET** για να ξεκινήσετε την αντίστροφη μέτρηση άσκησης.
- **3** Αφού ολοκληρώσετε ένα διάστημα άσκησης, πατήστε **SET**.

Η αντίστροφη μέτρηση άσκησης σταματά, αλλά η αντίστροφη μέτρηση δραστηριότητας συνεχίζει για την καταγραφή ολόκληρης της περιόδου κολύμβησης.

**4** Επιλέξτε μια απόσταση για την ολοκληρωμένη άσκηση.

Οι προσαυξήσεις απόστασης βασίζονται στο μέγεθος πισίνας που έχει επιλεγεί για το προφίλ δραστηριότητας.

- **5** Ορίστε μια επιλογή:
	- Για να ξεκινήσετε ένα άλλο διάστημα άσκησης, πατήστε **SET**.
	- Για να ξεκινήσετε ένα διάστημα κολύμβησης, πατήστε **UP** ή **DOWN** για να επιστρέψετε στις οθόνες προπόνησης κολύμβησης.

## Sindiasmos athlimaton

Οι τριαθλητές, οι διαθλητές και όσοι ασχολούνται με πολλά αθλήματα μπορούν να επωφεληθούν από δραστηριότητες Multisport, όπως Τρίαθλο ή Κολ.-Τρέξ.. Κατά τη διάρκεια μιας δραστηριότητας Multisport, μπορείτε να εναλλάσσετε δραστηριότητες και να συνεχίζετε για προβολή του συνολικού χρόνου. Για παράδειγμα, μπορείτε να κάνετε εναλλαγή από ποδηλασία σε τρέξιμο και να βλέπετε τον συνολικό χρόνο για την ποδηλασία και το τρέξιμο καθ' όλη τη διάρκεια της δραστηριότητας Multisport.

Μπορείτε να προσαρμόσετε μια δραστηριότητα Multisport ή μπορείτε να χρησιμοποιήσετε την προεπιλεγμένη ρύθμιση δραστηριότητας τριάθλου για το κανονικό τρίαθλο.

## <span id="page-20-0"></span>**Προπόνηση τριάθλου**

Όταν παίρνετε μέρος σε τρίαθλο, μπορείτε να χρησιμοποιήσετε τη δραστηριότητα τριάθλου για να μεταβείτε γρήγορα σε κάθε τμήμα αθλήματος, να χρονομετρήσετε το κάθε τμήμα και να αποθηκεύσετε τη δραστηριότητα.

- **1** Από το καντράν του ρολογιού, πατήστε **GPS**.
- **2** Επιλέξτε **Τρίαθλο**.
- **3** Πατήστε **GPS** για να ξεκινήσει η αντίστροφη μέτρηση της δραστηριότητας.
- **4** Πατήστε το **SET** στην αρχή και στο τέλος κάθε μετάβασης.

Η λειτουργία μετάβασης είναι ενεργοποιημένη από προεπιλογή και ο χρόνος μετάβασης καταγράφεται ξεχωριστά από τον χρόνο δραστηριότητας. Μπορείτε να ενεργοποιήσετε ή να απενεργοποιήσετε τη λειτουργία μετάβασης στις ρυθμίσεις δραστηριότητας τριάθλου. Αν οι μεταβάσεις είναι απενεργοποιημένες, πατήστε το SET για να αλλάξετε αθλήματα.

**5** Αφού ολοκληρώσετε τη δραστηριότητά σας, πατήστε **GPS** και επιλέξτε **Αποθήκευση**.

## **Δημιουργία δραστηριότητας** Multisport

- **1** Από το καντράν του ρολογιού, πατήστε **GPS**.
- **2** Επιλέξτε **Προσθήκη** > **Multisport**.
- **3** Επιλέξτε έναν τύπο δραστηριότητας Multisport ή εισαγάγετε ένα προσαρμοσμένο όνομα. Τα διπλότυπα ονόματα δραστηριότητας περιλαμβάνουν έναν αριθμό. Για παράδειγμα, Τρίαθλο(2).
- **4** Επιλέξτε δύο ή περισσότερες δραστηριότητες.
- **5** Ορίστε μια επιλογή:
	- Ορίστε μια επιλογή για να προσαρμόσετε συγκεκριμένες ρυθμίσεις δραστηριότητας. Για παράδειγμα, μπορείτε να επιλέξετε αν θα συμπεριλαμβάνονται μεταβάσεις.
	- Επιλέξτε **Τέλος** για να αποθηκεύσετε και να χρησιμοποιήσετε τη δραστηριότητα Multisport.
- **6** Επιλέξτε για να προσθέσετε τη δραστηριότητα στη λίστα αγαπημένων σας.

## **Δραστηριότητες σε εσωτερικό χώρο**

Το ρολόι μπορεί να χρησιμοποιηθεί για προπόνηση σε εσωτερικούς χώρους, όπως τρέξιμο σε κλειστό στίβο ή με τη χρήση στατικού ποδηλάτου ή προπονητηρίου εσωτερικού χώρου. Το GPS είναι απενεργοποιημένο για δραστηριότητες σε εσωτερικό χώρο (*[Ρυθμίσεις δραστηριοτήτων και εφαρμογής](#page-36-0)*, σελίδα 29).

Όταν τρέχετε ή περπατάτε με το GPS απενεργοποιημένο, η ταχύτητα και η απόσταση υπολογίζονται με το επιταχυνσιόμετρο του ρολογιού. Το επιταχυνσιόμετρο διαθέτει αυτόματη βαθμονόμηση. Η ακρίβεια των δεδομένων ταχύτητας και απόστασης βελτιώνεται μετά από μερικές προπονήσεις σε εξωτερικό χώρο ή περπάτημα με χρήση GPS.

**ΣΥΜΒΟΥΛΗ:** Αν κρατιέστε από τις χειρολαβές στο διάδρομο, θα επηρεαστεί η ακρίβεια των δεδομένων.

Όταν κάνετε ποδήλατο με το GPS απενεργοποιημένο, τα δεδομένα ταχύτητας και απόστασης δεν είναι διαθέσιμα, εκτός αν έχετε έναν προαιρετικό αισθητήρα που στέλνει στο ρολόι δεδομένα ταχύτητας και απόστασης, όπως αισθητήρας ταχύτητας ή ρυθμού πεταλιάς.

## <span id="page-21-0"></span>**Καταγραφή δραστηριότητας γυμναστικής ενδυνάμωσης**

Μπορείτε να καταγράψετε σετ κατά τη διάρκεια μιας δραστηριότητας γυμναστικής ενδυνάμωσης. Ένα σετ είναι πολλές επαναλήψεις μίας μόνο κίνησης.

- **1** Από το καντράν του ρολογιού, πατήστε **GPS**.
- **2** Επιλέξτε **Ενδυνάμωση**.
- **3** Επιλέξτε μια άσκηση (*[Παρακολούθηση προπόνησης από το Garmin Connect](#page-42-0)*, σελίδα 35).
- **4** Επιλέξτε **Λεπτομέρειες** για να δείτε μια λίστα με τα βήματα της άσκησης (προαιρετικά).
- **5** Επιλέξτε .
- **6** Πατήστε **GPS** και επιλέξτε **Έναρξη προπόν.** για να ξεκινήσει το χρονόμετρο.
- **7** Ξεκινήστε το πρώτο σετ.

Το ρολόι μετρά τις επαναλήψεις σας. Ο αριθμός επαναλήψεων εμφανίζεται όταν ολοκληρώνετε τουλάχιστον τέσσερις επαναλήψεις.

**ΣΥΜΒΟΥΛΗ:** Το ρολόι μπορεί να μετρήσει μόνο επαναλήψεις μίας κίνησης για κάθε σετ. Όταν θέλετε να αλλάξετε κινήσεις, θα πρέπει να ολοκληρώσετε το σετ και να ξεκινήσετε ένα νέο.

**8** Πατήστε **SET** για να ολοκληρώσετε το σετ και να προχωρήσετε στην επόμενη άσκηση, εάν είναι διαθέσιμη.

Το ρολόι εμφανίζει τις συνολικές επαναλήψεις για το σετ. Μετά από αρκετά δευτερόλεπτα, εμφανίζεται η αντίστροφη μέτρηση ανάπαυσης.

- **9** Αν είναι απαραίτητο, πατήστε το **UP** ή **DOWN** για να επεξεργαστείτε τον αριθμό των επαναλήψεων. **ΣΥΜΒΟΥΛΗ:** Μπορείτε επίσης να προσθέσετε το βάρος που χρησιμοποιήθηκε για το σετ.
- **10** Όταν ολοκληρώσετε την ανάπαυση, πατήστε **SET** για να ξεκινήσετε το επόμενο σετ.
- **11** Επαναλάβετε για κάθε σετ προπόνησης ενδυνάμωσης, μέχρι να ολοκληρωθεί η δραστηριότητα.
- **12** Μετά το τελευταίο σετ, πατήστε **GPS** και επιλέξτε **Διακοπή προπόν.** για να σταματήσετε το χρονόμετρο του σετ.
- **13** Επιλέξτε **Αποθήκευση**.

## <span id="page-22-0"></span>**Καταγραφή μιας δραστηριότητας** HIIT

Μπορείτε να χρησιμοποιήσετε εξειδικευμένα χρονόμετρα για να καταγράψετε μια δραστηριότητα διαλειμματικής προπόνησης υψηλής έντασης (HIIT).

- **1** Από το καντράν του ρολογιού, πατήστε **GPS**.
- **2** Επιλέξτε **HIIT**.
- **3** Ορίστε μια επιλογή:
	- Επιλέξτε **Ελεύθερη** για την καταγραφή μιας ανοιχτής, μη δομημένης δραστηριότητας HIIT.
	- Επιλέξτε **Χρονόμετρα HIIT** > **AMRAP** για την καταγραφή όσο το δυνατόν περισσότερων γύρων κατά τη διάρκεια μιας καθορισμένης χρονικής περιόδου.
	- Επιλέξτε **Χρονόμετρα HIIT** > **EMOM** για την καταγραφή ενός καθορισμένου αριθμού κινήσεων κάθε λεπτό στο λεπτό.
	- Επιλέξτε **Χρονόμετρα HIIT** > **Tabata** για εναλλαγή μεταξύ διαστημάτων 20 δευτερολέπτων μέγιστης προσπάθειας και 10 δευτερολέπτων ανάπαυσης.
	- Επιλέξτε **Χρονόμετρα HIIT** > **Προσαρμογή** για τη ρύθμιση του χρόνου κίνησης, του χρόνου ανάπαυσης, του αριθμού των κινήσεων και του αριθμού των γύρων.
	- Επιλέξτε **Ασκήσεις** για να ακολουθήσετε μια αποθηκευμένη προπόνηση.
- **4** Αν είναι απαραίτητο, ακολουθήστε τις οδηγίες που εμφανίζονται στην οθόνη.
- **5** Πατήστε **GPS** για να ξεκινήσετε τον πρώτο σας γύρο.

Το ρολόι εμφανίζει ένα χρονόμετρο αντίστροφης μέτρησης και τους τρέχοντες καρδιακούς παλμούς.

- **6** Αν είναι απαραίτητο, πατήστε **SET** για μη αυτόματη μετακίνηση στον επόμενο γύρο ή σε διάστημα ανάπαυσης.
- **7** Αφού ολοκληρώσετε τη δραστηριότητα, πατήστε **GPS** για να σταματήσετε το χρονόμετρο δραστηριότητας.
- **8** Επιλέξτε **Αποθήκευση**.

#### **Χρήση προπονητηρίου εσωτερικού χώρου**

Για να μπορέσετε να χρησιμοποιήσετε ένα συμβατό προπονητήριο εσωτερικού χώρου, πρέπει να αντιστοιχίσετε το προπονητήριο με το ρολόι σας μέσω της τεχνολογίας ANT+® (*[Αντιστοίχιση των](#page-76-0) [ασύρματων αισθητήρων σας](#page-76-0)*, σελίδα 69).

Μπορείτε να χρησιμοποιήσετε το ρολόι σας με ένα προπονητήριο εσωτερικού χώρου, για προσομοίωση της αντίστασης που ασκείται στη διάρκεια μιας πορείας, διαδρομής με ποδήλατο ή άσκησης. Όταν χρησιμοποιείτε όργανο προπόνησης εσωτερικού χώρου, το GPS απενεργοποιείται αυτόματα.

- **1** Από το καντράν του ρολογιού, πατήστε **GPS**.
- **2** Επιλέξτε **Ποδ.εσ.χώρου**.
- **3** Πατήστε παρατεταμένα το **MENU**.
- **4** Επιλέξτε **Επιλογές Smart Trainer**.
- **5** Ορίστε μια επιλογή:
	- Επιλέξτε **Ελεύθερη διαδ. ποδ.** για να ξεκινήσετε μια διαδρομή με ποδήλατο.
	- Επιλέξτε **Ακολούθηση άσκ.** για να ακολουθήσετε μια αποθηκευμένη άσκηση (*Ασκήσεις*[, σελίδα 35\)](#page-42-0).
	- Επιλέξτε **Παρακολ. πορείας** για να ακολουθήσετε μια αποθηκευμένη διαδρομή (*Πορείες*[, σελίδα 90\)](#page-97-0).
	- Επιλέξτε **Ορισμός ισχύος** για να ορίσετε την επιθυμητή τιμή ισχύος.
	- Επιλέξτε **Ορισμός κλίσης** για να ορίσετε την τιμή προσομοιωμένης κλίσης.
	- Επιλέξτε **Ορ. αντίστ.** για να ορίσετε τη δύναμη αντίστασης που ασκείται από το προπονητήριο εσωτερικού χώρου.
- **6** Πατήστε **GPS** για να ξεκινήσει η αντίστροφη μέτρηση της δραστηριότητας.

Το όργανο προπόνησης εσωτερικού χώρου αυξάνει ή μειώνει την αντίσταση βάσει των πληροφοριών υψόμετρου που υπάρχουν στην πορεία ή τη διαδρομή.

## <span id="page-23-0"></span>**Αθλήματα αναρρίχησης**

## **Καταγραφή μιας δραστηριότητας ανάβασης σε εσωτερικό χώρο**

Μπορείτε να καταγράφετε διαδρομές κατά τη διάρκεια μιας δραστηριότητας ανάβασης σε εσωτερικό χώρο. Πρόκειται για διαδρομές ανάβασης κατά μήκος ενός εσωτερικού τοίχου με βράχια.

- **1** Από το καντράν του ρολογιού, πατήστε **GPS**.
- **2** Επιλέξτε **Αναρ. εσ. χ.**.
- **3** Επιλέξτε ✔ για καταγραφή των στατιστικών στοιχείων διαδρομής.
- **4** Επιλέξτε ένα σύστημα βαθμού αναρρίχησης.

**ΣΗΜΕΙΩΣΗ:** Την επόμενη φορά που θα ξεκινήσετε μια δραστηριότητα ανάβασης σε εσωτερικό χώρο, η συσκευή θα χρησιμοποιήσει αυτό το σύστημα βαθμού αναρρίχησης. Μπορείτε να πατήσετε παρατεταμένα το MENU, να ορίσετε τις ρυθμίσεις δραστηριότητας και να επιλέξετε Σύστημα βαθμολόγησης για να αλλάξετε το σύστημα.

- **5** Επιλέξτε το επίπεδο δυσκολίας για τη διαδρομή.
- **6** Πατήστε το **GPS**.
- **7** Ξεκινήστε την πρώτη σας διαδρομή.

**ΣΗΜΕΙΩΣΗ:** Όταν το χρονόμετρο διαδρομής βρίσκεται σε λειτουργία, η συσκευή κλειδώνει αυτόματα τα κουμπιά για να μην πατηθούν κατά λάθος. Μπορείτε να πατήσετε παρατεταμένα οποιοδήποτε κουμπί για να ξεκλειδώσετε το ρολόι.

**8** Όταν ολοκληρώσετε τη διαδρομή σας, κατεβείτε στο έδαφος.

Η αντίστροφη μέτρηση ανάπαυσης ξεκινά αυτόματα μόλις πατήσετε στο έδαφος.

**ΣΗΜΕΙΩΣΗ:** Αν είναι απαραίτητο, μπορείτε να πατήσετε SET για να ολοκληρώσετε τη διαδρομή.

#### **9** Ορίστε μια επιλογή:

- Για να αποθηκεύσετε μια διαδρομή που ολοκληρώσατε με επιτυχία, επιλέξτε **Ολοκληρώθηκε**.
- Για να αποθηκεύσετε μια διαδρομή που δεν ολοκληρώσατε με επιτυχία, επιλέξτε **Επιχειρήθηκε**.
- Για να διαγράψετε μια διαδρομή, επιλέξτε **Απόρριψη**.
- **10** Πληκτρολογήστε τον αριθμό πτώσεων για τη διαδρομή.

**11** Όταν ολοκληρώσετε την περίοδο ανάπαυσης, πατήστε **SET** και ξεκινήστε την επόμενη διαδρομή.

**12** Επαναλάβετε αυτήν τη διαδικασία για κάθε διαδρομή μέχρι να ολοκληρώσετε τη δραστηριότητά σας. **13** Πατήστε το **GPS**.

**14** Επιλέξτε **Αποθήκευση**.

## <span id="page-24-0"></span>**Καταγραφή μιας δραστηριότητας αναρρίχησης σε χαμηλά βράχια**

Μπορείτε να καταγράφετε διαδρομές κατά τη διάρκεια μιας δραστηριότητας αναρρίχησης σε χαμηλά βράχια. Πρόκειται για διαδρομές ανάβασης κατά μήκος ενός σχηματισμού με χαμηλά ή μικρά βράχια.

- **1** Από το καντράν του ρολογιού, πατήστε **GPS**.
- **2** Επιλέξτε **Bouldering**.
- **3** Επιλέξτε ένα σύστημα βαθμού αναρρίχησης.

**ΣΗΜΕΙΩΣΗ:** Την επόμενη φορά που θα ξεκινήσετε μια δραστηριότητα αναρρίχησης σε χαμηλά βράχια, το ρολόι θα χρησιμοποιήσει αυτό το σύστημα βαθμού αναρρίχησης. Μπορείτε να πατήσετε παρατεταμένα το MENU, να ορίσετε τις ρυθμίσεις δραστηριότητας και να επιλέξετε Σύστημα βαθμολόγησης για να αλλάξετε το σύστημα.

- **4** Επιλέξτε το επίπεδο δυσκολίας για τη διαδρομή.
- **5** Πατήστε **GPS** για να ξεκινήσει το χρονόμετρο διαδρομής.
- **6** Ξεκινήστε την πρώτη σας διαδρομή.
- **7** Πατήστε **SET** για να ολοκληρώσετε τη διαδρομή.
- **8** Ορίστε μια επιλογή:
	- Για να αποθηκεύσετε μια διαδρομή που ολοκληρώσατε με επιτυχία, επιλέξτε **Ολοκληρώθηκε**.
	- Για να αποθηκεύσετε μια διαδρομή που δεν ολοκληρώσατε με επιτυχία, επιλέξτε **Επιχειρήθηκε**.
	- Για να διαγράψετε μια διαδρομή, επιλέξτε **Απόρριψη**.
- **9** Όταν ολοκληρώσετε την περίοδο ανάπαυσης, πατήστε **SET** για να ξεκινήσετε την επόμενη διαδρομή.

**10** Επαναλάβετε αυτήν τη διαδικασία για κάθε διαδρομή μέχρι να ολοκληρώσετε τη δραστηριότητά σας.

**11** Μετά την τελευταία διαδρομή, πατήστε **GPS** για να σταματήσετε το χρονόμετρο διαδρομής.

#### **12** Επιλέξτε **Αποθήκευση**.

## **Έναρξη εξόρμησης**

Μπορείτε να χρησιμοποιήσετε την εφαρμογή **Εξόρμηση** για να παρατείνετε τη διάρκεια ζωής της μπαταρίας ενώ καταγράφετε μια δραστηριότητα διάρκειας πολλών ημερών.

- **1** Από το καντράν του ρολογιού, πατήστε **GPS**.
- **2** Επιλέξτε **Εξόρμηση**.
- **3** Πατήστε **GPS** για να ξεκινήσει η αντίστροφη μέτρηση της δραστηριότητας.

Η συσκευή μεταβαίνει σε λειτουργία χαμηλής ισχύος και συλλέγει σημεία διαδρομής GPS μία φορά την ώρα. Για να μεγιστοποιήσετε τη διάρκεια ζωής της μπαταρίας, η συσκευή απενεργοποιεί όλους τους αισθητήρες και τα αξεσουάρ, συμπεριλαμβανομένης της σύνδεσης στο smartphone σας.

#### **Μη αυτόματη καταγραφή σημείου διαδρομής**

Κατά τη διάρκεια μιας εξόρμησης, τα σημεία διαδρομής καταγράφονται αυτόματα με βάση το επιλεγμένο διάστημα καταγραφής. Μπορείτε να καταγράψετε μη αυτόματα ένα σημείο διαδρομής οποιαδήποτε στιγμή.

- **1** Κατά τη διάρκεια μιας εξόρμησης, πατήστε **GPS**.
- **2** Επιλέξτε **Προσθήκη σημείου**.

## **Προβολή σημείων διαδρομής**

- **1** Κατά τη διάρκεια μιας εξόρμησης, πατήστε **GPS**.
- **2** Επιλέξτε **Προβολή σημείων**.
- **3** Επιλέξτε ένα σημείο διαδρομής από τη λίστα.
- **4** Ορίστε μια επιλογή:
	- Για να ξεκινήσετε την πλοήγηση προς το σημείο διαδρομής, επιλέξτε **Μετάβαση σε**.
	- Για να δείτε λεπτομερείς πληροφορίες για το σημείο διαδρομής, επιλέξτε **Λεπτομέρειες**.

## <span id="page-25-0"></span>**Κυνήγι**

Μπορείτε να αποθηκεύσετε τοποθεσίες που σχετίζονται με το κυνήγι σας και να προβάλετε έναν χάρτη αποθηκευμένων τοποθεσιών. Στη διάρκεια μια δραστηριότητας κυνηγιού, η συσκευή χρησιμοποιεί τη λειτουργία GNSS για εξοικονόμηση της διάρκειας ζωής της μπαταρίας.

- **1** Από το καντράν του ρολογιού, πατήστε **GPS**.
- **2** Επιλέξτε **Κυνήγι**.
- **3** Πατήστε **GPS** και επιλέξτε **Έναρξη κυνηγιού**.
- **4** Πατήστε **GPS** και ορίστε μια επιλογή:
	- Για να πλοηγηθείτε πίσω στο σημείο εκκίνησης της δραστηριότητας, πατήστε **Επιστροφή στην αρχή**  και ορίστε μια επιλογή.
	- Για να αποθηκεύσετε την τρέχουσα τοποθεσία, επιλέξτε **Αποθήκευση θέσης**.
	- Για να προβάλετε τις τοποθεσίες που αποθηκεύτηκαν κατά τη διάρκεια αυτής της δραστηριότητας κυνηγιού, επιλέξτε **Τοπ. κυνηγιού**.
	- Για να προβάλετε όλες τις τοποθεσίες που αποθηκεύτηκαν προηγουμένως, επιλέξτε **Αποθηκευμένες θέσεις**.
	- Για να πλοηγηθείτε σε έναν προορισμό, πατήστε **Πλοήγηση** και ορίστε μια επιλογή.
- **5** Αφού ολοκληρώσετε τη δραστηριότητα κυνηγιού, πατήστε **GPS** και κατόπιν επιλέξτε **Λήξη κυνηγιού**.

## **Ψάρεμα**

- **1** Από το καντράν του ρολογιού, πατήστε **GPS**.
- **2** Επιλέξτε **Ψάρεμα**.
- **3** Πατήστε **GPS** > **Έναρξη ψαρέμ.**.
- **4** Πατήστε **GPS** και ορίστε μια επιλογή:
	- Για να προσθέσετε την ψαριά στον αριθμό ψαριών και να αποθηκεύσετε την τοποθεσία, επιλέξτε **Καταγρ. ψαριάς**.
	- Για να αποθηκεύσετε την τρέχουσα τοποθεσία, επιλέξτε **Αποθήκευση θέσης**.
	- Για να επιλέξετε αντίστροφη μέτρηση διαστήματος, ώρα λήξης ή υπενθύμιση ώρας λήξης για τη δραστηριότητα, επιλέξτε **Χρονόμετρα ψαρ.**.
	- Για να πλοηγηθείτε πίσω στο σημείο εκκίνησης της δραστηριότητας, πατήστε **Επιστροφή στην αρχή**  και ορίστε μια επιλογή.
	- Για να δείτε όλες τις αποθηκευμένες τοποθεσίες, επιλέξτε **Αποθηκευμένες θέσεις**.
	- Για να πλοηγηθείτε σε έναν προορισμό, πατήστε **Πλοήγηση** και ορίστε μια επιλογή.
	- Για να επεξεργαστείτε τις ρυθμίσεις δραστηριότητας, πατήστε **Ρυθμίσεις** και ορίστε μια επιλογή (*[Ρυθμίσεις δραστηριοτήτων και εφαρμογής](#page-36-0)*, σελίδα 29).
- **5** Αφού ολοκληρώσετε τη δραστηριότητά σας, πατήστε **GPS** και επιλέξτε **Ολοκλ. ψαρ.**.

## <span id="page-26-0"></span>**Σκι**

## **Προβολή διαδρομών σε πίστες για σκι**

Το ρολόι σας καταγράφει τις λεπτομέρειες για κάθε διαδρομή σε πίστες σκι πλαγιάς ή snowboard με τη λειτουργία αυτόματης διαδρομής πίστας. Αυτή η λειτουργία είναι ενεργοποιημένη από προεπιλογή για πίστες σκι και snowboard. Καταγράφει αυτόματα νέες πίστες σκι με βάση τις κινήσεις σας. Το χρονόμετρο δραστηριότητας τίθεται σε παύση όταν σταματήσετε να κινείστε σε κατηφόρα και όταν βρίσκεστε σε αναβατήρα. Το χρονόμετρο δραστηριότητας εξακολουθεί να είναι σε παύση στη διάρκεια της διαδρομής σε αναβατήρα. Μπορείτε να ξεκινήσετε την κατάβαση, για να επανεκκινήσετε το χρονόμετρο δραστηριότητας. Μπορείτε να προβάλετε λεπτομέρειες της πίστας από την οθόνη που είναι σε παύση ή κατά την εκτέλεση του χρονομέτρου δραστηριότητας.

- **1** Ξεκινήστε μια δραστηριότητα σκι ή snowboard.
- **2** Πατήστε παρατεταμένα το **MENU**.
- **3** Επιλέξτε **Προβολή διαδρομών**.
- **4** Πατήστε **UP** και **DOWN** για να προβάλετε λεπτομέρειες της τελευταίας διαδρομής σε πίστα, της τρέχουσας διαδρομής σε πίστα και των συνολικών διαδρομών σας σε πίστες.

Οι οθόνες πίστας περιλαμβάνουν τον χρόνο, την απόσταση που διανύθηκε, τη μέγιστη, τη μέση ταχύτητα και τη συνολική κάθοδο.

#### **Καταγραφή δραστηριότητας ορειβατικού σκι ή** snowboarding

Η δραστηριότητα ορειβατικού σκι ή snowboard σάς επιτρέπει την εναλλαγή μεταξύ των λειτουργιών παρακολούθησης ανάβασης και κατάβασης, ώστε να μπορείτε να παρακολουθείτε με ακρίβεια τα στατιστικά σας στοιχεία. Μπορείτε να προσαρμόσετε τη ρύθμιση Παρακολούθηση λειτουργίας για αυτόματη ή μη αυτόματη εναλλαγή των λειτουργιών παρακολούθησης (*[Ρυθμίσεις δραστηριοτήτων και εφαρμογής](#page-36-0)*, [σελίδα 29\)](#page-36-0).

- **1** Από το καντράν του ρολογιού, πατήστε **GPS**.
- **2** Επιλέξτε **Ορειβατικό σκι** ή **Ορειβατικό Snowboard**.
- **3** Ορίστε μια επιλογή:
	- Αν ξεκινάτε τη δραστηριότητά σας με ανάβαση, επιλέξτε **Ανάβαση**.
	- Αν ξεκινάτε τη δραστηριότητά σας με κατάβαση, επιλέξτε **Κατάβαση**.
- **4** Πατήστε **GPS** για να ξεκινήσει η αντίστροφη μέτρηση της δραστηριότητας.
- **5** Εάν είναι απαραίτητο, πατήστε **SET** για εναλλαγή μεταξύ των λειτουργιών παρακολούθησης ανάβασης και κατάβασης.
- **6** Αφού ολοκληρώσετε τη δραστηριότητά σας, πατήστε **GPS** και επιλέξτε **Αποθήκευση**.

## <span id="page-27-0"></span>**Παιχνίδι γκολφ**

## **Παίζοντας γκολφ**

Προτού παίξετε σε γήπεδο για πρώτη φορά, πρέπει να το κατεβάσετε από την εφαρμογή Garmin Connect (*[Garmin Connect](#page-85-0)*, σελίδα 78). Τα γήπεδα που έχετε λάβει από την εφαρμογή Garmin Connect ενημερώνονται αυτόματα.

Πριν παίξετε γκολφ, θα πρέπει να φορτίσετε το ρολόι (*[Φόρτιση του ρολογιού](#page-106-0)*, σελίδα 99).

- **1** Από το καντράν του ρολογιού, πατήστε **GPS**.
- **2** Επιλέξτε **Γκολφ**.
- **3** Πηγαίνετε έξω και περιμένετε έως ότου το ρολόι εντοπίσει δορυφόρους.
- **4** Επιλέξτε ένα γήπεδο από τη λίστα διαθέσιμων γηπέδων.
- **5** Επιλέξτε *γ*ια τήρηση βαθμολογίας.
- **6** Επιλέξτε tee box.

Εμφανίζεται η οθόνη πληροφοριών για τις τρύπες.

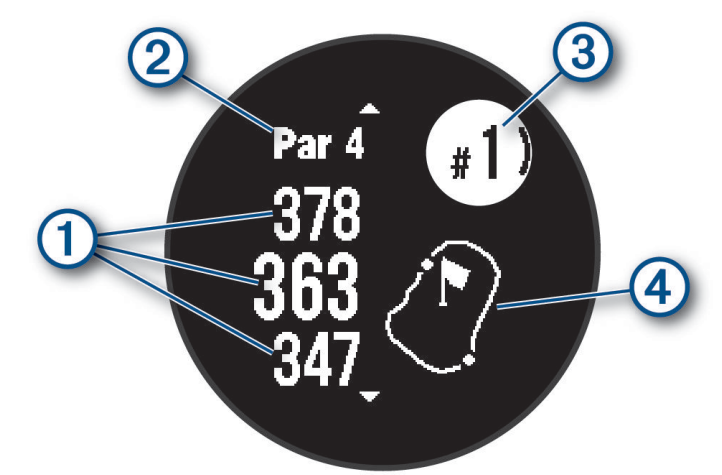

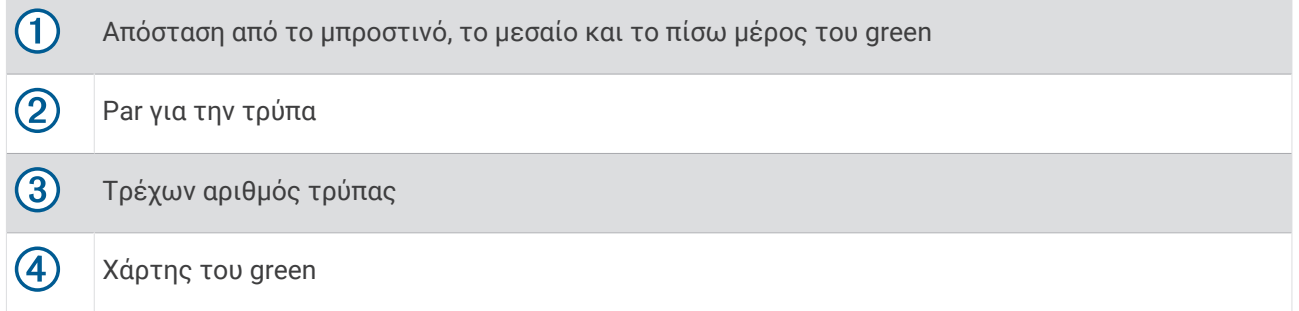

**ΣΗΜΕΙΩΣΗ:** Επειδή οι θέσεις της πινέζας αλλάζουν, το ρολόι υπολογίζει την απόσταση προς τα εμπρός, τη μέση και πίσω από το green, αλλά όχι την πραγματική θέση της πινέζας.

- **7** Ορίστε μια επιλογή:
	- Πατήστε **UP** ή **DOWN** για να δείτε τη θέση και την απόσταση από ένα layup ή από το μπροστινό και το πίσω μέρος ενός κινδύνου.
	- Πατήστε **GPS** για να ανοίξετε το μενού γκολφ (*[Μενού γκολφ](#page-28-0)*, σελίδα 21).

## <span id="page-28-0"></span>**Μενού γκολφ**

Κατά τη διάρκεια ενός γύρου, μπορείτε να πατήσετε GPS για να ανοίξετε επιπλέον λειτουργίες στο μενού γκολφ.

- **Τέλος γύρου**: Τερματίζει τον τρέχοντα γύρο.
- **Παύση γύρου**: Θέτει σε παύση τον τρέχοντα γύρο. Μπορείτε να συνεχίσετε τον γύρο ανά πάσα στιγμή ξεκινώντας μια δραστηριότητα Γκολφ.
- **Αλλαγή τρύπας**: Σας επιτρέπει να αλλάξετε χειροκίνητα την τρύπα.
- **Μετακ. σημαίας**: Σας επιτρέπει να μετακινήσετε τη θέση της πινέζας για να λάβετε πιο ακριβή μέτρηση απόστασης (*[Μετακίνηση της σημαίας](#page-29-0)*, σελίδα 22).
- **Υπολ. βολής**: Δείχνει την απόσταση της προηγούμενης βολής που καταγράψατε με τη λειτουργία Garmin AutoShot™ (*[Προβολή μετρημένων βολών](#page-29-0)*, σελίδα 22). Μπορείτε επίσης να καταγράψετε χειροκίνητα μια βολή (*[Μη αυτόματη μέτρηση βολής](#page-29-0)*, σελίδα 22).
- **Πίνακ βαθμ/γίας**: Ανοίγει τον πίνακα βαθμολογίας για τον γύρο (*[Τήρηση βαθμολογίας](#page-30-0)*, σελίδα 23).
- **Οδόμετρο**: Εμφανίζει τον καταγεγραμμένο χρόνο, την απόσταση και τα βήματα που διανύθηκαν. Ο μετρητής ξεκινά και σταματά αυτόματα, όταν ξεκινάτε ή ολοκληρώνετε ένα γύρο. Μπορείτε να μηδενίσετε το οδόμετρο κατά τη διάρκεια ενός γύρου.
- **Στατιστικά στοιχεία μπαστουνιού**: Εμφανίζει τα στατιστικά σας για κάθε μπαστούνι του γκολφ, όπως πληροφορίες απόστασης και ακρίβειας. Εμφανίζεται όταν αντιστοιχίζετε αισθητήρες Approach® CT10.
- **Ρυθμίσεις**: Σας επιτρέπει να προσαρμόσετε τις ρυθμίσεις της δραστηριότητας γκολφ (*[Ρυθμίσεις](#page-36-0) [δραστηριοτήτων και εφαρμογής](#page-36-0)*, σελίδα 29).

## **Προβολή κινδύνων**

Μπορείτε να προβάλετε αποστάσεις μέχρι κινδύνους κατά μήκος του fairway για τρύπες par 4 και par 5. Οι κίνδυνοι που επηρεάζουν την επιλογή βολής εμφανίζονται ανεξάρτητα ή σε ομάδες, για να σας βοηθήσουν να καθορίσετε την απόσταση μέχρι το layup ή το carry.

**1** Από την οθόνη πληροφοριών τρύπας, πατήστε **UP** ή **DOWN** για να δείτε πληροφορίες για τα εμπόδια.

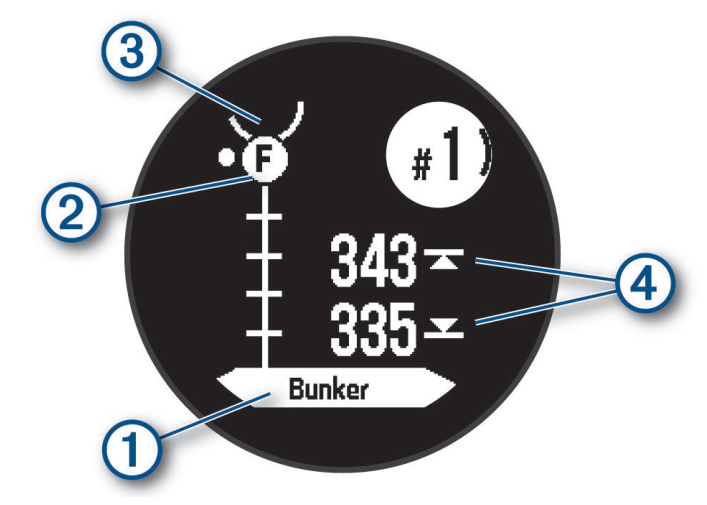

- $\cdot$  Ο τύπος εμποδίου  $\sigma$  εμφανίζεται στην οθόνη.
- Τυχόν εμπόδια (2) επισημαίνονται με ένα γράμμα που συμβολίζει τη σειρά των εμποδίων προς την τρύπα και εμφανίζονται κάτω από το green σε θέσεις κατά προσέγγιση σε σχέση με το fairway.
- Το green απεικονίζεται ως ημικύκλιο  $\overline{3}$  στο επάνω μέρος της οθόνης.
- Οι αποστάσεις μέχρι το μπροστινό και το πίσω μέρος  $\overline{a}$  του πλησιέστερου εμποδίου εμφανίζονται στην οθόνη.
- **2** Πατήστε **UP** ή **DOWN** για να δείτε άλλα εμπόδια για την τρέχουσα τρύπα.

## <span id="page-29-0"></span>**Μετακίνηση της σημαίας**

Μπορείτε να δείτε με μεγαλύτερη λεπτομέρεια το green και να μετακινήσετε τη θέση της πινέζας.

- **1** Από την οθόνη πληροφοριών τρύπας, πατήστε **GPS**.
- **2** Επιλέξτε **Μετακ. σημαίας**.
- **3** Πατήστε **UP** ή **DOWN** για να μετακινήσετε τη θέση της πινέζας.
- **4** Πατήστε **GPS**.

Οι αποστάσεις στην οθόνη πληροφοριών τρύπας ενημερώνονται για να απεικονίσουν τη νέα θέση πινέζας. Η θέση πινέζας αποθηκεύεται μόνο για τον τρέχοντα γύρο.

## **Αλλαγή τρυπών**

Μπορείτε να αλλάξετε τρύπες μη αυτόματα από την οθόνη προβολής τρυπών.

- **1** Ενώ παίζετε γκολφ, πατήστε **GPS**.
- **2** Επιλέξτε **Αλλαγή τρύπας**.
- **3** Επιλέξτε μια τρύπα.

## **Προβολή μετρημένων βολών**

Για να μπορεί η συσκευή να ανιχνεύει και να μετρά αυτόματα τις βολές, πρέπει να ενεργοποιήσετε τη βαθμολόγηση.

Η συσκευή διαθέτει αυτόματη ανίχνευση και καταγραφή βολών. Σε κάθε βολή στο fairway, η συσκευή καταγράφει την απόσταση της βολής σας για μεταγενέστερη προβολή.

**ΣΥΜΒΟΥΛΗ:** Η αυτόματη ανίχνευση βολών λειτουργεί βέλτιστα όταν φοράτε τη συσκευή στον καρπό του κυρίαρχου χεριού και κάνετε καλή επαφή με το μπαλάκι. Δεν ανιχνεύονται τα putt.

- **1** Ενώ παίζετε γκολφ, πατήστε **GPS**.
- **2** Επιλέξτε **Υπολ. βολής**.

Εμφανίζεται η απόσταση της τελευταίας βολής.

**ΣΗΜΕΙΩΣΗ:** Η απόσταση μηδενίζεται αυτόματα όταν χτυπήσετε ξανά το μπαλάκι, κάνετε putt στο green ή μετακινηθείτε στην επόμενη τρύπα.

- **3** Πατήστε **DOWN**.
- **4** Επιλέξτε **Προηγ. χτυπ.** για να δείτε όλες τις καταγεγραμμένες αποστάσεις βολών.

#### **Μη αυτόματη μέτρηση βολής**

Μπορείτε να προσθέσετε μη αυτόματα μια βολή, εάν το ρολόι δεν την ανιχνεύσει. Πρέπει να προσθέσετε τη βολή από τη θέση της χαμένης βολής.

- **1** Εκτελέστε μια βολή και δείτε πού προσγειώθηκε το μπαλάκι σας.
- **2** Από την οθόνη πληροφοριών τρύπας, πατήστε **GPS**.
- **3** Επιλέξτε **Υπολ. βολής**.
- **4** Πατήστε **DOWN**.
- **5** Επιλέξτε **Προσθ. χτυπήμ.** >  $\sqrt{\ }$ .
- **6** Εάν είναι απαραίτητο, εισαγάγετε το μπαστούνι που χρησιμοποιήσατε για τη βολή.
- **7** Περπατήστε ή οδηγήστε έως το μπαλάκι.

Την επόμενη φορά που θα ρίξετε μια βολή, το ρολόι θα καταγράψει αυτόματα την τελευταία σας απόσταση βολής. Εάν χρειάζεται, μπορείτε να προσθέσετε μη αυτόματα μια άλλη βολή.

## <span id="page-30-0"></span>**Τήρηση βαθμολογίας**

- **1** Από την οθόνη πληροφοριών τρύπας, πατήστε το **GPS**.
- **2** Επιλέξτε **Πίνακ βαθμ/γίας**. Η βαθμολογία εμφανίζεται όταν βρίσκεστε στο πράσινο.
- **3** Πατήστε **UP** ή **DOWN** για να μετακινηθείτε με κύλιση στις τρύπες.
- **4** Πατήστε το **GPS** για να επιλέξτε μια τρύπα.
- **5** Πατήστε **UP** ή **DOWN** για να ορίσετε τη βαθμολογία. Το συνολικό αποτέλεσμα ενημερώνεται.

#### **Ενεργοποίηση της παρακολούθησης στατιστικών στοιχείων**

Η λειτουργία Παρακολούθηση στατιστικών επιτρέπει την παρακολούθηση λεπτομερών στατιστικών στοιχείων όταν παίζετε γκολφ.

- **1** Από την οθόνη πληροφοριών τρύπας, πατήστε παρατεταμένα **MENU**.
- **2** Επιλέξτε τις ρυθμίσεις δραστηριοτήτων.
- **3** Επιλέξτε **Παρακολούθηση στατιστικών**.

#### **Καταγραφή στατιστικών στοιχείων**

Για να είναι δυνατή η καταγραφή στατιστικών στοιχείων, πρέπει να ενεργοποιήσετε την παρακολούθηση στατιστικών στοιχείων (*Ενεργοποίηση της παρακολούθησης στατιστικών στοιχείων*, σελίδα 23).

- **1** Επιλέξτε μια τρύπα από τον πίνακα βαθμολογίας.
- **2** Συμπληρώστε τον συνολικό αριθμό χτυπημάτων που έγιναν, συμπεριλαμβανομένων των putt, και πατήστε **GPS**.
- **3** Ορίστε τον αριθμό putt και πατήστε **GPS**. **ΣΗΜΕΙΩΣΗ:** Ο αριθμός putt που κάνατε χρησιμοποιείται μόνο για την παρακολούθηση των στατιστικών στοιχείων και δεν αυξάνει τη βαθμολογία σας.
- **4** Εάν είναι απαραίτητο, ορίστε μια επιλογή:

**ΣΗΜΕΙΩΣΗ:** Αν βρίσκεστε σε μια τρύπα παρ 3, οι πληροφορίες fairway δεν θα εμφανιστούν.

- Αν το μπαλάκι χτυπήσει στο fairway, επιλέξτε **In Fairway**.
- Αν το μπαλάκι δεν χτυπήσει στο fairway, επιλέξτε **Missed Right** ή **Missed Left**.
- **5** Αν χρειαστεί, συμπληρώστε τον αριθμό των χτυπημάτων πέναλτι.

#### **Jumpmaster**

#### **ΠΡΟΕΙΔΟΠΟΙΗΣΗ**

Η λειτουργία jumpmaster προορίζεται για χρήση μόνο από έμπειρους αλεξιπτωτιστές. Η λειτουργία jumpmaster δεν θα πρέπει να χρησιμοποιείται ως το βασικό αλτίμετρο ελεύθερης πτώσης. Η αδυναμία εισαγωγής των κατάλληλων πληροφοριών που αφορούν το άλμα μπορεί να οδηγήσει σε σοβαρό προσωπικό τραυματισμό ή θάνατο.

**ΣΗΜΕΙΩΣΗ:** Αυτή η λειτουργία είναι διαθέσιμη μόνο στα μοντέλαInstinct 2 Solar - Tactical Edition.

Η λειτουργία jumpmaster εφαρμόζει στρατιωτικές κατευθυντήριες γραμμές για τον υπολογισμό του σημείου αποδέσμευσης υψηλού υψόμετρου (HARP). Το ρολόι ανιχνεύει αυτόματα τη στιγμή πραγματοποίησης του άλματος, ώστε να ξεκινήσει την πλοήγηση προς το επιθυμητό σημείο προσγείωσης (DIP) χρησιμοποιώντας το βαρόμετρο και την ηλεκτρονική πυξίδα.

## <span id="page-31-0"></span>**Τύποι αλμάτων**

Η λειτουργία jumpmaster σας επιτρέπει να ρυθμίσετε τον τύπο άλματος σε έναν από τους τρεις τύπους: HAHO, HALO ή Στατικού ιμάντα. Ο επιλεγμένος τύπος άλματος προσδιορίζει τις επιπρόσθετες πληροφορίες ρύθμισης που απαιτούνται (*Εισαγωγή πληροφοριών άλματος*, σελίδα 24). Για όλους τους τύπους άλματος, τα υψόμετρα πτώσης και τα υψόμετρα ανοίγματος αλεξιπτώτου υπολογίζονται σε πόδια πάνω από το επίπεδο του εδάφους (AGL).

- **HAHO**: Πτώση από υψηλό υψόμετρο, Άνοιγμα σε υψηλό υψόμετρο. Ο jumpmaster πέφτει από πολύ υψηλό υψόμετρο και ανοίγει το αλεξίπτωτο σε υψηλό υψόμετρο. Πρέπει να ορίσετε ένα DIP και ένα υψόμετρο πτώσης τουλάχιστον 1.000 ποδιών. Το υψόμετρο πτώσης θεωρείται ότι είναι το ίδιο με το υψόμετρο ανοίγματος του αλεξιπτώτου. Οι συνήθεις τιμές για ένα υψόμετρο πτώσης κυμαίνονται από 12.000 έως 24.000 πόδια AGL.
- **HALO**: Πτώση από υψηλό υψόμετρο, Άνοιγμα σε χαμηλό υψόμετρο. Ο jumpmaster πέφτει από πολύ υψηλό υψόμετρο και ανοίγει το αλεξίπτωτο σε χαμηλό υψόμετρο. Οι πληροφορίες που απαιτούνται είναι οι ίδιες με τον τύπο άλματος HAHO, συν το υψόμετρο ανοίγματος του αλεξιπτώτου. Το υψόμετρο ανοίγματος του αλεξιπτώτου δεν πρέπει να είναι μεγαλύτερο από το υψόμετρο πτώσης. Οι συνήθεις τιμές για ένα υψόμετρο ανοίγματος του αλεξιπτώτου κυμαίνονται από 2.000 έως 6.000 πόδια AGL.
- **Στατική**: Η ταχύτητα και η κατεύθυνση του ανέμου θεωρείται ότι είναι σταθερές κατά τη διάρκεια του άλματος. Το υψόμετρο πτώσης πρέπει να είναι τουλάχιστον 1.000 πόδια.

## **Εισαγωγή πληροφοριών άλματος**

- **1** Πατήστε **GPS**.
- **2** Επιλέξτε **Jumpmaster**.
- **3** Επιλέξτε έναν τύπο άλματος (*Τύποι αλμάτων*, σελίδα 24).
- **4** Ολοκληρώστε μία ή περισσότερες ενέργειες για να εισαγάγετε τις πληροφορίες του άλματος:
	- Επιλέξτε **DIP** για να ορίσετε ένα σημείο για την επιθυμητή θέση προσγείωσης.
	- Επιλέξτε **Υψόμετρο πτώσης** για να ορίσετε την τιμή AGL υψομέτρου πτώσης (σε πόδια) όταν ο jumpmaster εξέρχεται από το αεροσκάφος.
	- Επιλέξτε **Υψόμετρο ανοίγματος** για να ορίσετε την τιμή AGL υψομέτρου ανοίγματος (σε πόδια) όταν ο jumpmaster ανοίγει το αλεξίπτωτο.
	- Επιλέξτε **Πτώση προς τα εμπρός** για να ορίσετε τη διανυθείσα οριζόντια απόσταση (σε μέτρα) που οφείλεται στην ταχύτητα του αεροσκάφους.
	- Επιλέξτε **Πορεία προς HARP** για να ορίσετε τη διανυθείσα κατεύθυνση (σε μοίρες) που οφείλεται στην ταχύτητα του αεροσκάφους.
	- Επιλέξτε **Άνεμος** για να ορίσετε την ταχύτητα του ανέμου (σε κόμβους) και την κατεύθυνση (σε μοίρες).
	- Επιλέξτε **Σταθερή** για να ρυθμίσετε λεπτομερώς ορισμένες πληροφορίες για το προγραμματισμένο άλμα. Ανάλογα με τον τύπο άλματος, μπορείτε να επιλέξετε **Μέγιστο ποσοστό**, **Συντελεστής ασφάλειας**, **K-Open**, **K-Freefall** ή **K-Static** και να καταχωρίσετε επιπλέον πληροφορίες (*[Ρυθμίσεις](#page-32-0)  Σταθεράς*[, σελίδα 25\)](#page-32-0).
	- Επιλέξτε **Αυτόματα σε DIP** για να ενεργοποιήσετε την αυτόματη πλοήγηση στο επιθυμητό σημείο προσγείωσης (DIP) μετά το άλμα.
	- Επιλέξτε **Μετάβαση σε HARP** για να ξεκινήσετε την πλοήγηση στο HARP.

## <span id="page-32-0"></span>**Εισαγωγή πληροφοριών ανέμου για άλματα** HAHO **και** HALO

- **1** Πατήστε **GPS**.
- **2** Επιλέξτε **Jumpmaster**.
- **3** Επιλέξτε έναν τύπο άλματος (*[Τύποι αλμάτων](#page-31-0)*, σελίδα 24).
- **4** Επιλέξτε **Άνεμος** > **Προσθήκη**.
- **5** Επιλέξτε υψόμετρο.
- **6** Εισαγάγετε την ταχύτητα ανέμου σε κόμβους και επιλέξτε **Τέλος**.
- **7** Εισαγάγετε την κατεύθυνση ανέμου σε μοίρες και επιλέξτε **Τέλος**.

Η τιμή του ανέμου προστίθεται στη λίστα. Μόνο οι τιμές ανέμου που περιλαμβάνονται στη λίστα χρησιμοποιούνται σε υπολογισμούς.

**8** Επαναλάβετε τα βήματα 5–7 για κάθε διαθέσιμο υψόμετρο.

#### **Επαναφορά πληροφοριών ανέμου**

- **1** Πατήστε **GPS**.
- **2** Επιλέξτε **Jumpmaster**.
- **3** Επιλέξτε **HAHO** ή **HALO**.
- **4** Επιλέξτε **Άνεμος** > **Μηδενισμός**.

Όλες οι τιμές ανέμου καταργούνται από τη λίστα.

#### **Εισαγωγή πληροφοριών ανέμου για άλμα στατικού ιμάντα**

- **1** Πατήστε **GPS**.
- **2** Επιλέξτε **Jumpmaster** > **Στατική** > **Άνεμος**.
- **3** Εισαγάγετε την ταχύτητα ανέμου σε κόμβους και επιλέξτε **Τέλος**.
- **4** Εισαγάγετε την κατεύθυνση ανέμου σε μοίρες και επιλέξτε **Τέλος**.

## **Ρυθμίσεις Σταθεράς**

Επιλέξτε Jumpmaster, στη συνέχεια επιλέξτε έναν τύπο άλματος και, κατόπιν, Σταθερή.

- **Μέγιστο ποσοστό**: Ρυθμίζει το εύρος άλματος για όλους τους τύπους άλματος. Μια ρύθμιση μικρότερη από 100% μειώνει την απόσταση απόκλισης σε σχέση με το DIP, ενώ μια ρύθμιση μεγαλύτερη από 100% αυξάνει την απόσταση απόκλισης. Οι πιο έμπειροι jumpmaster ίσως θέλουν να χρησιμοποιήσουν μικρότερες τιμές, ενώ οι λιγότερο πεπειραμένοι αλεξιπτωτιστές ενδεχομένως να προτιμήσουν να χρησιμοποιήσουν μεγαλύτερες τιμές.
- **Συντελεστής ασφάλειας**: Ρυθμίζει το περιθώριο σφάλματος για ένα άλμα (μόνο για άλματα HAHO). Οι συντελεστές ασφάλειας είναι συνήθως ακέραιοι αριθμοί με τιμή 2 ή μεγαλύτερη και προσδιορίζονται από τον jumpmaster σύμφωνα με τα χαρακτηριστικά του άλματος.
- **K-Freefall**: Ρυθμίζει την τιμή αντίστασης του ανέμου για ένα αλεξίπτωτο κατά την ελεύθερη πτώση, με βάση τη βαθμολογία του θόλου (μόνο για άλματα HALO). Κάθε αλεξίπτωτο πρέπει να επισημαίνεται με μια τιμή K.
- **K-Open**: Ρυθμίζει την τιμή αντίστασης του ανέμου για ένα ανοικτό αλεξίπτωτο, με βάση τη βαθμολογία του θόλου (άλματα HAHO και HALO). Κάθε αλεξίπτωτο πρέπει να επισημαίνεται με μια τιμή K.
- **K-Static**: Ρυθμίζει την τιμή αντίστασης του ανέμου για ένα αλεξίπτωτο κατά τη διάρκεια ενός άλματος στατικού ιμάντα, με βάση τη βαθμολογία του θόλου (μόνο για άλματα Στατική). Κάθε αλεξίπτωτο πρέπει να επισημαίνεται με μια τιμή K.

## <span id="page-33-0"></span>**Σέρφινγκ**

**ΣΗΜΕΙΩΣΗ:** Αυτή η επιλογή είναι διαθέσιμη μόνο στα μοντέλα Instinct 2 - Surf Edition.

Μπορείτε να χρησιμοποιήσετε τη δραστηριότητα σέρφινγκ για να καταγράψετε τις περιόδους σέρφινγκ. Μετά την περίοδο, μπορείτε να δείτε τον αριθμό κυμάτων, το μεγαλύτερο κύμα και τη μέγιστη ταχύτητα.

- **1** Από το καντράν του ρολογιού, πατήστε **GPS**.
- **2** Επιλέξτε **Σερφ**.
- **3** Περιμένετε στην παραλία, μέχρι το ρολόι σας να λάβει σήματα GPS.
- **4** Πατήστε **GPS** για να ξεκινήσει η αντίστροφη μέτρηση της δραστηριότητας.
- **5** Αφού ολοκληρώσετε τη δραστηριότητά σας, πατήστε **GPS** για να σταματήσετε το χρονόμετρο δραστηριότητας.
- **6** Επιλέξτε **Αποθήκευση** για να δείτε τη σύνοψη της περιόδου σέρφινγκ.

## **Προβολή πληροφοριών παλίρροιας**

#### **ΠΡΟΕΙΔΟΠΟΙΗΣΗ**

Οι πληροφορίες παλίρροιας προορίζονται μόνο για σκοπούς ενημέρωσης. Είναι δική σας ευθύνη να τηρείτε όλες τις δημοσιευμένες οδηγίες σχετικά με το νερό, να έχετε επίγνωση του περιβάλλοντός σας και να χρησιμοποιείτε ασφαλή κρίση μέσα, πάνω και γύρω από το νερό ανά πάσα στιγμή. Τυχόν αδυναμία συμμόρφωσης με αυτήν την προειδοποίηση μπορεί να οδηγήσει σε σοβαρό τραυματισμό ή θάνατο.

**ΣΗΜΕΙΩΣΗ:** Αυτή η λειτουργία είναι διαθέσιμη μόνο στα μοντέλα Instinct 2 - Surf Edition.

Αν αντιστοιχίσετε το ρολόι σας με ένα συμβατό τηλέφωνο, θα μπορείτε να βλέπετε πληροφορίες σχετικά με έναν σταθμό παλίρροιας, όπως το ύψος της παλίρροιας, καθώς και πότε θα σημειωθεί η επόμενη πλημμυρίδα ή άμπωτη.

- **1** Από το καντράν του ρολογιού, πατήστε **GPS**.
- **2** Επιλέξτε **Παλίρροιες**.
- **3** Ορίστε μια επιλογή:
	- Για να χρησιμοποιήσετε την τρέχουσα θέση σας, όταν είστε κοντά σε έναν σταθμό παλίρροιας, επιλέξτε **Τρέχουσα θέση**.
	- Για να επιλέξετε έναν σταθμό παλίρροιας που χρησιμοποιήθηκε πρόσφατα, επιλέξτε **Πρόσφατα**.
	- Για να επιλέξετε μια αποθηκευμένη τοποθεσία, επιλέξτε **Αποθηκευμένες**.
	- Για να εισαγάγετε συντεταγμένες για μια τοποθεσία, επιλέξτε **Συντεταγμένες**.

Εμφανίζεται ένα γράφημα παλίρροιας 24 ωρών για την τρέχουσα ημερομηνία με το τρέχον ύψος παλίρροιας (1) και πληροφορίες σχετικά με την επόμενη παλίρροια (2).

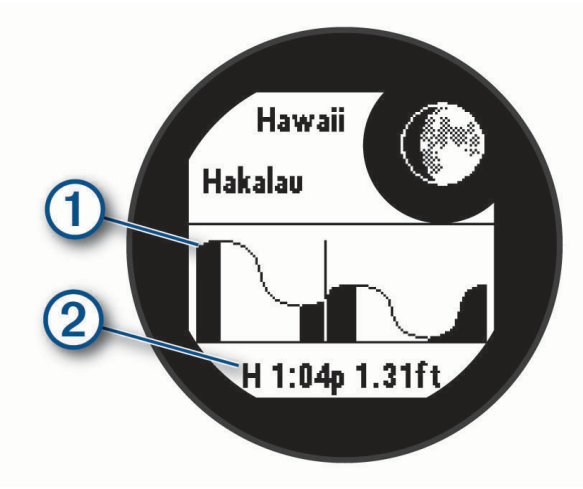

**4** Πατήστε **DOWN** για να δείτε πληροφορίες παλίρροιας για τις επόμενες ημέρες.

## <span id="page-34-0"></span>**Προσαρμογή δραστηριοτήτων και εφαρμογών**

Μπορείτε να προσαρμόσετε τη λίστα δραστηριοτήτων και εφαρμογών, οθόνες δεδομένων, πεδία δεδομένων και άλλες ρυθμίσεις.

## **Προσθήκη ή κατάργηση αγαπημένης δραστηριότητας**

Η λίστα με τις αγαπημένες σας δραστηριότητες εμφανίζεται όταν πατήσετε **GPS** από το καντράν ρολογιού και παρέχει γρήγορη πρόσβαση στις δραστηριότητες που χρησιμοποιείτε συχνότερα. Την πρώτη φορά που πατάτε **GPS** για να ξεκινήσετε μια δραστηριότητα, το ρολόι σάς προτρέπει να επιλέξετε τις αγαπημένες σας δραστηριότητες. Μπορείτε να προσθέσετε ή να καταργήσετε αγαπημένες δραστηριότητες οποιαδήποτε στιγμή.

- **1** Πατήστε παρατεταμένα **MENU**.
- **2** Επιλέξτε **Δραστηρ. & εφαρμογές**.

Οι αγαπημένες σας δραστηριότητες εμφανίζονται στο επάνω μέρος της λίστας.

- **3** Ορίστε μια επιλογή:
	- Για να προσθέσετε μια αγαπημένη δραστηριότητα, επιλέξτε τη δραστηριότητα και κατόπιν επιλέξτε **Ορισμός ως αγαπημένο**.
	- Για να καταργήσετε μια αγαπημένη δραστηριότητα, επιλέξτε τη δραστηριότητα και κατόπιν επιλέξτε **Κατάργηση από τα Αγαπημένα**.

## **Αλλαγή της σειράς μιας δραστηριότητας στη λίστα εφαρμογών**

- **1** Πατήστε παρατεταμένα **MENU**.
- **2** Επιλέξτε **Δραστηρ. & εφαρμογές**.
- **3** Επιλέξτε μια δραστηριότητα.
- **4** Επιλέξτε **Ανακατάταξη**.
- **5** Πατήστε **UP** ή **DOWN** για να προσαρμόσετε τη θέση της δραστηριότητας στη λίστα εφαρμογών.

#### **Προσαρμογή των οθονών δεδομένων**

Μπορείτε να εμφανίσετε, να αποκρύψετε και να αλλάξετε τη διάταξη και το περιεχόμενο των οθονών δεδομένων για κάθε δραστηριότητα.

- **1** Πατήστε παρατεταμένα **MENU**.
- **2** Επιλέξτε **Δραστηρ. & εφαρμογές**.
- **3** Επιλέξτε τη δραστηριότητα που θέλετε να προσαρμόσετε.
- **4** Επιλέξτε τις ρυθμίσεις δραστηριοτήτων.
- **5** Επιλέξτε **Οθόνες δεδομένων**.
- **6** Επιλέξτε μια οθόνη δεδομένων που θέλετε να προσαρμόσετε.
- **7** Ορίστε μια επιλογή:
	- Επιλέξτε **Διάταξη** για να ρυθμίσετε τον αριθμό των πεδίων δεδομένων στην οθόνη δεδομένων.
	- Επιλέξτε ένα πεδίο για να αλλάξετε τα δεδομένα που εμφανίζονται στο πεδίο.
	- Επιλέξτε **Ανακατάταξη** για να αλλάξετε τη θέση της οθόνης δεδομένων στο βρόχο.
	- Επιλέξτε **Κατάργηση** για να καταργήσετε την οθόνη δεδομένων από το βρόχο.
- **8** Αν είναι απαραίτητο, επιλέξτε **Προσθήκη νέου** για να προσθέσετε μια οθόνη δεδομένων στο βρόχο. Μπορείτε να προσθέσετε μια προσαρμοσμένη οθόνη δεδομένων ή να επιλέξτε μία από τις προκαθορισμένες οθόνες δεδομένων.

## <span id="page-35-0"></span>**Προσθήκη χάρτη σε δραστηριότητα**

Μπορείτε να προσθέσετε το χάρτη στο βρόχο οθονών δεδομένων για μια δραστηριότητα.

- **1** Πατήστε παρατεταμένα **MENU**.
- **2** Επιλέξτε **Δραστηρ. & εφαρμογές**.
- **3** Επιλέξτε τη δραστηριότητα που θέλετε να προσαρμόσετε.
- **4** Επιλέξτε τις ρυθμίσεις δραστηριοτήτων.
- **5** Επιλέξτε **Οθόνες δεδομένων** > **Προσθήκη νέου** > **Χάρτης**.

#### **Δημιουργία προσαρμοσμένης δραστηριότητας**

- **1** Από το καντράν του ρολογιού, πατήστε **GPS**.
- **2** Επιλέξτε **Προσθήκη**.
- **3** Ορίστε μια επιλογή:
	- Επιλέξτε **Αντιγραφή δραστηριότητας** για να δημιουργήσετε τη δική σας προσαρμοσμένη δραστηριότητα, ξεκινώντας από μία από τις αποθηκευμένες σας δραστηριότητες.
	- Επιλέξτε **Άλλο** > **Άλλο** για να δημιουργήσετε μια νέα προσαρμοσμένη δραστηριότητα.
- **4** Εάν είναι απαραίτητο, επιλέξτε έναν τύπο δραστηριότητας.
- **5** Επιλέξτε ένα όνομα ή εισαγάγετε ένα προσαρμοσμένο όνομα.

Τα διπλότυπα ονόματα δραστηριότητας περιλαμβάνουν έναν αριθμό, για παράδειγμα: Ποδήλατο(2).

- **6** Ορίστε μια επιλογή:
	- Ορίστε μια επιλογή για να προσαρμόσετε συγκεκριμένες ρυθμίσεις δραστηριότητας. Για παράδειγμα, μπορείτε να προσαρμόσετε τις οθόνες δεδομένων ή τις αυτόματες λειτουργίες.
	- Επιλέξτε **Τέλος** για να αποθηκεύσετε και να χρησιμοποιήσετε την προσαρμοσμένη δραστηριότητα.
- **7** Επιλέξτε για να προσθέσετε τη δραστηριότητα στη λίστα αγαπημένων σας.
### <span id="page-36-0"></span>**Ρυθμίσεις δραστηριοτήτων και εφαρμογής**

Αυτές οι ρυθμίσεις σάς επιτρέπουν να προσαρμόσετε κάθε προφορτωμένη εφαρμογή δραστηριότητας με βάση τις ανάγκες σας. Για παράδειγμα, μπορείτε να προσαρμόσετε σελίδες δεδομένων και να ενεργοποιήσετε ειδοποιήσεις και λειτουργίες προπόνησης. Δεν είναι όλες οι ρυθμίσεις διαθέσιμες για όλους τους τύπους δραστηριοτήτων.

Πατήστε παρατεταμένα το **MENU**, επιλέξτε **Δραστηρ. & εφαρμογές**, επιλέξτε μια δραστηριότητα και κατόπιν επιλέξτε τις ρυθμίσεις δραστηριότητας.

- **Απόσταση 3D**: Υπολογίζει τη διανυθείσα απόσταση από τη μεταβολή υψομέτρου και την οριζόντια μετακίνηση στην επιφάνεια.
- **Ταχύτητα 3D**: Υπολογίζει την ταχύτητα από τη μεταβολή υψομέτρου και την οριζόντια μετακίνηση στην επιφάνεια.

**Προσθήκη δραστηριότητας**: Σας επιτρέπει να προσαρμόζετε μια δραστηριότητα Multisport.

**Ειδοποιήσεις**: Ρυθμίζει τις ειδοποιήσεις προπόνησης ή πλοήγησης για τη δραστηριότητα.

- **Αυτ. λειτ. ορειβ.**: Επιτρέπει στο ρολόι να ανιχνεύει αυτόματα μεταβολές υψομέτρου χρησιμοποιώντας το ενσωματωμένο αλτίμετρο (*[Ενεργοποίηση αυτόματων λειτουργιών ορειβασίας](#page-40-0)*, σελίδα 33).
- **Auto Lap**: Ρυθμίζει τις επιλογές για τη λειτουργία Auto Lap για αυτόματη σήμανση γύρων. Η επιλογή Αυτόματη απόσταση επισημαίνει γύρους σε συγκεκριμένη απόσταση. Η επιλογή Θέση βάσει αυτ. γύρ επισημαίνει γύρους σε μια τοποθεσία όπου πατήσατε προηγουμένως SET. Όταν ολοκληρώσετε έναν γύρο, εμφανίζεται ένα προσαρμόσιμο μήνυμα ειδοποίησης γύρου. Αυτή η λειτουργία βοηθάει στη σύγκριση της απόδοσής σας σε διαφορετικά τμήματα μιας δραστηριότητας.
- **Auto Pause**: Ρυθμίζει τις επιλογές ώστε η λειτουργία Auto Pause® να σταματά την καταγραφή δεδομένων όταν σταματάτε να κινείστε ή όταν η ταχύτητά σας μειωθεί κάτω από μια καθορισμένη τιμή. Αυτή η λειτουργία είναι χρήσιμη εάν η δραστηριότητά σας περιλαμβάνει φανάρια ή άλλα μέρη όπου πρέπει να σταματήσετε.
- **Αυτόματη ανάπαυση**: Επιτρέπει στο ρολόι να ανιχνεύει αυτόματα πότε αναπαύεστε στη διάρκεια μιας δραστηριότητας κολύμβησης σε πισίνα και να δημιουργεί ένα διάστημα ανάπαυσης (*[Αυτόματη ανάπαυση](#page-19-0) [και μη αυτόματη ανάπαυση](#page-19-0)*, σελίδα 12).
- **Αυτόματη διαδρομή**: Επιτρέπει στο ρολόι να ανιχνεύει αυτόματα διαδρομές windsurfing ή σκι χρησιμοποιώντας το ενσωματωμένο επιταχυνσιόμετρο. Για τη δραστηριότητα windsurfing, μπορείτε να ορίσετε όρια ταχύτητας και απόστασης για αυτόματη εκκίνηση μια διαδρομής.
- **Αυτόματη κύλιση**: Ρυθμίζει το ρολόι ώστε να πραγματοποιεί κύλιση σε όλες τις οθόνες δεδομένων δραστηριότητας αυτόματα ενώ εκτελείται η αντίστροφη μέτρηση δραστηριότητας.
- **Χρώμα φόντου**: Ορίζει το χρώμα φόντου κάθε δραστηριότητας σε μαύρο ή λευκό.
- **Μεγάλοι αριθμοί**: Αλλάζει το μέγεθος των αριθμών στις οθόνες δεδομένων δραστηριότητας.
- **Μετάδοση δεδομ. ΚΠ**: Ενεργοποιεί την αυτόματη μετάδοση δεδομένων καρδιακών παλμών όταν ξεκινάτε τη δραστηριότητα (*[Αναμετάδοση δεδομένων καρδιακών παλμών](#page-70-0)*, σελίδα 63).
- **Έναρξη χρονομ. αντίστρ. μέτρ.**: Ενεργοποιεί το χρονόμετρο αντίστροφης μέτρησης για τα διαστήματα κολύμβησης σε πισίνα.
- **Οθόνες δεδομένων**: Σας επιτρέπει να προσαρμόσετε οθόνες δεδομένων και να προσθέσετε νέες οθόνες δεδομένων για τη δραστηριότητα (*[Προσαρμογή των οθονών δεδομένων](#page-34-0)*, σελίδα 27).
- **Επεξ. βάρους**: Επιτρέπει την προσθήκη του βάρους που χρησιμοποιείται για ένα σετ ασκήσεων στη διάρκεια μιας δραστηριότητας γυμναστικής ενδυνάμωσης ή αερόβιας δραστηριότητας.
- **Απόσταση γκολφ**: Ρυθμίζει τις μονάδες μέτρησης που χρησιμοποιούνται για το γκολφ.
- **Σύστημα βαθμολόγησης**: Ρυθμίζει το σύστημα βαθμολόγησης για τη βαθμολόγηση της δυσκολίας διαδρομής κατά τη διάρκεια μιας δραστηριότητας αναρρίχησης.
- **Αριθμός λωρίδας**: Ρυθμίζει τον αριθμό λωρίδας για το τρέξιμο στίβου.
- **Πλήκτρο γύρου**: Ενεργοποιεί ή απενεργοποιεί το κουμπί SET για την εγγραφή ενός γύρου, ενός σετ ή μιας περιόδου ανάπαυσης κατά τη διάρκεια μιας δραστηριότητας.
- **Κλείδωμα συσκευής**: Κλειδώνει τα κουμπιά κατά τη διάρκεια μιας δραστηριότητας multisport, για να αποτρέψει τα ακούσια πατήματα κουμπιών.
- **Μετρονόμος**: Αναπαράγει τόνους σε σταθερό ρυθμό, για να σας βοηθήσει να βελτιώσετε την απόδοσή σας ενώ προπονείστε σε πιο γρήγορο, πιο αργό ή πιο σταθερό ρυθμό βημάτων. Μπορείτε να ορίσετε τους ρυθμούς ανά λεπτό (bpm) του ρυθμού που θέλετε να διατηρήσετε, τη συχνότητα παλμών και τις ρυθμίσεις ήχου.
- **Παρακολούθηση λειτουργίας**: Ενεργοποιεί ή απενεργοποιεί την αυτόματη παρακολούθηση της λειτουργίας ανόδου ή καθόδου για ορειβατικό σκι ή snowboard.
- **Penalty**: Ενεργοποιεί την παρακολούθηση χτυπημάτων πέναλτι ενώ παίζετε γκολφ (*[Καταγραφή στατιστικών](#page-30-0)  στοιχείων*[, σελίδα 23\)](#page-30-0).
- **Μέγεθος πισίνας**: Ορίζει το μήκος της πισίνας για την κολύμβηση σε πισίνα.
- **Μέση τιμή ισχύος**: Καθορίζει αν το ρολόι θα συμπεριλαμβάνει μηδενικές τιμές για τα δεδομένα ισχύος που προκύπτουν όταν δεν κάνετε πετάλι.
- **Κατ. λειτουργίας**: Ρυθμίζει την προεπιλεγμένη κατάσταση λειτουργίας ισχύος για τη δραστηριότητα.
- **Λήξη χρ. εξοικ. ενερ.**: Ρυθμίζει τη διάρκεια λήξης χρονικού ορίου εξοικονόμησης ενέργειας για το διάστημα στο οποίο το ρολόι σας παραμένει στη λειτουργία προπόνησης, για παράδειγμα, όταν περιμένετε να ξεκινήσει ένας αγώνας. Η επιλογή Κανονική ρυθμίζει το ρολόι να μεταβαίνει σε λειτουργία ρολογιού χαμηλής ισχύος μετά από 5 λεπτά αδράνειας. Η επιλογή Έχει παραταθεί ρυθμίζει το ρολόι να μεταβαίνει σε λειτουργία ρολογιού χαμηλής ισχύος μετά από 25 λεπτά αδράνειας. Η παρατεταμένη λειτουργία μπορεί να έχει ως αποτέλεσμα τη μικρότερη διάρκεια ζωής της μπαταρίας μεταξύ των φορτίσεων.
- **Καταγραφή δραστηριότητας**: Ενεργοποιεί τη δυνατότητα δημιουργίας αρχείου FIT για δραστηριότητες γκολφ. Τα αρχεία FIT καταγράφουν πληροφορίες φυσικής κατάστασης ειδικά προσαρμοσμένες για το Garmin Connect.
- **Καταγραφή μετά τη δύση**: Ρυθμίζει το ρολόι, ώστε να καταγράφει σημεία διαδρομής μετά τη δύση του ηλίου κατά τη διάρκεια μιας εξόρμησης.
- **Καταγραφή θερμοκρασίας**: Καταγράφει τη θερμοκρασία περιβάλλοντος γύρω από το ρολόι κατά τη διάρκεια ορισμένων δραστηριοτήτων.
- **Καταγραφή μέγ. VO2.**: Ενεργοποιεί την καταγραφή της μέγιστης VO2 για δραστηριότητες ορεινού τρεξίματος.
- **Διάστ.καταγραφής**: Ρυθμίζει τη συχνότητα για την εγγραφή σημείων διαδρομής κατά τη διάρκεια μιας εξόρμησης. Από προεπιλογή, τα σημεία διαδρομής GPS καταγράφονται μία φορά την ώρα και δεν καταγράφονται μετά τη δύση του ηλίου. Η λιγότερο συχνή καταγραφή σημείων διαδρομής μεγιστοποιεί τη διάρκεια ζωής της μπαταρίας.
- **Μετονομασία**: Ορίζει το όνομα της δραστηριότητας.
- **Υπολογισμός επαναλήψεων**: Ενεργοποιεί ή απενεργοποιεί την καταμέτρηση επαναλήψεων στη διάρκεια μιας άσκησης. Η επιλογή Μόνο ασκήσεις ενεργοποιεί την καταμέτρηση επαναλήψεων μόνο στη διάρκεια ασκήσεων με καθοδήγηση.
- **Επανάληψη**: Ενεργοποιεί την επιλογή Επανάληψη για δραστηριότητες Multisport. Για παράδειγμα, μπορείτε να χρησιμοποιήσετε αυτήν την επιλογή για δραστηριότητες που περιλαμβάνουν πολλές μεταβάσεις, π.χ. κολύμβηση σε τρέξιμο.
- **Επαναφορά προεπιλογών**: Σας επιτρέπει να πραγματοποιήσετε επαναφορά των ρυθμίσεων της δραστηριότητας.
- **Στατιστικά διαδρομής**: Ενεργοποιεί την παρακολούθηση των στατιστικών στοιχείων διαδρομής για δραστηριότητες ανάβασης σε εσωτερικό χώρο.
- **Ισχύς λειτουργίας**: Σας επιτρέπει να καταγράφετε δεδομένα ισχύος τρεξίματος και να προσαρμόζετε τις ρυθμίσεις.
- **Δορυφόροι**: Ρυθμίζει το δορυφορικό σύστημα για χρήση για τη δραστηριότητα (*[Ρυθμίσεις δορυφόρων](#page-41-0)*, [σελίδα 34\)](#page-41-0).
- **Βαθμολογία**: Ενεργοποιεί / απενεργοποιεί αυτόματα την τήρηση βαθμολογίας όταν ξεκινάτε έναν γύρο γκολφ.
- **SpeedPro**: Ενεργοποιεί προηγμένες μετρήσεις ταχύτητας για διαδρομές δραστηριότητας windsurfing.
- **Παρακολούθηση στατιστικών**: Ενεργοποιεί την παρακολούθηση στατιστικών στοιχείων ενώ παίζετε γκολφ (*[Καταγραφή στατιστικών στοιχείων](#page-30-0)*, σελίδα 23).

**Εντοπισμός στυλ.**: Ενεργοποιεί την ανίχνευση κίνησης για την κολύμβηση σε πισίνα.

**Αλλαγές**: Ενεργοποιεί τις μεταβάσεις για δραστηριότητες Multisport.

**Ειδοποιήσεις δόνησης**: Ενεργοποιεί ειδοποιήσεις που σας ενημερώνουν να εισπνεύσετε ή να εκπνεύσετε στη διάρκεια μιας δραστηριότητας αναπνοών.

#### **Ειδοποιήσεις δραστηριότητας**

Μπορείτε να ορίσετε ειδοποιήσεις για κάθε δραστηριότητα, οι οποίες μπορούν να σας βοηθήσουν να προπονηθείτε για συγκεκριμένους στόχους, να αυξήσετε την επίγνωσή σας ως προς το περιβάλλον και να πλοηγηθείτε στον προορισμό σας. Ορισμένες ειδοποιήσεις είναι διαθέσιμες μόνο για συγκεκριμένες δραστηριότητες. Υπάρχουν τρεις τύποι ειδοποιήσεων: ειδοποιήσεις συμβάντος, ειδοποιήσεις εύρους και επαναλαμβανόμενες ειδοποιήσεις.

- **Ειδοποίηση συμβάντος**: Μια ειδοποίηση συμβάντος σάς ειδοποιεί μία φορά. Το συμβάν είναι μια συγκεκριμένη τιμή. Για παράδειγμα, μπορείτε να ρυθμίσετε το ρολόι ώστε να σας ειδοποιεί όταν καταναλώνετε έναν συγκεκριμένο αριθμό θερμίδων.
- **Ειδοποίηση εύρους**: Οι ειδοποιήσεις εύρους σάς ενημερώνουν κάθε φορά που το ρολόι βρίσκεται επάνω ή κάτω από ένα καθορισμένο εύρος τιμών. Για παράδειγμα, μπορείτε να ρυθμίσετε το ρολόι ώστε να σας ειδοποιεί όταν οι καρδιακοί παλμοί σας είναι κάτω από 60 παλμούς ανά λεπτό (π.α.λ.) και επάνω από 210 π.α.λ.
- **Επαναλαμβανόμενη ειδοποίηση**: Μια επαναλαμβανόμενη ειδοποίηση σάς ενημερώνει κάθε φορά που το ρολόι καταγράφει μια καθορισμένη τιμή ή διάστημα. Για παράδειγμα, μπορείτε να ρυθμίσετε το ρολόι να σας ειδοποιεί κάθε 30 λεπτά.

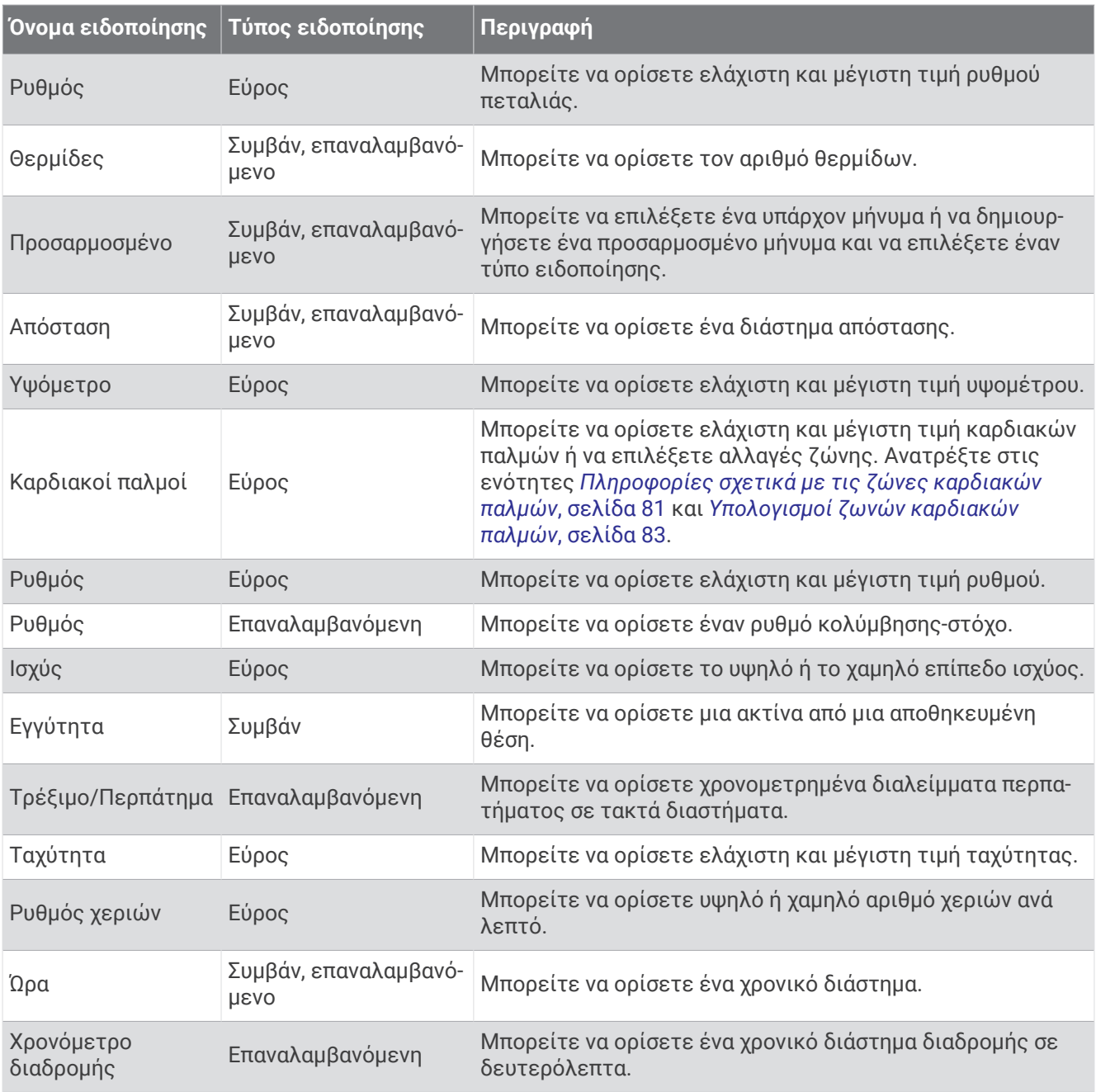

#### <span id="page-40-0"></span>**Ρύθμιση ειδοποίησης**

- **1** Πατήστε παρατεταμένα **MENU**.
- **2** Επιλέξτε **Δραστηρ. & εφαρμογές**.
- **3** Επιλέξτε μια δραστηριότητα.

**ΣΗΜΕΙΩΣΗ:** Αυτή η λειτουργία δεν είναι διαθέσιμη για όλες τις δραστηριότητες.

- **4** Επιλέξτε τις ρυθμίσεις δραστηριοτήτων.
- **5** Επιλέξτε **Ειδοποιήσεις**.
- **6** Ορίστε μια επιλογή:
	- Επιλέξτε **Προσθήκη νέου** για να προσθέσετε μια νέα ειδοποίηση για τη δραστηριότητα.
	- Επιλέξτε το όνομα ειδοποίησης για να επεξεργαστείτε μια υπάρχουσα ειδοποίηση.
- **7** Εάν είναι απαραίτητο, επιλέξτε τον τύπο της ειδοποίησης.
- **8** Επιλέξτε μια ζώνη, εισαγάγετε την ελάχιστη και τη μέγιστη τιμή ή εισαγάγετε μια προσαρμοσμένη τιμή για την ειδοποίηση.
- **9** Εάν είναι απαραίτητο, ενεργοποιήστε την ειδοποίηση.

Για ειδοποιήσεις συμβάντων και επαναλαμβανόμενες ειδοποιήσεις, εμφανίζεται ένα μήνυμα κάθε φορά που φτάνετε στην τιμή ειδοποίησης. Για ειδοποιήσεις εύρους, εμφανίζεται ένα μήνυμα κάθε φορά που βρίσκεστε επάνω ή κάτω από το καθορισμένο εύρος (ελάχιστη και μέγιστη τιμή).

#### **Ενεργοποίηση αυτόματων λειτουργιών ορειβασίας**

Μπορείτε να χρησιμοποιήσετε τις αυτόματες λειτουργίες ορειβασίας για αυτόματη ανίχνευση μεταβολών υψομέτρου. Μπορείτε να το χρησιμοποιήσετε κατά τη διάρκεια δραστηριοτήτων όπως αναρρίχηση, πεζοπορία, τρέξιμο ή ποδηλασία.

- **1** Πατήστε παρατεταμένα **MENU**.
- **2** Επιλέξτε **Δραστηρ. & εφαρμογές**.
- **3** Επιλέξτε μια δραστηριότητα.

**ΣΗΜΕΙΩΣΗ:** Αυτή η λειτουργία δεν είναι διαθέσιμη για όλες τις δραστηριότητες.

- **4** Επιλέξτε τις ρυθμίσεις δραστηριοτήτων.
- **5** Επιλέξτε **Αυτ. λειτ. ορειβ.** > **Κατάσταση**.
- **6** Επιλέξτε **Πάντα** ή **Εκτός πλοήγησης**.
- **7** Ορίστε μια επιλογή:
	- Επιλέξτε **Οθόνη τρεξίματος** για να εντοπίσετε ποια οθόνη δεδομένων εμφανίζεται κατά το τρέξιμο.
	- Επιλέξτε **Οθόνη ορειβασίας** για να εντοπίσετε ποια οθόνη δεδομένων εμφανίζεται κατά την ορειβασία.
	- Επιλέξτε **Αντιστροφή χρωμάτων** για να αντιστρέψετε τα χρώματα οθόνης κατά την αλλαγή λειτουργιών.
	- Επιλέξτε **Κάθετη ταχύτητα** για να ρυθμίσετε το ρυθμό ανόδου σε σχέση με το χρόνο.
	- Επιλέξτε **Αλλαγή λειτουργίας** για να ρυθμίσετε πόσο γρήγορα αλλάζει λειτουργίες η συσκευή.

**ΣΗΜΕΙΩΣΗ:** Η επιλογή Τρέχουσα οθόνη επιτρέπει την αυτόματη μετάβαση στην τελευταία οθόνη που προβάλατε πριν από τη μετάβαση σε αυτόματη λειτουργία ορειβασίας.

#### <span id="page-41-0"></span>**Ρυθμίσεις δορυφόρων**

Μπορείτε να αλλάξετε τις ρυθμίσεις δορυφόρων, για να προσαρμόσετε τα δορυφορικά συστήματα που χρησιμοποιούνται για κάθε δραστηριότητα. Για περισσότερες πληροφορίες σχετικά με τα δορυφορικά συστήματα, μεταβείτε στη διεύθυνση [garmin.com/aboutGPS.](https://www.garmin.com/aboutGPS)

Πατήστε παρατεταμένα το **MENU**, επιλέξτε **Δραστηρ. & εφαρμογές**, επιλέξτε μια δραστηριότητα, επιλέξτε τις ρυθμίσεις δραστηριότητας και κατόπιν επιλέξτε **Δορυφόροι**.

**ΣΗΜΕΙΩΣΗ:** Αυτή η λειτουργία δεν είναι διαθέσιμη για όλες τις δραστηριότητες.

**Απενεργοποίηση**: Απενεργοποιεί δορυφορικά συστήματα για τη δραστηριότητα.

**Χρήση προεπιλ.**: Επιτρέπει στο ρολόι να χρησιμοποιεί την προεπιλεγμένη ρύθμιση συστήματος για δορυφόρους (*[Ρυθμίσεις συστήματος](#page-103-0)*, σελίδα 96).

**Μόνο GPS**: Ενεργοποιεί το δορυφορικό σύστημα GPS.

- **GPS + GLONASS**: Επιτρέπει τα δορυφορικά συστήματα GPS και GLONASS για πιο ακριβείς πληροφορίες θέσης σε περιπτώσεις με ανεπαρκή ορατότητα του ουρανού. Η συνδυασμένη χρήση του GPS και άλλου δορυφορικού συστήματος μπορεί να μειώσει τη διάρκεια ζωής της μπαταρίας γρηγορότερα σε σχέση με τη χρήση μόνο του GPS.
- **GPS + GALILEO**: Επιτρέπει τα δορυφορικά συστήματα GPS και GALILEO για πιο ακριβείς πληροφορίες θέσης σε περιπτώσεις με ανεπαρκή ορατότητα του ουρανού. Η συνδυασμένη χρήση του GPS και άλλου δορυφορικού συστήματος μπορεί να μειώσει τη διάρκεια ζωής της μπαταρίας γρηγορότερα σε σχέση με τη χρήση μόνο του GPS.
- **UltraTrac**: Καταγράφει σημεία παρακολούθησης και δεδομένα αισθητήρων λιγότερο συχνά. Η ενεργοποίηση της λειτουργίας UltraTrac αυξάνει τη διάρκεια ζωής της μπαταρίας, αλλά μειώνει την ποιότητα των καταγεγραμμένων δραστηριοτήτων. Θα πρέπει να χρησιμοποιείτε τη λειτουργία UltraTrac για δραστηριότητες που απαιτούν μεγαλύτερη διάρκεια ζωής της μπαταρίας και για τις οποίες οι συχνές ενημερώσεις δεδομένων αισθητήρα είναι λιγότερο σημαντικές.

# **Προπόνηση**

## **Κύρια συσκευή προπόνησης**

Όταν χρησιμοποιείτε περισσότερες από μία συσκευές Garmin με τον λογαριασμό σας Garmin Connect, μπορείτε να επιλέξετε ποια συσκευή είναι η κύρια προέλευση δεδομένων για καθημερινή χρήση και για σκοπούς προπόνησης.

Από το μενού της εφαρμογής Garmin Connect, επιλέξτε Ρυθμίσεις.

- **Κύρια συσκευή προπόνησης**: Ορίζει την προέλευση δεδομένων προτεραιότητας για μετρήσεις προπόνησης, όπως η κατάσταση προπόνησης και η εστίαση φορτίου.
- **Κύρια φορετή συσκευή**: Ορίζει την προέλευση δεδομένων προτεραιότητας για τις καθημερινές μετρήσεις υγείας, όπως τα βήματα και ο ύπνος. Αυτή θα πρέπει να είναι το ρολόι που φοράτε πιο συχνά.

**ΣΥΜΒΟΥΛΗ:** Για πιο ακριβή αποτελέσματα, η Garmin συνιστά να συγχρονίζετε συχνά με τον λογαριασμό σας Garmin Connect.

### **Συγχρονισμός δραστηριοτήτων και μετρήσεις απόδοσης**

Μπορείτε να συγχρονίζετε δραστηριότητες και μετρήσεις απόδοσης από άλλες συσκευές Garmin με το ρολόι σας Instinct 2 μέσω του λογαριασμού σας στο Garmin Connect. Αυτό επιτρέπει στο ρολόι σας να εμφανίζει με περισσότερη ακρίβεια την κατάσταση προπόνησης και τη φυσική σας κατάσταση. Για παράδειγμα, μπορείτε να καταγράψετε μια διαδρομή με ποδήλατο με έναν υπολογιστή ποδηλάτου Edge® και να δείτε τις λεπτομέρειες δραστηριότητας και το συνολικό φορτίο προπόνησης στο ρολόι Instinct 2.

Συγχρονίστε το ρολόι σας Instinct 2 και άλλες συσκευές Garmin με τον λογαριασμό σας Garmin Connect.

**ΣΥΜΒΟΥΛΗ:** Μπορείτε να ορίσετε την κύρια συσκευή προπόνησης και την κύρια φορετή συσκευή στην εφαρμογή Garmin Connect (*Κύρια συσκευή προπόνησης*, σελίδα 34).

Οι πρόσφατες δραστηριότητες και μετρήσεις απόδοσης από τις άλλες συσκευές σας Garmin εμφανίζονται στο ρολόι σας Instinct 2.

# **Ασκήσεις**

Μπορείτε να δημιουργήσετε προσαρμοσμένες ασκήσεις που περιλαμβάνουν στόχους για κάθε βήμα άσκησης και για διάφορες αποστάσεις, χρόνους και θερμίδες. Στη διάρκεια της δραστηριότητάς σας, μπορείτε να βλέπετε οθόνες δεδομένων ειδικά για τις ασκήσεις, οι οποίες περιέχουν πληροφορίες σχετικά με το βήμα της άσκησης, όπως απόσταση βήματος άσκησης ή μέσος ρυθμός βημάτων.

Μπορείτε να δημιουργήσετε ή να βρείτε περισσότερες ασκήσεις με το Garmin Connect ή να επιλέξετε ένα πρόγραμμα προπόνησης που διαθέτει ενσωματωμένες ασκήσεις και να τις μεταφέρετε στο ρολόι σας.

Μπορείτε να προγραμματίσετε ασκήσεις με το Garmin Connect. Μπορείτε να προγραμματίσετε ασκήσεις εκ των προτέρων και να τις αποθηκεύσετε στο ρολόι σας.

### **Παρακολούθηση προπόνησης από το** Garmin Connect

Για να πραγματοποιήσετε λήψη μιας άσκησης από το Garmin Connect, πρέπει να διαθέτετε λογαριασμό Garmin Connect (*[Garmin Connect](#page-85-0)*, σελίδα 78).

- **1** Ορίστε μια επιλογή:
	- Ανοίξτε την εφαρμογή Garmin Connect.
	- Μεταβείτε στη διεύθυνση [connect.garmin.com](https://connect.garmin.com).
- **2** Επιλέξτε **Προπόνηση και προγραμματισμός** > **Ασκήσεις**.
- **3** Βρείτε ή δημιουργήστε και αποθηκεύστε μια νέα άσκηση.
- **4** Επιλέξτε το ή **Αποστολή σε συσκευή**.
- **5** Ακολουθήστε τις οδηγίες που εμφανίζονται στην οθόνη.

### **Έναρξη άσκησης**

Για να μπορέσετε να ξεκινήσετε μια άσκηση, πρέπει να πραγματοποιήσετε λήψη μιας άσκησης από το λογαριασμό Garmin Connect.

- **1** Από το καντράν του ρολογιού, πατήστε **GPS**.
- **2** Επιλέξτε μια δραστηριότητα.
- **3** Πατήστε παρατεταμένα **MENU**.
- **4** Επιλέξτε **Προπόνηση** > **Ασκήσεις**.
- **5** Επιλέξτε μια άσκηση.

**ΣΗΜΕΙΩΣΗ:** Στη λίστα εμφανίζονται μόνο ασκήσεις που είναι συμβατές με την επιλεγμένη δραστηριότητα.

**6** Επιλέξτε **Έναρξη άσκησης**.

**7** Πατήστε **GPS** για να ξεκινήσει η αντίστροφη μέτρηση της δραστηριότητας.

Αφού ξεκινήσετε μια άσκηση, στη συσκευή εμφανίζεται κάθε βήμα της άσκησης, σημειώσεις βημάτων (προαιρετικά), ο στόχος (προαιρετικά) και τα δεδομένα της τρέχουσας άσκησης.

### **Ακολούθηση ημερήσιας προτεινόμενης άσκησης**

Για να μπορεί το ρολόι να προτείνει μια ημερήσια άσκηση, πρέπει να έχετε ορίσει μια κατάσταση προπόνησης και μια εκτιμώμενη μέγ. τιμή VO2 (*[Κατάσταση προπόνησης](#page-60-0)*, σελίδα 53).

- **1** Από το καντράν του ρολογιού, πατήστε **GPS**.
- **2** Επιλέξτε **Τρέξιμο** ή **Ποδήλατο**.

Εμφανίζεται η ημερήσια προτεινόμενη άσκηση.

- **3** Επιλέξτε **GPS** και ορίστε μια επιλογή:
	- Για να κάνετε την άσκηση, επιλέξτε **Έναρξη άσκησης**.
	- Για να απορρίψετε την άσκηση, επιλέξτε **Ματαίωση**.
	- Για να δείτε σε προεπισκόπηση τα βήματα της άσκησης, επιλέξτε **Βήματα**.
	- Για να ενημερώσετε τη ρύθμιση στόχου άσκησης, επιλέξτε **Τύπος στόχου**.
	- Για να απενεργοποιήσετε τις μελλοντικές ειδοποιήσεις άσκησης, επιλέξτε **Απεν. μηνύματος**.

Η προτεινόμενη άσκηση ενημερώνεται αυτόματα βάσει των αλλαγών στις προπονητικές συνήθειες, τον χρόνο ανάκαμψης και τη μέγ. VO2.

### **Δημιουργία διαλειμματικής προπόνησης**

- **1** Από το καντράν του ρολογιού, πατήστε **GPS**.
- **2** Επιλέξτε μια δραστηριότητα.
- **3** Πατήστε παρατεταμένα **MENU**.
- **4** Επιλέξτε **Προπόνηση** > **Χρονικά διαστήματα** > **Επεξεργασία** > **Διάλειμμα** > **Τύπος**.
- **5** Επιλέξτε **Απόσταση**, **Χρόνος** ή **Ανοικτό**.

**ΣΥΜΒΟΥΛΗ:** Μπορείτε να δημιουργήσετε ένα ανοιχτό διάστημα επιλέγοντας Ανοικτό.

- **6** Εάν είναι απαραίτητο, επιλέξτε **Διάρκεια**, εισαγάγετε μια τιμή απόστασης ή χρονικού διαστήματος για την άσκηση και επιλέξτε .
- **7** Πατήστε **BACK**.
- **8** Επιλέξτε **Ανάπ.** > **Τύπος**.
- **9** Επιλέξτε **Απόσταση**, **Χρόνος** ή **Ανοικτό**.
- **10** Εάν είναι απαραίτητο, πληκτρολογήστε μια τιμή απόστασης ή χρόνου για το διάστημα ανάπαυσης και επιλέξτε το .

#### **11** Πατήστε **BACK**.

- **12** Επιλέξτε ένα ή περισσότερα από τα παρακάτω:
	- Για να ορίσετε τον αριθμό των επαναλήψεων, επιλέξτε **Επανάληψη**.
	- Για να προσθέσετε μια ανοικτή προθέρμανση στην άσκησή σας, επιλέξτε **Προθέρμανση** > **Ενεργοποίη ση**.
	- Για να προσθέσετε μια ανοικτή αποθεραπεία στην άσκησή σας, επιλέξτε **Ξεκούραση** > **Ενεργοποίηση**.

### **Έναρξη διαλειμματικής προπόνησης**

- **1** Από το καντράν του ρολογιού, πατήστε **GPS**.
- **2** Επιλέξτε μια δραστηριότητα.
- **3** Πατήστε παρατεταμένα **MENU**.
- **4** Επιλέξτε **Προπόνηση** > **Χρονικά διαστήματα** > **Έναρξη άσκησης**.
- **5** Πατήστε **GPS** για να ξεκινήσει η αντίστροφη μέτρηση της δραστηριότητας.
- **6** Όταν η διαλειμματική προπόνηση περιλαμβάνει προθέρμανση, πατήστε **SET** για να ξεκινήσετε το πρώτο διάστημα.
- **7** Ακολουθήστε τις οδηγίες που εμφανίζονται στην οθόνη.

Αφού ολοκληρώσετε όλα τα διαστήματα, εμφανίζεται ένα μήνυμα.

### **Πληροφορίες σχετικά με το ημερολόγιο προπόνησης**

Το ημερολόγιο προπόνησης στο ρολόι είναι μια επέκταση του ημερολογίου προπόνησης ή του προγράμματος που ρυθμίζετε στον λογαριασμό Garmin Connect. Αφού προσθέσετε μερικές ασκήσεις στο ημερολόγιο Garmin Connect, μπορείτε να τις στείλετε στη συσκευή σας. Όλες οι προγραμματισμένες προπονήσεις που στέλνονται στη συσκευή εμφανίζονται στη γρήγορη ματιά ημερολογίου. Όταν επιλέξετε μια ημέρα στο ημερολόγιο, μπορείτε να δείτε ή να κάνετε την προπόνηση. Η προγραμματισμένη προπόνηση παραμένει στο ρολόι, είτε την ολοκληρώσετε ή την παραλείψετε. Όταν στέλνετε προγραμματισμένες ασκήσεις από το Garmin Connect, αυτές αντικαθιστούν το υπάρχον ημερολόγιο προπόνησης.

#### **Χρήση προγραμμάτων προπόνησης** Garmin Connect

Για να κάνετε λήψη και να χρησιμοποιήσετε ένα πρόγραμμα προπόνησης, πρέπει να διαθέτετε λογαριασμό Garmin Connect (*[Garmin Connect](#page-85-0)*, σελίδα 78) και να κάνετε σύζευξη του ρολογιού Instinct 2 με ένα συμβατό τηλέφωνο.

- 1 Από την εφαρμογή Garmin Connect, επιλέξτε το  $\blacksquare$  ή το ...
- **2** Επιλέξτε **Προπόνηση και προγραμματισμός** > **Προγράμματα προπόνησης**.
- **3** Επιλέξτε και προγραμματίστε ένα πρόγραμμα προπόνησης.
- **4** Ακολουθήστε τις οδηγίες που εμφανίζονται στην οθόνη.
- **5** Ελέγξτε το πρόγραμμα προπόνησης στο ημερολόγιό σας.

# **Προπόνηση** PacePro

Πολλοί δρομείς προτιμούν να φορούν ένα βραχιόλι ρυθμού στη διάρκεια ενός αγώνα, καθώς τους βοηθά να πετύχουν τον στόχο αγώνα τους. Με τη λειτουργία PacePro, μπορείτε να δημιουργήσετε ένα προσαρμοσμένο βραχιόλι ρυθμού με βάση την απόσταση και τον ρυθμό ή την απόσταση και τον χρόνο. Μπορείτε επίσης να δημιουργήσετε ένα βραχιόλι ρυθμού για μια γνωστή διαδρομή, ώστε να βελτιστοποιήσετε την προσπάθεια ρυθμού στις αλλαγές υψομέτρου.

Μπορείτε να δημιουργήσετε ένα πρόγραμμα PacePro με την εφαρμογή Garmin Connect. Μπορείτε να δείτε σε προεπισκόπηση τα περάσματα και το διάγραμμα υψομέτρου προτού κάνετε τη διαδρομή.

### **Λήψη ενός προγράμματος** PacePro **από** Garmin Connect

Για να κάνετε λήψη ενός προγράμματος PacePro από το Garmin Connect, πρέπει να διαθέτετε λογαριασμό Garmin Connect (*[Garmin Connect](#page-85-0)*, σελίδα 78).

- **1** Ορίστε μια επιλογή:
	- Ανοίξτε την εφαρμογή Garmin Connect και επιλέξτε  $\blacksquare$ ή • •.
	- Μεταβείτε στη διεύθυνση [connect.garmin.com](https://connect.garmin.com).
- **2** Επιλέξτε **Προπόνηση και προγραμματισμός** > **Στρατηγικές σχετικά με τον ρυθμό PacePro**.
- **3** Ακολουθήστε τις οδηγίες που εμφανίζονται στην οθόνη, για να δημιουργήσετε και να αποθηκεύσετε ένα πρόγραμμα PacePro.
- **4** Επιλέξτε <sup>λ</sup>ιή Αποστολή σε συσκευή.

### **Έναρξη ενός προγράμματος** PacePro

Για να μπορέσετε να ξεκινήσετε ένα πρόγραμμα PacePro, πρέπει πρώτα να το κατεβάσατε από τον λογαριασμό Garmin Connect.

- **1** Από το καντράν του ρολογιού, πατήστε **GPS**.
- **2** Επιλέξτε μια δραστηριότητα τρεξίματος σε εξωτερικό χώρο.
- **3** Πατήστε παρατεταμένα το **MENU**.
- **4** Επιλέξτε **Προπόνηση** > **Προγράμματα PacePro**.
- **5** Επιλέξτε πρόγραμμα.
- **6** Πατήστε **GPS**.

**ΣΥΜΒΟΥΛΗ:** Μπορείτε να κάνετε προεπισκόπηση των περασμάτων της διαδρομής, του διαγράμματος υψομέτρου και του χάρτη προτού αποδεχτείτε το πρόγραμμα PacePro.

- **7** Επιλέξτε **Αποδοχή προγρ.** για να ξεκινήσετε το πρόγραμμα.
- **8** Αν είναι απαραίτητο, επιλέξτε ✔ για να ενεργοποιήσετε την πλοήγηση σε διαδρομή.
- **9** Πατήστε **GPS** για να ξεκινήσει η αντίστροφη μέτρηση της δραστηριότητας.

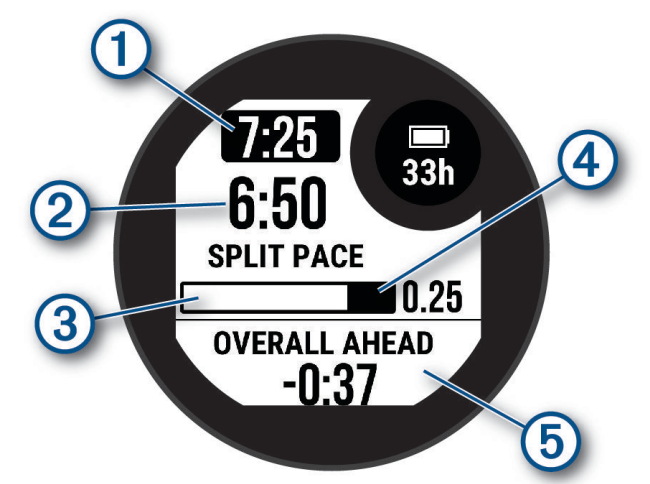

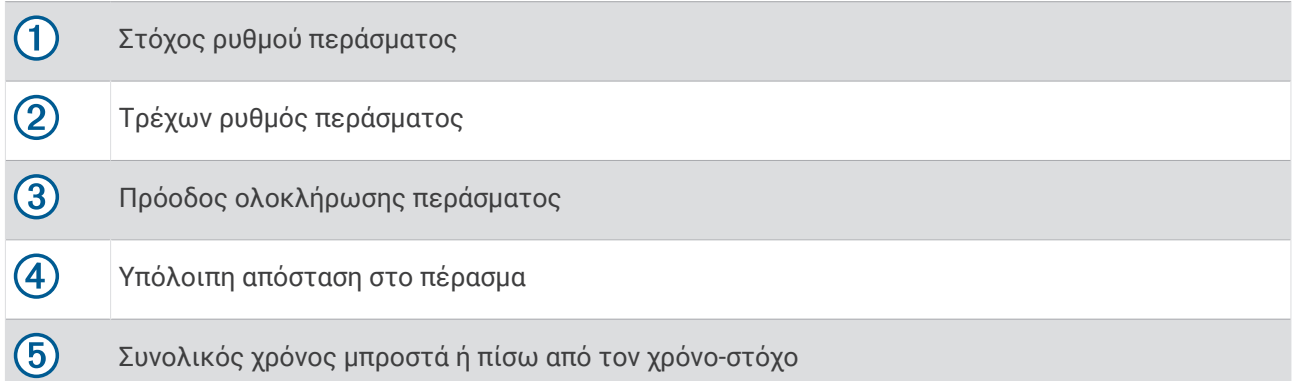

**ΣΥΜΒΟΥΛΗ:** Μπορείτε να πατήσετε παρατεταμένα το MENU και να επιλέξετε **Διακοπή του PacePro**  > για να διακόψετε το πρόγραμμα PacePro. Η αντίστροφη μέτρηση δραστηριότητας συνεχίζει να λειτουργεί.

# **Χρήση της υπηρεσίας** Virtual Partner®

Το Virtual Partner είναι ένα εργαλείο προπόνησης που έχει σχεδιαστεί για να σας βοηθά να επιτυγχάνετε τους στόχους σας. Μπορείτε να ορίσετε ρυθμό για το Virtual Partner και να αγωνιστείτε ενάντια σε αυτόν. **ΣΗΜΕΙΩΣΗ:** Αυτή η λειτουργία δεν είναι διαθέσιμη για όλες τις δραστηριότητες.

- **1** Πατήστε παρατεταμένα **MENU**.
- **2** Επιλέξτε **Δραστηρ. & εφαρμογές**.
- **3** Επιλέξτε μια δραστηριότητα.
- **4** Επιλέξτε τις ρυθμίσεις δραστηριοτήτων.
- **5** Επιλέξτε **Οθόνες δεδομένων** > **Προσθήκη νέου** > **Virtual Partner**.
- **6** Πληκτρολογήστε μια τιμή ρυθμού ή ταχύτητας.
- **7** Πατήστε **UP** ή **DOWN** για να αλλάξετε την τοποθεσία της οθόνης Virtual Partner (προαιρετικά).
- **8** Ξεκινήστε τη δραστηριότητά σας (*[Έναρξη δραστηριότητας](#page-15-0)*, σελίδα 8).
- **9** Πατήστε **UP** ή **DOWN**, για να μετακινηθείτε με κύλιση στην οθόνη Virtual Partner και να δείτε τον κορυφαίο χρήστη.

# **Ρύθμιση στόχου προπόνησης**

Η λειτουργία στόχου προπόνησης συνεργάζεται με τη λειτουργία Virtual Partner, ώστε να μπορείτε να προπονείστε προς έναν καθορισμένο στόχο απόστασης, απόστασης και χρόνου, απόστασης και ρυθμού ή απόστασης και ταχύτητας. Κατά τη διάρκεια της δραστηριότητας προπόνησης, το ρολόι παρέχει σχόλια σε πραγματικό χρόνο σχετικά με το πόσο κοντά είστε στην επίτευξη του στόχου προπόνησής σας.

- **1** Από το καντράν του ρολογιού, πατήστε **GPS**.
- **2** Επιλέξτε μια δραστηριότητα.
- **3** Πατήστε παρατεταμένα **MENU**.
- **4** Επιλέξτε **Προπόνηση** > **Ορισμός στόχου**.
- **5** Ορίστε μια επιλογή:
	- Επιλέξτε **Μόνο απόσταση** για να επιλέξετε μια προκαθορισμένη απόσταση ή να πληκτρολογήσετε μια προσαρμοσμένη απόσταση.
	- Επιλέξτε **Απόσταση και χρόνος** για να επιλέξετε ένα στόχο απόστασης και χρόνου.
	- Επιλέξτε **Απόσταση και ρυθμός** ή **Απόσταση και ταχύτητα** για να επιλέξετε ένα στόχο απόστασης και ρυθμού ή ταχύτητας.

Εμφανίζεται η οθόνη στόχου προπόνησης, όπου παρουσιάζεται ο εκτιμώμενος χρόνος τερματισμού σας. Ο εκτιμώμενος χρόνος τερματισμού βασίζεται στην τρέχουσα απόδοσή σας και στο χρόνο που απομένει.

**6** Πατήστε **GPS** για να ξεκινήσει η αντίστροφη μέτρηση της δραστηριότητας.

**ΣΥΜΒΟΥΛΗ:** Μπορείτε να πατήσετε παρατεταμένα το MENU και να επιλέξετε **Ακύρωση στόχου** > για να ακυρώσετε τον στόχο προπόνησης.

# **Αγώνας σε προηγούμενη δραστηριότητα**

Μπορείτε να αγωνιστείτε σε μια δραστηριότητα που είχε καταγραφεί ή ληφθεί στο παρελθόν. Αυτή η λειτουργία συνεργάζεται με τη λειτουργία Virtual Partner κι έτσι μπορείτε να δείτε πόσο μπροστά ή πίσω βρίσκεστε κατά τη διάρκεια της δραστηριότητας.

**ΣΗΜΕΙΩΣΗ:** Αυτή η λειτουργία δεν είναι διαθέσιμη για όλες τις δραστηριότητες.

- **1** Από το καντράν του ρολογιού, πατήστε **GPS**.
- **2** Επιλέξτε μια δραστηριότητα.
- **3** Πατήστε παρατεταμένα **MENU**.
- **4** Επιλέξτε **Προπόνηση** > **Αγώνας σε δραστηριότητα**.
- **5** Ορίστε μια επιλογή:
	- Επιλέξτε **Από ιστορικό** για να επιλέξετε από τη συσκευή σας μια δραστηριότητα που είχε καταγραφεί στο παρελθόν.
	- Επιλέξτε **Ληφθέντα** για να επιλέξετε μια δραστηριότητα που είχε ληφθεί από το λογαριασμό Garmin Connect.
- **6** Επιλέξτε τη δραστηριότητα.

Εμφανίζεται η οθόνη Virtual Partner όπου υποδεικνύεται ο εκτιμώμενος χρόνος τερματισμού σας.

- **7** Πατήστε **GPS** για να ξεκινήσει η αντίστροφη μέτρηση της δραστηριότητας.
- **8** Αφού ολοκληρώσετε τη δραστηριότητά σας, πατήστε **GPS** και επιλέξτε **Αποθήκευση**.

# **Ιστορικό**

Το ιστορικό περιλαμβάνει το χρόνο, την απόσταση, τις θερμίδες, τον μέσο ρυθμό ή τη μέση ταχύτητα, τα δεδομένα γύρων και πληροφορίες από τον προαιρετικό αισθητήρα.

**ΣΗΜΕΙΩΣΗ:** Όταν η μνήμη της συσκευής γεμίσει, τα παλαιότερα δεδομένα σας αντικαθίστανται με τα καινούργια.

## **Χρήση ιστορικού**

Το ιστορικό περιέχει προηγούμενες δραστηριότητες που έχετε αποθηκεύσει στο ρολόι σας.

- **1** Από την εικόνα ρολογιού, πατήστε παρατεταμένα το **MENU**.
- **2** Επιλέξτε **Ιστορικό** > **Δραστηριότητες**.
- **3** Επιλέξτε μια δραστηριότητα.
- **4** Πατήστε **GPS**.
- **5** Ορίστε μια επιλογή:
	- Για να δείτε περισσότερες πληροφορίες σχετικά με τη δραστηριότητα, επιλέξτε **Όλα τα στατιστικά**.
	- Για να δείτε τον αντίκτυπο της δραστηριότητας στην αερόβια και αναερόβια φυσική σας κατάσταση, επιλέξτε **Training Effect** (*[Πληροφορίες για το Training Effect](#page-62-0)*, σελίδα 55).
	- Για να δείτε τον χρόνο σας σε κάθε ζώνη καρδιακών παλμών, επιλέξτε **Καρδιακοί παλμοί**.
	- Για να επιλέξετε ένα γύρο και να δείτε πρόσθετες πληροφορίες για κάθε γύρο, πατήστε **Γύροι**.
	- Για να επιλέξετε μια διαδρομή σκι ή σνόουμπορντ και να δείτε πρόσθετες πληροφορίες για κάθε διαδρομή, επιλέξτε **Διαδρομές**.
	- Για να επιλέξετε ένα σετ ασκήσεων και να δείτε πρόσθετες πληροφορίες για κάθε σετ, πατήστε **Σετ**.
	- Για να δείτε τη δραστηριότητα σε ένα χάρτη, επιλέξτε **Χάρτης**.
	- Για να δείτε ένα διάγραμμα υψομέτρου της δραστηριότητας, επιλέξτε **Διάγραμμα υψομέτρου**.
	- Για να διαγράψετε την επιλεγμένη δραστηριότητα, πατήστε **Διαγραφή**.

### **Ιστορικό** Multisport

Η συσκευή σας αποθηκεύει τη συνολική σύνοψη Multisport της δραστηριότητας, όπως συνολική απόσταση, χρόνος, θερμίδες και δεδομένα προαιρετικού αξεσουάρ. Επίσης, η συσκευή διαχωρίζει τα δεδομένα δραστηριότητας για κάθε μετάβαση και τμήμα αθλήματος, για να μπορείτε να συγκρίνετε παρόμοιες δραστηριότητες προπόνησης και να παρακολουθείτε πόσο γρήγορα κάνετε τις μεταβάσεις. Στο ιστορικό μεταβάσεων περιλαμβάνονται η απόσταση, ο χρόνος, η μέση ταχύτητα και οι θερμίδες.

# **Ατομικά ρεκόρ**

Όταν ολοκληρώσετε μια δραστηριότητα, η συσκευή εμφανίζει τα νέα ατομικά ρεκόρ που πετύχατε κατά τη διάρκεια της δραστηριότητας. Τα ατομικά ρεκόρ περιλαμβάνουν τον ταχύτερο χρόνο σε πολλές τυπικές αποστάσεις αγώνα και μακρύτερης διαδρομής τρεξίματος ή περπατήματος.

**ΣΗΜΕΙΩΣΗ:** Για την ποδηλασία, τα ατομικά ρεκόρ περιλαμβάνουν επίσης τη μεγαλύτερη ανάβαση και βέλτιστη ισχύ (απαιτείται μετρητής ισχύος).

### **Προβολή των ατομικών ρεκόρ**

- **1** Από την εικόνα ρολογιού, πατήστε παρατεταμένα το **MENU**.
- **2** Επιλέξτε **Ιστορικό** > **Ρεκόρ**.
- **3** Επιλέξτε άθλημα.
- **4** Επιλέξτε ρεκόρ.
- **5** Επιλέξτε **Προβολή του ρεκόρ**.

#### **Επαναφορά ατομικού ρεκόρ**

Μπορείτε να επαναφέρετε κάθε ατομικό ρεκόρ σε ένα ρεκόρ που είχατε καταγράψει προηγουμένως.

- **1** Από την εικόνα ρολογιού, πατήστε παρατεταμένα το **MENU**.
- **2** Επιλέξτε **Ιστορικό** > **Ρεκόρ**.
- **3** Επιλέξτε άθλημα.
- **4** Επιλέξτε ένα ρεκόρ που θέλετε να επαναφέρετε.
- **5** Επιλέξτε **Προηγούμενο** > .

**ΣΗΜΕΙΩΣΗ:** Η ενέργεια αυτή δεν διαγράφει τυχόν αποθηκευμένες δραστηριότητες.

#### **Απαλοιφή ατομικών ρεκόρ**

- **1** Από την εικόνα ρολογιού, πατήστε παρατεταμένα το **MENU**.
- **2** Επιλέξτε **Ιστορικό** > **Ρεκόρ**.
- **3** Επιλέξτε άθλημα.
- **4** Ορίστε μια επιλογή:
	- Για να διαγράψετε ένα ρεκόρ, επιλέξτε ένα ρεκόρ και επιλέξτε **Απαλοιφή του ρεκόρ** > .
	- Για να διαγράψετε όλα τα ρεκόρ για το άθλημα, επιλέξτε **Απαλ.όλ.ρεκόρ** > .

**ΣΗΜΕΙΩΣΗ:** Η ενέργεια αυτή δεν διαγράφει τυχόν αποθηκευμένες δραστηριότητες.

### **Προβολή συνόλων δεδομένων**

Μπορείτε να δείτε τα συνολικά δεδομένα απόστασης και χρόνου που είναι αποθηκευμένα στο ρολόι σας.

- **1** Από την εικόνα ρολογιού, πατήστε παρατεταμένα το **MENU**.
- **2** Επιλέξτε **Ιστορικό** > **Σύνολα**.
- **3** Επιλέξτε μια δραστηριότητα.
- **4** Ορίστε μια επιλογή για να δείτε τα εβδομαδιαία ή τα μηνιαία σύνολα.

# **Χρήση του μετρητή**

Ο μετρητής καταγράφει αυτόματα τη συνολική διανυθείσα απόσταση, την αύξηση του υψομέτρου και το χρόνο δραστηριοτήτων.

- **1** Από την εικόνα ρολογιού, πατήστε παρατεταμένα το **MENU**.
- **2** Επιλέξτε **Ιστορικό** > **Σύνολα** > **Οδόμετρο**.
- **3** Πατήστε **UP** ή **DOWN** για να δείτε τα σύνολα του μετρητή.

# **Διαγραφή ιστορικού**

- **1** Από την εικόνα ρολογιού, πατήστε παρατεταμένα το **MENU**.
- **2** Επιλέξτε **Ιστορικό** > **Επιλογές**.
- **3** Ορίστε μια επιλογή:
	- Επιλέξτε **Διαγρ. των δραστ.**, για να διαγράψετε όλες τις δραστηριότητες από το ιστορικό.
	- Επιλέξτε **Επαναφορά συνόλων**, για να πραγματοποιήσετε επαναφορά όλων των συνόλων απόστασης και χρόνου.

**ΣΗΜΕΙΩΣΗ:** Η ενέργεια αυτή δεν διαγράφει τυχόν αποθηκευμένες δραστηριότητες.

# **Εμφάνιση**

Μπορείτε να προσαρμόσετε την εμφάνιση του καντράν ρολογιού και τις λειτουργίες γρήγορης πρόσβασης στο μενού βρόχου γρήγορων ματιών και στοιχείων ελέγχου.

## **Ρυθμίσεις εικόνας ρολογιού**

Μπορείτε να προσαρμόσετε την εμφάνιση της εικόνας ρολογιού επιλέγοντας τη διάταξη, τα χρώματα και τα πρόσθετα δεδομένα. Μπορείτε επίσης να πραγματοποιήσετε λήψη προσαρμοσμένων εικόνων ρολογιού από το κατάστημα Connect IQ.

### **Προσαρμογή της εικόνας ρολογιού**

Μπορείτε να προσαρμόσετε την εμφάνιση και τις πληροφορίες της εικόνας ρολογιού.

- **1** Από την εικόνα ρολογιού, πατήστε παρατεταμένα το **MENU**.
- **2** Επιλέξτε **Εικόνα ρολογιού**.
- **3** Πατήστε **UP** ή **DOWN** για να δείτε σε προεπισκόπηση τις επιλογές του καντράν ρολογιού.
- **4** Πατήστε **GPS**.
- **5** Ορίστε μια επιλογή:
	- Για να ενεργοποιήσετε την εικόνα ρολογιού, επιλέξτε **Εφαρμογή**.
	- Για να προσαρμόσετε τα δεδομένα που εμφανίζονται στο καντράν του ρολογιού, πατήστε **Προσαρμογή**, πατήστε **UP** ή **DOWN** για να προεπισκοπήσετε τις επιλογές και πατήστε **GPS**.

# **Γρήγορες ματιές**

Το ρολόι σας διαθέτει προφορτωμένες γρήγορες ματιές που παρέχουν γρήγορες πληροφορίες (*[Προβολή](#page-53-0)  [του βρόχου γρήγορων ματιών](#page-53-0)*, σελίδα 46). Ορισμένες γρήγορες ματιές απαιτούν σύνδεση Bluetooth® με συμβατό τηλέφωνο.

Ορισμένες γρήγορες ματιές δεν είναι ορατές από προεπιλογή. Μπορείτε να τα προσθέσετε χειροκίνητα στο βρόχο γρήγορων ματιών (*[Προσαρμογή του βρόχου γρήγορων ματιών](#page-54-0)*, σελίδα 47).

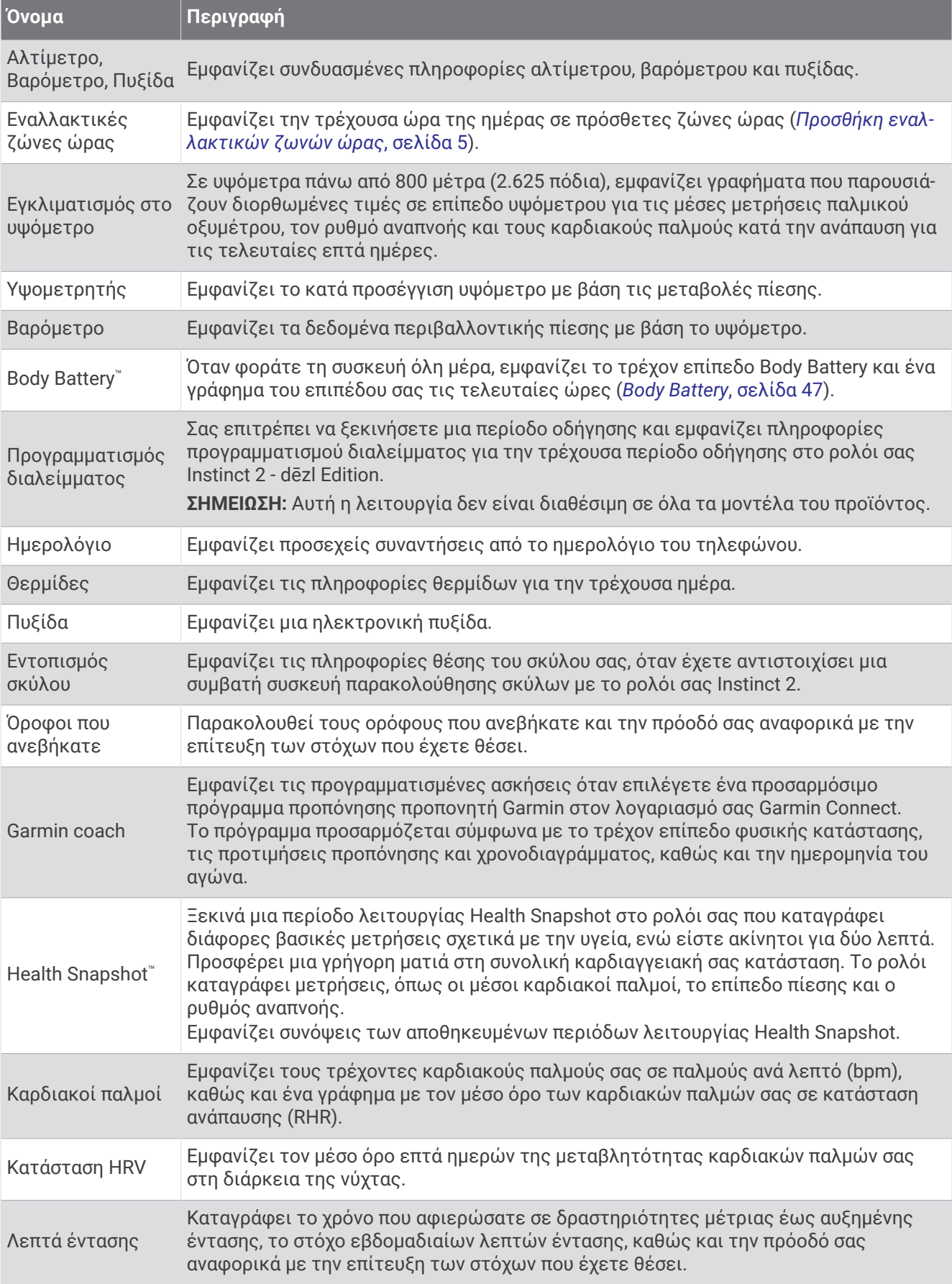

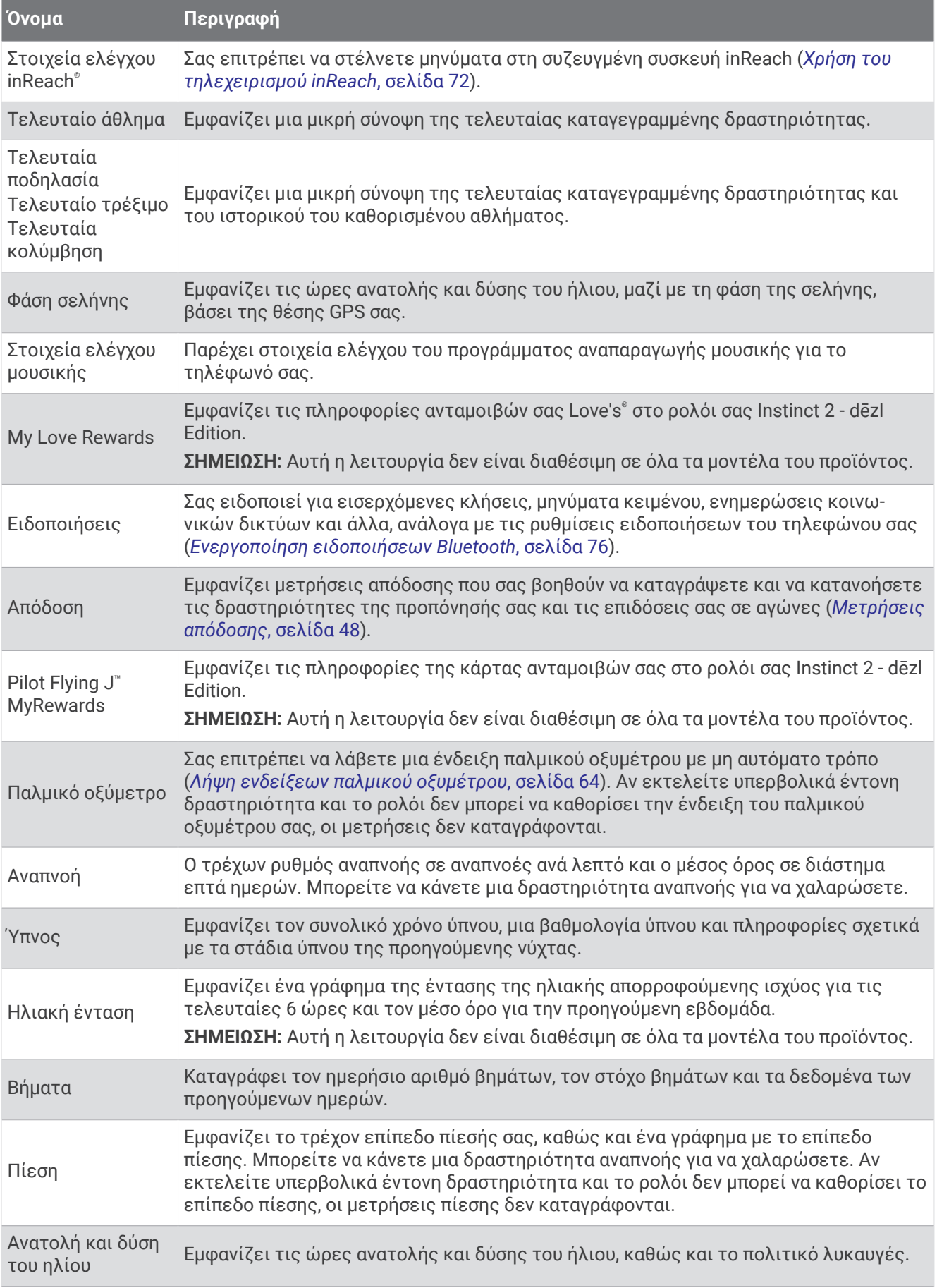

<span id="page-53-0"></span>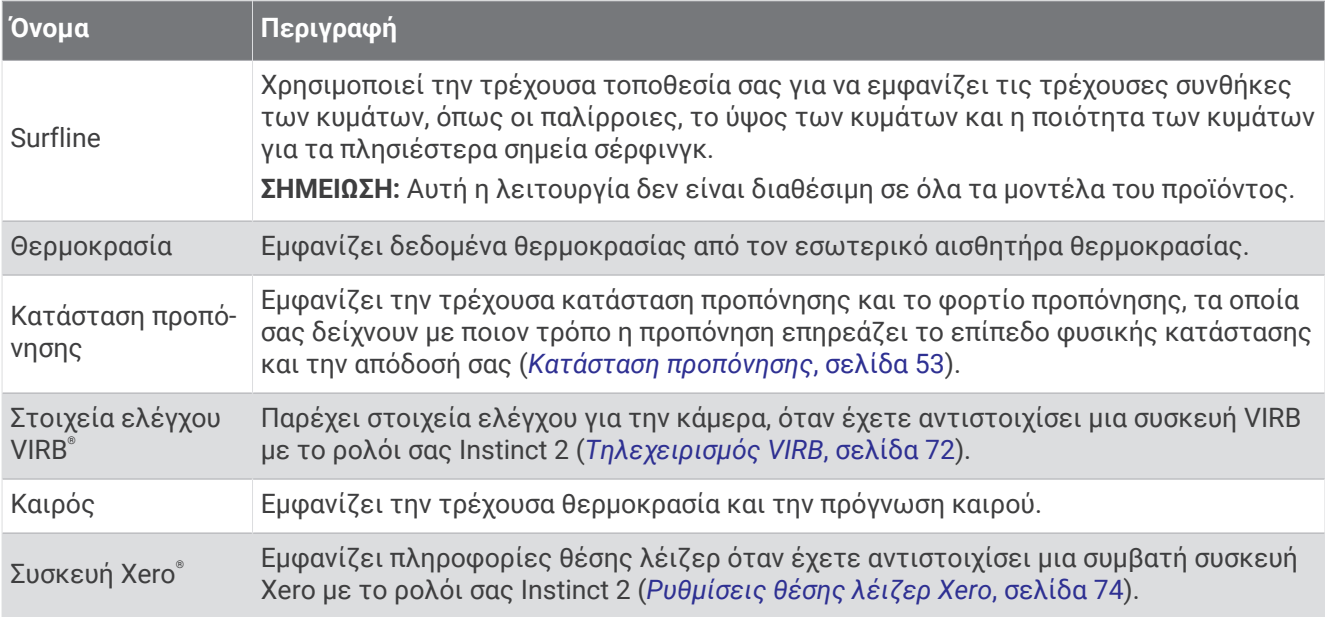

### **Προβολή του βρόχου γρήγορων ματιών**

Οι γρήγορες ματιές παρέχουν γρήγορη πρόσβαση σε δεδομένα υγείας, πληροφορίες δραστηριότητας, ενσωματωμένους αισθητήρες και πολλά άλλα. Όταν αντιστοιχίζετε το ρολόι σας, μπορείτε να προβάλετε δεδομένα από το τηλέφωνό σας, όπως ειδοποιήσεις, καιρό και συμβάντα ημερολογίου.

#### **1** Πατήστε **UP** ή **DOWN**.

Το ρολόι πραγματοποιεί κύλιση στον βρόχο γρήγορων ματιών και εμφανίζει τα δεδομένα σύνοψης για κάθε γρήγορη ματιά.

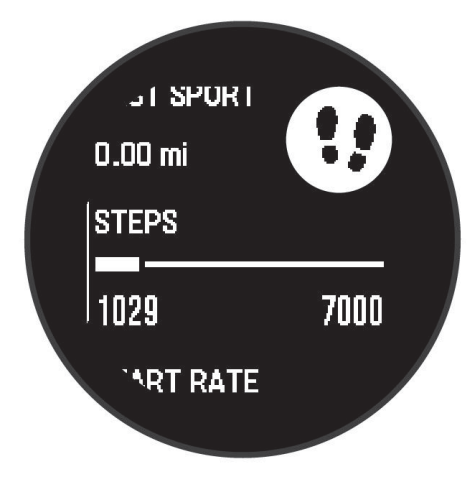

- **2** Πατήστε **GPS** για να προβάλετε περισσότερες πληροφορίες.
- **3** Ορίστε μια επιλογή:
	- Πατήστε **DOWN** για να προβάλετε λεπτομέρειες για μια γρήγορη ματιά.
	- Πατήστε **GPS** για να δείτε πρόσθετες επιλογές και λειτουργίες για μια γρήγορη ματιά.

### <span id="page-54-0"></span>**Προσαρμογή του βρόχου γρήγορων ματιών**

Μπορείτε να αλλάξετε τη σειρά του βρόχο γρήγορων ματιών, να αφαιρέσετε ματιές και να προσθέσετε νέες ματιές.

- **1** Πατήστε παρατεταμένα **MENU**.
- **2** Επιλέξτε **Εμφάνιση** > **Γρήγορες ματιές**.
- **3** Ορίστε μια επιλογή:
	- Επιλέξτε μια γρήγορη ματιά και πατήστε **UP** ή **DOWN** για να αλλάξετε τη θέση της γρήγορης ματιάς στον βρόχο.
	- Επιλέξτε μια γρήγορη ματιά και επιλέξτε  $\overline{\mathbf{z}}$  για να αφαιρέσετε τη γρήγορη ματιά από τον βρόχο.
	- Επιλέξτε **Προσθήκη** και επιλέξτε μια γρήγορη ματιά για προσθήκη στον βρόχο.

#### Body Battery

Το ρολόι σας αναλύει τη μεταβλητότητα καρδιακού ρυθμού, το επίπεδο πίεσης, την ποιότητα ύπνου και τα δεδομένα δραστηριοτήτων σας για τον καθορισμό του συνολικού σας επιπέδου Body Battery. Όπως η ένδειξη του ρεζερβουάρ σε ένα αυτοκίνητο, αυτό εμφανίζει το ποσό του αποθέματος ενέργειας. Το εύρος του επιπέδου Body Battery κυμαίνεται από 0 έως 100, όπου 0 έως 25 υποδεικνύει χαμηλό απόθεμα ενέργειας, 26 έως 50 μέτριο απόθεμα ενέργειας, 51 έως 75 υψηλό απόθεμα ενέργειας και 76 έως 100 πολύ υψηλό απόθεμα ενέργειας.

Μπορείτε να συγχρονίσετε το ρολόι σας με τον λογαριασμό σας Garmin Connect για προβολή του πιο ενημερωμένου επιπέδου Body Battery, των μακροπρόθεσμων τάσεων και πρόσθετων λεπτομερειών (*Συμβουλές για βελτιωμένα δεδομένα Body Battery*, σελίδα 47).

#### **Συμβουλές για βελτιωμένα δεδομένα** Body Battery

- Για πιο ακριβή αποτελέσματα, φορέστε το ρολόι κατά τη διάρκεια του ύπνου.
- Ο καλός ύπνος φορτίζει το Body Battery.
- Η κουραστική δραστηριότητα και η υψηλή πίεση μπορούν να προκαλέσουν τη γρήγορη εξάντληση του Body Battery.
- Η πρόσληψη τροφής, καθώς και διεγερτικά όπως η καφεΐνη, δεν επηρεάζουν απευθείας το Body Battery.

### <span id="page-55-0"></span>**Μετρήσεις απόδοσης**

Αυτές οι μετρήσεις απόδοσης είναι εκτιμήσεις που μπορούν να σας βοηθήσουν να καταγράψετε και να κατανοήσετε τις δραστηριότητες της προπόνησής σας και τις επιδόσεις σας σε αγώνες. Οι μετρήσεις χρειάζονται μερικές δραστηριότητες με αισθητήριο καρδιακών παλμών από τον καρπό ή συμβατό αισθητήριο καρδιακών παλμών από το στέρνο. Για τις μετρήσεις απόδοσης ποδηλασίας είναι απαραίτητη η χρήση αισθητηρίου καρδιακών παλμών και μετρητή ισχύος.

Αυτές οι εκτιμήσεις παρέχονται και υποστηρίζονται από την Firstbeat Analytics®. Για περισσότερες πληροφορίες, επισκεφθείτε τη διεύθυνση [garmin.com/performance-data/running.](http://garmin.com/performance-data/running)

**ΣΗΜΕΙΩΣΗ:** Οι εκτιμήσεις μπορεί στην αρχή να φαίνονται ανακριβείς. Πρέπει να ολοκληρώσετε μερικές δραστηριότητες, προκειμένου το ρολόι να μάθει την απόδοσή σας.

- **Μέγ. VO2**: Η μέγ. VO2 είναι ο μέγιστος όγκος οξυγόνου (σε χιλιοστόλιτρα) που μπορείτε να καταναλώσετε ανά λεπτό ανά κιλό σωματικού βάρους στη μέγιστη απόδοσή σας (*Πληροφορίες σχετικά με τις εκτιμήσεις μέγ. VO2*, σελίδα 48).
- **Προβλεπόμενοι χρόνοι αγώνα**: Το ρολόι χρησιμοποιεί την εκτίμηση μέγ. VO2 και το ιστορικό προπόνησης για να παρέχει έναν χρόνο-στόχο για τον αγώνα με βάση την τρέχουσα φυσική σας κατάσταση (*[Προβολή](#page-56-0)  [των προβλεπόμενων χρόνων αγώνα σας](#page-56-0)*, σελίδα 49).
- **Κατάσταση HRV**: Το ρολόι αναλύει τις μετρήσεις καρδιακών παλμών καρπού σας ενώ κοιμάστε, για να προσδιορίσει την κατάσταση μεταβλητότητας καρδιακών παλμών (HRV) με βάση τους προσωπικούς σας μέσους όρους μακροπρόθεσμης HRV (*[Κατάσταση μεταβλητότητας καρδιακών παλμών](#page-57-0)*, σελίδα 50).
- **Κατάσταση απόδοσης**: Η κατάσταση απόδοσης είναι μια αξιολόγηση σε πραγματικό χρόνο μετά από 6 έως 20 λεπτά δραστηριότητας. Μπορεί να προστεθεί ως πεδίο δεδομένων, ώστε να βλέπετε την κατάσταση της απόδοσή σας για το υπόλοιπο της δραστηριότητάς σας. Συγκρίνει την κατάστασή σας σε πραγματικό χρόνο με το μέσο επίπεδο της φυσικής σας κατάστασης (*[Κατάσταση απόδοσης](#page-57-0)*, σελίδα 50).
- **Λειτουργικό όριο ισχύος (FTP)**: Το ρολόι χρησιμοποιεί τις πληροφορίες του προφίλ χρήστη από την αρχική ρύθμιση για να υπολογίσει το FTP. Για μια ένδειξη μεγαλύτερης ακρίβειας, μπορείτε να πραγματοποιήσετε μια καθοδηγούμενη δοκιμή (*[Λήψη της εκτίμησης για το λειτουργικό όριο ισχύος](#page-58-0)*, [σελίδα 51\)](#page-58-0).
- **Γαλακτικό κατώφλι**: Για το γαλακτικό κατώφλι απαιτείται αισθητήριο καρδιακών παλμών από το στέρνο. Το γαλακτικό κατώφλι είναι το σημείο στο οποίο οι μύες σας αρχίζουν να κουράζονται γρήγορα. Το ρολόι μετρά το επίπεδο γαλακτικού κατωφλίου χρησιμοποιώντας τα δεδομένα καρδιακών παλμών και τον ρυθμό (*[Γαλακτικό κατώφλι](#page-59-0)*, σελίδα 52).

#### **Πληροφορίες σχετικά με τις εκτιμήσεις μέγ**. VO2

Η μέγ. VO2 είναι ο μέγιστος όγκος οξυγόνου (σε χιλιοστόλιτρα) που μπορείτε να καταναλώσετε ανά λεπτό ανά κιλό σωματικού βάρους στη μέγιστη απόδοσή σας. Με λίγα λόγια, η μέγ. VO2 είναι μια ένδειξη της καρδιαγγειακής αντοχής και θα πρέπει να αυξάνεται καθώς βελτιώνεται η φυσική σας κατάσταση. Το ρολόι Instinct 2 χρειάζεται αισθητήριο καρδιακών παλμών στον καρπό ή συμβατό αισθητήριο καρδιακών παλμών στο στέρνο, για να εμφανίσει την εκτίμηση μέγιστης VO2. Το ρολόι έχει ξεχωριστές εκτιμήσεις μέγιστης VO2 για τρέξιμο και ποδηλασία. Για να λάβετε μια ακριβή εκτίμηση μέγιστης VO2, ρέπει να τρέχετε σε εξωτερικό χώρο με GPS ή να κάνετε ποδήλατο με συμβατό μετρητή ισχύος σε μέτριο επίπεδο έντασης για αρκετά λεπτά.

Στο ρολόι, η εκτιμώμενη μέγ. VO2 εμφανίζεται ως αριθμός και περιγραφή. Στον λογαριασμό σας Garmin Connect, μπορείτε να δείτε επιπλέον λεπτομέρειες σχετικά με την εκτίμηση μέγ. VO2.

Τα δεδομένα μέγ. VO2 παρέχονται από την Firstbeat Analytics. Η ανάλυση μέγ. VO2 παρέχονται με άδεια του The Cooper Institute® . Για περισσότερες πληροφορίες, ανατρέξτε στο παράρτημα (*[Τυπικές τιμές μέγ. VO2](#page-131-0)*, [σελίδα 124](#page-131-0)) και μεταβείτε στη διεύθυνση [www.CooperInstitute.org.](http://www.CooperInstitute.org)

### <span id="page-56-0"></span>**Λήψη της εκτίμησης μέγιστης** VO2 **για τρέξιμο**

Αυτή η λειτουργία απαιτεί αισθητήριο καρδιακών παλμών από τον καρπό ή συμβατό αισθητήριο καρδιακών παλμών από το στέρνο. Αν χρησιμοποιείτε αισθητήριο καρδιακών παλμών από το στέρνο, πρέπει να το φορέσετε και να το αντιστοιχίσετε με το ρολόι σας (*[Αντιστοίχιση των ασύρματων αισθητήρων σας](#page-76-0)*, [σελίδα 69\)](#page-76-0).

Για την πιο ακριβή εκτίμηση, ολοκληρώστε τη ρύθμιση του προφίλ χρήστη (*[Ρύθμιση του προφίλ χρήστη](#page-87-0) σας*[, σελίδα 80\)](#page-87-0) και ορίστε τους μέγιστους καρδιακούς παλμούς σας (*[Ορισμός ζωνών καρδιακών παλμών](#page-89-0)*, [σελίδα 82\)](#page-89-0). Η εκτίμηση μπορεί στην αρχή να φαίνεται ανακριβής. Το ρολόι χρειάζεται μερικές διαδρομές, για να μάθει την απόδοσή σας στο τρέξιμο. Μπορείτε να απενεργοποιήσετε την καταγραφή της μέγιστης VO2 για δραστηριότητες Ultra Run και ορεινού τρεξίματος, αν δεν θέλετε αυτοί οι τύποι τρεξίματος να επηρεάσουν την εκτίμηση της μέγιστης VO2 (*[Ρυθμίσεις δραστηριοτήτων και εφαρμογής](#page-36-0)*, σελίδα 29).

- **1** Ξεκινήστε μια δραστηριότητα τρεξίματος.
- **2** Τρέξιμο για τουλάχιστον 10 λεπτά στο ύπαιθρο.
- **3** Μετά το τρέξιμο, επιλέξτε **Αποθήκευση**.
- **4** Πατήστε **UP** ή **DOWN** για να μετακινηθείτε με κύλιση στις μετρήσεις απόδοσης.

#### **Λήψη της εκτίμησης μέγ**. VO2 **για ποδηλασία**

Αυτή η λειτουργία απαιτεί μετρητή ισχύος και αισθητήριο καρδιακών παλμών από τον καρπό ή συμβατό αισθητήριο καρδιακών παλμών από το στέρνο. Ο μετρητής ισχύος πρέπει να είναι αντιστοιχισμένος με το ρολόι σας (*[Αντιστοίχιση των ασύρματων αισθητήρων σας](#page-76-0)*, σελίδα 69). Αν χρησιμοποιείτε αισθητήριο καρδιακών παλμών από το στέρνο, πρέπει να το φορέσετε και να το αντιστοιχίσετε με το ρολόι σας.

Για την πιο ακριβή εκτίμηση, ολοκληρώστε τη ρύθμιση του προφίλ χρήστη (*[Ρύθμιση του προφίλ χρήστη](#page-87-0) σας*[, σελίδα 80\)](#page-87-0) και ορίστε τους μέγιστους καρδιακούς παλμούς σας (*[Ορισμός ζωνών καρδιακών παλμών](#page-89-0)*, [σελίδα 82\)](#page-89-0). Η εκτίμηση μπορεί στην αρχή να φαίνεται ανακριβής. Το ρολόι χρειάζεται μερικές διαδρομές με ποδήλατο, για να μάθει την απόδοσή σας στην ποδηλασία.

- **1** Αρχίστε μια δραστηριότητα ποδηλασίας.
- **2** Κάντε ποδήλατο με σταθερή, υψηλή ένταση για τουλάχιστον 20 λεπτά.
- **3** Μετά την ποδηλασία, επιλέξτε **Αποθήκευση**.
- **4** Πατήστε **UP** ή **DOWN** για να μετακινηθείτε με κύλιση στις μετρήσεις απόδοσης.

#### **Προβολή των προβλεπόμενων χρόνων αγώνα σας**

Για την πιο ακριβή εκτίμηση, ολοκληρώστε τη ρύθμιση του προφίλ χρήστη (*[Ρύθμιση του προφίλ χρήστη](#page-87-0) σας*[, σελίδα 80\)](#page-87-0) και ορίστε τους μέγιστους καρδιακούς παλμούς σας (*[Ορισμός ζωνών καρδιακών παλμών](#page-89-0)*, [σελίδα 82\)](#page-89-0).

Το ρολόι σας χρησιμοποιεί την εκτίμηση μέγ. VO2 (*[Πληροφορίες σχετικά με τις εκτιμήσεις μέγ. VO2](#page-55-0)*, [σελίδα 48\)](#page-55-0) και το ιστορικό προπόνησης, για να παρέχει έναν χρόνο-στόχο για τον αγώνα. Το ρολόι αναλύει δεδομένα προπόνησης αρκετών εβδομάδων για να βελτιστοποιήσει τις εκτιμήσεις χρόνου αγώνα.

**ΣΥΜΒΟΥΛΗ:** Αν έχετε περισσότερες από μία συσκευές Garmin, μπορείτε να ορίσετε την κύρια συσκευή προπόνησής σας στην εφαρμογή Garmin Connect, η οποία επιτρέπει στο ρολόι σας να συγχρονίζει δραστηριότητες, πληροφορίες ιστορικού και δεδομένα από άλλες συσκευές (*[Συγχρονισμός δραστηριοτήτων](#page-41-0)  [και μετρήσεις απόδοσης](#page-41-0)*, σελίδα 34).

- **1** Από το καντράν του ρολογιού, πατήστε **UP** ή **DOWN** για να δείτε τη γρήγορη ματιά απόδοσης.
- **2** Πατήστε **GPS** για να δείτε λεπτομέρειες γρήγορης ματιάς.
- **3** Πατήστε **UP** ή **DOWN** για να δείτε έναν προβλεπόμενο χρόνο αγώνα.
- **4** Πατήστε **GPS** για να δείτε προβλέψεις για άλλες αποστάσεις.

**ΣΗΜΕΙΩΣΗ:** Οι προβλέψεις μπορεί στην αρχή να φαίνονται ανακριβείς. Το ρολόι χρειάζεται μερικές διαδρομές, για να μάθει την απόδοσή σας στο τρέξιμο.

#### <span id="page-57-0"></span>**Κατάσταση μεταβλητότητας καρδιακών παλμών**

Το ρολόι σας αναλύει τις ενδείξεις καρδιακών παλμών καρπού σας ενώ κοιμάστε, για να προσδιορίσει τη μεταβλητότητα καρδιακών παλμών (HRV) σας. Η προπόνηση, η σωματική δραστηριότητα, ο ύπνος, η διατροφή και οι υγιεινές συνήθειες επηρεάζουν τη μεταβλητότητα καρδιακών παλμών σας. Οι τιμές HRV μπορούν να διαφέρουν ευρέως ανάλογα με το φύλο, την ηλικία και το επίπεδο φυσικής κατάστασης. Η ισορροπημένη κατάσταση HRV μπορεί να υποδεικνύει θετικά σημάδια υγείας, όπως καλή προπόνηση και ισορροπία ανάκαμψης, καλύτερη καρδιαγγειακή φυσική κατάσταση και αντοχή στο άγχος. Η μη ισορροπημένη ή κακή κατάσταση μπορεί να είναι ένα σημάδι κόπωσης, μεγαλύτερων αναγκών ανάκαμψης ή αυξημένου άγχους. Για βέλτιστα αποτελέσματα, θα πρέπει να φοράτε το ρολόι ενώ κοιμάστε. Το ρολόι απαιτεί τρεις εβδομάδες σταθερών δεδομένων ύπνου, για να εμφανίσει την κατάσταση μεταβλητότητας καρδιακών παλμών σας.

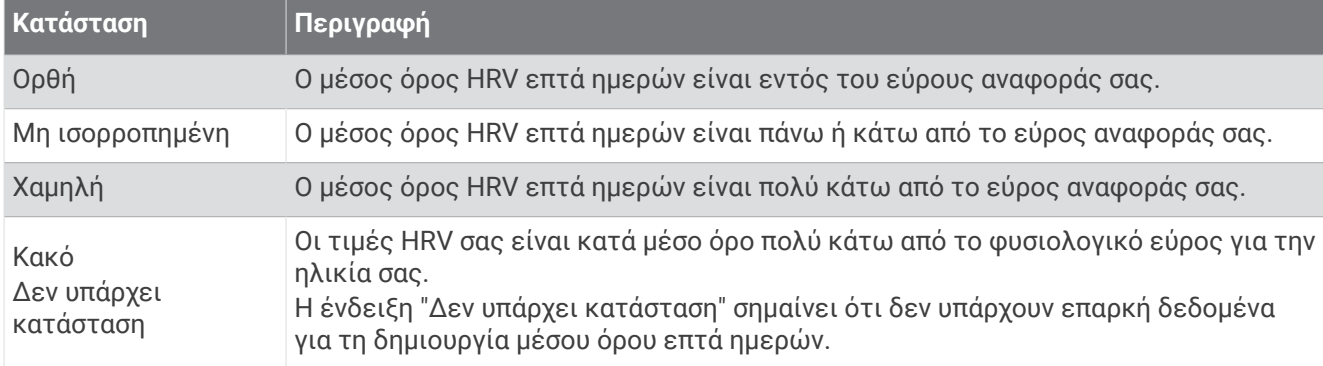

Μπορείτε να συγχρονίσετε το ρολόι σας με τον λογαριασμό σας Garmin Connect, για να προβάλετε την κατάσταση μεταβλητότητας καρδιακών παλμών σας, τις τάσεις και εκπαιδευτικά σχόλια.

#### **Κατάσταση απόδοσης**

Καθώς ολοκληρώνετε τη δραστηριότητά σας, όπως τρέξιμο ή ποδηλασία, η λειτουργία κατάστασης απόδοσης αναλύει τον ρυθμό, τους καρδιακούς παλμούς και τη μεταβλητότητα καρδιακών παλμών για την αξιολόγηση σε πραγματικό χρόνο της ικανότητας απόδοσης που έχετε συγκριτικά με το μέσο επίπεδο της φυσικής σας κατάστασης. Κατά προσέγγιση, είναι η ποσοστιαία απόκλιση σε πραγματικό χρόνο από τη βασική εκτίμηση μέγ. VO2.

Οι τιμές κατάστασης απόδοσης κυμαίνονται από -20 έως +20. Μετά τα πρώτα 6 έως 20 λεπτά της δραστηριότητας, η συσκευή εμφανίζει τη βαθμολογία της κατάστασης απόδοσής σας. Για παράδειγμα, η βαθμολογία +5 σημαίνει ότι έχετε αναπαυθεί, είστε ξεκούραστοι και μπορείτε να τρέξετε ή να κάνετε ποδηλασία καλά. Μπορείτε να προσθέσετε την κατάσταση απόδοσης ως πεδίο δεδομένων σε μία από τις οθόνες προπόνησής σας, για να παρακολουθείτε την ικανότητά σας καθ' όλη τη διάρκεια της δραστηριότητας. Η κατάσταση απόδοσης μπορεί επίσης να είναι μια ένδειξη του επιπέδου κούρασης, ειδικά στο τέλος μιας μεγάλης διαδρομής τρεξίματος ή ποδηλασίας στο πλαίσιο μιας προπόνησης.

**ΣΗΜΕΙΩΣΗ:** Η συσκευή απαιτεί μερικές διαδρομές τρεξίματος ή ποδηλασίας με ένα αισθητήριο καρδιακών παλμών για να λάβει ακριβή εκτίμηση μέγ. VO2 και να μάθει τη δική σας ικανότητα τρεξίματος ή ποδηλασίας (*[Πληροφορίες σχετικά με τις εκτιμήσεις μέγ. VO2](#page-55-0)*, σελίδα 48).

#### **Προβολή της κατάστασης απόδοσης**

Αυτή η λειτουργία απαιτεί αισθητήριο καρδιακών παλμών από τον καρπό ή συμβατό αισθητήριο καρδιακών παλμών από το στέρνο.

- **1** Προσθέστε μια **Κατάσταση απόδοσης** σε μια οθόνη δεδομένων (*[Προσαρμογή των οθονών δεδομένων](#page-34-0)*, [σελίδα 27\)](#page-34-0).
- **2** Πηγαίνετε για τρέξιμο ή ποδηλασία.

Μετά από 6 έως 20 λεπτά, εμφανίζεται η κατάσταση απόδοσής σας.

**3** Μετακινηθείτε με κύλιση στην οθόνη δεδομένων, για να δείτε την κατάσταση απόδοσής σας καθ' όλη τη διάρκεια του τρεξίματος ή της ποδηλασίας.

#### <span id="page-58-0"></span>**Λήψη της εκτίμησης για το λειτουργικό όριο ισχύος**

Για να μπορέσετε να λάβετε την εκτίμηση λειτουργικού ορίου ισχύος (FTP), πρέπει να αντιστοιχίσετε ένα αισθητήριο καρδιακών παλμών από το στέρνο και έναν μετρητή ισχύος με το ρολόι σας (*[Αντιστοίχιση των](#page-76-0) [ασύρματων αισθητήρων σας](#page-76-0)*, σελίδα 69), καθώς και να λάβετε την εκτίμηση μέγ. VO2 (*[Λήψη της εκτίμησης](#page-56-0) [μέγ. VO2 για ποδηλασία](#page-56-0)*, σελίδα 49).

Το ρολόι χρησιμοποιεί τις πληροφορίες του προφίλ χρήστη από την αρχική ρύθμιση και την εκτίμηση μέγ. VO2, για την εκτίμηση του FTP σας. Το ρολόι ανιχνεύει αυτόματα το FTP σας κατά τη διάρκεια των διαδρομών σε σταθερή, υψηλή ένταση με καρδιακούς παλμούς και ισχύ.

- **1** Πατήστε **UP** ή **DOWN** για να δείτε τη γρήγορη ματιά απόδοσης.
- **2** Πατήστε **GPS** για να δείτε τις λεπτομέρειες της γρήγορης ματιάς.
- **3** Πατήστε **UP** ή **DOWN** για να δείτε την εκτίμηση για το FTP σας.

Η εκτίμηση για το FTP εμφανίζεται ως τιμή μετρημένη σε Watt ανά χιλιόγραμμο, η ισχύς εξόδου σε Watt και μια θέση στον μετρητή.

Για περισσότερες πληροφορίες, ανατρέξτε στο παράρτημα (*[Αξιολογήσεις FTP](#page-132-0)*, σελίδα 125).

**ΣΗΜΕΙΩΣΗ:** Όταν μια ειδοποίηση απόδοσης σας ενημερώνει για μια νέα τιμή FTP, μπορείτε να επιλέξετε Αποδοχή για να αποθηκεύσετε τη νέα τιμή FTP ή Απόρριψη για να διατηρήσετε την τρέχουσα τιμή FTP.

#### **Εκτέλεση δοκιμής** FTP

Για να μπορέσετε να εκτελέσετε δοκιμή ώστε να προσδιορίσετε το λειτουργικό όριο ισχύος (FTP), πρέπει να συζεύξετε ένα αισθητήριο καρδιακών παλμών από το στέρνο και έναν μετρητή ισχύος με τη συσκευή (*[Αντιστοίχιση των ασύρματων αισθητήρων σας](#page-76-0)*, σελίδα 69), καθώς και να λάβετε την εκτίμηση μέγ. VO2 (*[Λήψη της εκτίμησης μέγ. VO2 για ποδηλασία](#page-56-0)*, σελίδα 49).

**ΣΗΜΕΙΩΣΗ:** Η δοκιμή FTP είναι μια απαιτητική προπόνηση που διαρκεί συνολικά 30 λεπτά. Επιλέξτε μια πρακτική και κυρίως επίπεδη πορεία που σας επιτρέπει να κάνετε ποδήλατο με σταθερά αυξανόμενη προσπάθεια, όπως σε μια δοκιμή χρόνου.

- **1** Από την εικόνα ρολογιού, επιλέξτε **GPS**.
- **2** Επιλέξτε μια δραστηριότητα ποδηλασίας.
- **3** Κρατήστε πατημένο το **MENU**.
- **4** Επιλέξτε **Προπόνηση** > **Καθοδηγ. δοκιμή FTP**.
- **5** Ακολουθήστε τις οδηγίες που εμφανίζονται στην οθόνη.

Αφού ξεκινήσετε την ποδηλασία, στη συσκευή εμφανίζεται η διάρκεια κάθε βήματος, ο στόχος και τα τρέχοντα δεδομένα ισχύος. Εμφανίζεται ένα μήνυμα κατά την ολοκλήρωση της δοκιμής.

**6** Αφού ολοκληρώσετε την καθοδηγούμενη δοκιμή, ολοκληρώστε την αποθεραπεία, σταματήστε το χρονόμετρο και αποθηκεύστε τη δραστηριότητα.

Το FTP εμφανίζεται ως τιμή μετρημένη σε Watt ανά χιλιόγραμμο, η ισχύς εξόδου σε Watt και μια θέση στον έγχρωμο μετρητή.

- **7** Ορίστε μια επιλογή:
	- Επιλέξτε **Αποδοχή** για να αποθηκεύσετε τη νέα τιμή FTP.
	- Επιλέξτε **Απόρριψη** για να διατηρήσετε την τρέχουσα τιμή FTP.

#### <span id="page-59-0"></span>**Γαλακτικό κατώφλι**

Το γαλακτικό κατώφλι είναι η ένταση της άσκησης στην οποία το γαλακτικό οξύ αρχίζει να συσσωρεύεται στο αίμα. Στο τρέξιμο, αυτό το επίπεδο έντασης εκτιμάται σε συνάρτηση με το ρυθμό, τους καρδιακούς παλμούς ή την ισχύ. Όταν ένας δρομέας υπερβεί το κατώφλι, η κόπωση αρχίζει να αυξάνεται με επιταχυνόμενο ρυθμό. Για τους έμπειρους δρομείς, το όριο παρουσιάζεται περίπου στο 90% των μέγιστων καρδιακών παλμών τους και σε ρυθμό αγώνα μεταξύ 10 χλμ. και ημιμαραθωνίου. Για τους μέσους δρομείς, το γαλακτικό κατώφλι συχνά παρουσιάζεται πολύ πιο κάτω από το 90% των μέγιστων καρδιακών παλμών. Εάν γνωρίζετε το γαλακτικό κατώφλι σας, μπορείτε να καθορίσετε πόσο σκληρά πρέπει να προπονείστε ή πότε πρέπει να πιέσετε τον εαυτό σας κατά τη διάρκεια ενός αγώνα.

Εάν γνωρίζετε ήδη την τιμή καρδιακών παλμών για το γαλακτικό κατώφλι σας, μπορείτε να την πληκτρολογήσετε στις ρυθμίσεις του προφίλ χρήστη σας (*[Ορισμός ζωνών καρδιακών παλμών](#page-89-0)*, [σελίδα 82\)](#page-89-0).Μπορείτε να ενεργοποιήσετε τη λειτουργία **Αυτόματη ανίχνευση** για να καταγράφετε αυτόματα το γαλακτικό κατώφλι σας κατά τη διάρκεια μιας δραστηριότητας.

#### **Εκτέλεση καθοδηγούμενης δοκιμής για τον προσδιορισμό του γαλακτικού κατωφλίου**

Για αυτήν τη λειτουργία απαιτείται αισθητήριο καρδιακών παλμών Garmin. Για να μπορέσετε να εκτελέσετε την καθοδηγούμενη δοκιμή, πρέπει να φορέσετε ένα αισθητήριο καρδιακών παλμών και να πραγματοποιήσετε σύζευξή του με τη συσκευή (*[Αντιστοίχιση των ασύρματων αισθητήρων σας](#page-76-0)*, σελίδα 69).

Η συσκευή χρησιμοποιεί τις πληροφορίες του προφίλ χρήστη από την αρχική ρύθμιση και την εκτίμηση μέγ. VO2, για την εκτίμηση του γαλακτικού κατωφλίου σας. Η συσκευή θα ανιχνεύσει αυτόματα το γαλακτικό κατώφλι σας κατά τη διάρκεια του τρεξίματος με σταθερή, υψηλή ένταση με καρδιακούς παλμούς.

**ΣΥΜΒΟΥΛΗ:** Η συσκευή χρειάζεται μερικά τρεξίματα με ένα αισθητήριο καρδιακών παλμών από το στέρνο, για να λάβει ακριβή τιμή μέγιστων καρδιακών παλμών και εκτίμηση μέγ. VO2. Εάν αντιμετωπίζετε πρόβλημα με τη λήψη της εκτίμησης γαλακτικού κατωφλίου, δοκιμάστε να μειώσετε μη αυτόματα την τιμή μέγιστων καρδιακών παλμών σας.

- **1** Από την εικόνα ρολογιού, επιλέξτε **GPS**.
- **2** Επιλέξτε μια δραστηριότητα τρεξίματος σε εξωτερικό χώρο. Απαιτείται GPS για την ολοκλήρωση της δοκιμής.
- **3** Πατήστε παρατεταμένα το **MENU**.
- **4** Επιλέξτε **Προπόνηση** > **Καθοδηγούμενη δοκιμή κατωφλιού γαλακτικού οξέος**.
- **5** Ξεκινήστε την αντίστροφη μέτρηση και ακολουθήστε τις οδηγίες που εμφανίζονται στην οθόνη. Αφού ξεκινήσετε το τρέξιμο, στη συσκευή εμφανίζεται η διάρκεια κάθε βήματος, ο στόχος και τα
- τρέχοντα δεδομένα καρδιακών παλμών. Εμφανίζεται ένα μήνυμα κατά την ολοκλήρωση της δοκιμής. **6** Αφού ολοκληρώσετε την καθοδηγούμενη δοκιμή, σταματήστε την αντίστροφη μέτρηση και αποθηκεύστε τη δραστηριότητα.

Εάν αυτή είναι η πρώτη σας εκτίμηση γαλακτικού κατωφλίου, η συσκευή σάς προτρέπει να ενημερώσετε τις ζώνες καρδιακών παλμών σας με βάση τους καρδιακούς παλμούς για το γαλακτικό κατώφλι σας. Για κάθε πρόσθετη εκτίμηση γαλακτικού κατωφλίου, η συσκευή σάς προτρέπει να αποδεχτείτε ή να απορρίψετε την εκτίμηση.

### <span id="page-60-0"></span>**Κατάσταση προπόνησης**

Αυτές οι μετρήσεις είναι εκτιμήσεις που μπορούν να σας βοηθήσουν να καταγράψετε και να κατανοήσετε τις δραστηριότητες της προπόνησής σας. Οι μετρήσεις χρειάζονται μερικές δραστηριότητες με αισθητήριο καρδιακών παλμών από τον καρπό ή συμβατό αισθητήριο καρδιακών παλμών από το στέρνο. Για τις μετρήσεις απόδοσης ποδηλασίας είναι απαραίτητη η χρήση αισθητηρίου καρδιακών παλμών και μετρητή ισχύος.

Αυτές οι εκτιμήσεις παρέχονται και υποστηρίζονται από την Firstbeat Analytics. Για περισσότερες πληροφορίες, επισκεφθείτε τη διεύθυνση [garmin.com/performance-data/running.](http://garmin.com/performance-data/running)

**ΣΗΜΕΙΩΣΗ:** Οι εκτιμήσεις μπορεί στην αρχή να φαίνονται ανακριβείς. Πρέπει να ολοκληρώσετε μερικές δραστηριότητες, προκειμένου το ρολόι να μάθει την απόδοσή σας.

- **Κατάσταση προπόνησης**: Η κατάσταση προπόνησης εμφανίζει τον τρόπο με τον οποίο η προπόνηση επηρεάζει τη φυσική κατάσταση και την απόδοσή σας. Η κατάσταση προπόνησής σας βασίζεται σε αλλαγές της μέγ. VO2, του οξέος φορτίου και της κατάστασης HRV σε παρατεταμένο χρονικό διάστημα.
- **Μέγ. VO2**: Η μέγ. VO2 είναι ο μέγιστος όγκος οξυγόνου (σε χιλιοστόλιτρα) που μπορείτε να καταναλώσετε ανά λεπτό ανά κιλό σωματικού βάρους στη μέγιστη απόδοσή σας (*[Πληροφορίες σχετικά με τις εκτιμήσεις](#page-55-0)  μέγ. VO2*[, σελίδα 48\)](#page-55-0). Το ρολόι σας εμφανίζει τις διορθωμένες τιμές μέγ. VO2 για τη ζέστη και το υψόμετρο, όταν εγκλιματίζεστε σε περιβάλλοντα με υψηλές θερμοκρασίες ή σε μεγάλο υψόμετρο (*[Εγκλιματισμός για απόδοση σε ζέστη και υψόμετρο](#page-61-0)*, σελίδα 54).
- **Οξύ φορτίο**: Το οξύ φορτίο είναι ένα σταθμισμένο άθροισμα των πρόσφατων βαθμολογιών για το φορτίο άσκησης, συμπεριλαμβανομένης της διάρκειας και της έντασης της άσκησης. (*[Οξύ φορτίο](#page-61-0)*, σελίδα 54).
- **Χρόνος ανάκαμψης**: Ο χρόνος ανάκαμψης εμφανίζει τον χρόνο που απομένει μέχρι την πλήρη ανάκαμψη και μέχρι να είστε έτοιμοι για την επόμενη σκληρή προπόνηση (*[Χρόνος ανάκαμψης](#page-62-0)*, σελίδα 55).

#### **Επίπεδα κατάστασης προπόνησης**

Η κατάσταση προπόνησης εμφανίζει τον τρόπο με τον οποίο η προπόνηση επηρεάζει το επίπεδο της φυσικής κατάστασης και την απόδοσή σας. Η κατάσταση προπόνησής σας βασίζεται σε αλλαγές της μέγ. VO2, του οξέος φορτίου και της κατάστασης HRV σε παρατεταμένο χρονικό διάστημα. Μπορείτε να χρησιμοποιήσετε την κατάσταση προπόνησης για να προγραμματίσετε μελλοντικές προπονήσεις και να συνεχίσετε να βελτιώνετε το επίπεδο της φυσικής σας κατάστασης.

- **Δεν υπάρχει κατάσταση**: Το ρολόι χρειάζεται να καταγράφετε πολλές δραστηριότητες επί δύο εβδομάδες, με αποτελέσματα μέγ. VO2 τρεξίματος ή ποδηλασίας, για να προσδιορίσει την κατάσταση της προπόνησής σας.
- **Αποχή από προπόνηση**: Κάνετε διάλειμμα από τη ρουτίνα προπόνησής σας ή προπονείστε πολύ λιγότερο από ό,τι συνήθως για μία εβδομάδα ή περισσότερο. Η αποχή από την προπόνηση σημαίνει ότι δεν μπορείτε να διατηρήσετε το επίπεδο φυσικής σας κατάστασης. Μπορείτε να προσπαθήσετε να αυξήσετε το φορτίο προπόνησής σας, για να δείτε βελτίωση.
- **Αποκατάσταση**: Το χαμηλότερο φορτίο προπόνησης επιτρέπει στο σώμα σας να ανακάμψει, γεγονός που είναι ουσιαστικής σημασίας κατά τη διάρκεια παρατεταμένων περιόδων σκληρής προπόνησης. Μπορείτε να επιστρέψετε σε ένα υψηλότερο φορτίο προπόνησης, μόλις νιώσετε έτοιμοι.
- **Διατήρηση**: Το τρέχον φορτίο προπόνησής σας είναι αρκετό για τη διατήρηση του επιπέδου φυσικής κατάστασής σας. Για να δείτε βελτίωση, δοκιμάστε να προσθέσετε μεγαλύτερη ποικιλία στις ασκήσεις σας ή να αυξήσετε την ένταση της προπόνησης.
- **Παραγωγική**: Το τρέχον φορτίο προπόνησής σας ωθεί το επίπεδο της φυσικής σας κατάστασης και την απόδοσή σας προς τη σωστή κατεύθυνση. Θα πρέπει να προγραμματίσετε περιόδους ανάκαμψης στην προπόνησή σας, για να διατηρήσετε το επίπεδο της φυσικής σας κατάστασης.
- **Κορύφωση**: Βρίσκεστε σε ιδανική κατάσταση για αγώνα. Το πρόσφατα μειωμένο φορτίο προπόνησης επιτρέπει στο σώμα σας να ανακάμψει και να επανέλθει πλήρως από την προπόνηση του περασμένου διαστήματος. Θα πρέπει να προετοιμαστείτε, καθώς αυτή η ιδανική κατάσταση μπορεί να διατηρηθεί μόνο για μικρό χρονικό διάστημα.
- **Υπέρβαση**: Το φορτίο προπόνησής σας είναι πολύ υψηλό και αντιπαραγωγικό. Το σώμα σας χρειάζεται ανάπαυση. Θα πρέπει να δώσετε χρόνο στον εαυτό σας να ανακάμψει, προσθέτοντας πιο ήπια προπόνηση στο πρόγραμμά σας.
- <span id="page-61-0"></span>**Μη παραγωγική**: Το φορτίο προπόνησής σας είναι σε καλό επίπεδο, αλλά η φυσική σας κατάσταση μειώνεται. Δοκιμάστε να εστιάσετε στην ανάπαυση, τη διατροφή και τη διαχείριση του άγχους.
- **Καταπονημένος/-η**: Υπάρχει ανισορροπία ανάμεσα στην ανάκαμψη και το φορτίο προπόνησης. Αυτό είναι φυσιολογικό αποτέλεσμα μετά από σκληρή προπόνηση ή μια μεγάλη διοργάνωση. Το σώμα σας μπορεί να δυσκολεύεται να ανακάμψει, επομένως θα πρέπει να προσέξετε τη συνολική σας υγεία.

#### **Συμβουλές για τη λήψη της κατάστασης προπόνησης**

Η λειτουργία κατάστασης προπόνησης εξαρτάται από τις ενημερωμένες αξιολογήσεις του επιπέδου φυσικής σας κατάστασης, συμπεριλαμβάνοντας τουλάχιστον μία μέτρηση μέγ. VO2 ανά εβδομάδα. Η εκτίμηση μέγιστης VO2 ενημερώνεται μετά από έντονο τρέξιμο ή διαδρομές με ποδήλατο σε εξωτερικό χώρο, κατά τη διάρκεια των οποίων οι καρδιακοί παλμοί έφτασαν τουλάχιστον το 70% των μέγιστων καρδιακών παλμών σας για αρκετά λεπτά. Οι δραστηριότητες τρεξίματος σε εσωτερικό χώρο δεν παρέχουν εκτίμηση μέγιστης VO2, για να διατηρηθεί η ακρίβεια της τάσης του επιπέδου φυσικής σας κατάστασης. Μπορείτε να απενεργοποιήσετε την καταγραφή της μέγιστης VO2 για δραστηριότητες Ultra Run και ορεινού τρεξίματος, αν δεν θέλετε αυτοί οι τύποι τρεξίματος να επηρεάσουν την εκτίμηση της μέγιστης VO2 (*[Ρυθμίσεις δραστηριοτήτων και εφαρμογής](#page-36-0)*, σελίδα 29).

Για να αξιοποιήσετε στο έπακρο τη λειτουργία κατάστασης προπόνησης, μπορείτε να δοκιμάσετε αυτές τις συμβουλές.

• Τρέξτε ή κάντε ποδήλατο σε εξωτερικό χώρο με μετρητή ισχύος τουλάχιστον μία φορά την εβδομάδα και φτάστε τους καρδιακούς παλμούς πάνω από το 70% των μέγιστων καρδιακών παλμών σας για τουλάχιστον 10 λεπτά.

Αφού χρησιμοποιήσετε το ρολόι για μία εβδομάδα, η κατάσταση προπόνησής σας θα πρέπει να είναι διαθέσιμη.

- Καταγράψτε όλες τις δραστηριότητες φυσικής σας κατάστασης στην κύρια συσκευή προπόνησής σας, επιτρέποντας στο ρολόι σας να μαθαίνει για την απόδοσή σας (*[Συγχρονισμός δραστηριοτήτων και](#page-41-0) [μετρήσεις απόδοσης](#page-41-0)*, σελίδα 34).
- Φοράτε το ρολόι συστηματικά ενώ κοιμάστε, για να συνεχιστεί η δημιουργία ενημερωμένης κατάστασης HRV. Η ύπαρξη έγκυρης κατάστασης HRV μπορεί να σας βοηθήσει να διατηρήσετε έγκυρη κατάσταση προπόνησης, όταν δεν έχετε τόσες πολλές δραστηριότητες με μετρήσεις μέγ. VO2.

#### **Εγκλιματισμός για απόδοση σε ζέστη και υψόμετρο**

Οι περιβαλλοντικοί παράγοντες, όπως η υψηλή θερμοκρασία και το μεγάλο υψόμετρο, επηρεάζουν την προπόνηση και την απόδοσή σας. Για παράδειγμα, η προπόνηση σε μεγάλο υψόμετρο μπορεί να επηρεάσει θετικά τη φυσική σας κατάσταση, αλλά μπορεί να παρατηρήσετε προσωρινή μείωση στη μέγ. VO2 κατά την έκθεση σε μεγάλα υψόμετρα. Το ρολόι Instinct 2 παρέχει ειδοποιήσεις εγκλιματισμού και διορθώσεις στην εκτίμηση μέγ. VO2 και την κατάσταση προπόνησης όταν η θερμοκρασία είναι πάνω από 22ºC (72ºF) και το υψόμετρο ξεπερνά τα 800 m (2.625 ft). Μπορείτε να παρακολουθείτε τον εγκλιματισμό σας στη ζέστη και στο υψόμετρο από τη γρήγορη ματιά κατάστασης προπόνησης.

**ΣΗΜΕΙΩΣΗ:** Η λειτουργία εγκλιματισμού στη ζέστη είναι διαθέσιμη μόνο για δραστηριότητες με GPS και απαιτεί δεδομένα καιρού από το συνδεδεμένο τηλέφωνό σας .

#### **Οξύ φορτίο**

Το οξύ φορτίο είναι ένα σταθμισμένο άθροισμα της περίσσειας μεταπροπονητικής κατανάλωσης οξυγόνου (EPOC) για τις τελευταίες ημέρες. Ο μετρητής υποδεικνύει αν το τρέχον φορτίο σας είναι χαμηλό, βέλτιστο, υψηλό ή πολύ υψηλό. Το βέλτιστο εύρος βασίζεται στο προσωπικό σας επίπεδο φυσικής κατάστασης και στο ιστορικό προπόνησής σας. Το εύρος προσαρμόζεται καθώς ο χρόνος και η ένταση της προπόνησης αυξάνονται ή μειώνονται.

#### <span id="page-62-0"></span>**Πληροφορίες για το** Training Effect

Το Training Effect μετρά τον αντίκτυπο μιας δραστηριότητας στην αερόβια και αναερόβια φυσική σας κατάσταση. Το Training Effect συγκεντρώνεται κατά τη διάρκεια της δραστηριότητας. Με την πρόοδο της δραστηριότητας, η τιμή του Training Effect αυξάνεται. Το Training Effect καθορίζεται από τις πληροφορίες του προφίλ χρήστη και του ιστορικού προπόνησης, τους καρδιακούς παλμούς, τη διάρκεια και την ένταση της δραστηριότητάς σας. Υπάρχουν επτά διαφορετικές ετικέτες Training Effect για την περιγραφή του κύριου οφέλους της δραστηριότητάς σας. Κάθε ετικέτα είναι χρωματικά κωδικοποιημένη και αντιστοιχεί στην εστίαση φορτίου προπόνησης. Κάθε σχόλιο, π.χ. "Σημαντική επίπτωση σε μέγ. VO2", έχει μια αντίστοιχη περιγραφή στις λεπτομέρειες δραστηριότητας του Garmin Connect.

Το αερόβιο Training Effect χρησιμοποιεί τους καρδιακούς παλμούς για να μετρήσει πώς η συνολική ένταση μιας άσκησης επηρεάζει την αερόβια φυσική σας κατάσταση και υποδεικνύει εάν η άσκηση διατήρησε ή βελτίωσε το επίπεδο της φυσικής σας κατάστασης. Η περίσσεια μεταπροπονητική κατανάλωση οξυγόνου (EPOC) που συγκεντρώθηκε κατά τη διάρκεια της άσκησης αντιστοιχίζεται σε ένα εύρος τιμών που αντιστοιχεί στο επίπεδο της φυσικής σας κατάστασης και στις προπονητικές σας συνήθειες. Οι σταθερές ασκήσεις μέτριας προσπάθειας ή οι ασκήσεις που περιλαμβάνουν μεγαλύτερα διαστήματα (> 180 δευτ.) επηρεάζουν θετικά τον αερόβιο μεταβολισμό σας και οδηγούν σε βελτιωμένο αερόβιο Training Effect.

Το αναερόβιο Training Effect χρησιμοποιεί τους καρδιακούς παλμούς και την ταχύτητα (ή δύναμη) για να καθορίσει πώς μια άσκηση επηρεάζει την ικανότητα απόδοσής σας σε πολύ υψηλή ένταση. Λαμβάνετε μια τιμή με βάση την αναερόβια συμβολή στο EPOC και τον τύπο δραστηριότητας. Τα επαναλαμβανόμενα διαστήματα υψηλής έντασης, διάρκειας 10 έως 120 δευτερολέπτων, έχουν ιδιαίτερα ωφέλιμο αντίκτυπο στις αναερόβιες δυνατότητές σας και οδηγούν σε βελτιωμένο αναερόβιο Training Effect.

Μπορείτε να προσθέσετε τα στοιχεία Αερόβιο TE και Αναερόβιο TE ως πεδία δεδομένων σε μία από τις οθόνες προπόνησης, για να παρακολουθείτε τους αριθμούς σας καθ' όλη τη διάρκεια της δραστηριότητας.

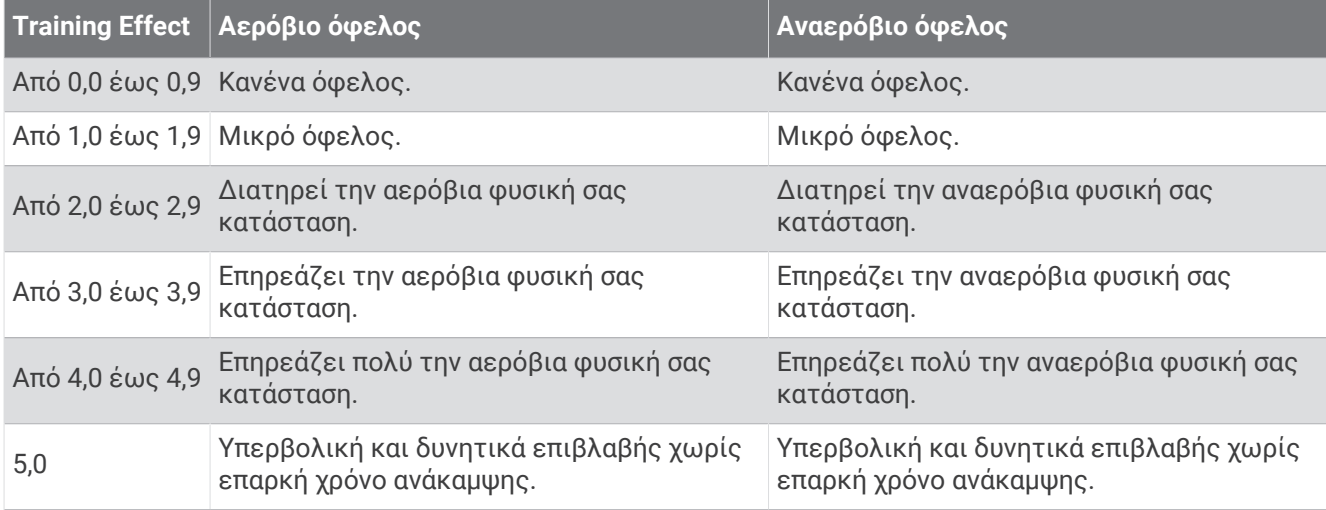

Η τεχνολογία Training Effect παρέχεται και υποστηρίζεται από την Firstbeat Analytics. Για περισσότερες πληροφορίες, επισκεφθείτε τη διεύθυνση [firstbeat.com.](http://www.firstbeat.com)

#### **Χρόνος ανάκαμψης**

Μπορείτε να χρησιμοποιήσετε τη συσκευή Garmin με αισθητήριο καρδιακών παλμών από τον καρπό ή συμβατό αισθητήριο καρδιακών παλμών από το στέρνο, για να εμφανίσετε το χρόνο που απομένει μέχρι να ανακάμψετε πλήρως και να είστε έτοιμοι για την επόμενη σκληρή προπόνηση.

**ΣΗΜΕΙΩΣΗ:** Η σύσταση χρόνου ανάκαμψης χρησιμοποιεί την εκτίμηση μέγ. VO2 και στην αρχή μπορεί να φαίνεται ανακριβής. Πρέπει να ολοκληρώσετε μερικές δραστηριότητες, ώστε η συσκευή να μάθει την απόδοσή σας.

Ο χρόνος ανάκαμψης εμφανίζεται αμέσως μετά από μια δραστηριότητα. Ο χρόνος μετρά αντίστροφα μέχρι να είναι βέλτιστο για εσάς να ξεκινήσετε άλλη μία σκληρή προπόνηση. Η συσκευή ενημερώνει τον χρόνο ανάκαμψής σας σε όλη τη διάρκεια της ημέρας βάσει των μεταβολών στον ύπνο, στο άγχος, στη χαλάρωση και τη σωματική δραστηριότητα.

#### **Καρδιακοί παλμοί αποκατάστασης**

Εάν προπονείστε με αισθητήριο καρδιακών παλμών καρπού ή ένα συμβατό αισθητήριο καρδιακών παλμών στήθους, μπορείτε να ελέγχετε την τιμή καρδιακών παλμών αποκατάστασης μετά από κάθε δραστηριότητα. Οι καρδιακοί παλμοί αποκατάστασης είναι η διαφορά μεταξύ των καρδιακών παλμών κατά την άσκηση και των καρδιακών παλμών δύο λεπτά μετά τη διακοπή της άσκησης. Για παράδειγμα, μετά από τρέξιμο τυπικής προπόνησης, σταματήστε το χρονόμετρο. Οι καρδιακοί παλμοί σας είναι 140 bpm. Μετά από δύο λεπτά χωρίς δραστηριότητα ή δύο λεπτά ξεκούρασης, οι καρδιακοί παλμοί είναι 90 bpm. Οι καρδιακοί παλμοί αποκατάστασης είναι 50 bpm (140 μείον 90). Ορισμένες μελέτες έχουν συσχετίσει τους καρδιακούς παλμούς αποκατάστασης με την υγεία της καρδιάς. Οι υψηλότεροι αριθμοί υποδεικνύουν κατά κανόνα υγιέστερη καρδιά.

**ΣΥΜΒΟΥΛΗ:** Για καλύτερα αποτελέσματα, θα πρέπει να σταματήσετε να κινείστε για δύο λεπτά, ενώ η συσκευή υπολογίζει τους καρδιακούς παλμούς αποκατάστασης.

#### **Παύση και συνέχιση της κατάστασης προπόνησής σας**

Αν έχετε τραυματιστεί ή είστε άρρωστος, μπορείτε να κάνετε παύση της κατάστασης προπόνησης. Μπορείτε να συνεχίσετε την καταγραφή των δραστηριοτήτων φυσικής κατάστασης, αλλά η κατάσταση προπόνησης, η εστίαση του φορτίου προπόνησης, τα σχόλια ανάκαμψης και οι προτάσεις άσκησης θα είναι προσωρινά απενεργοποιημένες.

Μπορείτε να συνεχίσετε την κατάσταση προπόνησης, όταν είστε έτοιμοι να ξεκινήσετε και πάλι την προπόνηση. Για βέλτιστα αποτελέσματα, χρειάζεστε τουλάχιστον μία μέτρηση μέγ. VO2 κάθε εβδομάδα (*[Πληροφορίες σχετικά με τις εκτιμήσεις μέγ. VO2](#page-55-0)*, σελίδα 48).

- **1** Όταν θέλετε να θέσετε σε παύση την κατάσταση της προπόνησής σας, ορίστε μια επιλογή:
	- Από τη γρήγορη ματιά κατάστασης προπόνησης, πατήστε παρατεταμένα το **MENU** και κατόπιν επιλέξτε **Επιλογές** > **Παύση κατάστ. προπόνησης**.
	- Από τις ρυθμίσεις Garmin Connect, επιλέξτε **Στατιστικά απόδοσης** > **Κατάσταση προπόνησης** > > **Παύση κατάστασης προπόνησης**.
- **2** Συγχρονίστε το ρολόι σας με τον λογαριασμό σας Garmin Connect.
- **3** Όταν θέλετε να συνεχίσετε την κατάσταση της προπόνησής σας, ορίστε μια επιλογή:
	- Από τη γρήγορη ματιά κατάστασης προπόνησης, πατήστε παρατεταμένα το **MENU** και κατόπιν επιλέξτε **Επιλογές** > **Συνέχιση κατάστ. προπ.**.
	- Από τις ρυθμίσεις του Garmin Connect, επιλέξτε **Στατιστικά απόδοσης** > **Κατάσταση προπόνησης** > > **Συνέχιση κατάστασης προπόνησης**.
- **4** Συγχρονίστε το ρολόι σας με τον λογαριασμό σας Garmin Connect.

# <span id="page-64-0"></span>**Στ**. **ελέγ**.

Το μενού στοιχείων ελέγχου σάς επιτρέπει να έχετε γρήγορη πρόσβαση στις λειτουργίες και τις επιλογές του ρολογιού. Μπορείτε να προσθέσετε, να αλλάξετε τη σειρά και να καταργήσετε τις επιλογές στο μενού στοιχείων ελέγχου (*[Προσαρμογή του μενού στοιχείων ελέγχου](#page-66-0)*, σελίδα 59).

Από οποιαδήποτε οθόνη, πατήστε παρατεταμένα το **CTRL**.

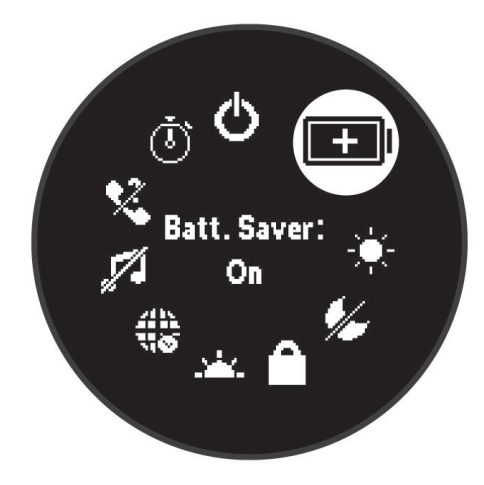

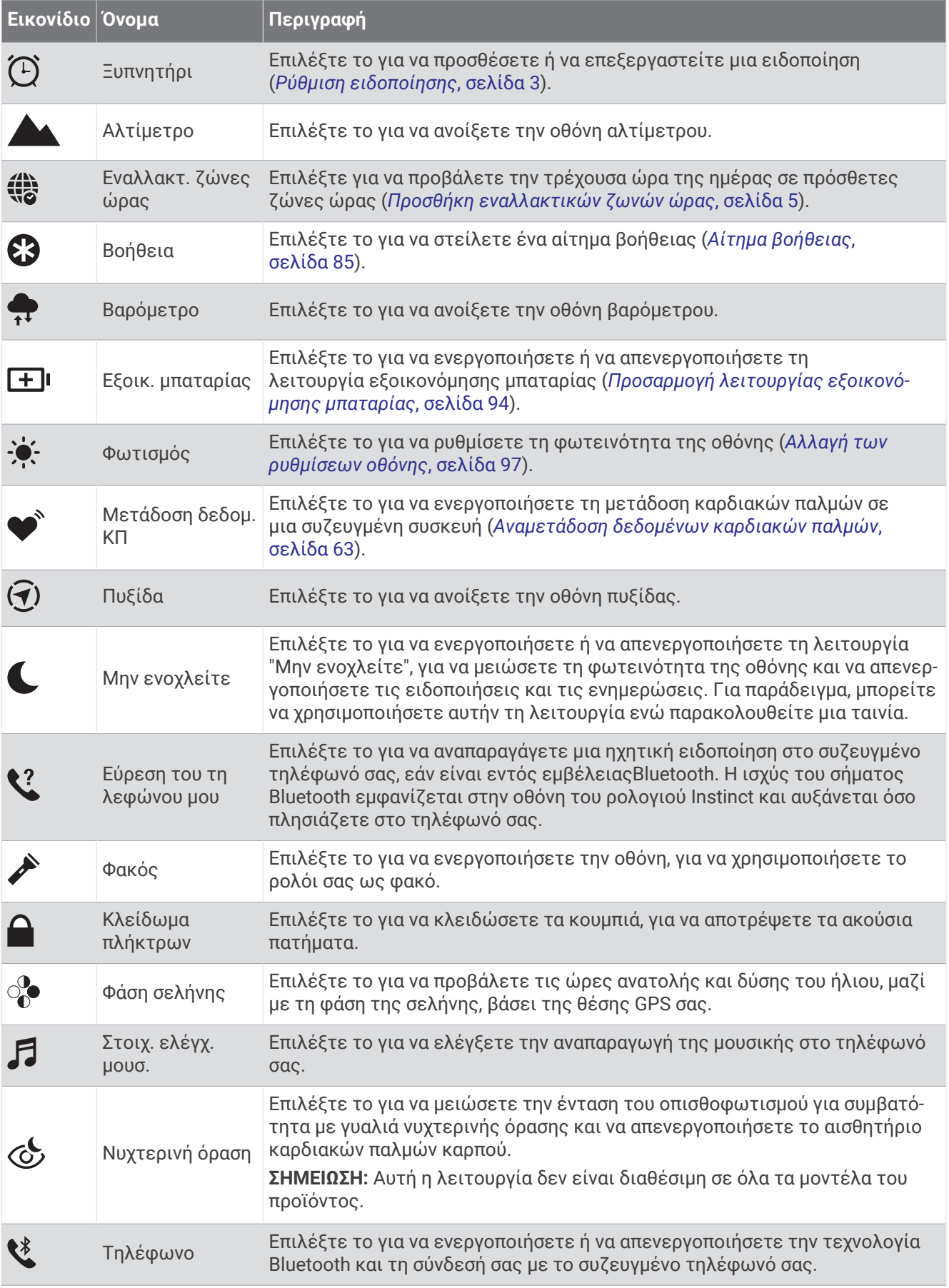

<span id="page-66-0"></span>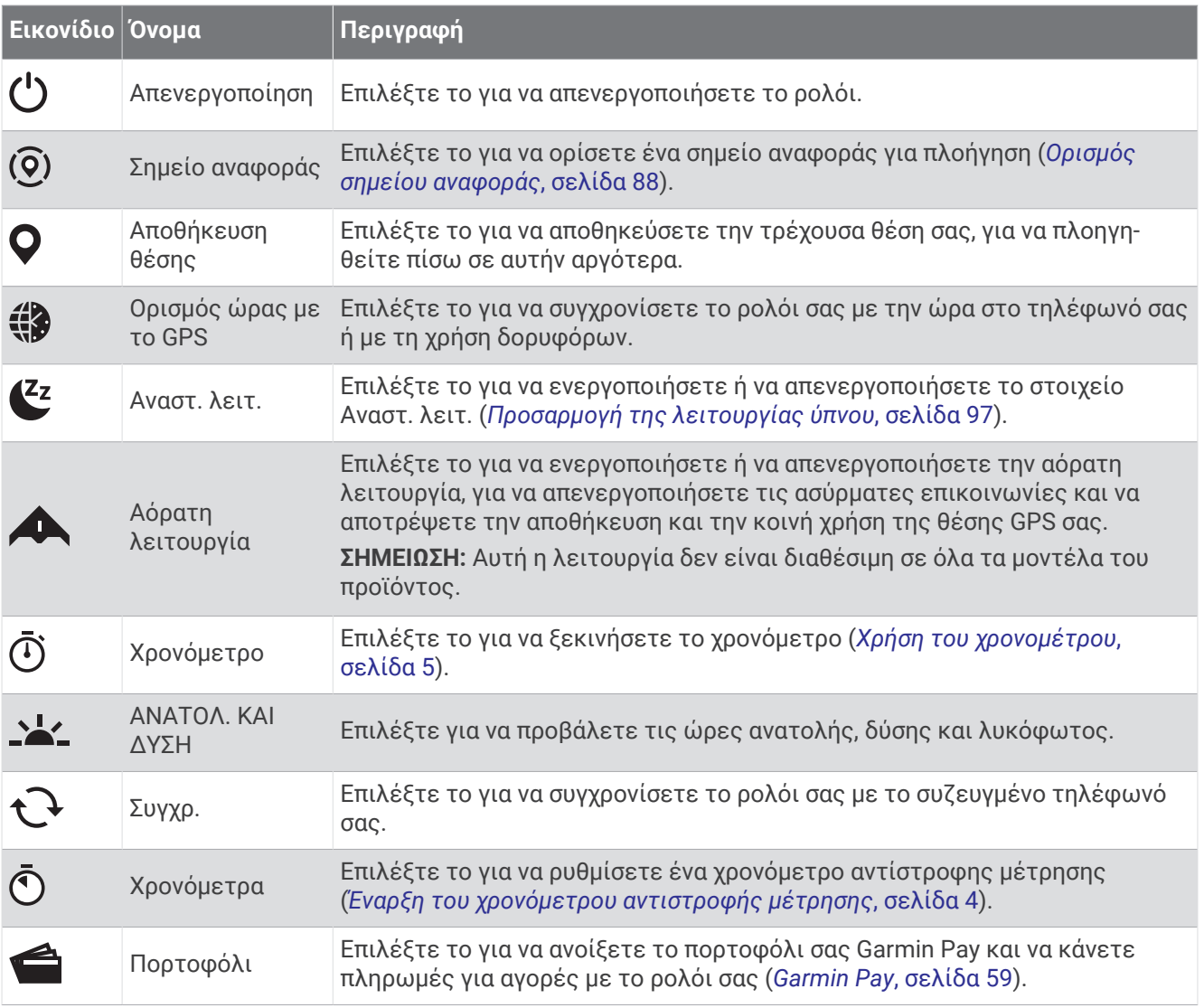

### **Προσαρμογή του μενού στοιχείων ελέγχου**

Μπορείτε να προσθέσετε, να καταργήσετε και να αλλάξετε τη σειρά των επιλογών του μενού συντομεύσεων στο μενού στοιχείων ελέγχου (*Στ. ελέγ.*[, σελίδα 57](#page-64-0)).

- **1** Πατήστε παρατεταμένα **MENU**.
- **2** Επιλέξτε **Εμφάνιση** > **Στ. ελέγ.**.
- **3** Επιλέξτε μια συντόμευση για προσαρμογή.
- **4** Ορίστε μια επιλογή:
	- Επιλέξτε **Ανακατάταξη** για να αλλάξετε τη θέση της συντόμευσης στο μενού στοιχείων ελέγχου.
	- Επιλέξτε **Κατάργηση** για να καταργήσετε τη συντόμευση από το μενού στοιχείων ελέγχου.
- **5** Αν είναι απαραίτητο, επιλέξτε **Προσθήκη νέου** για να προσθέσετε μια επιπλέον συντόμευση στο μενού στοιχείων ελέγχου.

#### Garmin Pay

Η λειτουργία Garmin Pay σάς επιτρέπει να χρησιμοποιείτε το ρολόι σας για την πληρωμή αγορών σε συμμετέχουσες τοποθεσίες με χρήση πιστωτικών ή χρεωστικών καρτών από συμμετέχοντα χρηματοπιστωτικά ιδρύματα.

**ΣΗΜΕΙΩΣΗ:** Αυτή η λειτουργία δεν είναι διαθέσιμη σε όλα τα μοντέλα του προϊόντος.

#### **Ρύθμιση του πορτοφολιού** Garmin Pay

Μπορείτε να προσθέσετε μία ή περισσότερες πιστωτικές ή χρεωστικές κάρτες συμμετοχής στο πορτοφόλι Garmin Pay. Μεταβείτε στη διεύθυνση [garmin.com/garminpay/banks](http://garmin.com/garminpay/banks) για να βρείτε συμμετέχοντα χρηματοπιστωτικά ιδρύματα.

- **1** Από την εφαρμογή Garmin Connect, επιλέξτε το  $\blacksquare$  ή το  $\bullet\bullet\bullet$ .
- **2** Επιλέξτε **Garmin Pay** > **Έναρξη χρήσης**.
- **3** Ακολουθήστε τις οδηγίες που εμφανίζονται στην οθόνη.

#### **Πληρωμή αγοράς με το ρολόι σας**

Για να χρησιμοποιήσετε το ρολόι σας για την πληρωμή αγορών, πρέπει να ρυθμίσετε τουλάχιστον μία κάρτα πληρωμής.

Μπορείτε να χρησιμοποιήσετε το ρολόι σας για την πληρωμή αγορών σε συμμετέχουσα τοποθεσία.

- **1** Πατήστε παρατεταμένα το **CTRL**.
- **2** Επιλέξτε το ...
- **3** Εισαγάγετε τον τετραψήφιο κωδικό πρόσβασής σας.

**ΣΗΜΕΙΩΣΗ:** Αν εισαγάγετε εσφαλμένα τον κωδικό πρόσβασης τρεις φορές, το πορτοφόλι σας κλειδώνει και πρέπει να κάνετε επαναφορά του κωδικού πρόσβασης στην εφαρμογή Garmin Connect. Εμφανίζεται η κάρτα πληρωμής που χρησιμοποιήθηκε πιο πρόσφατα.

- **4** Αν έχετε προσθέσει πολλές κάρτες στο πορτοφόλι Garmin Pay, επιλέξτε **DOWN** για να αλλάξετε κάρτα (προαιρετικό).
- **5** Εντός 60 δευτερολέπτων, πλησιάστε το ρολόι σας στη συσκευή ανάγνωσης πληρωμής, με το καντράν στραμμένο προς τη συσκευή ανάγνωσης.

Το ρολόι δονείται και εμφανίζεται ένα σημάδι ελέγχου όταν ολοκληρωθεί η επικοινωνία με τη συσκευή ανάγνωσης.

**6** Εάν είναι απαραίτητο, ακολουθήστε τις οδηγίες που εμφανίζονται στη συσκευή ανάγνωσης κάρτας, για να ολοκληρώσετε τη συναλλαγή.

**ΣΥΜΒΟΥΛΗ:** Αφού εισαγάγετε επιτυχώς τον κωδικό πρόσβασής σας, μπορείτε να κάνετε πληρωμές χωρίς κωδικό πρόσβασης για 24 ώρες ενώ συνεχίζετε να φοράτε το ρολόι σας. Εάν αφαιρέσετε το ρολόι από τον καρπό σας ή απενεργοποιήσετε την παρακολούθηση καρδιακών παλμών, πρέπει να εισαγάγετε ξανά τον κωδικό πρόσβασης προτού κάνετε μια πληρωμή.

#### **Προσθήκη κάρτας στο πορτοφόλι** Garmin Pay

Μπορείτε να προσθέσετε έως δέκα πιστωτικές ή χρεωστικές κάρτες στο πορτοφόλι Garmin Pay.

- **1** Από την εφαρμονή Garmin Connect, επιλέξτε το  $\blacksquare$  ή το  $\bullet\bullet$ .
- **2** Επιλέξτε **Garmin Pay** > > **Προσθήκη κάρτας**.
- **3** Ακολουθήστε τις οδηγίες που εμφανίζονται στην οθόνη.

Μετά την προσθήκη της κάρτας, μπορείτε να επιλέξετε την κάρτα στο ρολόι σας όταν κάνετε μια πληρωμή.

#### **Διαχείριση των καρτών** Garmin Pay

Μπορείτε προσωρινά να αναστείλετε τη χρήση μιας κάρτας ή να τη διαγράψετε.

**ΣΗΜΕΙΩΣΗ:** Σε ορισμένες χώρες, τα συμμετέχοντα χρηματοπιστωτικά ιδρύματα μπορεί να περιορίζουν τη χρήση των δυνατοτήτων του Garmin Pay.

- **1** Από την εφαρμογή Garmin Connect, επιλέξτε το  $\blacksquare$ ή το  $\bullet\bullet\bullet$ .
- **2** Επιλέξτε **Garmin Pay**.
- **3** Επιλέξτε μια κάρτα.
- **4** Ορίστε μια επιλογή:
	- Για να αναστείλετε προσωρινά τη χρήση μιας κάρτας ή για να καταργήσετε την αναστολή χρήσης της, επιλέξτε **Αναστολή κάρτας**.

Η κάρτα πρέπει να είναι ενεργή για να κάνετε αγορές με το ρολόι Instinct 2 που διαθέτετε.

 $\cdot$  Για να διαγράψετε μια κάρτα, επιλέξτε το  $\mathbf{Z}$ .

#### **Αλλαγή του κωδικού πρόσβασής σας στο** Garmin Pay

Πρέπει να γνωρίζετε τον τρέχοντα κωδικό πρόσβασής σας, για να τον αλλάξετε. Αν ξεχάσετε τον κωδικό πρόσβασής σας, πρέπει να κάνετε επαναφορά της λειτουργίας Garmin Pay για το ρολόι Instinct 2 που διαθέτετε, να δημιουργήσετε έναν νέο κωδικό και να συμπληρώσετε ξανά τα στοιχεία της κάρτας σας.

- **1** Από τη σελίδα της συσκευής Instinct 2 στην εφαρμογή Garmin Connect, επιλέξτε **Garmin Pay** > **Αλλαγή κωδικού**.
- **2** Ακολουθήστε τις οδηγίες που εμφανίζονται στην οθόνη.

Την επόμενη φορά που θα κάνετε μια πληρωμή με το ρολόι Instinct 2 που διαθέτετε, πρέπει να εισαγάγετε τον νέο κωδικό πρόσβασης.

# **Αισθητήρες και αξεσουάρ**

Το ρολόι Instinct 2 έχει πολλούς εσωτερικούς αισθητήρες και μπορείτε να αντιστοιχίσετε επιπλέον ασύρματους αισθητήρες για τις δραστηριότητές σας.

## **Καρδιακοί παλμοί καρπού**

Το ρολόι σας διαθέτει αισθητήριο καρδιακών παλμών από τον καρπό και μπορείτε να βλέπετε τα δεδομένα καρδιακών παλμών στη γρήγορη ματιά καρδιακών παλμών (*[Προβολή του βρόχου γρήγορων](#page-53-0)  ματιών*[, σελίδα 46](#page-53-0)).

Το ρολόι είναι επίσης συμβατό με αισθητήρια καρδιακών παλμών στήθους. Αν είναι διαθέσιμα τα δεδομένα καρδιακών παλμών από τον καρπό και τα δεδομένα καρδιακών παλμών στήθους κατά την έναρξη μιας δραστηριότητας, το ρολόι σας χρησιμοποιεί τα δεδομένα καρδιακών παλμών στήθους.

### **Τοποθέτηση του ρολογιού**

#### **ΠΡΟΣΟΧΗ**

Σε ορισμένους χρήστες μπορεί να παρατηρηθεί ερεθισμός του δέρματος μετά από παρατεταμένη χρήση του ρολογιού, και ειδικότερα αν ο χρήστης έχει ευαίσθητο δέρμα ή πάσχει από αλλεργίες. Αν διαπιστώσετε ότι το δέρμα σας έχει ερεθιστεί, αφαιρέστε το ρολόι και περιμένετε μέχρι να επουλωθεί η ερεθισμένη περιοχή. Για να αποφύγετε τυχόν ερεθισμό του δέρματος, βεβαιωθείτε ότι το ρολόι είναι καθαρό και στεγνό. Επίσης, φροντίζετε να μην σφίγγετε υπερβολικά το ρολόι στον καρπό σας. Για περισσότερες πληροφορίες, επισκεφθείτε τη διεύθυνση [garmin.com/fitandcare](http://www.garmin.com/fitandcare).

• Βεβαιωθείτε ότι φοράτε το ρολόι επάνω από το οστό του καρπού.

**ΣΗΜΕΙΩΣΗ:** Το ρολόι θα πρέπει να είναι εφαρμοστό, αλλά άνετο. Για να λαμβάνετε ενδείξεις καρδιακών παλμών με μεγαλύτερη ακρίβεια, δεν θα πρέπει να μετακινείτε το ρολόι ενώ τρέχετε ή γυμνάζεστε. Για να λαμβάνετε ενδείξεις από το παλμικό οξύμετρο, θα πρέπει να παραμένετε τελείως ακίνητοι.

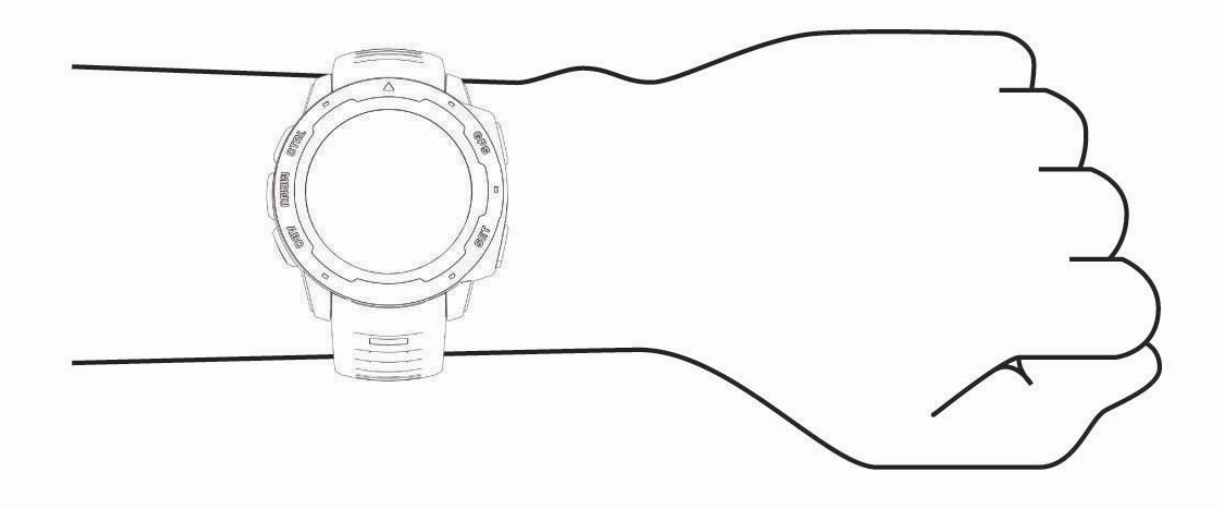

**ΣΗΜΕΙΩΣΗ:** Ο οπτικός αισθητήρας βρίσκεται στο πίσω μέρος του ρολογιού.

- Για περισσότερες πληροφορίες σχετικά με τη μέτρηση παλμών από τον καρπό, ανατρέξτε στην ενότητα *Συμβουλές για ακανόνιστα δεδομένα καρδιακών παλμών*, σελίδα 62.
- Για περισσότερες πληροφορίες σχετικά με τον αισθητήρα παλμικού οξυμέτρου, ανατρέξτε στην ενότητα *[Συμβουλές για ασυνεπή δεδομένα παλμικού οξυμέτρου](#page-71-0)*, σελίδα 64.
- Για περισσότερες πληροφορίες σχετικά με την ακρίβεια, μεταβείτε στη διεύθυνση [garmin.com](http://garmin.com/ataccuracy) [/ataccuracy](http://garmin.com/ataccuracy).
- Για περισσότερες πληροφορίες σχετικά με τον τρόπο τοποθέτησης και τη φροντίδα του ρολογιού, ανατρέξτε στη διεύθυνση [garmin.com/fitandcare.](http://www.garmin.com/fitandcare)

### **Συμβουλές για ακανόνιστα δεδομένα καρδιακών παλμών**

Αν τα δεδομένα καρδιακών παλμών είναι ακανόνιστα ή δεν εμφανίζονται, μπορείτε να δοκιμάσετε αυτές τις συμβουλές.

- Καθαρίστε και στεγνώστε το χέρι σας πριν φορέσετε το ρολόι.
- Αποφύγετε τη χρήση αντηλιακού, λοσιόν και εντομοαπωθητικού στο σημείο όπου φοράτε το ρολόι.
- Μην προκαλείτε γρατσουνιές στον αισθητήρα καρδιακών παλμών που βρίσκεται στο πίσω μέρος του ρολογιού.
- Βεβαιωθείτε ότι φοράτε το ρολόι επάνω από το οστό του καρπού. Το ρολόι θα πρέπει να είναι εφαρμοστό, αλλά άνετο.
- $\cdot$  Περιμένετε μέχρι το εικονίδιο να παραμένει σταθερά αναμμένο προτού ξεκινήσετε μια δραστηριότητα.
- Προθερμανθείτε για 5 έως 10 λεπτά και λάβετε μια ένδειξη καρδιακών παλμών πριν ξεκινήσετε τη δραστηριότητά σας.

**ΣΗΜΕΙΩΣΗ:** Σε ψυχρά περιβάλλοντα, προθερμανθείτε σε εσωτερικό χώρο.

• Ξεπλένετε το ρολόι με γλυκό νερό μετά από κάθε προπόνηση.

#### **Ρυθμίσεις αισθητηρίου καρδιακών παλμών στον καρπό**

Πατήστε παρατεταμένα το **MENU** και επιλέξτε **Αισθητήρες και αξεσουάρ** > **Καρδιακοί παλμοί καρπού**.

**Κατάσταση**: Ενεργοποιεί ή απενεργοποιεί το αισθητήριο καρδιακών παλμών από τον καρπό. Η προεπιλεγμένη τιμή είναι Αυτόματα, η οποία χρησιμοποιεί αυτόματα το αισθητήριο καρδιακών παλμών από τον καρπό, εκτός εάν αντιστοιχίσετε ένα εξωτερικό αισθητήριο καρδιακών παλμών.

**ΣΗΜΕΙΩΣΗ:** Απενεργοποιώντας το αισθητήριο καρδιακών παλμών από τον καρπό, απενεργοποιείται επίσης ο αισθητήρας παλμικού οξυμέτρου από τον καρπό. Μπορείτε να εκτελέσετε μια μη αυτόματη μέτρηση από τη γρήγορη ματιά παλμικού οξυμέτρου.

- **Κατά την κολύμβηση**: Ενεργοποιεί ή απενεργοποιεί το αισθητήριο καρδιακών παλμών από τον καρπό κατά τη διάρκεια των δραστηριοτήτων κολύμβησης.
- **Ειδ. μη φυσ. καρδ. παλμών**: Μπορείτε να ρυθμίσετε το ρολόι κατά τέτοιο τρόπο, ώστε να σας ειδοποιεί όταν οι καρδιακοί παλμοί υπερβαίνουν ή πέφτουν κάτω από μια τιμή-στόχο (*[Ρύθμιση ειδοποίησης μη](#page-70-0) [φυσιολογικών καρδιακών παλμών](#page-70-0)*, σελίδα 63).
- **Μετάδοση δεδομ. ΚΠ**: Μπορείτε να ξεκινήσετε την αναμετάδοση των δεδομένων καρδιακών παλμών σας σε μια αντιστοιχισμένη συσκευή (*[Αναμετάδοση δεδομένων καρδιακών παλμών](#page-70-0)*, σελίδα 63).

#### <span id="page-70-0"></span>**Ρύθμιση ειδοποίησης μη φυσιολογικών καρδιακών παλμών**

#### **ΠΡΟΣΟΧΗ**

Αυτή η λειτουργία σάς ειδοποιεί μόνο όταν οι καρδιακοί παλμοί υπερβαίνουν ή πέφτουν κάτω από έναν καθορισμένο αριθμό παλμών ανά λεπτό, σύμφωνα με την επιλεγμένη ρύθμιση του χρήστη, μετά από μια περίοδο αδράνειας. Αυτή η λειτουργία δεν σας ενημερώνει σχετικά με τυχόν ενδεχόμενα καρδιακά προβλήματα και δεν προορίζεται να χρησιμοποιηθεί για τη διάγνωση ή τη θεραπεία οποιασδήποτε ασθένειας ή πάθησης. Να συμβουλεύεστε πάντα τον γιατρό σας για τυχόν καρδιακά προβλήματα.

Μπορείτε να ρυθμίσετε την τιμή ορίου καρδιακών παλμών.

- **1** Πατήστε παρατεταμένα **MENU**.
- **2** Επιλέξτε **Αισθητήρες και αξεσουάρ** > **Καρδιακοί παλμοί καρπού** > **Ειδ. μη φυσ. καρδ. παλμών**.
- **3** Επιλέξτε **Ειδοποίηση υψηλής τιμής** ή **Ειδοποίηση χαμηλής τιμής**.
- **4** Ρυθμίστε την τιμή ορίου καρδιακών παλμών.

Κάθε φορά που οι καρδιακοί παλμοί υπερβαίνουν ή πέφτουν κάτω από την τιμή ορίου, εμφανίζεται ένα μήνυμα και το ρολόι δονείται.

#### **Αναμετάδοση δεδομένων καρδιακών παλμών**

Μπορείτε να μεταδίδετε τα δεδομένα καρδιακών παλμών σας από το ρολόι σας και να τα βλέπετε σε αντιστοιχισμένες συσκευές. Η αναμετάδοση δεδομένων καρδιακών παλμών μειώνει τη διάρκεια ζωής της μπαταρίας.

**ΣΥΜΒΟΥΛΗ:** Μπορείτε να προσαρμόσετε τις ρυθμίσεις δραστηριότητας, ώστε να μεταδίδονται αυτόματα τα δεδομένα καρδιακών παλμών σας όταν ξεκινάτε μια δραστηριότητα (*[Ρυθμίσεις δραστηριοτήτων και](#page-36-0) [εφαρμογής](#page-36-0)*, σελίδα 29). Για παράδειγμα, μπορείτε να αναμεταδίδετε τα δεδομένα καρδιακών παλμών σε μια συσκευή Edge όσο κάνετε ποδήλατο.

- **1** Ορίστε μια επιλογή:
	- Πατήστε παρατεταμένα το **MENU** και επιλέξτε **Αισθητήρες και αξεσουάρ** > **Καρδιακοί παλμοί καρπού**  > **Μετάδοση δεδομ. ΚΠ**.
	- Πατήστε παρατεταμένα το **CTRL** για να ανοίξετε το μενού στοιχείων ελέγχου και επιλέξτε ❤️. **ΣΗΜΕΙΩΣΗ:** Μπορείτε να προσθέσετε επιλογές στο μενού στοιχείων ελέγχου (*[Προσαρμογή του μενού](#page-66-0) [στοιχείων ελέγχου](#page-66-0)*, σελίδα 59).
- **2** Πατήστε **GPS**.

Το ρολόι ξεκινά την αναμετάδοση των δεδομένων καρδιακών παλμών σας.

**3** Αντιστοιχίστε το ρολόι σας με τη συμβατή συσκευή σας.

**ΣΗΜΕΙΩΣΗ:** Οι οδηγίες σύζευξης διαφέρουν για κάθε συμβατή συσκευή Garmin. Ανατρέξτε στο εγχειρίδιο κατόχου.

**4** Πατήστε **GPS** για να σταματήσει η μετάδοση των δεδομένων καρδιακών παλμών σας.

# **Παλμικό οξύμετρο**

Το ρολόι Instinct 2 διαθέτει παλμικό οξύμετρο από τον καρπό για τη μέτρηση του κορεσμού οξυγόνου στο αίμα σας. Είναι πολύ σημαντικό να γνωρίζετε τον κορεσμό οξυγόνου προκειμένου να κατανοήσετε τη συνολική σας υγεία και να προσδιορίσετε τον τρόπο με τον οποίο το σώμα σας προσαρμόζεται στο υψόμετρο. Το ρολόι σας μετρά το επίπεδο οξυγόνου στο αίμα σας εκπέμποντας ένα φως στο δέρμα και ελέγχοντας την ποσότητα του φωτός που απορροφάται. Αυτό αναφέρεται ως SpO<sub>2</sub>.

Στο ρολόι, οι ενδείξεις του παλμικού οξυμέτρου εμφανίζονται ως ποσοστό SpO2. Στον λογαριασμό σας Garmin Connect, μπορείτε να δείτε επιπλέον λεπτομέρειες για τις ενδείξεις του παλμικού οξυμέτρου, συμπεριλαμβανομένων των τάσεων σε διάστημα πολλών ημερών (*[Ρύθμιση της λειτουργίας παλμικού](#page-71-0) οξυμέτρου*[, σελίδα 64](#page-71-0)). Για περισσότερες πληροφορίες σχετικά με την ακρίβεια του παλμικού οξυμέτρου, μεταβείτε στη διεύθυνση [garmin.com/ataccuracy.](http://garmin.com/ataccuracy)

### <span id="page-71-0"></span>**Λήψη ενδείξεων παλμικού οξυμέτρου**

Μπορείτε να ξεκινήσετε με μη αυτόματο τρόπο μια ένδειξη παλμικού οξυμέτρου, προβάλλοντας τη γρήγορη ματιά παλμικού οξυμέτρου. Η λειτουργία γρήγορης ματιάς εμφανίζει το πιο πρόσφατο ποσοστό κορεσμού οξυγόνου στο αίμα.

- **1** Ενώ κάθεστε ή δεν εκτελείτε κάποια δραστηριότητα, πατήστε **UP** ή **DOWN** για να προβάλετε τη γρήγορη ματιά παλμικού οξυμέτρου.
- **2** Περιμένετε μέχρι το ρολόι να ξεκινήσει την ένδειξη παλμικού οξυμέτρου.
- **3** Παραμείνετε ακίνητοι για έως 30 δευτερόλεπτα.

**ΣΗΜΕΙΩΣΗ:** Αν εκτελείτε υπερβολικά έντονη δραστηριότητα και το ρολόι δεν μπορεί να λάβει μια ένδειξη κορεσμού οξύμετρου, εμφανίζεται ένα μήνυμα αντί για ένα ποσοστό. Μπορείτε να το ελέγξετε ξανά μετά από μερικά λεπτά αδράνειας. Για βέλτιστα αποτελέσματα, διατηρήστε το χέρι στο οποίο φοράτε το ρολόι στο επίπεδο της καρδιάς, ενώ το ρολόι διαβάζει τον κορεσμό οξυγόνου στο αίμα σας.

### **Ρύθμιση της λειτουργίας παλμικού οξυμέτρου**

- **1** Πατήστε παρατεταμένα **MENU**.
- **2** Επιλέξτε **Αισθητήρες και αξεσουάρ** > **Παλμικό οξύμετρο** > **Λειτ. παλμικού οξυμέτρου**.
- **3** Ορίστε μια επιλογή:
	- Για να απενεργοποιήσετε τις αυτόματες μετρήσεις, επιλέξτε **Μη αυτόμ. έλεγχος**.
	- Για να ενεργοποιήσετε τις συνεχείς μετρήσεις ενώ κοιμάστε, επιλέξτε **Στον ύπνο**. **ΣΗΜΕΙΩΣΗ:** Οι ασυνήθιστες θέσεις ύπνου μπορούν να προκαλέσουν μη φυσιολογικές, χαμηλές ενδείξεις SpO2 στη διάρκεια του ύπνου.
	- Για να ενεργοποιήσετε μετρήσεις ενώ δεν εκτελείτε κάποια δραστηριότητα στη διάρκεια της ημέρας, επιλέξτε **Όλη την ημέρα**.

**ΣΗΜΕΙΩΣΗ:** Η ενεργοποίηση της λειτουργίας **Όλη την ημέρα** μειώνει τη διάρκεια ζωής της μπαταρίας.

#### **Συμβουλές για ασυνεπή δεδομένα παλμικού οξυμέτρου**

Αν τα δεδομένα παλμικού οξυμέτρου είναι ασυνεπή ή δεν εμφανίζονται, μπορείτε να δοκιμάσετε αυτές τις συμβουλές.

- Παραμείνετε ακίνητοι ενώ το ρολόι διαβάζει τον κορεσμό του οξυγόνου στο αίμα σας.
- Βεβαιωθείτε ότι φοράτε το ρολόι επάνω από το οστό του καρπού. Το ρολόι θα πρέπει να είναι εφαρμοστό, αλλά άνετο.
- Διατηρήστε το χέρι στο οποίο φοράτε το ρολόι στο επίπεδο της καρδιάς, ενώ το ρολόι διαβάζει τον κορεσμό του οξυγόνου στο αίμα σας.
- Χρησιμοποιήστε λουράκι σιλικόνης ή νάιλον.
- Καθαρίστε και στεγνώστε το χέρι σας πριν φορέσετε το ρολόι.
- Αποφύγετε τη χρήση αντηλιακού, λοσιόν και εντομοαπωθητικού στο σημείο όπου φοράτε το ρολόι.
- Μην προκαλείτε γρατσουνιές στον οπτικό αισθητήρα που βρίσκεται στο πίσω μέρος του ρολογιού.
- Ξεπλένετε το ρολόι με γλυκό νερό μετά από κάθε προπόνηση.

## **Πυξίδα**

Το ρολόι διαθέτει πυξίδα 3 αξόνων με αυτόματη βαθμονόμηση. Η λειτουργία και η εμφάνιση της πυξίδας αλλάζουν ανάλογα με τη δραστηριότητά σας, εάν το GPS είναι ενεργοποιημένο και αν πραγματοποιείτε πλοήγηση σε έναν προορισμό. Μπορείτε να αλλάξετε τις ρυθμίσεις πυξίδας με μη αυτόματο τρόπο (*[Ρυθμίσεις πυξίδας](#page-72-0)*, σελίδα 65).
### **Ρυθμίσεις πυξίδας**

Πατήστε παρατεταμένα το **MENU** και επιλέξτε **Αισθητήρες και αξεσουάρ** > **Πυξίδα**.

- **Βαθμονόμηση**: Σας επιτρέπει να βαθμονομήσετε μη αυτόματα τον αισθητήρα πυξίδας (*Βαθμονόμηση της πυξίδας με μη αυτόματο τρόπο*, σελίδα 65).
- **Προβολή στην οθόνη**: Ρυθμίζει την κατεύθυνση πορείας στην πυξίδα σε γράμματα, μοίρες ή χιλιοστά του ακτινίου.

**Αναφορά Βορρά**: Ρυθμίζει την αναφορά Βορρά της πυξίδας (*Ρύθμιση της αναφοράς Βορρά*, σελίδα 65).

**Λειτουργία**: Ρυθμίζει την πυξίδα ώστε να χρησιμοποιεί μόνο δεδομένα ηλεκτρονικού αισθητήρα (Ενεργοποίηση), έναν συνδυασμό δεδομένων GPS και ηλεκτρονικού αισθητήρα κατά τη μετακίνηση (Αυτόματα) ή μόνο δεδομένα GPS (Απενεργοποίηση).

#### **Βαθμονόμηση της πυξίδας με μη αυτόματο τρόπο**

#### *ΕΙΔΟΠΟΙΗΣΗ*

Ρύθμιση της ηλεκτρονικής πυξίδας σε εξωτερικό χώρο. Για να βελτιώσετε την ακρίβεια κατεύθυνσης, μην στέκεστε κοντά σε αντικείμενα που επηρεάζουν το μαγνητικό πεδίο, όπως οχήματα, κτήρια και εναέριες γραμμές ηλεκτρικού ρεύματος.

Το ρολόι σας έχει ήδη βαθμονομηθεί στο εργοστάσιο και χρησιμοποιεί αυτόματη βαθμονόμηση από προεπιλογή. Αν εντοπίσετε μη φυσιολογική συμπεριφορά της πυξίδας, για παράδειγμα, αφού διανύσετε μεγάλες αποστάσεις ή μετά από ακραίες μεταβολές θερμοκρασίας, μπορείτε να βαθμονομήσετε την πυξίδα.

- **1** Πατήστε παρατεταμένα το **MENU**.
- **2** Επιλέξτε **Αισθητήρες και αξεσουάρ** > **Πυξίδα** > **Βαθμονόμηση** > **Έναρξη**.
- **3** Ακολουθήστε τις οδηγίες που εμφανίζονται στην οθόνη.

**ΣΥΜΒΟΥΛΗ:** Συνεχίστε να κουνάτε τον καρπό σας σε μια κίνηση που θυμίζει 8 μέχρι να εμφανιστεί ένα μήνυμα.

#### **Ρύθμιση της αναφοράς Βορρά**

Μπορείτε να ρυθμίσετε την αναφορά κατεύθυνσης πορείας που χρησιμοποιείται για τον υπολογισμό των πληροφοριών κατεύθυνσης.

- **1** Πατήστε παρατεταμένα το **MENU**.
- **2** Επιλέξτε **Αισθητήρες και αξεσουάρ** > **Πυξίδα** > **Αναφορά Βορρά**.
- **3** Ορίστε μια επιλογή:
	- Για να ορίσετε τον γεωγραφικό Βορρά ως κατεύθυνση αναφοράς για την πορεία, επιλέξτε **Πραγματικός**.
	- Για αυτόματη ρύθμιση της μαγνητικής απόκλισης για την τοποθεσία σας, επιλέξτε **Μαγνητική**.
	- Για να ρυθμίσετε το πλέγμα Βορρά (000º) ως την αναφορά κατεύθυνσης πορείας, επιλέξτε **Πλέγμα**.
	- Για να ορίσετε με μη αυτόματο τρόπο την τιμή μαγνητικής απόκλισης, επιλέξτε **Χρήστης** > **Μαγνητική απόκλιση**, πληκτρολογήστε τη μαγνητική απόκλιση και πατήστε **Τέλος**.

## **Αλτίμετρο και βαρόμετρο**

Το ρολόι περιέχει εσωτερικό αλτίμετρο και βαρόμετρο. Το ρολόι συλλέγει συνεχώς δεδομένα υψομέτρου και πίεσης, ακόμα και σε λειτουργία χαμηλής ισχύος. Το αλτίμετρο εμφανίζει το κατά προσέγγιση υψόμετρο με βάση τις μεταβολές πίεσης. Το βαρόμετρο εμφανίζει δεδομένα πίεσης περιβάλλοντος με βάση το σταθερό υψόμετρο στο οποίο έγινε η πιο πρόσφατη βαθμονόμηση του αλτίμετρου (*[Ρυθμίσεις αλτίμετρου](#page-73-0)*, [σελίδα 66\)](#page-73-0).

## <span id="page-73-0"></span>**Ρυθμίσεις αλτίμετρου**

Πατήστε παρατεταμένα το **MENU** και επιλέξτε **Αισθητήρες και αξεσουάρ** > **Αλτίμετρο**.

**Βαθμονόμηση**: Σας επιτρέπει να βαθμονομήσετε μη αυτόματα τον αισθητήρα αλτίμετρου.

- **Αυτόματη βαθμονόμηση**: Επιτρέπει στο αλτίμετρο να πραγματοποιεί αυτόματη βαθμονόμηση κάθε φορά που χρησιμοποιείτε συστήματα δορυφόρων.
- **Λειτουργία αισθητήρα**: Ρυθμίζει τη λειτουργία για τον αισθητήρα. Η επιλογή Αυτόματα χρησιμοποιεί το αλτίμετρο και το βαρόμετρο ανάλογα με τις κινήσεις σας. Μπορείτε να χρησιμοποιήσετε την επιλογή Μόνο υψομετρητής όταν η δραστηριότητά σας περιλαμβάνει μεταβολές στο υψόμετρο ή την επιλογή Μόνο βαρόμετρο όταν η δραστηριότητά σας δεν περιλαμβάνει αλλαγές στο υψόμετρο.

**Υψόμετρο**: Ρυθμίζει τις μονάδες μέτρησης για το υψόμετρο.

#### **Ρύθμιση του βαρομετρικού αλτίμετρου**

Το ρολόι σας έχει ήδη βαθμονομηθεί στο εργοστάσιο και χρησιμοποιεί αυτόματη βαθμονόμηση στο σημείο εκκίνησης GPS από προεπιλογή. Μπορείτε να ρυθμίσετε μη αυτόματα το βαρομετρικό αλτίμετρο, εάν γνωρίζετε το σωστό υψόμετρο.

- **1** Πατήστε παρατεταμένα το **MENU**.
- **2** Επιλέξτε **Αισθητήρες και αξεσουάρ** > **Αλτίμετρο**.
- **3** Ορίστε μια επιλογή:
	- Για αυτόματη βαθμονόμηση από το σημείο εκκίνησης GPS, επιλέξτε **Αυτόματη βαθμονόμηση** και ορίστε μια επιλογή.
	- Για να εισαγάγετε το τρέχον υψόμετρο μη αυτόματα, επιλέξτε **Βαθμονόμηση** > **Μη αυτόματη εισαγωγή**.
	- Για να εισαγάγετε το τρέχον υψόμετρο από το ψηφιακό υψομετρικό μοντέλο, επιλέξτε **Βαθμονόμηση** > **Χρήση DEM**.

**ΣΗΜΕΙΩΣΗ:** Ορισμένες συσκευές απαιτούν σύνδεση τηλεφώνου για τη χρήση DEM για βαθμονόμηση.

• Για να εισαγάγετε το τρέχον υψόμετρο από το σημείο εκκίνησης GPS, επιλέξτε **Βαθμονόμηση** > **Χρήση GPS**.

#### **Ρυθμίσεις βαρόμετρου**

Πατήστε παρατεταμένα το **MENU** και επιλέξτε **Αισθητήρες και αξεσουάρ** > **Βαρόμετρο**.

**Βαθμονόμηση**: Σας επιτρέπει να βαθμονομήσετε μη αυτόματα τον αισθητήρα βαρόμετρου.

**Γράφημα**: Ρυθμίζει την κλίμακα χρόνου για το χάρτη στη γρήγορη ματιά βαρόμετρου.

**Ειδοποίηση καταιγίδας**: Ρυθμίζει το ρυθμό μεταβολής της βαρομετρικής πίεσης που ενεργοποιεί μια ειδοποίηση καταιγίδας.

**Λειτουργία αισθητήρα**: Ρυθμίζει τη λειτουργία για τον αισθητήρα. Η επιλογή Αυτόματα χρησιμοποιεί το αλτίμετρο και το βαρόμετρο ανάλογα με τις κινήσεις σας. Μπορείτε να χρησιμοποιήσετε την επιλογή Μόνο υψομετρητής όταν η δραστηριότητά σας περιλαμβάνει μεταβολές στο υψόμετρο ή την επιλογή Μόνο βαρόμετρο όταν η δραστηριότητά σας δεν περιλαμβάνει αλλαγές στο υψόμετρο.

**Πίεση**: Ρυθμίζει τον τρόπο εμφάνισης των δεδομένων πίεσης από το ρολόι.

### **Βαθμονόμηση του βαρόμετρου**

Το ρολόι σας έχει ήδη βαθμονομηθεί στο εργοστάσιο και χρησιμοποιεί αυτόματη βαθμονόμηση στο σημείο εκκίνησης GPS από προεπιλογή. Μπορείτε να ρυθμίσετε μη αυτόματα το βαρόμετρο, εάν γνωρίζετε το σωστό υψόμετρο ή τη σωστή πίεση στο επίπεδο της θάλασσας.

- **1** Πατήστε παρατεταμένα το **MENU**.
- **2** Επιλέξτε **Αισθητήρες και αξεσουάρ** > **Βαρόμετρο** > **Βαθμονόμηση**.
- **3** Ορίστε μια επιλογή:
	- Για να συμπληρώσετε το τρέχον υψόμετρο και την τρέχουσα πίεση στο επίπεδο της θάλασσας (προαιρετικό), επιλέξτε **Μη αυτόματη εισαγωγή**.
	- Για αυτόματη βαθμονόμηση από το ψηφιακό υψομετρικό μοντέλο, επιλέξτε **Χρήση DEM**. **ΣΗΜΕΙΩΣΗ:** Ορισμένα ρολόγια απαιτούν σύνδεση τηλεφώνου για τη χρήση DEM για βαθμονόμηση.
	- Για αυτόματη βαθμονόμηση από το σημείο εκκίνησης GPS, επιλέξτε **Χρήση GPS**.

# **Ασύρματοι αισθητήρες**

Το ρολόι σας μπορεί να αντιστοιχιστεί και να χρησιμοποιηθεί με ασύρματους αισθητήρες μέσω της τεχνολογίας ANT+ ή Bluetooth (*[Αντιστοίχιση των ασύρματων αισθητήρων σας](#page-76-0)*, σελίδα 69). Μετά την αντιστοίχιση των συσκευών, μπορείτε να προσαρμόσετε τα προαιρετικά πεδία δεδομένων (*[Προσαρμογή των](#page-34-0)  [οθονών δεδομένων](#page-34-0)*, σελίδα 27). Εάν το ρολόι σας συνοδευόταν από αισθητήρα, έχουν ήδη αντιστοιχιστεί.

Για πληροφορίες σχετικά με τη συμβατότητα και την αγορά ενός συγκεκριμένου αισθητήρα Garmin ή για να δείτε το εγχειρίδιο κατόχου, μεταβείτε στη διεύθυνση [buy.garmin.com](http://buy.garmin.com) για τον συγκεκριμένο αισθητήρα.

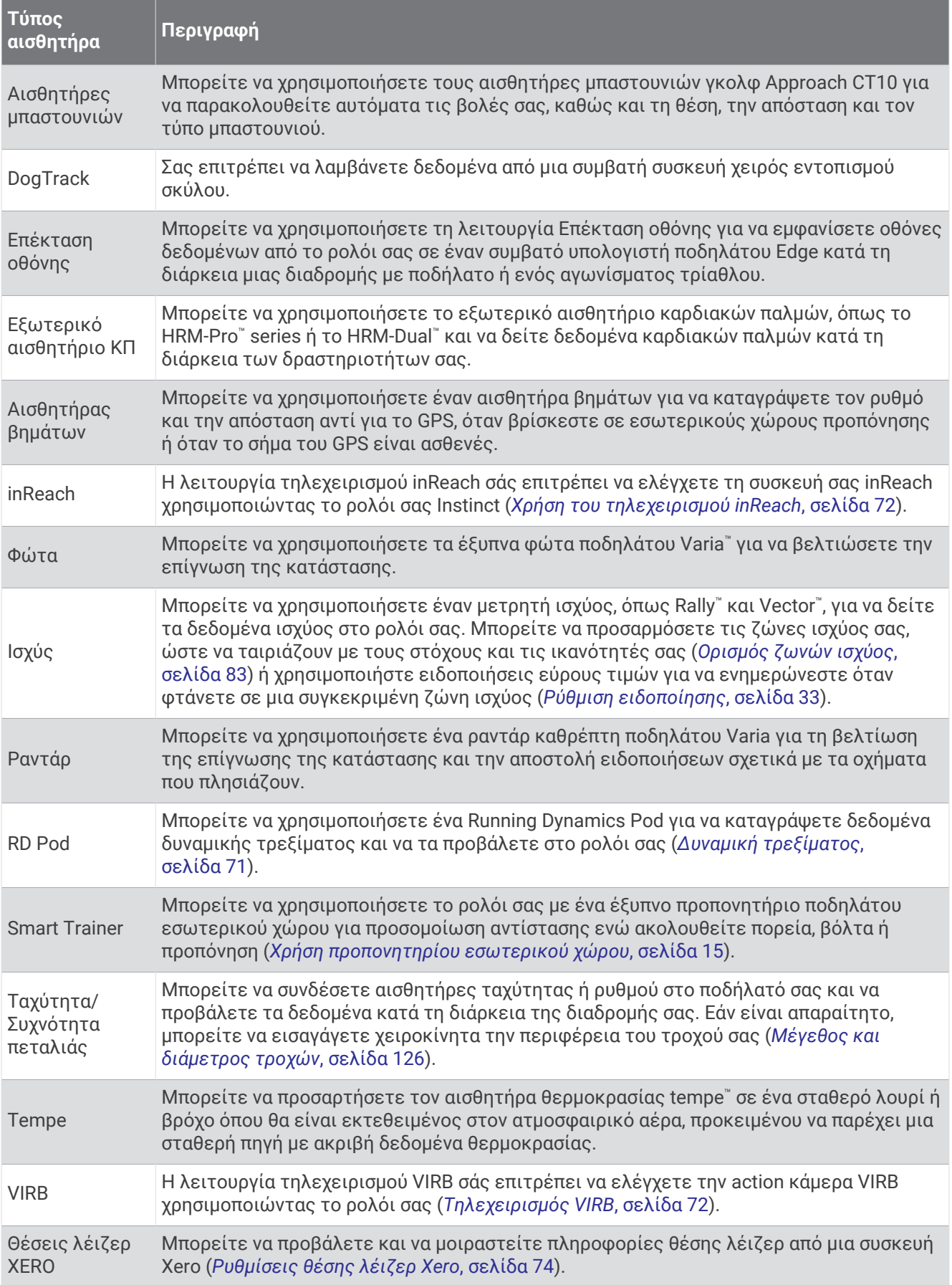

### <span id="page-76-0"></span>**Αντιστοίχιση των ασύρματων αισθητήρων σας**

Για να μπορέσετε να πραγματοποιήσετε σύζευξη, πρέπει να φορέσετε το αισθητήριο καρδιακών παλμών ή να τοποθετήσετε τον αισθητήρα.

Την πρώτη φορά που συνδέετε έναν ασύρματο αισθητήρα με το ρολόι σας μέσω της τεχνολογίας ANT+ ή Bluetooth, πρέπει να συζεύξετε το ρολόι με τον αισθητήρα. Εάν ο αισθητήρας διαθέτει τεχνολογία ANT+ και τεχνολογία Bluetooth, η Garmin συνιστά τη σύζευξη μέσω της τεχνολογίας ANT+. Μετά τη σύζευξη, το ρολόι συνδέεται στον αισθητήρα αυτόματα, όταν ξεκινάτε μια δραστηριότητα και ο αισθητήρας είναι ενεργός και εντός εμβέλειας.

**1** Πλησιάστε το ρολόι σε απόσταση έως 3 m (10 ft) από τον αισθητήρα.

**ΣΗΜΕΙΩΣΗ:** Διατηρήστε απόσταση 10 μέτρων (33 ποδιών) από άλλους ασύρματους αισθητήρες κατά την αντιστοίχιση.

- **2** Πατήστε παρατεταμένα το **MENU**.
- **3** Επιλέξτε **Αισθητήρες και αξεσουάρ** > **Προσθήκη νέου**.
- **4** Ορίστε μια επιλογή:
	- Επιλέξτε **Αναζήτηση σε όλα**.
	- Επιλέξτε τον τύπο αισθητηρίου.

Όταν ο αισθητήρας συζευχθεί με το ρολόι σας, η κατάσταση του αισθητήρα αλλάζει από Αναζήτηση... σε Συνδέθ.. Τα δεδομένα αισθητηρίου εμφανίζονται στον βρόχο οθόνης δεδομένων ή σε ένα προσαρμοσμένο πεδίο δεδομένων. Μπορείτε να προσαρμόσετε τα προαιρετικά πεδία δεδομένων (*[Προσαρμογή των](#page-34-0)  [οθονών δεδομένων](#page-34-0)*, σελίδα 27).

### **Ρυθμός τρεξίματος και απόσταση** HRM-Pro

Το αξεσουάρ της σειράς HRM-Pro υπολογίζει τον ρυθμό τρεξίματος και την απόστασή σας με βάση το προφίλ χρήστη και την κίνηση που καταγράφεται από τον αισθητήρα σε κάθε βήμα. Το αισθητήριο καρδιακών παλμών παρέχει τα στοιχεία σχετικά με τον ρυθμό τρεξίματος και την απόσταση όταν το GPS δεν είναι διαθέσιμο, όπως κατά τη διάρκεια του τρεξίματος σε διάδρομο. Μπορείτε να βλέπετε τον ρυθμό τρεξίματος και την απόσταση στο συμβατό ρολόι Instinct 2 που διαθέτετε, όταν συνδέεστε χρησιμοποιώντας την τεχνολογία ANT+. Μπορείτε επίσης να βλέπετε αυτά τα στοιχεία σε συμβατές εφαρμογές προπόνησης τρίτων όταν συνδέεστε χρησιμοποιώντας την τεχνολογία Bluetooth.

Η ακρίβεια του ρυθμού και της απόστασης βελτιώνονται με τη βαθμονόμηση.

**Αυτόματη βαθμονόμηση**: Η προεπιλεγμένη ρύθμιση για το ρολόι σας είναι **Αυτόματη βαθμονόμηση**. Το αξεσουάρ της σειράς HRM-Pro βαθμονομείται κάθε φορά που τρέχετε σε εξωτερικό χώρο με αυτό συνδεδεμένο στο συμβατό σας ρολόι Instinct 2.

**ΣΗΜΕΙΩΣΗ:** Η αυτόματη βαθμονόμηση δεν λειτουργεί για προφίλ δραστηριότητας σε εσωτερικό χώρο, μονοπάτια ή διαδρομές ultra run (*[Συμβουλές για την καταγραφή του ρυθμού τρεξίματος και της απόστασης](#page-77-0)*, [σελίδα 70\)](#page-77-0).

**Μη αυτόματη βαθμονόμηση**: Μπορείτε να επιλέξετε **Βαθμον. & αποθ.** μετά από μια διαδρομή τρεξίματος στον διάδρομο με το αξεσουάρ σειράς HRM-Pro συνδεδεμένο (*[Βαθμονόμηση της απόστασης σε διάδρομο](#page-17-0)*, [σελίδα 10\)](#page-17-0).

### <span id="page-77-0"></span>**Συμβουλές για την καταγραφή του ρυθμού τρεξίματος και της απόστασης**

- Ενημερώστε το λογισμικό του ρολογιού σας Instinct 2 (*[Ενημερώσεις προϊόντος](#page-110-0)*, σελίδα 103).
- Ολοκληρώστε πολλές διαδρομές τρεξίματος σε εξωτερικούς χώρους με GPS και με το συνδεδεμένο αξεσουάρ της σειράς HRM-Pro. Είναι σημαντικό το εύρος βημάτων σας στον εξωτερικό χώρο να αντιστοιχεί στο εύρος βημάτων στον διάδρομο.
- Εάν η διαδρομή τρεξίματος περιλαμβάνει άμμο ή βαθύ χιόνι, μεταβείτε στις ρυθμίσεις αισθητήρα και απενεργοποιήστε την επιλογή **Αυτόματη βαθμονόμηση**.
- Εάν έχετε ήδη συνδεθεί σε έναν αισθητήρα βημάτων ANT+, ορίστε την κατάσταση του αισθητήρα βημάτων σε **Απενεργοποίηση** ή αφαιρέστε τον από τη λίστα των συνδεδεμένων αισθητήρων.
- Ολοκληρώστε μια διαδρομή στον διάδρομο με μη αυτόματη βαθμονόμηση (*[Βαθμονόμηση της απόστασης](#page-17-0) [σε διάδρομο](#page-17-0)*, σελίδα 10).
- Εάν οι αυτόματες και οι μη αυτόματες βαθμονομήσεις δεν φαίνονται ακριβείς, μεταβείτε στις ρυθμίσεις του αισθητήρα και επιλέξτε **Αισθητ. ΚΠ με ρυθμό/απόστ.** > **Επαναφορά δεδ. βαθμ.**.

**ΣΗΜΕΙΩΣΗ:** Μπορείτε να δοκιμάσετε να απενεργοποιήσετε την επιλογή **Αυτόματη βαθμονόμηση** και, στη συνέχεια, να πραγματοποιήσετε ξανά μη αυτόματη βαθμονόμηση (*[Βαθμονόμηση της απόστασης σε](#page-17-0) διάδρομο*[, σελίδα 10](#page-17-0)).

### **Ισχύς τρεξίματος**

Η ισχύς τρεξίματος Garmin υπολογίζεται βάσει μετρούμενων πληροφοριών δυναμικής τρεξίματος, της μάζας του χρήστη, περιβαλλοντικών δεδομένων και άλλων δεδομένων αισθητήρα. Η μέτρηση ισχύος υπολογίζει την ποσότητα ισχύος που ασκεί ένας δρομέας στην επιφάνεια του δρόμου και εμφανίζεται σε watt. Η χρήση της ισχύος τρεξίματος ως μετρητή της προσπάθειας μπορεί να είναι πιο χρήσιμη σε ορισμένους δρομείς σε σχέση με τα δεδομένα ρυθμού ή καρδιακού παλμού. Η ισχύς τρεξίματος μπορεί να ανταποκρίνεται καλύτερα από τους καρδιακούς παλμούς όσον αφορά την ένδειξη του επιπέδου προσπάθειας, ενώ μπορεί επίσης να συνεκτιμήσει τις ανηφόρες, τις κατηφόρες και τον άνεμο, κάτι το οποίο δεν μπορεί να κάνει η μέτρηση του ρυθμού. Για περισσότερες πληροφορίες, επισκεφθείτε τη διεύθυνση [garmin.com/performance-data/running.](http://garmin.com/performance-data/running)

Η ισχύς τρεξίματος μπορεί να μετρηθεί χρησιμοποιώντας ένα συμβατό αξεσουάρ δυναμικής τρεξίματος ή τους αισθητήρες του ρολογιού. Μπορείτε να προσαρμόσετε τα πεδία δεδομένων ισχύος τρεξίματος, για να δείτε την παραγόμενη ισχύ σας και να κάνετε προσαρμογές στην προπόνησή σας (*[Πεδία δεδομένων](#page-115-0)*, [σελίδα 108](#page-115-0)). Μπορείτε να ρυθμίσετε ειδοποιήσεις ισχύος, ώστε να ειδοποιείστε όταν φτάνετε σε μια συγκεκριμένη ζώνη ισχύος (*[Ειδοποιήσεις δραστηριότητας](#page-38-0)*, σελίδα 31).

Οι ζώνες ισχύος τρεξίματος είναι παρόμοιες με τις ζώνες ισχύος ποδηλασίας. Οι τιμές για τις ζώνες είναι προεπιλεγμένες με βάση το φύλο, το βάρος και τη μέση ικανότητα και ενδέχεται να μην αντιστοιχούν στις προσωπικές σας ικανότητες. Μπορείτε να προσαρμόσετε με μη αυτόματο τρόπο τις ζώνες σας από το ρολόι ή μέσω του λογαριασμού σας Garmin Connect (*[Ορισμός ζωνών ισχύος](#page-90-0)*, σελίδα 83).

### <span id="page-78-0"></span>**Δυναμική τρεξίματος**

Μπορείτε να χρησιμοποιήσετε τη συμβατή συσκευή Instinct 2, η οποία έχει αντιστοιχιστεί με το αξεσουάρ HRM-Pro ή με οποιοδήποτε άλλο αξεσουάρ δυναμικής τρεξίματος, ώστε να έχετε στη διάθεσή σας σχόλια σε πραγματικό χρόνο σχετικά με την τεχνική τρεξίματος που ακολουθείτε.

Το αξεσουάρ δυναμικής τρεξίματος διαθέτει ένα επιταχυνσιόμετρο που μετρά την κίνηση του κορμού, προκειμένου να υπολογίσει έξι στοιχεία μέτρησης τρεξίματος. Για περισσότερες πληροφορίες, επισκεφθείτε τη διεύθυνση [garmin.com/performance-data/running](http://garmin.com/performance-data/running).

- **Ρυθμός**: Ο ρυθμός βημάτων είναι ο αριθμός των βημάτων ανά λεπτό. Εμφανίζει τα συνολικά βήματα (συνδυασμός δεξιάς και αριστερής πλευράς).
- **Κατακόρυφη ταλάντωση**: Η κατακόρυφη ταλάντωση είναι η αναπήδηση κατά το τρέξιμο. Εμφανίζει την κατακόρυφη κίνηση του κορμού σας, σε εκατοστά.
- **Χρόνος επαφής με το έδαφος**: Ο χρόνος επαφής με το έδαφος είναι το χρονικό διάστημα σε κάθε βήμα που ακουμπάτε το έδαφος ενώ τρέχετε. Μετράται σε κλάσματα δευτερολέπτου.

**ΣΗΜΕΙΩΣΗ:** Ο χρόνος επαφής με το έδαφος και η ισορροπία δεν είναι διαθέσιμα κατά το περπάτημα.

- **Εξισορρόπηση χρόνου επαφής με το έδαφος**: Η εξισορρόπηση χρόνου επαφής με το έδαφος εμφανίζει την αριστερή/δεξιά εξισορρόπηση του χρόνου επαφής με το έδαφος κατά το τρέξιμο. Εμφανίζει ένα ποσοστό. Για παράδειγμα, 53,2 με ένα βέλος στραμμένο προς τα αριστερά ή προς τα δεξιά.
- **Μήκος βηματισμού**: Το μήκος βηματισμού είναι η απόσταση διασκελισμού από το ένα πάτημα έως το επόμενο. Μετράται σε μέτρα.
- **Κατακόρυφη αναλογία**: Η κατακόρυφη αναλογία είναι η αναλογία της κατακόρυφης ταλάντωσης προς το μήκος βηματισμού. Εμφανίζει ένα ποσοστό. Οι μικρότεροι αριθμοί συνήθως υποδεικνύουν καλύτερη τεχνική τρεξίματος.

#### **Προπόνηση με δυναμική τρεξίματος**

Για να μπορέσετε να προβάλετε τη δυναμική τρεξίματος, πρέπει να φορέσετε ένα αξεσουάρ δυναμικής τρεξίματος, όπως το αξεσουάρ HRM-Pro, και να το αντιστοιχίσετε με τη συσκευή σας (*[Αντιστοίχιση των](#page-76-0) [ασύρματων αισθητήρων σας](#page-76-0)*, σελίδα 69).

- **1** Πατήστε παρατεταμένα **MENU**.
- **2** Επιλέξτε **Δραστηρ. & εφαρμογές**.
- **3** Επιλέξτε μια δραστηριότητα.
- **4** Επιλέξτε τις ρυθμίσεις δραστηριοτήτων.
- **5** Επιλέξτε **Οθόνες δεδομένων** > **Προσθήκη νέου**.
- **6** Επιλέξτε μια οθόνη δεδομένων δυναμικής τρεξίματος.

**ΣΗΜΕΙΩΣΗ:** Οι οθόνες δυναμικής τρεξίματος δεν είναι διαθέσιμες για όλες τις δραστηριότητες.

- **7** Πηγαίνετε για τρέξιμο (*[Έναρξη δραστηριότητας](#page-15-0)*, σελίδα 8).
- **8** Επιλέξτε **UP** ή **DOWN** για να ανοίξετε μια οθόνη δυναμικής τρεξίματος, για να δείτε τις μετρήσεις σας.

### <span id="page-79-0"></span>**Συμβουλές για την απουσία δεδομένων δυναμικής τρεξίματος**

Αυτό το θέμα παρέχει συμβουλές για τη χρήση ενός συμβατού αξεσουάρ δυναμικής τρεξίματος. Αν το αξεσουάρ δεν είναι συνδεδεμένο στο ρολόι σας, το ρολόι μεταβαίνει αυτόματα στη δυναμική τρεξίματος από τον καρπό.

- Βεβαιωθείτε ότι διαθέτετε ένα αξεσουάρ δυναμικής τρεξίματος, όπως το αξεσουάρ HRM-Pro series. Τα αξεσουάρ με δυναμική τρεξίματος έχουν το σύμβολο  $\mathscr{F}$  στην πρόσοψη της μονάδας.
- Αντιστοιχίστε ξανά το αξεσουάρ δυναμικής τρεξίματος με το ρολόι σας, σύμφωνα με τις οδηγίες.
- Αν χρησιμοποιείτε το αξεσουάρ HRM-Pro series, αντιστοιχίστε το με το ρολόι σας μέσω τεχνολογίας ANT+ και όχι μέσω τεχνολογίας Bluetooth.
- Εάν στην οθόνη δεδομένων δυναμικής τρεξίματος εμφανίζονται μόνο μηδενικά, βεβαιωθείτε ότι φοράτε το αξεσουάρ με τη δεξιά πλευρά προς τα επάνω.

**ΣΗΜΕΙΩΣΗ:** Ο χρόνος επαφής με το έδαφος και η ισορροπία εμφανίζονται μόνο κατά το τρέξιμο. Δεν υπολογίζονται ενώ περπατάτε.

**ΣΗΜΑΝΤΙΚΟ:** Η εξισορρόπηση χρόνου επαφής με το έδαφος δεν υπολογίζεται με τη δυναμική τρεξίματος από τον καρπό.

### **Τηλεχειρισμός** inReach

Η λειτουργία τηλεχειρισμού inReach σάς επιτρέπει να ελέγχετε τη συσκευή inReach μέσω της συσκευής Instinct. Επισκεφθείτε τη διεύθυνση [buy.garmin.com](http://buy.garmin.com) για να αγοράσετε μια συμβατή συσκευή inReach.

#### **Χρήση του τηλεχειρισμού** inReach

Για να μπορέσετε να χρησιμοποιήσετε τη λειτουργία τηλεχειρισμού inReach, πρέπει να προσθέσετε τη γρήγορη ματιά inReach στον βρόχο γρήγορων ματιών (*[Προσαρμογή του βρόχου γρήγορων ματιών](#page-54-0)*, σελίδα 47).

- **1** Ενεργοποιήστε τη συσκευή inReach.
- **2** Στο ρολόι Instinct, πατήστε **UP** ή **DOWN** από το καντράν του ρολογιού, για να προβάλετε τη γρήγορη ματιά inReach.
- **3** Πατήστε **GPS** για να αναζητήσετε τη συσκευή σας inReach.
- **4** Πατήστε **GPS** για να συζεύξετε τη συσκευή σας inReach.
- **5** Πατήστε **GPS** και ορίστε μια επιλογή:
	- Για να στείλετε ένα μήνυμα SOS, επιλέξτε **Αποστολή SOS**.

**ΣΗΜΕΙΩΣΗ:** Θα πρέπει να χρησιμοποιείτε τη λειτουργία SOS μόνο σε πραγματικές καταστάσεις έκτακτης ανάγκης.

- Για να στείλετε ένα μήνυμα κειμένου, πατήστε **Μηνύματα** > **Νέο μήνυμα**, επιλέξτε τις επαφές που θα λάβουν το μήνυμα και εισαγάγετε το κείμενο του μηνύματος ή ορίστε μια επιλογή γρήγορου μηνύματος κειμένου.
- Για να στείλετε ένα προκαθορισμένο μήνυμα, πατήστε **Αποστολή προκαθορισμένου** και κατόπιν επιλέξτε ένα μήνυμα από τη λίστα.
- Για να δείτε την αντίστροφη μέτρηση και τη διανυθείσα απόσταση κατά τη διάρκεια μιας δραστηριότητας, επιλέξτε **Παρακολούθηση**.

### **Τηλεχειρισμός** VIRB

Με τη λειτουργία τηλεχειρισμού VIRB μπορείτε να χειρίζεστε την action κάμερα VIRB χρησιμοποιώντας τη συσκευή σας.

### **Χειρισμός κάμερας** VIRB Action

Για να χρησιμοποιήσετε τη λειτουργία ασύρματου τηλεχειρισμού VIRB, πρέπει πρώτα να ενεργοποιήσετε τη ρύθμιση τηλεχειρισμού στην κάμερα VIRB. Ανατρέξτε στο *Εγχειρίδιο κατόχου της σειράς VIRB* για περισσότερες πληροφορίες.

- **1** Ενεργοποιήστε την κάμερα VIRB.
- **2** Συζεύξτε την κάμερα VIRB με το ρολόι σας Instinct (*[Αντιστοίχιση των ασύρματων αισθητήρων σας](#page-76-0)*, [σελίδα 69\)](#page-76-0).

Η γρήγορη ματιά VIRB προστίθεται αυτόματα στον βρόχο γρήγορων ματιών.

- **3** Πατήστε **UP** ή **DOWN** από το καντράν του ρολογιού, για να δείτε τη γρήγορη ματιά VIRB.
- **4** Εάν χρειάζεται, περιμένετε μέχρι το ρολόι να συνδεθεί με την κάμερα.
- **5** Ορίστε μια επιλογή:
	- Για να εγγράψετε βίντεο, επιλέξτε **Έναρξη εγγραφής**. Ο μετρητής βίντεο εμφανίζεται στην οθόνη Instinct.
	- Για να τραβήξετε μια φωτογραφία κατά την εγγραφή βίντεο, πατήστε **DOWN**.
	- Για να σταματήσετε την εγγραφή βίντεο, πατήστε **GPS**.
	- Για να τραβήξετε μια φωτογραφία, επιλέξτε **Λήψη φωτογραφίας**.
	- Για να τραβήξετε πολλές φωτογραφίες σε λειτουργία ριπής, επιλέξτε **Λήψη συν. φωτ.**.
	- Για μετάβαση της κάμερας σε κατάσταση αναστολής λειτουργίας, επιλέξτε **Αναστολή λειτ. κάμερας**.
	- Για ενεργοποίηση της κάμερας από κατάσταση αναστολής λειτουργίας, επιλέξτε **Ενεργοποίηση κάμερας**.
	- Για να αλλάξετε ρυθμίσεις βίντεο και φωτογραφίας, επιλέξτε **Ρυθμίσεις**.

### <span id="page-81-0"></span>**Έλεγχος** action camera VIRB **κατά τη διάρκεια δραστηριότητας**

Για να χρησιμοποιήσετε τη λειτουργία ασύρματου τηλεχειρισμού VIRB, πρέπει πρώτα να ενεργοποιήσετε τη ρύθμιση τηλεχειρισμού στην κάμερα VIRB. Ανατρέξτε στο Εγχειρίδιο κατόχου της σειράς *VIRB* για περισσότερες πληροφορίες.

- **1** Ενεργοποιήστε την κάμερα VIRB.
- **2** Αντιστοιχίστε την κάμερα VIRB με το ρολόι σας Instinct (*[Αντιστοίχιση των ασύρματων αισθητήρων σας](#page-76-0)*, [σελίδα 69\)](#page-76-0).

Όταν η κάμερα είναι αντιστοιχισμένη, μια οθόνη δεδομένων VIRB προστίθεται αυτόματα στις δραστηριότητες.

- **3** Κατά τη διάρκεια μιας δραστηριότητας, πατήστε **UP** ή **DOWN** για να δείτε την οθόνη δεδομένων VIRB.
- **4** Εάν χρειάζεται, περιμένετε μέχρι το ρολόι να συνδεθεί με την κάμερα.
- **5** Πατήστε παρατεταμένα **MENU**.
- **6** Επιλέξτε **VIRB**.
- **7** Ορίστε μια επιλογή:
	- Για να ελέγχετε την κάμερα χρησιμοποιώντας το χρονόμετρο δραστηριότητας, επιλέξτε **Ρυθμίσεις** > **Λειτουργία εγγραφής** > **Έν./λήξ. χρον.**.

**ΣΗΜΕΙΩΣΗ:** Η εγγραφή βίντεο ξεκινά και σταματά αυτόματα, όταν ξεκινάτε και σταματάτε μια δραστηριότητα.

- Για να ελέγχετε την κάμερα χρησιμοποιώντας τις επιλογές μενού, επιλέξτε **Ρυθμίσεις** > **Λειτουργία εγγραφής** > **Μη αυτόματα**.
- Για να εγγράψετε βίντεο με μη αυτόματο τρόπο, επιλέξτε **Έναρξη εγγραφής**. Ο μετρητής βίντεο εμφανίζεται στην οθόνη Instinct.
- Για να τραβήξετε μια φωτογραφία κατά την εγγραφή βίντεο, πατήστε **DOWN**.
- Για να σταματήσετε την εγγραφή βίντεο με μη αυτόματο τρόπο, πατήστε **GPS**.
- Για να τραβήξετε πολλές φωτογραφίες σε λειτουργία ριπής, επιλέξτε **Λήψη συν. φωτ.**.
- Για μετάβαση της κάμερας σε κατάσταση αναστολής λειτουργίας, επιλέξτε **Αναστολή λειτ. κάμερας**.
- Για ενεργοποίηση της κάμερας από κατάσταση αναστολής λειτουργίας, επιλέξτε **Ενεργοποίηση κάμερας**.

### **Ρυθμίσεις θέσης λέιζερ** Xero

Για να προσαρμόσετε τις ρυθμίσεις θέσης λέιζερ, πρέπει πρώτα να αντιστοιχίσετε μια συμβατή συσκευή Xero (*[Αντιστοίχιση των ασύρματων αισθητήρων σας](#page-76-0)*, σελίδα 69).

Πατήστε παρατεταμένα το **MENU** και κατόπιν επιλέξτε **Αισθητήρες και αξεσουάρ** > **Θέσεις λέιζερ XERO** > **Θέσεις λέιζερ**.

- **Κατά τη δραστηρ.**: Επιτρέπει την εμφάνιση των πληροφοριών θέσης λέιζερ από μια συμβατή, αντιστοιχισμένη συσκευή Xero στη διάρκεια μιας δραστηριότητας.
- **Λειτουργία κοινής χρήσης**: Επιτρέπει τη δημόσια κοινή χρήση των πληροφοριών θέσης λέιζερ ή την ιδιωτική μετάδοσή τους.

# **Χάρτης**

Το σύμβολο υποδεικνύει τη θέση σας στο χάρτη. Τα ονόματα και τα σύμβολα των θέσεων εμφανίζονται στο χάρτη. Κατά την πλοήγηση προς έναν προορισμό, η πορεία σας επισημαίνεται με μια γραμμή στο χάρτη.

- Πλοήγηση σε χάρτη (*[Μετατόπιση και μεγέθυνση/σμίκρυνση του χάρτη](#page-82-0)*, σελίδα 75)
- Ρυθμίσεις χάρτη (*[Ρυθμίσεις χάρτη](#page-82-0)*, σελίδα 75)

# <span id="page-82-0"></span>**Μετατόπιση και μεγέθυνση**/**σμίκρυνση του χάρτη**

- **1** Κατά την πλοήγηση, πατήστε **UP** ή **DOWN** για να δείτε το χάρτη.
- **2** Πατήστε παρατεταμένα το **MENU**.
- **3** Επιλέξτε **Μετακίνηση/Ζουμ**.
- **4** Ορίστε μια επιλογή:
	- Για εναλλαγή μεταξύ της μετατόπισης προς τα επάνω/κάτω, της μετατόπισης προς τα αριστερά/δεξιά ή της μεγέθυνσης/σμίκρυνσης, πατήστε το **GPS**.
	- Για μετατόπιση ή μεγέθυνση/σμίκρυνση του χάρτη, πατήστε **UP** και **DOWN**.
	- Για έξοδο, πατήστε **BACK**.

# **Ρυθμίσεις χάρτη**

Μπορείτε να προσαρμόσετε τον τρόπο εμφάνισης του χάρτη στην εφαρμογή χάρτη και στις οθόνες δεδομένων.

**ΣΗΜΕΙΩΣΗ:** Εάν είναι απαραίτητο, μπορείτε να προσαρμόσετε τις ρυθμίσεις χάρτη για συγκεκριμένες δραστηριότητες αντί να χρησιμοποιήσετε τις ρυθμίσεις συστήματος.

Πατήστε παρατεταμένα το **MENU** και επιλέξτε **Χάρτης**.

**Προσανατολισμός**: Ρυθμίζει τον προσανατολισμό του χάρτη. Η επιλογή Προς Βορρά εμφανίζει τον Βορρά στο επάνω μέρος της οθόνης. Η επιλογή Προς πορεία εμφανίζει την τρέχουσα κατεύθυνση πορείας στο επάνω μέρος της οθόνης.

**Θέσεις χρήστη**: Εμφανίζει ή αποκρύπτει αποθηκευμένες θέσεις στο χάρτη.

**Αυτόματο ζουμ**: Επιλέγει αυτόματα το επίπεδο ζουμ για βέλτιστη χρήση του χάρτη σας. Αν απενεργοποιήσετε αυτή την επιλογή, θα πρέπει να μεγεθύνετε/σμικρύνετε το χάρτη μόνοι σας.

# **Δυνατότητες συνδεσιμότητας τηλεφώνου**

Οι λειτουργίες συνδεσιμότητας τηλεφώνου είναι διαθέσιμες για το ρολόι σας Instinct, όταν πραγματοποιείτε σύζευξη μέσω της εφαρμογής Garmin Connect (*Αντιστοίχιση τηλεφώνου*, σελίδα 75).

- Λειτουργίες εφαρμογής από την εφαρμογή Garmin Connect, την εφαρμογή Connect IQ και άλλες (*[Εφαρμογές τηλεφώνου και εφαρμογές υπολογιστή](#page-84-0)*, σελίδα 77)
- Γρήγορες ματιές (*[Γρήγορες ματιές](#page-50-0)*, σελίδα 43)
- Λειτουργίες μενού στοιχείων ελέγχου (*Στ. ελέγ.*[, σελίδα 57](#page-64-0))
- Λειτουργίες ασφάλειας και παρακολούθησης (*[Λειτουργίες παρακολούθησης και ασφάλειας](#page-91-0)*, σελίδα 84)
- Αλληλεπιδράσεις τηλεφώνου, όπως ειδοποιήσεις (*[Ενεργοποίηση ειδοποιήσεων Bluetooth](#page-83-0)*, σελίδα 76)

# **Αντιστοίχιση τηλεφώνου**

Για να χρησιμοποιήσετε τις συνδεδεμένες λειτουργίες στο ρολόι σας, πρέπει να το αντιστοιχίσετε απευθείας μέσω της εφαρμογής Garmin Connect, αντί από τις ρυθμίσεις Bluetooth στο τηλέφωνό σας.

**1** Στη διάρκεια της αρχικής ρύθμισης στο ρολόι σας, επιλέξτε το ✔ όταν σας ζητηθεί να κάνετε αντιστοίχιση με το τηλέφωνό σας.

**ΣΗΜΕΙΩΣΗ:** Αν είχατε προηγουμένως παραλείψει τη διαδικασία αντιστοίχισης, μπορείτε να πατήσετε παρατεταμένα **MENU** και να επιλέξετε **Αντιστοιχ. τηλ.**.

**2** Σαρώστε τον κωδικό QR με το τηλέφωνό σας και ακολουθήστε τις οδηγίες που εμφανίζονται στην οθόνη για να ολοκληρώσετε τη διαδικασία αντιστοίχισης και ρύθμισης.

### <span id="page-83-0"></span>**Ενεργοποίηση ειδοποιήσεων** Bluetooth

Για να μπορέσετε να ενεργοποιήσετε τις ειδοποιήσεις, πρέπει να πραγματοποιήσετε σύζευξη του ρολογιού με ένα συμβατό τηλέφωνο (*[Αντιστοίχιση τηλεφώνου](#page-82-0)*, σελίδα 75).

- **1** Πατήστε παρατεταμένα το **MENU**.
- **2** Επιλέξτε **Τηλέφωνο** > **Έξυπνες ειδοποιήσεις** > **Κατάσταση** > **Ενεργοποίηση**.
- **3** Επιλέξτε **Γενική χρήση** ή **Κατά τη δραστηρ.**.
- **4** Επιλέξτε έναν τύπο ειδοποίησης.
- **5** Επιλέξτε την κατάσταση, τον ήχο και τη δόνηση που προτιμάτε.
- **6** Πατήστε **BACK**.
- **7** Επιλέξτε τις ρυθμίσεις απορρήτου και λήξης χρονικού ορίου που προτιμάτε.
- **8** Πατήστε **BACK**.
- **9** Επιλέξτε **Υπογραφή** για να προσθέσετε μια υπογραφή στις απαντήσεις μηνυμάτων κειμένου.

#### **Προβολή ειδοποιήσεων**

- **1** Από το καντράν του ρολογιού, πατήστε **UP** ή **DOWN** για να δείτε τη γρήγορη ματιά ειδοποιήσεων.
- **2** Πατήστε **GPS**.
- **3** Επιλέξτε μια ειδοποίηση.
- **4** Πατήστε **GPS** για περισσότερες επιλογές.
- **5** Πατήστε **BACK** για να επιστρέψετε στην προηγούμενη οθόνη.

#### **Λήψη εισερχόμενης κλήσης**

Όταν λαμβάνετε μια τηλεφωνική κλήση στο συνδεδεμένο τηλέφωνό σας, το ρολόι Instinct εμφανίζει το όνομα ή τον αριθμό τηλεφώνου του καλούντος.

• Για να αποδεχτείτε την κλήση, επιλέξτε **Αποδοχή**.

**ΣΗΜΕΙΩΣΗ:** Για να μιλήσετε στον καλούντα, πρέπει να χρησιμοποιήσετε το συνδεδεμένο σας τηλέφωνο.

- Για να απορρίψετε την κλήση, επιλέξτε **Απόρριψη**.
- Για να απορρίψετε την κλήση και να στείλετε αμέσως μια απάντηση με μήνυμα κειμένου, επιλέξτε **Απάντ.**  και κατόπιν επιλέξτε ένα μήνυμα από τη λίστα.

**ΣΗΜΕΙΩΣΗ:** Για να στείλετε μια απάντηση με μήνυμα κειμένου, πρέπει να είστε συνδεδεμένοι σε ένα συμβατό τηλέφωνο Android™ που χρησιμοποιεί την τεχνολογία Bluetooth.

#### **Απάντηση σε μήνυμα κειμένου**

**ΣΗΜΕΙΩΣΗ:** Αυτή η λειτουργία είναι διαθέσιμη μόνο για συμβατά τηλέφωνα Android.

Όταν λαμβάνετε μια ειδοποίηση μηνύματος κειμένου στο ρολόι σας, μπορείτε να στέλνετε μια γρήγορη απάντηση από μια λίστα μηνυμάτων. Μπορείτε να προσαρμόσετε τα μηνύματα στην εφαρμογή Garmin Connect.

**ΣΗΜΕΙΩΣΗ:** Αυτή η λειτουργία στέλνει μηνύματα κειμένου χρησιμοποιώντας το τηλέφωνό σας. Ενδέχεται να ισχύουν οι συνηθισμένοι περιορισμοί και οι χρεώσεις μηνυμάτων κειμένου του παρόχου και του προγράμματός σας. Επικοινωνήστε με τον πάροχο κινητής τηλεφωνίας σας για περισσότερες πληροφορίες σχετικά με τις χρεώσεις ή τους περιορισμούς μηνυμάτων κειμένου.

- **1** Από το καντράν του ρολογιού, πατήστε **UP** ή **DOWN** για να δείτε τη γρήγορη ματιά ειδοποιήσεων.
- **2** Πατήστε **GPS** και επιλέξτε μια ειδοποίηση μηνύματος κειμένου.
- **3** Πατήστε **GPS**.
- **4** Επιλέξτε **Απάντ.**.
- **5** Επιλέξτε ένα μήνυμα από τη λίστα.

Το τηλέφωνό σας στέλνει το επιλεγμένο μήνυμα ως μήνυμα κειμένου SMS.

### <span id="page-84-0"></span>**Διαχείριση ειδοποιήσεων**

Μπορείτε να χρησιμοποιήσετε το συμβατό τηλέφωνό σας, για να διαχειριστείτε τις ειδοποιήσεις που εμφανίζονται στο ρολόι Instinct 2 που διαθέτετε.

Ορίστε μια επιλογή:

- Αν χρησιμοποιείτε ένα iPhone®, μεταβείτε στις ρυθμίσεις ειδοποιήσεων iOS® και επιλέξτε τα στοιχεία που θα εμφανίζονται στο ρολόι.
- Αν χρησιμοποιείτε τηλέφωνο Android, από την εφαρμογή Garmin Connect επιλέξτε **Ρυθμίσεις** > **Ειδοποιήσεις**.

### **Απενεργοποίηση της σύνδεσης τηλεφώνου** Bluetooth

Μπορείτε να απενεργοποιήσετε τη σύνδεση τηλεφώνου Bluetooth από το μενού στοιχείων ελέγχου.

**ΣΗΜΕΙΩΣΗ:** Μπορείτε να προσθέσετε επιλογές στο μενού στοιχείων ελέγχου (*[Προσαρμογή του μενού](#page-66-0) [στοιχείων ελέγχου](#page-66-0)*, σελίδα 59).

- **1** Πατήστε παρατεταμένα το **CTRL** για να δείτε το μενού στοιχείων ελέγχου.
- **2** Επιλέξτε το για να απενεργοποιήσετε τη σύνδεση τηλεφώνου Bluetooth στο ρολόι Instinct που διαθέτετε.

Ανατρέξτε στο εγχειρίδιο κατόχου για το τηλέφωνό σας, για να απενεργοποιήσετε την τεχνολογία Bluetooth στο τηλέφωνό σας.

### **Ενεργοποίηση και απενεργοποίηση ειδοποιήσεων σύνδεσης με τηλέφωνο**

Μπορείτε να ρυθμίσετε το ρολόι Instinct 2, ώστε να σας ειδοποιεί κατά τη σύνδεση και αποσύνδεση του αντιστοιχισμένου τηλεφώνου σας μέσω της τεχνολογίας Bluetooth.

**ΣΗΜΕΙΩΣΗ:** Οι ειδοποιήσεις σύνδεσης με τηλέφωνο είναι απενεργοποιημένες από προεπιλογή.

- **1** Κρατήστε πατημένο το **MENU**.
- **2** Επιλέξτε **Τηλέφωνο** > **Ειδοποιήσεις**.

### **Αναπαραγωγή ηχητικών μηνυμάτων κατά τη διάρκεια δραστηριότητας**

Μπορείτε να ενεργοποιήσετε στο ρολόι τη δυνατότητα αναπαραγωγής εμψυχωτικών ανακοινώσεων κατάστασης κατά τη διάρκεια του τρεξίματος ή κάποιας άλλης δραστηριότητας. Τα ηχητικά μηνύματα αναπαράγονται στο τηλέφωνο που έχει αντιστοιχιστεί μέσω της εφαρμογής Garmin Connect. Κατά τη διάρκεια ενός ηχητικού μηνύματος, το ρολόι ή το τηλέφωνο θέτει σε σίγαση τον κύριο ήχο, για να ακουστεί η ανακοίνωση.

**ΣΗΜΕΙΩΣΗ:** Αυτή η λειτουργία δεν είναι διαθέσιμη για όλες τις δραστηριότητες.

- **1** Πατήστε παρατεταμένα το **MENU**.
- **2** Επιλέξτε **Τηλέφωνο** > **Ηχητικά μηνύματα**.
- **3** Ορίστε μια επιλογή:
	- Για να ακούτε ένα μήνυμα για κάθε γύρο, επιλέξτε **Ειδοποίηση γύρου**.
	- Για να προσαρμόσετε μηνύματα με τις πληροφορίες ρυθμού και ταχύτητας, επιλέξτε **Ειδοπ. ρυθμ./ ταχ.**.
	- Για να προσαρμόσετε μηνύματα με τις πληροφορίες καρδιακών παλμών, επιλέξτε **Ειδοπ. καρδ. παλμών**.
	- Για να προσαρμόσετε μηνύματα με δεδομένα ισχύος, επιλέξτε **Ειδοποίηση ισχύος**.
	- Για να αλλάξετε τη γλώσσα ή τη διάλεκτο των φωνητικών εντολών, επιλέξτε **Διάλεκτος**.

# **Εφαρμογές τηλεφώνου και εφαρμογές υπολογιστή**

Μπορείτε να συνδέσετε το ρολόι σας σε πολλές εφαρμογές τηλεφώνου και εφαρμογές υπολογιστή Garmin, χρησιμοποιώντας τον ίδιο λογαριασμό Garmin.

### <span id="page-85-0"></span>Garmin Connect

Μπορείτε να συνδέεστε με τους φίλους σας στο Garmin Connect. Το Garmin Connect σάς παρέχει τα εργαλεία για την παρακολούθηση, ανάλυση, κοινοποίηση των στοιχείων και την ενθάρρυνση του ενός από τον άλλο. Καταγράψτε συμβάντα του ενεργού τρόπου ζωής σας, όπως τρέξιμο, περπάτημα, διαδρομές, κολύμβηση, πεζοπορία, τρίαθλο και άλλα. Για να εγγραφείτε για έναν δωρεάν λογαριασμό, μπορείτε να κατεβάσετε την εφαρμογή από το κατάστημα εφαρμογών ([garmin.com/connectapp\)](http://www.garmin.com/connectapp) ή να επισκεφθείτε τη διεύθυνση [connect.garmin.com](https://connect.garmin.com).

- **Αποθήκευση των δραστηριοτήτων σας**: Μετά την ολοκλήρωση και την αποθήκευση μιας δραστηριότητας στο ρολόι σας, μπορείτε να αποστέλλετε τα δεδομένα αυτής της δραστηριότητας στον λογαριασμό Garmin Connect που διαθέτετε και να διατηρείτε αυτά τα δεδομένα για όσο διάστημα θέλετε.
- **Ανάλυση των δεδομένων σας**: Μπορείτε να δείτε πιο λεπτομερείς πληροφορίες σχετικά με τη δραστηριότητά σας, συμπεριλαμβανομένων του χρόνου, της απόστασης, του υψομέτρου, των καρδιακών παλμών, των θερμίδων που καταναλώσατε, του ρυθμού βημάτων, της δυναμικής τρεξίματος, μια υπερκείμενη προβολή χάρτη, γραφήματα ρυθμού και ταχύτητας, καθώς και προσαρμόσιμες αναφορές.

**ΣΗΜΕΙΩΣΗ:** Για ορισμένα δεδομένα απαιτείται κάποιο προαιρετικό αξεσουάρ, όπως η συσκευή παρακολούθησης καρδιακών παλμών.

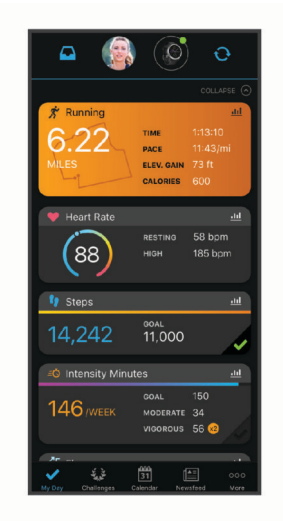

- **Προγραμματισμός της προπόνησής σας**: Μπορείτε να επιλέξετε ένα στόχο φυσικής κατάστασης και να φορτώσετε ένα από τα ημερήσια προγράμματα προπόνησης.
- **Παρακολούθηση της προόδου σας**: Μπορείτε να παρακολουθείτε τα ημερήσια βήματά σας, να συμμετέχετε σε φιλικούς διαγωνισμούς με τα άτομα με τα οποία σχετίζεστε και να επιτυγχάνετε τους στόχους σας.
- **Κοινοποίηση των δραστηριοτήτων σας**: Μπορείτε να συνδεθείτε με φίλους, για να παρακολουθείτε ο ένας τις δραστηριότητες του άλλου ή να δημοσιεύετε συνδέσεις προς τις δραστηριότητές σας στις τοποθεσίες των αγαπημένων σας μέσων κοινωνικής δικτύωσης.
- **Διαχείριση των ρυθμίσεών σας**: Μπορείτε να προσαρμόσετε το ρολόι σας και τις ρυθμίσεις χρήστη από τον λογαριασμό Garmin Connect που διαθέτετε.

#### **Χρήση της εφαρμογής** Garmin Connect

Μετά τη σύζευξη του ρολογιού σας με το τηλέφωνο (*[Αντιστοίχιση τηλεφώνου](#page-82-0)*, σελίδα 75), μπορείτε να χρησιμοποιήσετε την εφαρμογή Garmin Connect για να αποστείλετε όλα τα δεδομένα δραστηριοτήτων σας στον λογαριασμό Garmin Connect που διαθέτετε.

- **1** Επαληθεύστε ότι η εφαρμογή Garmin Connect εκτελείται στο τηλέφωνό σας.
- **2** Τοποθετήστε το ρολόι σας σε απόσταση έως 10 m (30 ft.) από το τηλέφωνό σας.

Το ρολόι σας συγχρονίζει αυτόματα τα δεδομένα με την εφαρμογή Garmin Connect και τον λογαριασμό Garmin Connect που διαθέτετε.

#### **Ενημέρωση του λογισμικού χρησιμοποιώντας την εφαρμογή** Garmin Connect

Για να ενημερώσετε το λογισμικό του ρολογιού σας με την εφαρμογή Garmin Connect, πρέπει να έχετε λογαριασμό Garmin Connect και να συζεύξετε το ρολόι με ένα συμβατό τηλέφωνο (*[Αντιστοίχιση τηλεφώνου](#page-82-0)*, [σελίδα 75\)](#page-82-0).

Συγχρονίστε το ρολόι σας με την εφαρμογή Garmin Connect (*[Χρήση της εφαρμογής Garmin Connect](#page-85-0)*, [σελίδα 78\)](#page-85-0).

Όταν υπάρχει διαθέσιμο νέο λογισμικό, η εφαρμογή Garmin Connect στέλνει αυτόματα την ενημέρωση στο ρολόι σας. Η ενημέρωση εφαρμόζεται όταν δεν χρησιμοποιείτε ενεργά το ρολόι. Όταν η ενημέρωση ολοκληρωθεί, γίνεται επανεκκίνηση του ρολογιού σας.

#### **Χρήση του** Garmin Connect **στον υπολογιστή σας**

Η εφαρμογή Garmin Express™ συνδέει το ρολόι σας με τον λογαριασμό σας Garmin Connect μέσω υπολογιστή. Μπορείτε να χρησιμοποιήσετε την εφαρμογή Garmin Express για να αποστείλετε τα δεδομένα δραστηριοτήτων σας στον λογαριασμό σας Garmin Connect και για να στείλετε δεδομένα, όπως ασκήσεις ή προγράμματα προπόνησης, από τον ιστότοπο Garmin Connect στο ρολόι σας. Μπορείτε, επίσης, να εγκαταστήσετε ενημερώσεις λογισμικού και να διαχειριστείτε τις εφαρμογές σας Connect IQ.

- **1** Συνδέστε το ρολόι στον υπολογιστή σας χρησιμοποιώντας το καλώδιο USB.
- **2** Μεταβείτε στη διεύθυνση [garmin.com/express.](http://www.garmin.com/express)
- **3** Πραγματοποιήστε λήψη και εγκατάσταση της εφαρμογής Garmin Express.
- **4** Ανοίξτε την εφαρμογή Garmin Express και επιλέξτε **Προσθήκη συσκευής**.
- **5** Ακολουθήστε τις οδηγίες που εμφανίζονται στην οθόνη.

#### **Ενημέρωση του λογισμικού με χρήση του** Garmin Express

Για να ενημερώσετε το λογισμικό του ρολογιού σας, πρέπει να κάνετε λήψη και εγκατάσταση της εφαρμογής Garmin Express και να προσθέσετε το ρολόι σας (*Χρήση του Garmin Connect στον υπολογιστή σας*, σελίδα 79).

**1** Συνδέστε το ρολόι στον υπολογιστή σας χρησιμοποιώντας το καλώδιο USB.

Όταν υπάρχει διαθέσιμο νέο λογισμικό, η εφαρμογή Garmin Express το στέλνει στο ρολόι σας.

**2** Όταν η εφαρμογή Garmin Express ολοκληρώσει την αποστολή της ενημέρωσης, αποσυνδέστε το ρολόι από τον υπολογιστή σας.

Το ρολόι σας εγκαθιστά την ενημέρωση.

#### **Λειτουργίες** Connect IQ

Μπορείτε να προσθέσετε λειτουργίες Connect IQ στο ρολόι σας από την Garmin και άλλους παρόχους μέσω της εφαρμογής Connect IQ ([garmin.com/connectiqapp\)](http://www.garmin.com/connectiqapp). Μπορείτε να προσαρμόσετε το ρολόι σας με καντράν ρολογιού, εφαρμογές συσκευής και πεδία δεδομένων.

**Εικόνες ρολογιών**: Σας επιτρέπουν να προσαρμόζετε την εμφάνιση του ρολογιού.

**Εφαρμογές συσκευής**: Προσθέτουν διαδραστικές λειτουργίες στο ρολόι σας, όπως γρήγορες ματιές και νέους τύπους δραστηριοτήτων εξωτερικού χώρου και φυσικής κατάστασης.

**Πεδία δεδομένων**: Σας επιτρέπουν να κατεβάσετε νέα πεδία δεδομένων που παρουσιάζουν δεδομένα αισθητήρων, δραστηριότητας και ιστορικού με νέους τρόπους. Μπορείτε να προσθέσετε πεδία δεδομένων Connect IQ σε ενσωματωμένες λειτουργίες και σελίδες.

#### **Λήψη λειτουργιών του** Connect IQ

Για να μπορέσετε να κάνετε λήψη λειτουργιών από την εφαρμογή Connect IQ, πρέπει να πραγματοποιήσετε σύζευξη του ρολογιού Instinct 2 με το τηλέφωνό σας (*[Αντιστοίχιση τηλεφώνου](#page-82-0)*, σελίδα 75).

- **1** Από το κατάστημα εφαρμογών του τηλεφώνου σας, εγκαταστήστε και ανοίξτε την εφαρμογή Connect IQ.
- **2** Εάν είναι απαραίτητο, επιλέξτε το ρολόι σας.
- **3** Επιλέξτε μια λειτουργία του Connect IQ.
- **4** Ακολουθήστε τις οδηγίες που εμφανίζονται στην οθόνη.

### <span id="page-87-0"></span>**Λήψη λειτουργιών του** Connect IQ **με τον υπολογιστή σας**

- **1** Συνδέστε το ρολόι στον υπολογιστή σας χρησιμοποιώντας ένα καλώδιο USB.
- **2** Μεταβείτε στη διεύθυνση [apps.garmin.com](https://apps.garmin.com) και συνδεθείτε.
- **3** Επιλέξτε μια λειτουργία του Connect IQ και πραγματοποιήστε λήψη της.
- **4** Ακολουθήστε τις οδηγίες που εμφανίζονται στην οθόνη.

### Garmin Explore™

Ο ιστότοπος Garmin Explore και η αντίστοιχη εφαρμογή σάς επιτρέπουν να σχεδιάσετε ταξίδια και να χρησιμοποιήσετε το χώρο αποθήκευσης στο cloud για τα σημεία, τις διαδρομές και τις συλλογές σας. Προσφέρει δυνατότητες προγραμματισμού ταξιδιών για προχωρημένους, σε σύνδεση και εκτός σύνδεσης, για να μπορείτε να κάνετε κοινή χρήση και συγχρονισμό δεδομένων με τη συμβατή συσκευή Garmin που διαθέτετε. Μπορείτε να χρησιμοποιήσετε την εφαρμογή για να κατεβάσετε χάρτες για πρόσβαση χωρίς σύνδεση στο Internet και, στη συνέχεια, για να πλοηγηθείτε οπουδήποτε χωρίς τη χρήση υπηρεσίας κινητής τηλεφωνίας.

Μπορείτε να κάνετε λήψη της εφαρμογής Garmin Explore από το κατάστημα εφαρμογών στο τηλέφωνό σας [\(garmin.com/exploreapp](http://www.garmin.com/exploreapp)) ή μπορείτε να μεταβείτε στη διεύθυνση [explore.garmin.com](https://explore.garmin.com).

## **Εφαρμογή** Garmin Golf™

Η εφαρμογή Garmin Golf σάς επιτρέπει να στέλνετε πίνακες βαθμολογίας από τη συμβατή συσκευή σας Garmin ώστε να βλέπετε λεπτομερή στατιστικά στοιχεία και αναλύσεις βολών. Οι παίκτες γκολφ μπορούν να ανταγωνίζονται μεταξύ τους σε διαφορετικά γήπεδα χρησιμοποιώντας την εφαρμογή Garmin Golf. Περισσότερα από 42.000 γήπεδα διαθέτουν πίνακες κορυφαίων, στους οποίους μπορούν όλοι να συμμετέχουν. Μπορείτε να οργανώνετε τουρνουά και να προσκαλείτε άλλους παίκτες σε αναμετρήσεις. Με μια συνδρομή Garmin Golf, μπορείτε να προβάλετε δεδομένα περιγραμμάτων green στο τηλέφωνό σας και στη συμβατή συσκευή Garmin.

Η εφαρμογή Garmin Golf συγχρονίζει τα δεδομένα σας με το λογαριασμό Garmin Connect σας. Μπορείτε να κάνετε λήψη της εφαρμογής Garmin Golf στο τηλέφωνό σας από το κατάστημα εφαρμογών ([garmin.com](http://www.garmin.com/golfapp) [/golfapp](http://www.garmin.com/golfapp)).

# **Προφίλ χρήστη**

Μπορείτε να ενημερώσετε το προφίλ χρήστη σας στο ρολόι σας ή στην εφαρμογή Garmin Connect.

# **Ρύθμιση του προφίλ χρήστη σας**

Μπορείτε να ενημερώσετε το φύλο, την ημερομηνία γέννησης, το ύψος, το βάρος, τον καρπό, τη ζώνη καρδιακών παλμών και τη ζώνη ισχύος σας. Το ρολόι χρησιμοποιεί αυτές τις πληροφορίες για να υπολογίσει τα ακριβή δεδομένα προπόνησης.

- **1** Πατήστε παρατεταμένα το **MENU**.
- **2** Επιλέξτε **Προφίλ χρήστη**.
- **3** Ορίστε μια επιλογή.

### **Ρυθμίσεις φύλου**

Όταν ρυθμίζετε για πρώτη φορά το ρολόι, πρέπει να επιλέξετε ένα φύλο. Οι περισσότεροι αλγόριθμοι φυσικής κατάστασης και προπόνησης είναι δυαδικοί. Για τα πιο ακριβή αποτελέσματα, η Garmin συνιστά να επιλέγετε το φύλο που σας αποδόθηκε κατά τη γέννηση. Μετά την αρχική ρύθμιση, μπορείτε να προσαρμόσετε τις ρυθμίσεις προφίλ στον λογαριασμό σας Garmin Connect.

**Προφίλ και απόρρητο**: Σας επιτρέπει να προσαρμόσετε τα δεδομένα στο δημόσιο προφίλ σας.

**Ρυθμίσεις χρήστη**: Ορίζει το φύλο σας. Εάν επιλέξετε Δεν καθορίστηκε, οι αλγόριθμοι που απαιτούν δυαδική καταχώρηση θα χρησιμοποιήσουν το φύλο που καθορίσατε κατά την πρώτη ρύθμιση του ρολογιού.

# **Προβολή της ηλικίας φυσικής κατάστασης**

Η ηλικία φυσικής κατάστασης σάς δίνει μια ιδέα για τη φυσική σας κατάσταση συγκριτικά με ένα άτομο του ίδιου φύλου. Το ρολόι σας χρησιμοποιεί πληροφορίες, όπως η ηλικία, ο δείκτης μάζας σώματος (BMI), τα δεδομένα καρδιακών παλμών σε ανάπαυση και το ιστορικό έντονης δραστηριότητας, για την παροχή της ηλικίας φυσικής κατάστασης. Αν διαθέτετε μια ζυγαριά Garmin Index™ , το ρολόι σας χρησιμοποιεί τη μέτρηση του ποσοστού σωματικού λίπους αντί του BMI για τον προσδιορισμό της ηλικίας φυσικής κατάστασης. Η άσκηση και οι αλλαγές στον τρόπο ζωής μπορούν να επηρεάσουν την ηλικία της φυσικής σας κατάστασης.

**ΣΗΜΕΙΩΣΗ:** Για την πιο ακριβή ηλικία φυσικής κατάστασης, ολοκληρώστε τη ρύθμιση του προφίλ χρήστη (*[Ρύθμιση του προφίλ χρήστη σας](#page-87-0)*, σελίδα 80).

- **1** Πατήστε παρατεταμένα το **MENU**.
- **2** Επιλέξτε **Προφίλ χρήστη** > **Ηλικία φυσ. κατ.**.

# **Πληροφορίες σχετικά με τις ζώνες καρδιακών παλμών**

Πολλοί αθλητές χρησιμοποιούν τις ζώνες καρδιακών παλμών για τη μέτρηση και την αύξηση της καρδιαγγειακής αντοχής και τη βελτίωση του επιπέδου της φυσικής τους κατάστασης. Μια ζώνη καρδιακών παλμών είναι ένα καθορισμένο εύρος παλμών ανά λεπτό. Οι πέντε κοινά αποδεκτές ζώνες καρδιακών παλμών αριθμούνται από το 1 έως το 5, ανάλογα με την αύξηση της έντασης. Γενικά, ο υπολογισμός των ζωνών καρδιακών παλμών βασίζεται σε ποσοστά των μέγιστων καρδιακών παλμών σας.

## **Στόχοι φυσικής κατάστασης**

Η γνώση των ζωνών καρδιακών παλμών μπορεί να σας βοηθήσει στη μέτρηση και τη βελτίωση της φυσικής σας κατάστασης, εάν κατανοήσετε και εφαρμόζετε αυτές τις αρχές.

- Οι καρδιακοί παλμοί αποτελούν ένα καλό μέτρο της έντασης της άσκησης.
- Η προπόνηση σε συγκεκριμένες ζώνες καρδιακών παλμών μπορεί να σας βοηθήσει να βελτιώσετε την καρδιαγγειακή λειτουργία και αντοχή.

Εάν γνωρίζετε τους μέγιστους καρδιακούς παλμούς σας, μπορείτε να χρησιμοποιήσετε τον πίνακα (*[Υπολογισμοί ζωνών καρδιακών παλμών](#page-90-0)*, σελίδα 83) για να καθορίσετε τη βέλτιστη ζώνη καρδιακών παλμών ανάλογα με τους στόχους σας για τη φυσική σας κατάσταση.

Εάν δεν γνωρίζετε τους μέγιστους καρδιακούς παλμούς σας, χρησιμοποιήστε κάποιο από τα προγράμματα υπολογισμού που διατίθενται στο Internet. Ορισμένα γυμναστήρια και κέντρα υγείας παρέχουν μια εξέταση που μετρά τους μέγιστους καρδιακούς παλμούς. Οι προεπιλεγμένοι μέγιστοι καρδιακοί παλμοί είναι 220 μείον την ηλικία σας.

### **Ορισμός ζωνών καρδιακών παλμών**

Το ρολόι χρησιμοποιεί τις πληροφορίες προφίλ χρήστη από την αρχική εγκατάσταση, για να καθορίσει τις προεπιλεγμένες ζώνες καρδιακών παλμών. Μπορείτε να ρυθμίσετε ξεχωριστές ζώνες καρδιακών παλμών για προφίλ αθλημάτων, όπως τρέξιμο, ποδηλασία και κολύμβηση. Για πιο ακριβή δεδομένα θερμίδων κατά τη διάρκεια της δραστηριότητάς σας, ορίστε τους μέγιστους καρδιακούς παλμούς σας. Επίσης, μπορείτε να ρυθμίσετε κάθε ζώνη καρδιακών παλμών και να εισαγάγετε τους καρδιακούς παλμούς σε κατάσταση ανάπαυσης μη αυτόματα. Μπορείτε να προσαρμόσετε μη αυτόματα τις ζώνες σας από το ρολόι ή με το λογαριασμό σας Garmin Connect.

- **1** Πατήστε παρατεταμένα το **MENU**.
- **2** Επιλέξτε **Προφίλ χρήστη** > **Καρδιακοί παλμοί**.
- **3** Επιλέξτε **Μέγιστοι ΚΠ** > **Μέγιστοι ΚΠ** και πληκτρολογήστε τους μέγιστους καρδιακούς παλμούς σας.

Μπορείτε να χρησιμοποιήσετε τη λειτουργία Αυτόματη ανίχνευση για να καταγράφετε αυτόματα τους μέγιστους καρδιακούς παλμούς κατά τη διάρκεια μιας δραστηριότητας (*[Αυτόματη ανίχνευση μετρήσεων](#page-90-0) απόδοσης*[, σελίδα 83\)](#page-90-0).

**4** Επιλέξτε **Κατώφ. γαλ. οξ.** > **Κατώφ. γαλ. οξ.** και πληκτρολογήστε τους καρδιακούς παλμούς για το γαλακτικό κατώφλι σας.

Μπορείτε να εκτελέσετε μια καθοδηγούμενη δοκιμή για την εκτίμηση του γαλακτικού κατωφλίου σας (*[Γαλακτικό κατώφλι](#page-59-0)*, σελίδα 52). Μπορείτε να χρησιμοποιήσετε τη λειτουργία Αυτόματη ανίχνευση για να καταγράφετε αυτόματα το γαλακτικό κατώφλι κατά τη διάρκεια μιας δραστηριότητας (*[Αυτόματη](#page-90-0)  [ανίχνευση μετρήσεων απόδοσης](#page-90-0)*, σελίδα 83).

**5** Επιλέξτε **ΚΠ κατά την ανάπαυση** > **Ορ.προσαρμ.τιμ.** και πληκτρολογήστε τους καρδιακούς παλμούς σε κατάσταση ηρεμίας.

Μπορείτε να χρησιμοποιήσετε τους μέσους καρδιακούς παλμούς σε κατάσταση ανάπαυσης που μετρώνται από το ρολόι σας ή μπορείτε να ορίσετε προσαρμοσμένους καρδιακούς παλμούς σε κατάσταση ανάπαυσης.

- **6** Επιλέξτε **Ζώνες** > **Σύμφωνα με**.
- **7** Ορίστε μια επιλογή:
	- Επιλέξτε **Παλμοί/λεπτό** για να προβάλετε και να επεξεργαστείτε τις ζώνες σε παλμούς ανά λεπτό.
	- Επιλέξτε **% μέγιστων ΚΠ** για να προβάλετε και να επεξεργαστείτε τις ζώνες ως ποσοστό των μέγιστων καρδιακών παλμών σας.
	- Επιλέξτε **% ΑΚΠ** για να προβάλετε και να επεξεργαστείτε τις ζώνες ως ποσοστό του αποθέματος καρδιακών παλμών (μέγιστοι καρδιακοί παλμοί μείον τους καρδιακούς παλμούς σε κατάσταση ανάπαυσης).
	- Επιλέξτε **%ΚΠΚΓΟ** για να δείτε και να επεξεργαστείτε τις ζώνες ως ποσοστό των καρδιακών παλμών για το γαλακτικό κατώφλι σας.
- **8** Επιλέξτε μια ζώνη και πληκτρολογήστε μια τιμή για κάθε ζώνη.
- **9** Πατήστε **Καρδ.παλ/άθλημα** και κατόπιν επιλέξτε ένα προφίλ αθλημάτων, για να προσθέσετε ξεχωριστές ζώνες καρδιακών παλμών (προαιρετικά).

**10** Επαναλάβετε τα βήματα για να προσθέσετε ζώνες καρδιακών παλμών αθλημάτων (προαιρετικά).

### **Ορισμός των ζωνών καρδιακών παλμών σας από το ρολόι**

Οι προεπιλεγμένες ρυθμίσεις επιτρέπουν στο ρολόι να εντοπίσει τους μέγιστους καρδιακούς παλμούς και να ορίσει τις ζώνες καρδιακών παλμών ως ποσοστό των μέγιστων καρδιακών παλμών σας.

- Βεβαιωθείτε ότι οι ρυθμίσεις προφίλ χρήστη είναι ακριβείς (*[Ρύθμιση του προφίλ χρήστη σας](#page-87-0)*, σελίδα 80).
- Τρέξτε συχνά με τη συσκευή παρακολούθησης καρδιακών παλμών από τον καρπό ή το στέρνο.
- Δοκιμάστε μερικά προγράμματα προπόνησης καρδιακών παλμών, που διατίθενται από το λογαριασμό σας Garmin Connect.
- Δείτε τις τάσεις καρδιακών παλμών και το χρόνο σε ζώνες με το λογαριασμό σας Garmin Connect.

### <span id="page-90-0"></span>**Υπολογισμοί ζωνών καρδιακών παλμών**

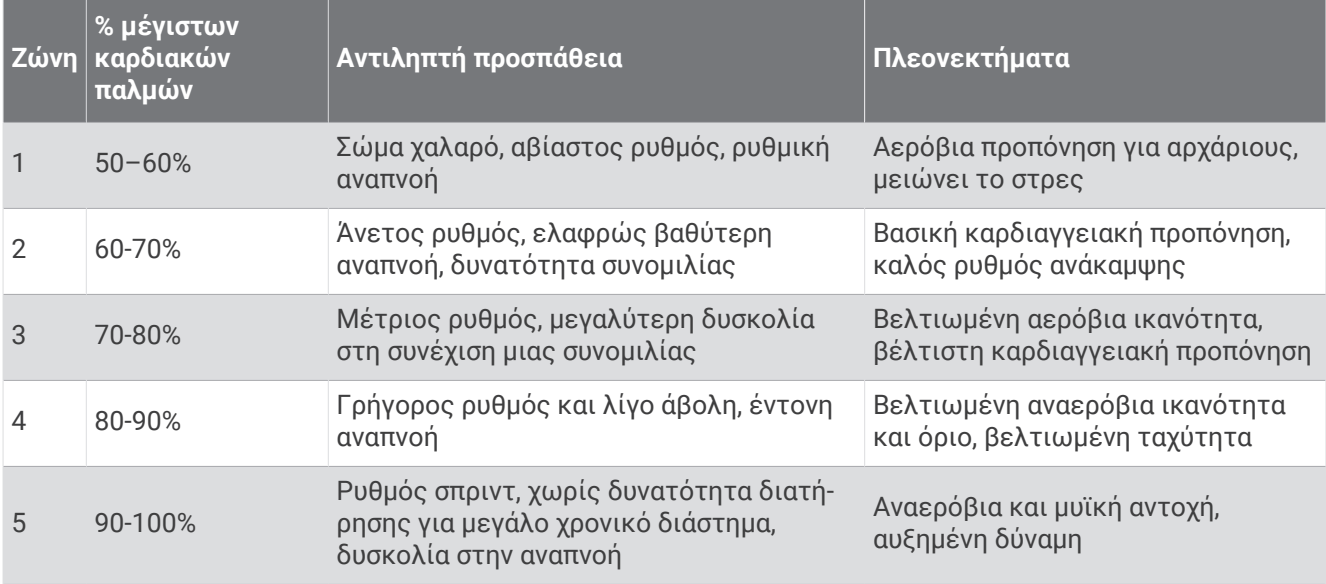

# **Ορισμός ζωνών ισχύος**

Οι ζώνες ισχύος χρησιμοποιούν προεπιλεγμένες τιμές με βάση το φύλο, το βάρος και τη μέση ικανότητα και ενδέχεται να μην αντιστοιχούν στις προσωπικές σας ικανότητες. Αν γνωρίζετε το λειτουργικό όριο ισχύος (FTP) σας, μπορείτε να το εισαγάγετε και να αφήσετε το λογισμικό να υπολογίσει αυτόματα τις ζώνες ισχύος σας. Μπορείτε να προσαρμόσετε μη αυτόματα τις ζώνες σας από το ρολόι ή με το λογαριασμό σας Garmin Connect.

- **1** Πατήστε παρατεταμένα **MENU**.
- **2** Επιλέξτε **Προφίλ χρήστη** > **Καρδ. παλμοί και ζών. ισχύος** > **Ισχύς**.
- **3** Επιλέξτε μια δραστηριότητα.
- **4** Επιλέξτε **Σύμφωνα με**.
- **5** Ορίστε μια επιλογή:
	- Επιλέξτε **Watt** για προβολή και επεξεργασία των ζωνών σε Watt.
	- Επιλέξτε **% FTP** για προβολή και επεξεργασία των ζωνών ως ποσοστό του λειτουργικού ορίου ισχύος σας.
- **6** Επιλέξτε **FTP** και εισαγάγετε την τιμή σας.

Μπορείτε να χρησιμοποιήσετε τη λειτουργία Αυτόματη ανίχνευση για να καταγράφετε αυτόματα το όριο ισχύος σας κατά τη διάρκεια μιας δραστηριότητας (*Αυτόματη ανίχνευση μετρήσεων απόδοσης*, σελίδα 83).

- **7** Επιλέξτε μια ζώνη και πληκτρολογήστε μια τιμή για κάθε ζώνη.
- **8** Αν είναι απαραίτητο, επιλέξτε **Ελάχιστοι** και εισαγάγετε την ελάχιστη τιμή ισχύος.

# **Αυτόματη ανίχνευση μετρήσεων απόδοσης**

Η λειτουργία Αυτόματη ανίχνευση είναι ενεργοποιημένη από προεπιλογή. Το ρολόι μπορεί να ανιχνεύσει αυτόματα τους μέγιστους καρδιακούς παλμούς και το γαλακτικό κατώφλι σας κατά τη διάρκεια μιας δραστηριότητας. Κατά την αντιστοίχιση με έναν συμβατό μετρητή ισχύος, το ρολόι μπορεί να ανιχνεύει αυτόματα το λειτουργικό όριο ισχύος (FTP) κατά τη διάρκεια μιας δραστηριότητας.

- **1** Πατήστε παρατεταμένα το **MENU**.
- **2** Επιλέξτε **Προφίλ χρήστη** > **Καρδ. παλμοί και ζών. ισχύος** > **Αυτόματη ανίχνευση**.
- **3** Ορίστε μια επιλογή.

# **Λειτουργίες παρακολούθησης και ασφάλειας**

#### **ΠΡΟΣΟΧΗ**

<span id="page-91-0"></span>Οι λειτουργίες ασφάλειας και παρακολούθησης είναι συμπληρωματικές λειτουργίες, στις οποίες δεν θα πρέπει να βασίζεστε ως τη βασική μέθοδο για τη λήψη βοήθειας σε περιπτώσεις επείγουσας ανάγκης. Η εφαρμογή Garmin Connect δεν επικοινωνεί με υπηρεσίες επείγουσας ανάγκης εκ μέρους σας.

#### *ΕΙΔΟΠΟΙΗΣΗ*

Για να χρησιμοποιήσετε τις λειτουργίες ασφάλειας και παρακολούθησης, το ρολόι Instinct 2 πρέπει να είναι συνδεδεμένο με την εφαρμογή Garmin Connect μέσω της τεχνολογίας Bluetooth. Το συζευγμένο τηλέφωνο πρέπει να είναι εξοπλισμένο με ένα πρόγραμμα δεδομένων και να βρίσκεται σε μια περιοχή κάλυψης δικτύου όπου υπάρχουν διαθέσιμα δεδομένα. Μπορείτε να εισαγάγετε επαφές επείγουσας ανάγκης στον λογαριασμό σας Garmin Connect.

Για περισσότερες πληροφορίες σχετικά με τις λειτουργίες ασφάλειας και παρακολούθησης, μεταβείτε στη διεύθυνση: [garmin.com/safety.](https://www.garmin.com/safety)

- **Βοήθεια**: Σας επιτρέπει να στείλετε ένα μήνυμα κειμένου με το όνομά σας, έναν σύνδεσμο LiveTrack και τη θέση GPS (αν είναι διαθέσιμη) στις επαφές επείγουσας ανάγκης.
- **Ανίχνευση συμβάντος**: Όταν το ρολόι Instinct 2 εντοπίζει κάποιο συμβάν κατά τη διάρκεια ορισμένων υπαίθριων δραστηριοτήτων, στέλνει ένα αυτοματοποιημένο μήνυμα, έναν σύνδεσμο LiveTrack και μια θέση GPS (αν είναι διαθέσιμη) στις επαφές έκτακτης ανάγκης.
- **LiveTrack**: Επιτρέπει στους φίλους και την οικογένειά σας να παρακολουθούν τους αγώνες και τις προπονήσεις σας σε πραγματικό χρόνο. Μπορείτε να προσκαλέσετε ακολούθους μέσω email ή κοινωνικών δικτύων, παρέχοντάς τους τη δυνατότητα προβολής σε πραγματικό χρόνο των δεδομένων σε μια ιστοσελίδα.
- **Live Event Sharing**: Σας επιτρέπει να στέλνετε μηνύματα σε φίλους και την οικογένεια κατά τη διάρκεια ενός συμβάντος, παρέχοντας ενημερώσεις σε πραγματικό χρόνο.

**ΣΗΜΕΙΩΣΗ:** Αυτή η λειτουργία είναι διαθέσιμη μόνο αν το ρολόι σας είναι συνδεδεμένο σε συμβατό τηλέφωνο Android.

# **Προσθήκη επαφών επείγουσας ανάγκης**

Οι αριθμοί τηλεφώνου των επαφών επείγουσας ανάγκης χρησιμοποιούνται για τις λειτουργίες ασφάλειας και παρακολούθησης.

- 1 Από την εφαρμογή Garmin Connect, επιλέξτε  $\blacksquare$ ή •••.
- **2** Επιλέξτε **Ασφάλεια & Παρακολούθηση** > **Λειτουργίες ασφάλειας** > **Επαφές έκτακτης ανάγκης** > **Προσθήκη επαφών επείγουσας ανάγκης**.
- **3** Ακολουθήστε τις οδηγίες που εμφανίζονται στην οθόνη.

Οι επαφές έκτακτης ανάγκης λαμβάνουν μια ειδοποίηση όταν τις προσθέτετε ως επαφή έκτακτης ανάγκης και μπορούν να αποδεχτούν ή να απορρίψουν το αίτημά σας. Εάν μια επαφή αρνηθεί, πρέπει να επιλέξετε μια άλλη επαφή έκτακτης ανάγκης.

# **Προσθήκη επαφών**

Μπορείτε να προσθέσετε έως και 50 επαφές στην εφαρμογή Garmin Connect. Οι διευθύνσεις email των επαφών σας μπορούν να χρησιμοποιηθούν με τη λειτουργία LiveTrack. Τρεις από αυτές τις επαφές μπορούν να χρησιμοποιηθούν ως επαφές επείγουσας ανάγκης (*Προσθήκη επαφών επείγουσας ανάγκης*, σελίδα 84).

- **1** Από την εφαρμογή Garmin Connect, επιλέξτε  $\blacksquare$ ή •••.
- **2** Επιλέξτε **Επαφές**.
- **3** Ακολουθήστε τις οδηγίες που εμφανίζονται στην οθόνη.

Αφού προσθέσετε επαφές, πρέπει να συγχρονίσετε τα δεδομένα σας για να εφαρμόσετε τις αλλαγές στη συσκευή Instinct 2 (*[Χρήση της εφαρμογής Garmin Connect](#page-85-0)*, σελίδα 78).

# **Ενεργοποίηση και απενεργοποίηση της ανίχνευσης συμβάντος**

#### **ΠΡΟΣΟΧΗ**

Η ανίχνευση συμβάντος είναι μια συμπληρωματική λειτουργία, που είναι διαθέσιμη μόνο για ορισμένες υπαίθριες δραστηριότητες. Δεν θα πρέπει να βασίζεστε στην ανίχνευση συμβάντος χρησιμοποιώντας την ως κύρια μέθοδο για τη λήψη βοήθειας σε περιπτώσεις επείγουσας ανάγκης. Η εφαρμογή Garmin Connect δεν επικοινωνεί με υπηρεσίες επείγουσας ανάγκης εκ μέρους σας.

#### *ΕΙΔΟΠΟΙΗΣΗ*

Για να μπορέσετε να ενεργοποιήσετε την ανίχνευση συμβάντων στο ρολόι σας, πρέπει πρώτα να ρυθμίσετε τις επαφές επείγουσας ανάγκης στην εφαρμογή Garmin Connect (*[Προσθήκη επαφών επείγουσας ανάγκης](#page-91-0)*, [σελίδα 84\)](#page-91-0). Το αντιστοιχισμένο τηλέφωνο πρέπει να είναι εξοπλισμένο με ένα πρόγραμμα δεδομένων και να βρίσκεται σε μια περιοχή κάλυψης δικτύου όπου υπάρχουν διαθέσιμα δεδομένα. Οι επαφές επείγουσας ανάγκης πρέπει να μπορούν να λάβουν email ή μηνύματα κειμένου (μπορεί να ισχύουν τυπικές χρεώσεις μηνυμάτων κειμένου).

- **1** Από την εικόνα ρολογιού, πατήστε παρατεταμένα το **MENU**.
- **2** Επιλέξτε **Ασφάλεια** > **Ανίχνευση συμβάντος**.
- **3** Επιλέξτε μια δραστηριότητα GPS.

**ΣΗΜΕΙΩΣΗ:** Η ανίχνευση συμβάντος είναι διαθέσιμη μόνο για ορισμένες υπαίθριες δραστηριότητες.

Όταν ανιχνευτεί ένα συμβάν από το ρολόι Instinct 2 και το τηλέφωνό σας είναι συνδεδεμένο, η εφαρμογή Garmin Connect μπορεί να στείλει ένα αυτοματοποιημένο μήνυμα κειμένου και ένα email με το όνομα και τη θέση GPS σας (αν υπάρχει) στις επαφές έκτακτης ανάγκης. Εμφανίζεται ένα μήνυμα στη συσκευή σας και στο αντιστοιχισμένο τηλέφωνό σας, το οποίο υποδεικνύει ότι οι επαφές σας θα ενημερωθούν μετά από 15 δευτερόλεπτα. Αν δεν χρειάζεστε βοήθεια, μπορείτε να ακυρώσετε το αυτοματοποιημένο μήνυμα επείγουσας ανάγκης.

# **Αίτημα βοήθειας**

#### **ΠΡΟΣΟΧΗ**

Η βοήθεια είναι μια συμπληρωματική λειτουργία, στην οποία δεν θα πρέπει να βασίζεστε ως τη βασική μέθοδο για τη λήψη βοήθειας σε περιπτώσεις έκτακτης ανάγκης. Η εφαρμογή Garmin Connect δεν επικοινωνεί με υπηρεσίες επείγουσας ανάγκης εκ μέρους σας.

#### *ΕΙΔΟΠΟΙΗΣΗ*

Για να μπορέσετε να ζητήσετε βοήθεια, πρέπει να ρυθμίσετε επαφές επείγουσας ανάγκης στην εφαρμογή Garmin Connect (*[Προσθήκη επαφών επείγουσας ανάγκης](#page-91-0)*, σελίδα 84). Το αντιστοιχισμένο τηλέφωνο πρέπει να είναι εξοπλισμένο με ένα πρόγραμμα δεδομένων και να βρίσκεται σε μια περιοχή κάλυψης δικτύου όπου υπάρχουν διαθέσιμα δεδομένα. Οι επαφές επείγουσας ανάγκης πρέπει να μπορούν να λάβουν email ή μηνύματα κειμένου (μπορεί να ισχύουν τυπικές χρεώσεις μηνυμάτων κειμένου).

- **1** Πατήστε παρατεταμένα το **CTRL**.
- **2** Όταν νιώσετε τρεις δονήσεις, αφήστε το κουμπί για να ενεργοποιηθεί η λειτουργία βοήθειας. Εμφανίζεται η οθόνη αντιστροφής μέτρησης.

**ΣΥΜΒΟΥΛΗ:** Μπορείτε να επιλέξτε **Άκυρο** προτού ολοκληρωθεί η αντίστροφη μέτρηση, για να ακυρώσετε το μήνυμα.

# **Ρυθμίσεις υγείας και ευεξίας**

Πατήστε παρατεταμένα το **MENU** και επιλέξτε **Υγεία & ευεξία**.

- **Καρδιακοί παλμοί**: Σας επιτρέπει να προσαρμόσετε τις ρυθμίσεις αισθητηρίου καρδιακών παλμών από τον καρπό (*[Ρυθμίσεις αισθητηρίου καρδιακών παλμών στον καρπό](#page-69-0)*, σελίδα 62).
- **Λειτ. παλμικού οξυμέτρου**: Σας επιτρέπει να επιλέξετε μια λειτουργία παλμικού οξυμέτρου (*[Ρύθμιση της](#page-71-0)  [λειτουργίας παλμικού οξυμέτρου](#page-71-0)*, σελίδα 64).
- **Ειδοποίηση μετακίνησης**: Ενεργοποιεί ή απενεργοποιεί τη λειτουργία Ειδοποίηση μετακίνησης (*Χρήση της ειδοποίησης μετακινήσεων*, σελίδα 86).
- **Ειδοποιήσεις στόχου**: Σας επιτρέπει να ενεργοποιήσετε/απενεργοποιήσετε τις ειδοποιήσεις στόχου ή να τις απενεργοποιήσετε μόνο στη διάρκεια δραστηριοτήτων. Οι ειδοποιήσεις στόχου εμφανίζονται για τον ημερήσιο στόχο βημάτων, τον ημερήσιο στόχο ορόφων και τον εβδομαδιαίο στόχο λεπτών έντασης.
- **Move IQ**: Σας επιτρέπει να ενεργοποιήσετε/απενεργοποιήσετε συμβάντα Garmin Move IQ™ . Όταν οι κινήσεις σας αντιστοιχούν σε οικεία μοτίβα ασκήσεων, η λειτουργία Garmin Move IQ εντοπίζει αυτόματα το συμβάν και το εμφανίζει στη λωρίδα χρόνου σας. Τα συμβάντα Garmin Move IQ εμφανίζουν τύπο δραστηριότητας και διάρκεια, αλλά δεν εμφανίζονται στη λίστα δραστηριοτήτων ή στη ροή ειδήσεων. Για περισσότερες λεπτομέρειες και ακρίβεια, μπορείτε να καταγράψετε μια χρονομετρημένη δραστηριότητα στη συσκευή σας.

# **Αυτόματος στόχος**

Η συσκευή σας δημιουργεί αυτόματα έναν ημερήσιο στόχο βημάτων με βάση τα προηγούμενα επίπεδα δραστηριότητας. Καθώς μετακινείστε κατά τη διάρκεια της ημέρας, η συσκευή εμφανίζει την πρόοδό σας προς την επίτευξη του ημερήσιου στόχου.

Εάν επιλέξετε να μην χρησιμοποιήσετε τη λειτουργία αυτόματου στόχου, μπορείτε να ορίσετε έναν εξατομικευμένο στόχο βημάτων από το λογαριασμό Garmin Connect που διαθέτετε.

# **Χρήση της ειδοποίησης μετακινήσεων**

Η παραμονή σε καθιστή θέση για παρατεταμένο χρονικό διάστημα μπορεί να προκαλέσει ανεπιθύμητες αλλαγές στην κατάσταση του μεταβολισμού. Η ειδοποίηση μετακινήσεων σάς υπενθυμίζει ότι πρέπει να συνεχίσετε να κινείστε. Μετά από μία ώρα αδράνειας, εμφανίζεται η ένδειξη Κινηθείτε!, μαζί με τη γραμμή μετακινήσεων. Πρόσθετα τμήματα εμφανίζονται μετά από 15 λεπτά αδράνειας. Η συσκευή επίσης εκπέμπει ηχητικά σήματα ή δονείται, εάν οι ηχητικοί τόνοι είναι ενεργοποιημένοι (*[Ρυθμίσεις συστήματος](#page-103-0)*, σελίδα 96).

Πηγαίνετε μια σύντομη βόλτα (διάρκειας τουλάχιστον δύο λεπτών), για να επαναφέρετε την ειδοποίηση μετακινήσεων.

# **Λεπτά έντασης**

Για να βελτιώσετε την υγεία σας, οργανισμοί όπως ο Παγκόσμιος Οργανισμός Υγείας προτείνουν τουλάχιστον 150 λεπτά μέτριας δραστηριότητας την εβδομάδα, όπως το γρήγορο περπάτημα, ή 75 λεπτά έντονης δραστηριότητα την εβδομάδα, όπως το τρέξιμο.

Το ρολόι παρακολουθεί την ένταση της δραστηριότητας και καταγράφει τον χρόνο που αφιερώνετε σε δραστηριότητες μέτριας έως αυξημένης έντασης (για τον ποσοτικό προσδιορισμό των δραστηριοτήτων αυξημένης έντασης απαιτούνται δεδομένα καρδιακών παλμών). Το ρολόι αθροίζει τον αριθμό των λεπτών δραστηριότητας μέτριας έντασης με τον αριθμό των λεπτών δραστηριότητας αυξημένης έντασης. Τα συνολικά λεπτά της δραστηριότητας αυξημένης έντασης διπλασιάζονται όταν προστίθενται.

## **Απόκτηση λεπτών έντασης**

Το ρολόι Instinct 2 υπολογίζει τα λεπτά έντασης, συγκρίνοντας τα δεδομένα καρδιακών παλμών με τον μέσο όρο των καρδιακών παλμών σε ανάπαυση. Εάν οι καρδιακοί παλμοί είναι απενεργοποιημένοι, το ρολόι υπολογίζει τα λεπτά μέτριας έντασης αναλύοντας τα βήματά σας ανά λεπτό.

- Ξεκινήστε μια χρονομετρημένη δραστηριότητα για τον πιο ακριβή υπολογισμό των λεπτών έντασης.
- Φορέστε το ρολόι σας καθ' όλη τη διάρκεια της ημέρας και της νύχτας για πιο ακριβή αποτελέσματα καρδιακών παλμών σε ανάπαυση.

# **Παρακολούθηση ύπνου**

Ενώ κοιμάστε, το ρολόι ανιχνεύει αυτόματα τον ύπνο σας και παρακολουθεί την κίνησή σας κατά τη διάρκεια των συνηθισμένων ωρών ύπνου. Μπορείτε να ορίσετε τις συνηθισμένες ώρες ύπνου στις ρυθμίσεις χρήστη στο λογαριασμό Garmin Connect. Τα στατιστικά στοιχεία για τον ύπνο περιλαμβάνουν τις συνολικές ώρες ύπνου, τα στάδια του ύπνου, την κίνηση στον ύπνο και τη βαθμολογία ύπνου. Μπορείτε να δείτε τα στατιστικά στοιχεία για τον ύπνο σας στο λογαριασμό Garmin Connect που διαθέτετε.

**ΣΗΜΕΙΩΣΗ:** Τα χρονικά διαστήματα σύντομου ύπνου δεν προστίθενται στα στατιστικά ύπνου σας. Μπορείτε να χρησιμοποιήσετε τη λειτουργία Μην ενοχλείτε, για να απενεργοποιήσετε ειδοποιήσεις και ενημερώσεις, με εξαίρεση τους συναγερμούς (*Στ. ελέγ.*[, σελίδα 57](#page-64-0)).

### **Χρήση της αυτοματοποιημένης παρακολούθησης ύπνου**

- **1** Φορέστε τη συσκευή σας ενώ κοιμάστε.
- **2** Αποστείλετε τα δεδομένα παρακολούθησης ύπνου στην τοποθεσία του Garmin Connect (*[Χρήση της](#page-85-0)  [εφαρμογής Garmin Connect](#page-85-0)*, σελίδα 78).

Μπορείτε να δείτε τα στατιστικά στοιχεία για τον ύπνο σας στο λογαριασμό Garmin Connect που διαθέτετε.

Μπορείτε να δείτε τις πληροφορίες ύπνου από το προηγούμενο βράδυ στη συσκευή σας Instinct 2 (*[Γρήγορες ματιές](#page-50-0)*, σελίδα 43).

# **Πλοήγηση**

## **Προβολή και επεξεργασία των αποθηκευμένων τοποθεσιών σας**

**ΣΥΜΒΟΥΛΗ:** Μπορείτε να αποθηκεύσετε μια τοποθεσία από το μενού στοιχείων ελέγχου (*[Στ. ελέγ.](#page-64-0)*, [σελίδα 57\)](#page-64-0).

- **1** Από το καντράν του ρολογιού, πατήστε **GPS**.
- **2** Επιλέξτε **Πλοήγηση** > **Αποθηκευμένες θέσεις**.
- **3** Επιλέξτε μια αποθηκευμένη θέση.
- **4** Ορίστε μια επιλογή για προβολή ή επεξεργασία των λεπτομερειών τοποθεσίας.

### **Αποθήκευση μιας θέσης διπλού δικτύου**

Μπορείτε να αποθηκεύσετε την τρέχουσα θέση σας χρησιμοποιώντας συντεταγμένες διπλού δικτύου για να πλοηγηθείτε ξανά στην ίδια θέση αργότερα.

- **1** Από οποιαδήποτε οθόνη, πατήστε παρατεταμένα το **GPS**.
- **2** Πατήστε **GPS**.
- **3** Εάν είναι απαραίτητο, πατήστε **DOWN** για να επεξεργαστείτε τις πληροφορίες θέσης.

# **Ορισμός σημείου αναφοράς**

Μπορείτε να ορίσετε ένα σημείο αναφοράς για την παροχή της κατεύθυνσης και της απόστασης από μια τοποθεσία ή μια διόπτευση.

- **1** Ορίστε μια επιλογή:
	- Πατήστε παρατεταμένα το **CTRL**.
		- **ΣΥΜΒΟΥΛΗ:** Μπορείτε να ορίσετε ένα σημείο αναφοράς ενώ καταγράφετε μια δραστηριότητα.
	- Από το καντράν του ρολογιού, πατήστε **GPS**.
- **2** Επιλέξτε **Σημείο αναφοράς**.
- **3** Περιμένετε έως ότου το ρολόι εντοπίσει δορυφόρους.
- **4** Πατήστε **GPS** και επιλέξτε **Προσθήκη σημείου**.
- **5** Επιλέξτε μια τοποθεσία ή μια διόπτευση που θα χρησιμοποιήσετε ως σημείο αναφοράς για την πλοήγηση. Εμφανίζεται το βέλος της πυξίδας και η απόσταση από τον προορισμό σας.
- **6** Στρέψτε το επάνω μέρος του ρολογιού προς την κατεύθυνσή σας. Όταν αποκλίνετε από την κατεύθυνση, η πυξίδα εμφανίζει την κατεύθυνση από την κατεύθυνση και τον βαθμό απόκλισης.
- **7** Εάν χρειάζεται, πατήστε **GPS** και επιλέξτε **Αλλαγή σημείου** για να ορίσετε ένα διαφορετικό σημείο αναφοράς.

# **Πλοήγηση σε προορισμό**

Μπορείτε να χρησιμοποιήσετε τη συσκευή σας για να πλοηγηθείτε σε έναν προορισμό ή να ακολουθήσετε μια διαδρομή.

- **1** Από το καντράν του ρολογιού, πατήστε **GPS**.
- **2** Επιλέξτε μια δραστηριότητα.
- **3** Πατήστε παρατεταμένα **MENU**.
- **4** Επιλέξτε **Πλοήγηση**.
- **5** Επιλέξτε κατηγορία.
- **6** Ακολουθήστε τις οδηγίες στα μηνύματα που εμφανίζονται στην οθόνη, για να επιλέξετε προορισμό.
- **7** Επιλέξτε **Μετάβαση σε**.

Εμφανίζονται πληροφορίες πλοήγησης.

**8** Πατήστε το **GPS** για να ξεκινήσει η πλοήγηση.

## **Πλοήγηση στο σημείο εκκίνησης μιας αποθηκευμένης δραστηριότητας**

Μπορείτε να πλοηγηθείτε πίσω στο σημείο εκκίνησης μιας αποθηκευμένης δραστηριότητας σε ευθεία γραμμή ή κατά μήκος της διαδρομής που διανύσατε. Αυτή η λειτουργία είναι διαθέσιμη μόνο για δραστηριότητες που χρησιμοποιούν GPS.

- **1** Από το καντράν του ρολογιού, πατήστε **GPS**.
- **2** Επιλέξτε μια δραστηριότητα.
- **3** Πατήστε παρατεταμένα **MENU**.
- **4** Επιλέξτε **Πλοήγηση** > **Δραστηριότητες**.
- **5** Επιλέξτε μια δραστηριότητα.
- **6** Επιλέξτε **Επιστροφή στην αρχή** και ορίστε μια επιλογή:
	- Για να πλοηγηθείτε πίσω στο σημείο εκκίνησης της δραστηριότητάς σας κατά μήκος της διαδρομής που διανύσατε, επιλέξτε **TracBack**.
	- Για να πλοηγηθείτε πίσω στο σημείο εκκίνησης της δραστηριότητάς σας σε ευθεία γραμμή, επιλέξτε **Ευθεία γραμμή**.

Εμφανίζεται μια γραμμή στο χάρτη από την τρέχουσα θέση σας μέχρι το σημείο εκκίνησης της τελευταίας αποθηκευμένης δραστηριότητας.

**ΣΗΜΕΙΩΣΗ:** Μπορείτε να ξεκινήσετε την αντίστροφη μέτρηση, ώστε να μην λήξει το χρονικό όριο της συσκευής και η συσκευή να μην μεταβεί στη λειτουργία ρολογιού.

**7** Πατήστε **DOWN** για να δείτε την πυξίδα (προαιρετικά).

Το βέλος δείχνει προς το σημείο εκκίνησης.

#### **Πλοήγηση στο σημείο εκκίνησης κατά τη διάρκεια δραστηριότητας**

Μπορείτε να πλοηγηθείτε πίσω στο σημείο εκκίνησης της τρέχουσας δραστηριότητάς σας σε ευθεία γραμμή ή κατά μήκος της διαδρομής που διανύσατε. Αυτή η λειτουργία είναι διαθέσιμη μόνο για δραστηριότητες που χρησιμοποιούν GPS.

- **1** Στη διάρκεια μιας δραστηριότητας, πατήστε το **GPS**.
- **2** Επιλέξτε **Επιστροφή στην αρχή** και ορίστε μια επιλογή:
	- Για να πλοηγηθείτε πίσω στο σημείο εκκίνησης της δραστηριότητάς σας κατά μήκος της διαδρομής που διανύσατε, επιλέξτε **TracBack**.
	- Για να πλοηγηθείτε πίσω στο σημείο εκκίνησης της δραστηριότητάς σας σε ευθεία γραμμή, επιλέξτε **Ευθεία γραμμή**.

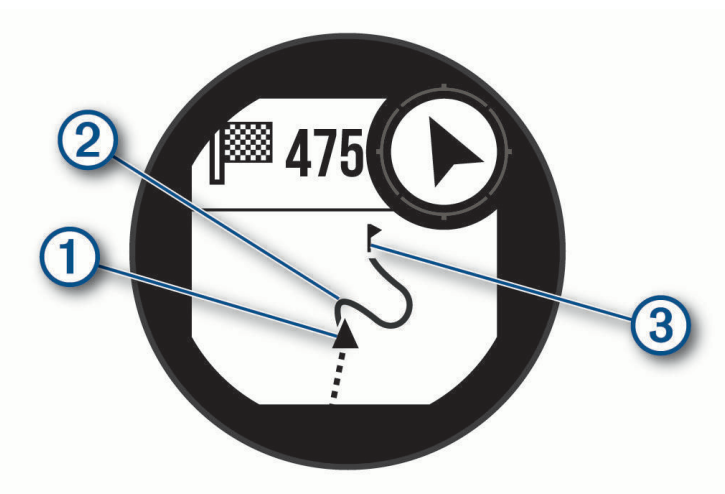

Η τρέχουσα θέση (1), η διαδρομή που πρέπει να ακολουθηθεί (2) και ο προορισμός σας (3) εμφανίζονται στον χάρτη.

## **Πλοήγηση με τη λειτουργία Σκόπευσε** & **Πήγαινε**

Μπορείτε να στρέψετε τη συσκευή προς ένα αντικείμενο σε απόσταση, όπως πύργο νερού, να κλειδώσετε την κατεύθυνσή και κατόπιν να πλοηγηθείτε στο αντικείμενο.

- **1** Από το καντράν του ρολογιού, πατήστε **GPS**.
- **2** Επιλέξτε μια δραστηριότητα.
- **3** Πατήστε παρατεταμένα **MENU**.
- **4** Επιλέξτε **Πλοήγηση** > **Σκόπευση και Μετάβαση**.
- **5** Στρέψτε το επάνω μέρος του ρολογιού προς ένα αντικείμενο και πατήστε το **GPS**. Εμφανίζονται πληροφορίες πλοήγησης.
- **6** Πατήστε το **GPS** για να ξεκινήσει η πλοήγηση.

### **Σήμανση και έναρξη πλοήγησης σε θέση** "**Άνθρωπος στη θάλασσα**"

Μπορείτε να αποθηκεύσετε μια θέση "άνθρωπος στη θάλασσα" (MOB) και να ξεκινήσετε αυτόματα την πλοήγηση πίσω προς αυτήν.

**ΣΥΜΒΟΥΛΗ:** Μπορείτε να προσαρμόσετε τη λειτουργία παρατεταμένου πατήματος των πλήκτρων για πρόσβαση στη λειτουργία MOB (*[Προσαρμογή των πλήκτρων πρόσβασης](#page-105-0)*, σελίδα 98).

- **1** Από το καντράν του ρολογιού, πατήστε **GPS**.
- **2** Επιλέξτε μια δραστηριότητα.
- **3** Πατήστε παρατεταμένα **MENU**.
- **4** Επιλέξτε **Πλοήγηση** > **Τελευταία θέση MOB**. Εμφανίζονται πληροφορίες πλοήγησης.

# **Διακοπή πλοήγησης**

- **1** Κατά τη διάρκεια μιας δραστηριότητας, πατήστε παρατεταμένα το **MENU**.
- **2** Επιλέξτε **Διακοπή πλοήγησης**.

# **Πορείες**

Μπορείτε να στείλετε μια διαδρομή από το λογαριασμό Garmin Connect στη συσκευή σας. Αφού αποθηκευτεί στη συσκευή σας, μπορείτε να πλοηγηθείτε στη διαδρομή στη συσκευή σας.

Μπορείτε να ακολουθήσετε μια αποθηκευμένη διαδρομή απλώς επειδή είναι καλή. Για παράδειγμα, μπορείτε να αποθηκεύσετε και να ακολουθήσετε μια πολύ καλή διαδρομή με ποδήλατο προς την εργασία σας.

Μπορείτε επίσης να ακολουθήσετε μια αποθηκευμένη διαδρομή, για να προσπαθήσετε να πιάσετε ή να ξεπεράσετε στόχους απόδοσης που είχαν καθοριστεί στο παρελθόν. Για παράδειγμα, εάν η αρχική διαδρομή είχε ολοκληρωθεί σε 30 λεπτά, μπορείτε να αγωνιστείτε ενάντια σε ένα Virtual Partner, για να προσπαθήσετε να ολοκληρώσετε τη διαδρομή σε λιγότερα από 30 λεπτά.

### **Δημιουργία και ακολούθηση διαδρομής στη συσκευή σας**

- **1** Από το καντράν του ρολογιού, πατήστε **GPS**.
- **2** Επιλέξτε μια δραστηριότητα.
- **3** Πατήστε παρατεταμένα **MENU**.
- **4** Επιλέξτε **Πλοήγηση** > **Διαδρομές** > **Δημιουργία νέου**.
- **5** Πληκτρολογήστε ένα όνομα για τη διαδρομή και επιλέξτε  $\blacktriangledown$ .
- **6** Επιλέξτε **Προσθήκη τοποθεσίας**.
- **7** Ορίστε μια επιλογή.
- **8** Εάν είναι απαραίτητο, επαναλάβετε τα βήματα 6 και 7.
- **9** Επιλέξτε **Τέλος** > **Έναρξη διαδρομής**.

Εμφανίζονται πληροφορίες πλοήγησης.

**10** Πατήστε το **GPS** για να ξεκινήσει η πλοήγηση.

#### **Δημιουργία διαδρομής σε** Garmin Connect

Για να δημιουργήσετε μια διαδρομή στην εφαρμογή Garmin Connect, πρέπει να διαθέτετε λογαριασμό Garmin Connect (*[Garmin Connect](#page-85-0)*, σελίδα 78).

- 1 Στην εφαρμογή Garmin Connect, επιλέξτε το  $\blacksquare$ ή το ...
- **2** Επιλέξτε **Προπόνηση και προγραμματισμός** > **Διαδρομές** > **Δημιουργία διαδρομής**.
- **3** Επιλέξτε έναν τύπο διαδρομής.
- **4** Ακολουθήστε τις οδηγίες που εμφανίζονται στην οθόνη.
- **5** Επιλέξτε **Ολοκληρώθηκε**.

**ΣΗΜΕΙΩΣΗ:** Μπορείτε να στείλετε αυτήν τη διαδρομή στη συσκευή σας (*Αποστολή διαδρομής στη συσκευή σας σε εξέλιξη*, σελίδα 91).

#### **Αποστολή διαδρομής στη συσκευή σας σε εξέλιξη**

Μπορείτε να στείλετε μια διαδρομή που έχετε δημιουργήσει χρησιμοποιώντας την εφαρμογή Garmin Connect στη συσκευή σας (*Δημιουργία διαδρομής σε Garmin Connect*, σελίδα 91).

- **1** Από την εφαρμογή Garmin Connect, επιλέξτε το  $\blacksquare$ ή το  $\bullet\bullet\bullet$ .
- **2** Επιλέξτε **Προπόνηση και προγραμματισμός** > **Διαδρομές**.
- **3** Επιλέξτε μια διαδρομή.
- **4** Επιλέξτε το  $\frac{1}{2}$  > Αποστολή σε συσκευή.
- **5** Επιλέξτε τη συμβατή συσκευή σας.
- **6** Ακολουθήστε τις οδηγίες που εμφανίζονται στην οθόνη.

## **Προβολή ή επεξεργασία στοιχείων πορείας**

Μπορείτε να προβάλετε ή να επεξεργαστείτε στοιχεία πορείας προτού πλοηγηθείτε σε μια πορεία.

- **1** Από το καντράν του ρολογιού, πατήστε **GPS**.
- **2** Επιλέξτε μια δραστηριότητα.
- **3** Πατήστε παρατεταμένα **MENU**.
- **4** Επιλέξτε **Πλοήγηση** > **Διαδρομές**.
- **5** Πατήστε **GPS** για να επιλέξετε μια πορεία.
- **6** Ορίστε μια επιλογή:
	- Για να ξεκινήσει η πλοήγηση, επιλέξτε **Έναρξη διαδρομής**.
	- Για να δημιουργήσετε ένα προσαρμοσμένο βραχιόλι ρυθμού, επιλέξτε **PacePro**.
	- Για προβολή της πορείας στο χάρτη και μετατόπιση ή μεγέθυνση/σμίκρυνση του χάρτη, επιλέξτε **Χάρτης**.
	- Για να ξεκινήσετε την πορεία αντίστροφα, επιλέξτε **Ολοκλ. διαδρ. αντίστροφα**.
	- Για να δείτε ένα διάγραμμα υψομέτρου της πορείας, επιλέξτε **Διάγραμμα υψομέτρου**.
	- Για να αλλάξετε το όνομα πορείας, επιλέξτε **Όνομα**.
	- Για να επεξεργαστείτε τη διαδρομή πορείας, επιλέξτε **Επεξεργασία**.
	- Για να διαγράψετε την πορεία, επιλέξτε **Διαγραφή**.

# **Προβολή σημείου**

Μπορείτε να δημιουργήσετε μια νέα θέση προβάλλοντας την απόσταση και τη διόπτευση από την τρέχουσα θέση σας σε μια νέα θέση.

**ΣΗΜΕΙΩΣΗ:** Μπορεί να χρειαστεί να προσθέσετε την εφαρμογή Προβ.σημ. στη λίστα δραστηριοτήτων και εφαρμογών.

- **1** Από το καντράν του ρολογιού, πατήστε **GPS**.
- **2** Επιλέξτε **Προβ.σημ.**.
- **3** Πατήστε **UP** ή **DOWN** για να ορίσετε την κατεύθυνση πορείας.
- **4** Πατήστε το **GPS**.
- **5** Πατήστε **DOWN** για να επιλέξετε μια μονάδα μέτρησης.
- **6** Πατήστε **UP** για να εισαγάγετε την απόσταση.
- **7** Πατήστε το **GPS** για αποθήκευση.

Η προβολή σημείου αποθηκεύεται με ένα προεπιλεγμένο όνομα.

# **Ρυθμίσεις πλοήγησης**

Μπορείτε να προσαρμόσετε την εμφάνιση και τις λειτουργίες του χάρτη κατά την πλοήγηση σε προορισμό.

### **Προσαρμογή οθονών δεδομένων πλοήγησης**

- **1** Πατήστε παρατεταμένα **MENU**.
- **2** Επιλέξτε **Πλοήγηση** > **Οθόνες δεδομένων**.
- **3** Ορίστε μια επιλογή:
	- Επιλέξτε **Χάρτης** > **Κατάσταση** για να ενεργοποιήσετε ή να απενεργοποιήσετε τον χάρτη.
	- Επιλέξτε **Χάρτης** > **Πεδίο δεδομένων** για να ενεργοποιήσετε ή να απενεργοποιήσετε ένα πεδίο δεδομένων που εμφανίζει πληροφορίες δρομολόγησης στον χάρτη.
	- Επιλέξτε **Διάγραμμα υψομέτρου** για να ενεργοποιήσετε ή να απενεργοποιήσετε το διάγραμμα υψομέτρου.
	- Επιλέξτε μια οθόνη για προσθήκη, κατάργηση ή προσαρμογή.

### **Ρυθμίσεις κατεύθυνσης**

Μπορείτε να ρυθμίσετε τη συμπεριφορά του δείκτη που εμφανίζεται κατά την πλοήγηση.

Πατήστε παρατεταμένα το **MENU** και επιλέξτε **Πλοήγηση** > **Τύπος**.

**Διόπτευση**: Δείχνει προς την κατεύθυνση του προορισμού σας.

**Πορεία**: Εμφανίζει τη θέση σας σε σχέση με τη γραμμή πορείας που οδηγεί στον προορισμό.

### **Ρύθμιση ειδοποιήσεων πλοήγησης**

Μπορείτε να ρυθμίσετε ειδοποιήσεις για να σας βοηθήσουν στην πλοήγηση προς τον προορισμό σας.

- **1** Πατήστε παρατεταμένα **MENU**.
- **2** Επιλέξτε **Πλοήγηση** > **Ειδοποιήσεις**.
- **3** Ορίστε μια επιλογή:
	- Για να ρυθμίσετε μια ειδοποίηση για μια προκαθορισμένη απόσταση από τον τελικό σας προορισμό, επιλέξτε **Τελική απόσταση**.
	- Για να ρυθμίσετε μια ειδοποίηση για τον εκτιμώμενο χρόνο που απομένει μέχρι να φτάσετε στον τελικό σας προορισμό, επιλέξτε **Τελ. εκτ. χρ. άφιξης**.
	- Για να ρυθμίσετε μια ειδοποίηση όταν απομακρύνεστε από την πορεία, επιλέξτε **Εκτός πορείας**.
- **4** Αν είναι απαραίτητο, επιλέξτε **Κατάσταση** για να ενεργοποιήσετε την ειδοποίηση.
- **5** Εάν είναι απαραίτητο, εισαγάγετε μια τιμή απόστασης ή χρόνου και επιλέξτε .

# **Ρυθμίσεις διαχειριστή λειτουργίας**

Πατήστε παρατεταμένα το **MENU** και επιλέξτε **Διαχειριστής λειτουργίας**.

- **Εξοικ. μπαταρίας**: Σας επιτρέπει να προσαρμόζετε τις ρυθμίσεις συστήματος, για να παρατείνετε τη διάρκεια ζωής μπαταρίας στη λειτουργία ρολογιού (*[Προσαρμογή λειτουργίας εξοικονόμησης μπαταρίας](#page-101-0)*, [σελίδα 94\)](#page-101-0).
- **Κατ. λειτουργίας**: Σας επιτρέπουν να προσαρμόζετε τις ρυθμίσεις συστήματος, τις ρυθμίσεις δραστηριότητας και τις ρυθμίσεις GPS, για να παρατείνετε τη διάρκεια ζωής της μπαταρίας κατά τη διάρκεια μιας δραστηριότητας (*[Προσαρμογή καταστάσεων λειτουργίας](#page-102-0)*, σελίδα 95).

# <span id="page-101-0"></span>**Προσαρμογή λειτουργίας εξοικονόμησης μπαταρίας**

Η λειτουργία εξοικονόμησης μπαταρίας σάς επιτρέπει να προσαρμόζετε γρήγορα τις ρυθμίσεις συστήματος, για να παρατείνετε τη διάρκεια ζωής μπαταρίας στη λειτουργία ρολογιού.

Μπορείτε να ενεργοποιήσετε τη λειτουργία εξοικονόμησης μπαταρίας από το μενού στοιχείων ελέγχου (*[Στ.](#page-64-0)  ελέγ.*[, σελίδα 57\)](#page-64-0).

- **1** Πατήστε παρατεταμένα **MENU**.
- **2** Επιλέξτε **Διαχειριστής λειτουργίας** > **Εξοικ. μπαταρίας**.
- **3** Επιλέξτε **Κατάσταση** για να ενεργοποιήσετε τη λειτουργία εξοικονόμησης μπαταρίας.
- **4** Επιλέξτε **Επεξεργασία** και ορίστε μια επιλογή:
	- Επιλέξτε **Εικόνα ρολογιού** για να ενεργοποιήσετε το καντράν ρολογιού χαμηλής ισχύος που ενημερώνεται μία φορά ανά λεπτό.
	- Επιλέξτε **Τηλέφωνο** για να αποσυνδέσετε το αντιστοιχισμένο τηλέφωνο.
	- Επιλέξτε **Καρδιακοί παλμοί καρπού**, για να απενεργοποιήσετε το αισθητήριο καρδιακών παλμών στον καρπό.
	- Επιλέξτε **Παλμικό οξύμετρο** για να απενεργοποιήσετε τον αισθητήρα παλμικού οξυμέτρου.
	- Επιλέξτε **Φωτισμός** για να απενεργοποιήσετε τον αυτόματο οπισθοφωτισμό.

Στο ρολόι εμφανίζονται οι ώρες της διάρκειας ζωής μπαταρίας που έχετε εξοικονομήσει με κάθε αλλαγή ρύθμισης.

**5** Επιλέξτε **Στον ύπνο** για να ενεργοποιήσετε τη λειτουργία εξοικονόμησης μπαταρίας κατά τη διάρκεια των συνηθισμένων ωρών ύπνου.

**ΣΥΜΒΟΥΛΗ:** Μπορείτε να ορίσετε τις συνηθισμένες ώρες ύπνου στις ρυθμίσεις χρήστη στο λογαριασμό Garmin Connect.

**6** Επιλέξτε **Ειδοπ. χαμηλής στάθμης μπατ.** για να λάβετε μια ειδοποίηση όταν η στάθμη μπαταρίας είναι χαμηλή.

# **Αλλαγή της λειτουργίας τροφοδοσίας**

Μπορείτε να αλλάξετε τη λειτουργία τροφοδοσίας, για να παρατείνετε τη διάρκεια ζωής της μπαταρίας κατά τη διάρκεια μιας δραστηριότητας.

- **1** Κατά τη διάρκεια μιας δραστηριότητας, πατήστε παρατεταμένα το **MENU**.
- **2** Επιλέξτε **Κατ. λειτουργίας**.
- **3** Ορίστε μια επιλογή.

Στο ρολόι εμφανίζονται οι ώρες διάρκειας ζωής της μπαταρίας που είναι διαθέσιμες με την επιλεγμένη λειτουργία τροφοδοσίας.

# <span id="page-102-0"></span>**Προσαρμογή καταστάσεων λειτουργίας**

Η συσκευή διαθέτει προεγκατεστημένες αρκετές καταστάσεις λειτουργίας, που σας επιτρέπουν να προσαρμόζετε γρήγορα τις ρυθμίσεις συστήματος, τις ρυθμίσεις δραστηριότητας και τις ρυθμίσεις GPS, για να επεκτείνετε τη διάρκεια ζωής της μπαταρίας κατά τη διάρκεια μιας δραστηριότητας. Μπορείτε να προσαρμόσετε τις υπάρχουσες καταστάσεις λειτουργίας και να δημιουργήσετε νέες προσαρμοσμένες καταστάσεις λειτουργίας.

- **1** Πατήστε παρατεταμένα **MENU**.
- **2** Επιλέξτε **Διαχειριστής λειτουργίας** > **Κατ. λειτουργίας**.
- **3** Ορίστε μια επιλογή:
	- Επιλέξτε μια κατάσταση λειτουργίας που θέλετε να προσαρμόσετε.
	- Επιλέξτε **Προσθήκη** για να δημιουργήσετε μια προσαρμοσμένη κατάσταση λειτουργίας.
- **4** Εάν είναι απαραίτητο, εισαγάγετε ένα προσαρμοσμένο όνομα.
- **5** Ορίστε μια επιλογή για να προσαρμόσετε συγκεκριμένες ρυθμίσεις κατάστασης λειτουργίας. Για παράδειγμα, μπορείτε να αλλάξετε τη ρύθμιση GPS ή να αποσυνδέσετε το συζευγμένο τηλέφωνό σας. Στο ρολόι εμφανίζονται οι ώρες της διάρκειας ζωής μπαταρίας που έχετε εξοικονομήσει με κάθε αλλαγή ρύθμισης.
- **6** Εάν είναι απαραίτητο, επιλέξτε **Τέλος** για να αποθηκεύσετε και να χρησιμοποιήσετε την προσαρμοσμένη κατάσταση λειτουργίας.

# **Επαναφορά κατάστασης λειτουργίας**

Μπορείτε να επαναφέρετε μια προεγκατεστημένη κατάσταση λειτουργίας στις εργοστασιακές προεπιλεγμένες ρυθμίσεις.

- **1** Πατήστε παρατεταμένα **MENU**.
- **2** Επιλέξτε **Διαχειριστής λειτουργίας** > **Κατ. λειτουργίας**.
- **3** Επιλέξτε μια προεγκατεστημένη κατάσταση λειτουργίας.
- **4** Επιλέξτε **Επαναφορά** > .

# **Ρυθμίσεις συστήματος**

<span id="page-103-0"></span>Πατήστε παρατεταμένα το **MENU** και επιλέξτε **Σύστημα**.

**Γλώσσα**: Ορίζει τη γλώσσα που εμφανίζεται στο ρολόι.

**Ώρα**: Προσαρμόζει τις ρυθμίσεις ώρας (*[Ρυθμίσεις ώρας](#page-104-0)*, σελίδα 97).

**Φωτισμός**: Προσαρμόζει τις ρυθμίσεις οθόνης (*[Αλλαγή των ρυθμίσεων οθόνης](#page-104-0)*, σελίδα 97).

**Δορυφόροι**: Ορίζει το προεπιλεγμένο δορυφορικό σύστημα για χρήση για δραστηριότητες. Εάν είναι απαραίτητο, μπορείτε να προσαρμόσετε τη ρύθμιση δορυφόρου για κάθε δραστηριότητα (*[Ρυθμίσεις](#page-41-0)  [δορυφόρων](#page-41-0)*, σελίδα 34).

**Ρυθμίσεις ήχου**: Ρυθμίζει τους ήχους του ρολογιού, όπως οι ήχοι κουμπιών, οι ειδοποιήσεις και οι δονήσεις.

- **Αναστ. λειτ.**: Σας επιτρέπει να ορίσετε τις ώρες ύπνου και τις προτιμήσεις λειτουργίας ύπνου (*[Προσαρμογή](#page-104-0) [της λειτουργίας ύπνου](#page-104-0)*, σελίδα 97).
- **Μην ενοχλείτε**: Σας επιτρέπει να ενεργοποιήσετε τη λειτουργία Μην ενοχλείτε. Μπορείτε να επεξεργαστείτε τις προτιμήσεις σας για την οθόνη, τις ειδοποιήσεις και τις κινήσεις του καρπού.
- **Συντομεύσεις**: Σας επιτρέπει να αντιστοιχίσετε συντομεύσεις στα κουμπιά (*[Προσαρμογή των πλήκτρων](#page-105-0)  [πρόσβασης](#page-105-0)*, σελίδα 98).
- **Αυτόματο κλείδωμα**: Σας επιτρέπει να κλειδώνετε αυτόματα τα κουμπιά, ώστε να αποφεύγετε τυχόν ακούσια πατήματα των κουμπιών. Χρησιμοποιήστε την επιλογή Κατά τη δραστηρ. για να κλειδώσετε τα κουμπιά στη διάρκεια μιας χρονομετρημένης δραστηριότητας. Χρησιμοποιήστε την επιλογή Γενική χρήση για να κλειδώσετε τα κουμπιά όταν δεν γίνεται εγγραφή μιας χρονομετρημένης δραστηριότητας.
- **Μορφή**: Ρυθμίζει γενικές προτιμήσεις μορφής, όπως οι μονάδες μέτρησης, ο ρυθμός και η ταχύτητα που εμφανίζονται στη διάρκεια των δραστηριοτήτων, η έναρξη της εβδομάδας, καθώς και επιλογές σχετικά με τη μορφή της γεωγραφικής θέσης και το σημείο αναφοράς (*[Αλλαγή των μονάδων μέτρησης](#page-105-0)*, [σελίδα 98\)](#page-105-0).
- **Συνθήκη απόδοσης**: Ενεργοποιεί την κατάσταση απόδοσης κατά τη διάρκεια μιας δραστηριότητας (*[Κατάσταση απόδοσης](#page-57-0)*, σελίδα 50).
- **Εγγραφή δεδομένων**: Ρυθμίζει τον τρόπο καταγραφής των δεδομένων δραστηριότητας από το ρολόι. Η επιλογή καταγραφής Έξυπνη (προεπιλογή) επιτρέπει καταγραφές δραστηριότητας μεγαλύτερης διάρκειας. Η επιλογή εγγραφής Κάθε δευτερόλεπτο παρέχει πιο λεπτομερείς εγγραφές δραστηριότητας, αλλά μπορεί να μην καταγράφει ολόκληρες δραστηριότητες που διαρκούν μεγαλύτερα χρονικά διαστήματα.
- **Λειτουργία USB**: Ρυθμίζει το ρολόι για χρήση της λειτουργία μαζικής αποθήκευσης ή τη λειτουργία Garmin όταν είναι συνδεδεμένη με έναν υπολογιστή.
- **Μηδενισμός**: Σας επιτρέπει να επαναφέρετε τα δεδομένα χρήστη και τις ρυθμίσεις (*[Επαναφορά όλων των](#page-112-0)  [προεπιλεγμένων ρυθμίσεων](#page-112-0)*, σελίδα 105).
- **Ενημέρωση λογισμικού**: Σας επιτρέπει να εγκαταστήσετε ενημερώσεις λογισμικού που έχετε λάβει ή να ενεργοποιήσετε τις αυτόματες ενημερώσεις (*[Ενημερώσεις προϊόντος](#page-110-0)*, σελίδα 103).
- **Πληροφορίες**: Εμφανίζει πληροφορίες για τη συσκευή, το λογισμικό, την άδεια χρήσης, καθώς και κανονιστικές πληροφορίες.

# <span id="page-104-0"></span>**Ρυθμίσεις ώρας**

Πατήστε παρατεταμένα το **MENU** και επιλέξτε **Σύστημα** > **Ώρα**.

- **Μορφή ώρας**: Ρυθμίζει το ρολόι ώστε να εμφανίζει την ώρα σε μορφή 12 ωρών, 24 ωρών ή σε στρατιωτική μορφή.
- **Μορφή ημερομηνίας**: Ρυθμίζει τη σειρά εμφάνισης για την ημέρα, τον μήνα και το έτος για ημερομηνίες.
- **Ρύθμιση ώρας**: Ρυθμίζει τη ζώνη ώρας για το ρολόι. Η επιλογή Αυτόματα ρυθμίζει τη ζώνη ώρας αυτόματα με βάση τη θέση GPS.
- **Ώρα**: Σας επιτρέπει να προσαρμόσετε την ώρα, εάν η επιλογή Ρύθμιση ώρας έχει οριστεί σε Μη αυτόματα.
- **Ειδοποιήσεις**: Σας επιτρέπει να ορίζετε ωριαίες ειδοποιήσεις, καθώς και ειδοποιήσεις ανατολής και δύσης του ήλιου, οι οποίες θα ηχούν για ένα συγκεκριμένο αριθμό λεπτών ή ωρών πριν από την πραγματική ανατολή ή δύση του ήλιου (*[Ρύθμιση ειδοποιήσεων](#page-13-0)*, σελίδα 6).
- **Συγχρονισμός με GPS**: Σας επιτρέπει να συγχρονίζετε μη αυτόματα την ώρα, όταν αλλάζετε ζώνες ώρας, και να κάνετε ενημέρωση της θερινής ώρας (*[Συγχρονισμός της ώρας με GPS](#page-12-0)*, σελίδα 5).

# **Αλλαγή των ρυθμίσεων οθόνης**

- **1** Πατήστε παρατεταμένα **MENU**.
- **2** Επιλέξτε **Σύστημα** > **Φωτισμός**.
- **3** Επιλέξτε**Νυχτερινή όραση** ώστε να μειώσετε την ένταση του οπίσθιου φωτισμού για συμβατότητα με γυαλιά νυχτερινής όρασης (προαιρετικό).
- **4** Ορίστε μια επιλογή:
	- Επιλέξτε **Κατά τη δραστηρ.**.
	- Επιλέξτε **Γενική χρήση**.
	- Επιλέξτε **Στον ύπνο**.
- **5** Ορίστε μια επιλογή:
	- Επιλέξτε **Φωτεινότητα** για να ρυθμίσετε το επίπεδο φωτεινότητας της οθόνης. **ΣΗΜΕΙΩΣΗ:** Αν ενεργοποιήσετε τη λειτουργία νυχτερινής όρασης, δεν μπορείτε να προσαρμόσετε το επίπεδο φωτεινότητας.
	- Επιλέξτε **Πλήκτρα** για να ενεργοποιήσετε την οθόνη για πατήματα κουμπιών.
	- Επιλέξτε **Ειδοποιήσεις** για να ενεργοποιήσετε την οθόνη για ειδοποιήσεις.
	- Επιλέξτε **Χειρονομία**, για να ενεργοποιήσετε την οθόνη σηκώνοντας και στρέφοντας το χέρι σας, για να κοιτάξετε τον καρπό σας.
	- Επιλέξτε **Λήξη χρονικού ορίου** για να ρυθμίσετε το χρονικό διάστημα πριν από την απενεργοποίηση της οθόνης.

# **Προσαρμογή της λειτουργίας ύπνου**

- **1** Πατήστε παρατεταμένα **MENU**.
- **2** Επιλέξτε **Σύστημα** > **Αναστ. λειτ.**.
- **3** Ορίστε μια επιλογή:
	- Επιλέξτε **Πρόγραμμα**, επιλέξτε ημέρα και εισαγάγετε τις κανονικές ώρες ύπνου σας.
	- Επιλέξτε **Εικόνα ρολογιού** για να χρησιμοποιήσετε το καντράν ρολογιού ύπνου.
	- Επιλέξτε **Φωτισμός** για να ρυθμίσετε τη φωτεινότητα της οθόνης και τη λήξη χρονικού ορίου.
	- Επιλέξτε **Μην ενοχλείτε** για να ενεργοποιήσετε ή να απενεργοποιήσετε τη λειτουργία "Μην ενοχλείτε".
	- Επιλέξτε **Εξοικ. μπαταρίας** για να ενεργοποιήσετε ή να απενεργοποιήσετε τη λειτουργία εξοικονόμησης μπαταρίας (*[Προσαρμογή λειτουργίας εξοικονόμησης μπαταρίας](#page-101-0)*, σελίδα 94).

# <span id="page-105-0"></span>**Προσαρμογή των πλήκτρων πρόσβασης**

Μπορείτε να προσαρμόσετε τη λειτουργία παρατεταμένου πατήματος μεμονωμένων κουμπιών και συνδυασμών κουμπιών.

- **1** Πατήστε παρατεταμένα **MENU**.
- **2** Επιλέξτε **Σύστημα** > **Συντομεύσεις**.
- **3** Επιλέξτε ένα κουμπί ή ένα συνδυασμό κουμπιών για προσαρμογή.
- **4** Επιλέξτε μια λειτουργία.

# **Αλλαγή των μονάδων μέτρησης**

Μπορείτε να προσαρμόσετε τις μονάδες μέτρησης για την απόσταση, τον ρυθμό και την ταχύτητα, το υψόμετρο και πολλά περισσότερα.

- **1** Πατήστε παρατεταμένα το **MENU**.
- **2** Επιλέξτε **Σύστημα** > **Μορφή** > **Λειτουργία εμφάνισης**.
- **3** Επιλέξτε έναν τύπο μέτρησης.
- **4** Επιλέξτε μονάδα μέτρησης.

# **Προβολή πληροφοριών συσκευής**

Μπορείτε να δείτε πληροφορίες για τη συσκευή, όπως το αναγνωριστικό της μονάδας, την έκδοση λογισμικού, τις κανονιστικές πληροφορίες και την άδεια χρήσης.

- **1** Πατήστε παρατεταμένα **MENU**.
- **2** Επιλέξτε **Σύστημα** > **Πληροφορίες**.

#### **Προβολή κανονιστικών πληροφοριών και πληροφοριών συμμόρφωσης για την ηλεκτρονική ετικέτα**

Η ετικέτα για αυτήν τη συσκευή παρέχεται ηλεκτρονικά. Η ηλεκτρονική ετικέτα μπορεί να παρέχει κανονιστικές πληροφορίες, όπως αναγνωριστικοί αριθμοί που παρέχονται από την FCC ή τοπικές σημάνσεις συμμόρφωσης, καθώς και ισχύουσες πληροφορίες για το προϊόν και την άδεια χρήσης.

- **1** Πατήστε παρατεταμένα **MENU**.
- **2** Από το μενού συστήματος, επιλέξτε **Πληροφορίες**.

# **Στοιχεία συσκευής**

# **Φόρτιση του ρολογιού**

#### **ΠΡΟΕΙΔΟΠΟΙΗΣΗ**

Η παρούσα συσκευή περιλαμβάνει μπαταρία ιόντων λιθίου. Ανατρέξτε στον οδηγό *Σημαντικές πληροφορίες για την ασφάλεια και το προϊόν* που περιλαμβάνεται στη συσκευασία του προϊόντος, για προειδοποιήσεις σχετικά με το προϊόν και άλλες σημαντικές πληροφορίες.

#### *ΕΙΔΟΠΟΙΗΣΗ*

Για να αποφύγετε τη διάβρωση, σκουπίστε καλά και στεγνώστε τις επαφές και τη γύρω περιοχή, πριν από τη φόρτιση ή τη σύνδεση σε υπολογιστή. Ανατρέξτε στις οδηγίες καθαρισμού (*[Φροντίδα της συσκευής σας](#page-108-0)*, [σελίδα 101](#page-108-0)).

**1** Συνδέστε το μικρό άκρο του καλωδίου USB στη θύρα φόρτισης του ρολογιού.

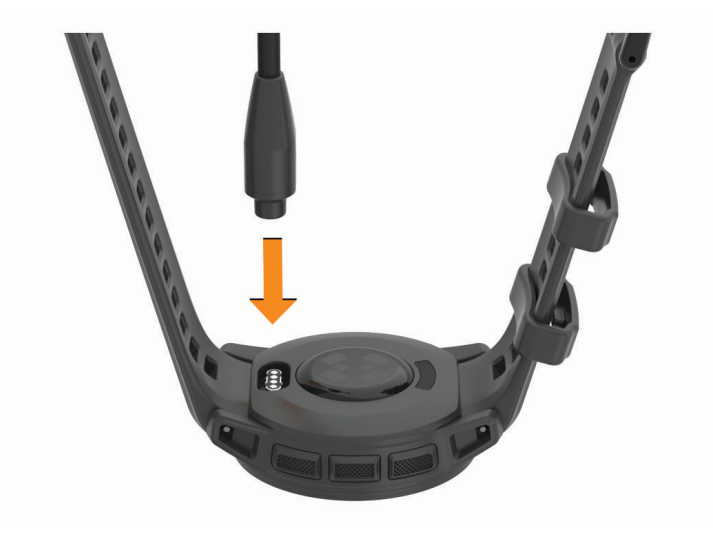

**2** Συνδέστε το μεγάλο άκρο του καλωδίου USB σε μια θύρα φόρτισης USB. Το ρολόι εμφανίζει την τρέχουσα στάθμη φόρτισης της μπαταρίας.

## **Ηλιακή φόρτιση**

**ΣΗΜΕΙΩΣΗ:** Αυτή η λειτουργία δεν είναι διαθέσιμη σε όλα τα μοντέλα.

Η ικανότητα ηλιακής φόρτισης του ρολογιού σάς επιτρέπει να φορτίζετε το ρολόι σας ενώ το χρησιμοποιείτε.

### **Συμβουλές για την ηλιακή φόρτιση**

Για να μεγιστοποιήσετε τη διάρκεια ζωής της μπαταρίας του ρολογιού σας, ακολουθήστε αυτές τις συμβουλές.

- Όταν φοράτε το ρολόι, αποφεύγετε να καλύπτετε το καντράν με το μανίκι σας.
- Η τακτική χρήση σε εξωτερικό χώρο σε ηλιόλουστες συνθήκες μπορεί να παρατείνει τη διάρκεια ζωής της μπαταρίας σας.

**ΣΗΜΕΙΩΣΗ:** Το ρολόι προστατεύεται από την υπερθέρμανση και σταματά τη φόρτιση αυτόματα, εάν η εσωτερική θερμοκρασία υπερβεί το όριο θερμοκρασίας ηλιακής φόρτισης (*[Προδιαγραφές](#page-107-0)*, σελίδα 100). **ΣΗΜΕΙΩΣΗ:** Το ρολόι δεν φορτίζεται με τον ήλιο όταν συνδέεται σε εξωτερική πηγή ισχύος ή όταν η μπαταρία είναι πλήρης.

# <span id="page-107-0"></span>**Προδιαγραφές**

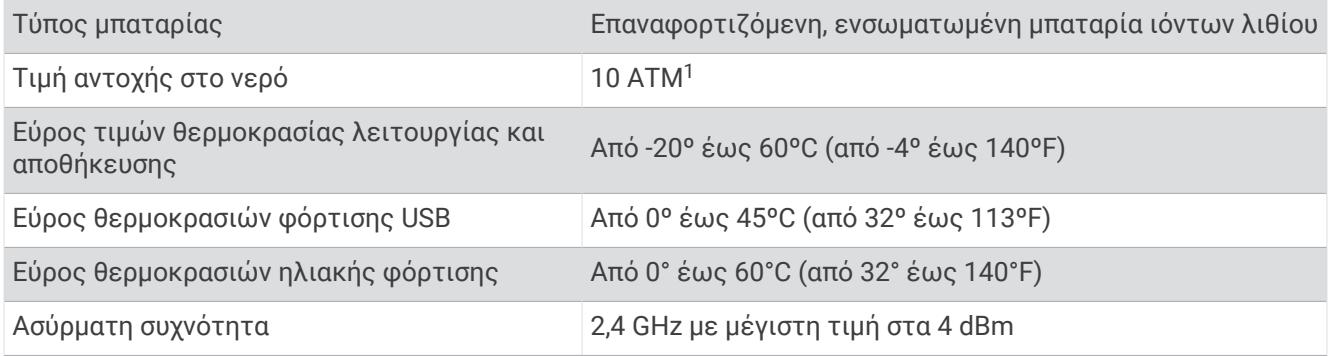

### **Πληροφορίες διάρκειας ζωής μπαταρίας**

Η πραγματική διάρκεια ζωής της μπαταρίας εξαρτάται από τις λειτουργίες που είναι ενεργοποιημένες στο ρολόι σας, όπως παρακολούθηση δραστηριότητας, παρακολούθηση καρδιακών παλμών από τον καρπό, ειδοποιήσεις τηλεφώνου, GPS, εσωτερικοί αισθητήρες και συνδεδεμένοι αισθητήρες (*[Συμβουλές για](#page-112-0)  [μεγιστοποίηση της διάρκειας ζωής της μπαταρίας](#page-112-0)*, σελίδα 105).

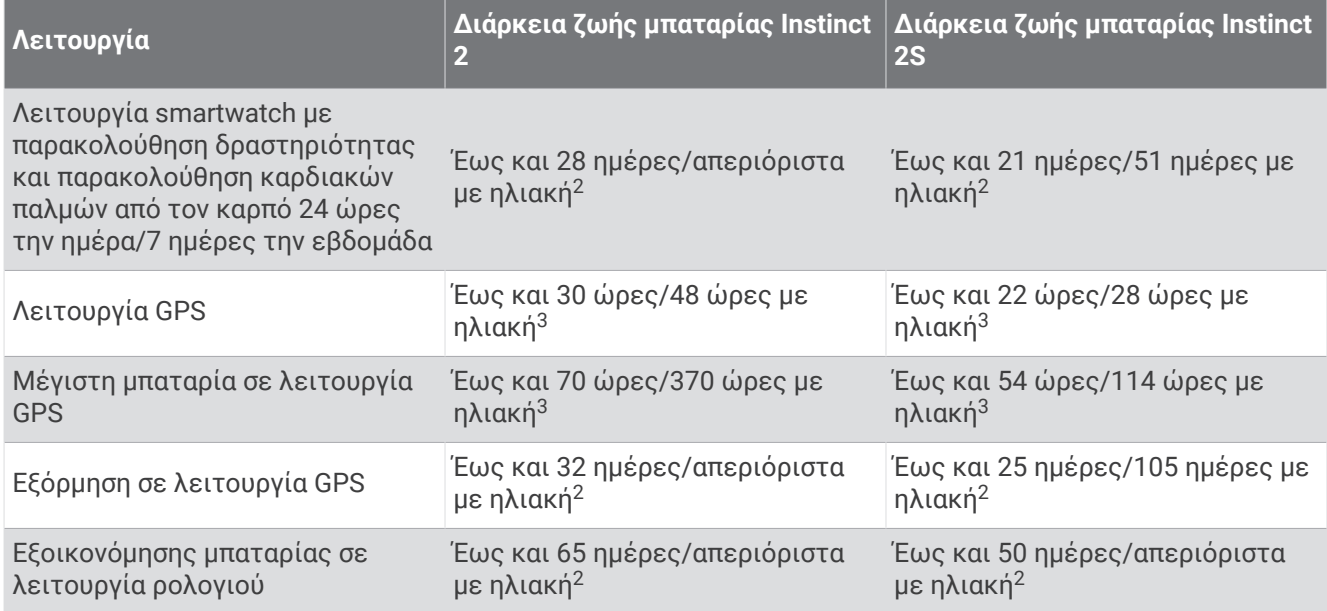

<sup>1</sup> Η συσκευή αντέχει πίεση ισοδύναμη με βάθος 100 μέτρων. Μπορείτε να βρείτε περισσότερες πληροφορίες στην εξής διεύθυνση: [www.garmin.com](http://www.garmin.com/waterrating)

[<sup>/</sup>waterrating](http://www.garmin.com/waterrating).<br><sup>2</sup> Χρήση καθ' όλη τη διάρκεια της ημέρας με 3 ώρες/ημέρα σε εξωτερικό χώρο σε συνθήκες 50.000 lux.<br><sup>3</sup> Με χρήση σε συνθήκες 50.000 lux.
## **Φροντίδα της συσκευής σας**

#### *ΕΙΔΟΠΟΙΗΣΗ*

Μην χρησιμοποιείτε αιχμηρά αντικείμενα για να καθαρίσετε τη συσκευή.

Αποφύγετε τη χρήση χημικών καθαριστικών, διαλυμάτων και εντομοαπωθητικών που ενδέχεται να προκαλέσουν ζημιά στα πλαστικά μέρη και στα φινιρίσματα.

Ξεπλύνετε καλά τη συσκευή με γλυκό νερό μετά την έκθεση σε χλώριο, αλμυρό νερό, αντηλιακό, καλλυντικά, οινόπνευμα ή άλλες δραστικές χημικές ουσίες. Η παρατεταμένη έκθεση σε αυτές τις ουσίες ενδέχεται να προκαλέσει ζημιά στο περίβλημα.

Αποφύγετε το πάτημα των κουμπιών κάτω από το νερό.

Αποφύγετε τους υπερβολικούς κραδασμούς και τη βίαια μεταχείριση του προϊόντος, καθώς ενδέχεται να υποβαθμιστεί η διάρκεια ζωής του.

Μην αποθηκεύετε τη συσκευή σε μέρη όπου ενδέχεται να εκτεθεί σε ακραίες συνθήκες θερμοκρασίας για μεγάλο χρονικό διάστημα, επειδή μπορεί να προκληθεί μόνιμη ζημιά.

### **Καθαρισμός του ρολογιού**

#### **ΠΡΟΣΟΧΗ**

Σε ορισμένους χρήστες μπορεί να παρατηρηθεί ερεθισμός του δέρματος μετά από παρατεταμένη χρήση του ρολογιού, και ειδικότερα αν ο χρήστης έχει ευαίσθητο δέρμα ή πάσχει από αλλεργίες. Αν διαπιστώσετε ότι το δέρμα σας έχει ερεθιστεί, αφαιρέστε το ρολόι και περιμένετε μέχρι να επουλωθεί η ερεθισμένη περιοχή. Για να αποφύγετε τυχόν ερεθισμό του δέρματος, βεβαιωθείτε ότι το ρολόι είναι καθαρό και στεγνό. Επίσης, φροντίζετε να μην σφίγγετε υπερβολικά το ρολόι στον καρπό σας.

#### *ΕΙΔΟΠΟΙΗΣΗ*

Ακόμα και μικρές ποσότητες ιδρώτα ή υγρασίας μπορούν να προκαλέσουν διάβρωση των ηλεκτρικών επαφών κατά τη σύνδεση σε φορτιστή. Η διάβρωση μπορεί να εμποδίσει τη φόρτιση και τη μεταφορά δεδομένων.

**ΣΥΜΒΟΥΛΗ:** Για περισσότερες πληροφορίες, επισκεφθείτε τη διεύθυνση [garmin.com/fitandcare](http://www.garmin.com/fitandcare).

- **1** Ξεπλύνετε με νερό ή χρησιμοποιήστε ένα υγρό πανί χωρίς χνούδι.
- **2** Αφήστε το ρολόι να στεγνώσει εντελώς.

## **Αλλαγή των βραχιολιών με ράβδους με ελατήριο**

Μπορείτε να αντικαταστήσετε τα βραχιόλια με νέα βραχιόλια Instinct 2 ή συμβατά βραχιόλια QuickFit® 22.

**1** Χρησιμοποιήστε την ακίδα για να πιέσετε την ακίδα ρολογιού.

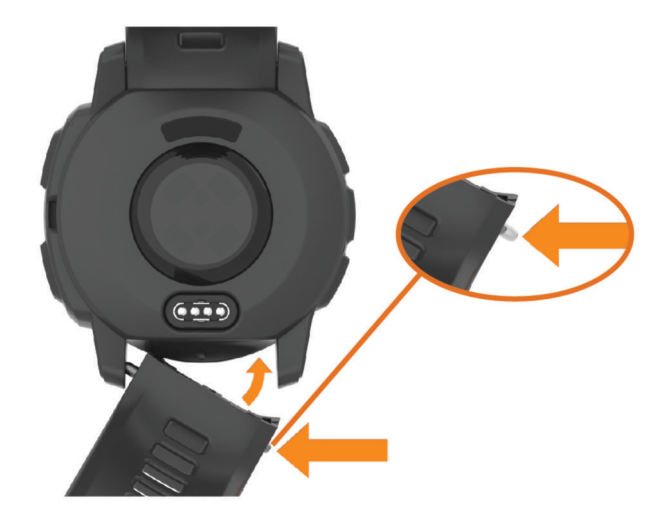

- **2** Αφαιρέστε το βραχιόλι από το ρολόι.
- **3** Ορίστε μια επιλογή:
	- Για να τοποθετήσετε ένα βραχιόλι Instinct 2, ευθυγραμμίστε τη μία πλευρά του νέου βραχιολιού με τις οπές στο ρολόι, πιέστε μέσα την εκτεθειμένη ακίδα ρολογιού και πιέστε το βραχιόλι στη θέση του. **ΣΗΜΕΙΩΣΗ:** Βεβαιωθείτε ότι το λουράκι είναι σταθερό. Η ακίδα ρολογιού θα πρέπει να είναι ευθυγραμμισμένη με τις οπές στο ρολόι.
	- Για να τοποθετήσετε ένα βραχιόλι QuickFit 22, αφαιρέστε την ακίδα ρολογιού από το βραχιόλι Instinct 2, αντικαταστήστε την ακίδα ρολογιού στο ρολόι και πιέστε το νέο βραχιόλι στη θέση του.

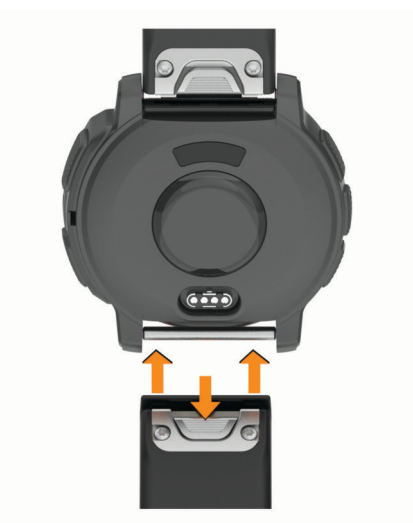

**ΣΗΜΕΙΩΣΗ:** Βεβαιωθείτε ότι το λουράκι είναι σταθερό. Η ασφάλεια θα πρέπει να κλείσει επάνω από την ακίδα ρολογιού.

**4** Επαναλάβετε τα βήματα για να αλλάξετε το άλλο βραχιόλι.

## **Διαχείριση δεδομένων**

**ΣΗΜΕΙΩΣΗ:** Η συσκευή δεν είναι συμβατή με τα Windows® 95, 98, Me, Windows NT® και Mac® OS 10.3 ή παλαιότερες εκδόσεις.

### **Διαγραφή αρχείων**

#### *ΕΙΔΟΠΟΙΗΣΗ*

Εάν δεν γνωρίζετε για ποιο σκοπό χρησιμοποιείται ένα αρχείο, μην το διαγράφετε. Η μνήμη της συσκευής περιέχει σημαντικά αρχεία συστήματος που δεν πρέπει να διαγραφούν.

- **1** Ανοίξτε τη μονάδα δίσκου ή τον τόμο **Garmin**.
- **2** Εάν είναι απαραίτητο, ανοίξτε ένα φάκελο ή τόμο.
- **3** Επιλέξτε ένα αρχείο.
- **4** Πατήστε το πλήκτρο **Delete** στο πληκτρολόγιο.

**ΣΗΜΕΙΩΣΗ:** Εάν χρησιμοποιείτε υπολογιστή Apple® , πρέπει να αδειάσετε το φάκελο Κάδος ανακύκλωσης, για να αφαιρέσετε εντελώς τα αρχεία.

# **Αντιμετώπιση προβλημάτων**

### **Ενημερώσεις προϊόντος**

Η συσκευή σας ελέγχει αυτόματα για ενημερώσεις όταν είναι συνδεδεμένη στο Bluetooth. Μπορείτε να ελέγξετε μη αυτόματα για ενημερώσεις από τις ρυθμίσεις συστήματος (*[Ρυθμίσεις συστήματος](#page-103-0)*, σελίδα 96). Στον υπολογιστή σας, εγκαταστήστε την εφαρμογή Garmin Express ([www.garmin.com/express\)](http://www.garmin.com/express). Στο τηλέφωνό σας, εγκαταστήστε την εφαρμογή Garmin Connect.

Αυτή η εφαρμογή παρέχει εύκολη πρόσβαση σε αυτές τις υπηρεσίες για τις συσκευές Garmin:

- Ενημερώσεις λογισμικού
- Ενημερώσεις πορείας
- Τα δεδομένα αποστέλλονται στο Garmin Connect
- Δήλωση προϊόντος

## **Λήψη περισσότερων πληροφοριών**

Μπορείτε να βρείτε περισσότερες πληροφορίες για αυτό το προϊόν στον ιστότοπο της Garmin.

- Επισκεφτείτε τη διεύθυνση [support.garmin.com](http://support.garmin.com) για περισσότερα εγχειρίδια, άρθρα και ενημερώσεις λογισμικού.
- Για πληροφορίες σχετικά με προαιρετικά αξεσουάρ και ανταλλακτικά εξαρτήματα, μεταβείτε στη διεύθυνση [buy.garmin.com](http://buy.garmin.com) ή επικοινωνήστε με τον αντιπρόσωπο της Garmin.
- Για πληροφορίες σχετικά με την ακρίβεια των λειτουργιών, μεταβείτε στο [www.garmin.com/ataccuracy](http://www.garmin.com/ataccuracy). Η παρούσα συσκευή δεν αποτελεί ιατρική συσκευή.

## **Η συσκευή μου είναι ρυθμισμένη σε λάθος γλώσσα**

Μπορείτε να αλλάξετε την επιλογή της γλώσσας της συσκευής, αν επιλέξατε κατά λάθος εσφαλμένη γλώσσα στη συσκευή.

- **1** Πατήστε παρατεταμένα **MENU**.
- **2** Μεταβείτε με κύλιση προς τα κάτω, στο τελευταίο στοιχείο στη λίστα και πατήστε **GPS**.
- **3** Πατήστε **GPS**.
- **4** Επιλέξτε γλώσσα.
- **5** Πατήστε **GPS**.

## **Είναι το τηλέφωνό μου συμβατό με το ρολόι μου**;

Το ρολόι Instinct 2 είναι συμβατό με τηλέφωνα που χρησιμοποιούν την τεχνολογία Bluetooth. Επισκεφθείτε τη διεύθυνση [garmin.com/ble](http://www.garmin.com/ble) για πληροφορίες συμβατότητας με το Bluetooth.

## **Το τηλέφωνο μου δεν συνδέεται στο ρολόι**

Αν το τηλέφωνό σας δεν συνδέεται στο ρολόι, μπορείτε να δοκιμάσετε αυτές τις συμβουλές.

- Απενεργοποιήστε το τηλέφωνό σας και το ρολόι σας και κατόπιν ενεργοποιήστε τα ξανά.
- Ενεργοποιήστε την τεχνολογία Bluetooth στο τηλέφωνό σας.
- Ενημερώστε την εφαρμογή Garmin Connect στην πιο πρόσφατη έκδοση.
- Καταργήστε το ρολόι σας από την εφαρμογή Garmin Connect και τις ρυθμίσεις Bluetooth στο τηλέφωνό σας, για να επαναλάβετε τη διαδικασία σύζευξης.
- Αν αγοράσατε ένα καινούργιο τηλέφωνο, καταργήστε το ρολόι σας από την εφαρμογή Garmin Connect στο τηλέφωνο που σκοπεύετε να σταματήσετε να χρησιμοποιείτε.
- Πλησιάστε το τηλέφωνό σας σε απόσταση 10 m (33 ft.) από το ρολόι.
- Στο τηλέφωνό σας, ανοίξτε την εφαρμογή Garmin Connect, επιλέξτε το  $\blacksquare$  ή το • και επιλέξτε **Συσκευές Garmin** > **Προσθήκη συσκευής** για να μεταβείτε στη λειτουργία σύζευξης.
- Από το καντράν του ρολογιού, πατήστε παρατεταμένα **MENU** και επιλέξτε **Τηλέφωνο** > **Αντιστοιχ. τηλ.**.

## **Το ρολόι μου δεν εμφανίζει τη σωστή ώρα**

Το ρολόι ενημερώνει την ώρα και την ημερομηνία όταν το συγχρονίζετε. Θα πρέπει να συγχρονίσετε το ρολόι σας για να λάβετε τη σωστή ώρα, όταν αλλάζετε ζώνη ώρας και για να γίνει ενημέρωση της θερινής ώρας.

- **1** Επιβεβαιώστε ότι η ώρα έχει οριστεί στην αυτόματη ρύθμιση (*[Ρυθμίσεις ώρας](#page-104-0)*, σελίδα 97).
- **2** Επιβεβαιώστε ότι ο υπολογιστής ή το τηλέφωνό σας εμφανίζει τη σωστή τοπική ώρα.
- **3** Ορίστε μια επιλογή:
	- Συγχρονίστε το ρολόι σας με έναν υπολογιστή (*[Χρήση του Garmin Connect στον υπολογιστή σας](#page-86-0)*, [σελίδα 79\)](#page-86-0).
	- Συγχρονίστε το ρολόι σας με ένα τηλέφωνο (*[Χρήση της εφαρμογής Garmin Connect](#page-85-0)*, σελίδα 78). Η ώρα και η ημερομηνία ενημερώνονται αυτόματα.

## **Μπορώ να χρησιμοποιήσω τον αισθητήρα** Bluetooth **με το ρολόι μου**;

Το ρολόι είναι συμβατό με ορισμένους αισθητήρες Bluetooth. Την πρώτη φορά που συνδέετε έναν αισθητήρα με το ρολόι Garmin, πρέπει να αντιστοιχίσετε το ρολόι και τον αισθητήρα. Μετά τη σύζευξη, το ρολόι συνδέεται στον αισθητήρα αυτόματα, όταν ξεκινάτε μια δραστηριότητα και ο αισθητήρας είναι ενεργός και εντός εμβέλειας.

- **1** Πατήστε παρατεταμένα το **MENU**.
- **2** Επιλέξτε **Αισθητήρες και αξεσουάρ** > **Προσθήκη νέου**.
- **3** Ορίστε μια επιλογή:
	- Επιλέξτε **Αναζήτηση σε όλα**.
	- Επιλέξτε τον τύπο αισθητηρίου.

Μπορείτε να προσαρμόσετε τα προαιρετικά πεδία δεδομένων (*[Προσαρμογή των οθονών δεδομένων](#page-34-0)*, [σελίδα 27\)](#page-34-0).

## **Επανεκκίνηση του ρολογιού σας**

- **1** Πατήστε παρατεταμένα το **CTRL** μέχρι να απενεργοποιηθεί το ρολόι.
- **2** Πατήστε παρατεταμένα το **CTRL** για να ενεργοποιήσετε το ρολόι.

## **Επαναφορά όλων των προεπιλεγμένων ρυθμίσεων**

Για να κάνετε επαναφορά όλων των προεπιλεγμένων ρυθμίσεων, πρέπει πρώτα να συγχρονίσετε το ρολόι με την εφαρμογή Garmin Connect και να στείλετε όλα τα δεδομένα δραστηριοτήτων σας.

Μπορείτε να επαναφέρετε όλες τις ρυθμίσεις του ρολογιού στις εργοστασιακές προεπιλεγμένες τιμές.

- **1** Πατήστε παρατεταμένα το **MENU**.
- **2** Επιλέξτε **Σύστημα** > **Μηδενισμός**.
- **3** Ορίστε μια επιλογή:
	- Για να επαναφέρετε όλες τις ρυθμίσεις του ρολογιού στις προεπιλεγμένες εργοστασιακές τιμές, συμπεριλαμβανομένων των δεδομένων προφίλ χρήστη, αλλά να αποθηκεύσετε το ιστορικό δραστηριοτήτων και τις εφαρμογές και τα αρχεία που έχετε λάβει, επιλέξτε **Επαν. προεπ. ρυθμ.**.
	- Για να επαναφέρετε όλες τις ρυθμίσεις του ρολογιού στις εργοστασιακές προεπιλεγμένες τιμές και να διαγράψετε όλες τις πληροφορίες που έχουν εισαχθεί από τον χρήστη και το ιστορικό των δραστηριοτήτων, επιλέξτε **Διαγρ. δεδομ./επαν. ρυθμ.**.

**ΣΗΜΕΙΩΣΗ:** Αν έχετε ρυθμίσει ένα πορτοφόλι Garmin Pay, με αυτήν την επιλογή διαγράφεται το πορτοφόλι από το ρολόι σας.

## **Συμβουλές για μεγιστοποίηση της διάρκειας ζωής της μπαταρίας**

Για να παρατείνετε τη διάρκεια ζωής της μπαταρίας, μπορείτε να δοκιμάσετε αυτές τις συμβουλές.

- Αλλάξτε την κατάσταση λειτουργίας κατά τη διάρκεια μιας δραστηριότητας (*[Αλλαγή της λειτουργίας](#page-101-0) [τροφοδοσίας](#page-101-0)*, σελίδα 94).
- Ενεργοποιήστε τη λειτουργία εξοικονόμησης μπαταρίας από το μενού στοιχείων ελέγχου (*[Στ. ελέγ.](#page-64-0)*, [σελίδα 57\)](#page-64-0).
- Μειώστε τη λήξη χρονικού ορίου οθόνης (*[Αλλαγή των ρυθμίσεων οθόνης](#page-104-0)*, σελίδα 97).
- Μειώστε τη φωτεινότητα οθόνης (*[Αλλαγή των ρυθμίσεων οθόνης](#page-104-0)*, σελίδα 97).
- Χρησιμοποιήστε τη δορυφορική λειτουργία UltraTrac για τη δραστηριότητά σας (*[Ρυθμίσεις δορυφόρων](#page-41-0)*, [σελίδα 34\)](#page-41-0).
- Απενεργοποιήστε την τεχνολογία Bluetooth, όταν δεν χρησιμοποιείτε τις συνδεδεμένες λειτουργίες (*[Στ.](#page-64-0) ελέγ.*[, σελίδα 57\)](#page-64-0).
- Για να διακόψετε τη δραστηριότητά σας για μεγαλύτερο χρονικό διάστημα, χρησιμοποιήστε την επιλογή **Συνέχιση αργότερα** (*[Διακοπή δραστηριότητας](#page-16-0)*, σελίδα 9).
- Χρησιμοποιήστε μια εικόνα ρολογιού που δεν ενημερώνεται κάθε δευτερόλεπτο. Για παράδειγμα, χρησιμοποιήστε μια εικόνα ρολογιού χωρίς δείκτη δευτερολέπτων (*[Προσαρμογή της](#page-49-0)  [εικόνας ρολογιού](#page-49-0)*, σελίδα 42).
- Περιορίστε τις ειδοποιήσεις τηλεφώνου που εμφανίζει το ρολόι (*[Διαχείριση ειδοποιήσεων](#page-84-0)*, σελίδα 77).
- Σταματήστε τη μετάδοση δεδομένων καρδιακών παλμών σε συζευγμένες συσκευές (*[Αναμετάδοση](#page-70-0)  [δεδομένων καρδιακών παλμών](#page-70-0)*, σελίδα 63).
- Απενεργοποιήστε την παρακολούθηση καρδιακών παλμών από τον καρπό (*[Ρυθμίσεις αισθητηρίου](#page-69-0)  [καρδιακών παλμών στον καρπό](#page-69-0)*, σελίδα 62).

**ΣΗΜΕΙΩΣΗ:** Η παρακολούθηση καρδιακών παλμών από τον καρπό χρησιμοποιείται για τον υπολογισμό λεπτών αυξημένης έντασης και των θερμίδων που καταναλώσατε.

• Ενεργοποιήστε τις χειροκίνητες μετρήσεις του παλμικού οξυμέτρου (*[Ρύθμιση της λειτουργίας παλμικού](#page-71-0)  οξυμέτρου*[, σελίδα 64](#page-71-0)).

## **Λήψη δορυφορικού σήματος**

Η συσκευή ενδέχεται να χρειάζεται ανεμπόδιστο οπτικό πεδίο προς τον ουρανό για τη λήψη δορυφορικών σημάτων. Η ώρα και η ημερομηνία ρυθμίζονται αυτόματα βάσει της θέσης GPS.

**ΣΥΜΒΟΥΛΗ:** Για περισσότερες πληροφορίες σχετικά με το GPS, μεταβείτε στη διεύθυνση [garmin.com](https://www.garmin.com/aboutGPS) [/aboutGPS.](https://www.garmin.com/aboutGPS)

- **1** Βγείτε έξω, σε ανοικτό χώρο.
	- Η πρόσοψη της συσκευής πρέπει να είναι προσανατολισμένη προς τον ουρανό.
- **2** Περιμένετε έως ότου η συσκευή εντοπίσει δορυφορικό σήμα.

Ενδέχεται να χρειαστούν 30-60 δευτερόλεπτα μέχρι να εντοπιστούν δορυφορικά σήματα.

### **Βελτίωση δορυφορικής λήψης** GPS

- Συγχρονίζετε συχνά το ρολόι με τον λογαριασμό σας Garmin:
	- Συνδέστε το ρολόι σας με έναν υπολογιστή μέσω του καλωδίου USB και της εφαρμογής Garmin Express.
	- Συγχρονίστε το ρολόι σας με την εφαρμογή Garmin Connect χρησιμοποιώντας το τηλέφωνό σας με δυνατότητα Bluetooth.

Ενώ είναι συνδεδεμένο με τον λογαριασμό σας Garmin, το ρολόι πραγματοποιεί λήψη δορυφορικών δεδομένων για αρκετές ημέρες, καθιστώντας δυνατό τον γρήγορο εντοπισμό δορυφορικών σημάτων.

- Μεταφέρετε το ρολόι σας σε εξωτερικό, ανοικτό χώρο, μακριά από ψηλά κτίρια και δέντρα.
- Παραμείνετε ακίνητοι για μερικά λεπτά.

## **Η ένδειξη θερμοκρασίας δεν είναι ακριβής**

Η θερμοκρασία του σώματός σας επηρεάζει την ένδειξη θερμοκρασίας για τον εσωτερικό αισθητήρα θερμοκρασίας. Για να λάβετε την πιο ακριβή ένδειξη θερμοκρασίας, θα πρέπει να αφαιρέσετε το ρολόι από τον καρπό σας και να περιμένετε 20 έως 30 λεπτά.

Μπορείτε επίσης να χρησιμοποιήσετε έναν προαιρετικό εξωτερικό αισθητήρα θερμοκρασίας tempe για να δείτε ακριβείς ενδείξεις θερμοκρασίας περιβάλλοντος ενώ φοράτε το ρολόι.

## **Παρακολούθηση δραστηριότητας**

Για περισσότερες πληροφορίες σχετικά με την ακρίβεια της παρακολούθησης δραστηριότητας, μεταβείτε στη διεύθυνση [garmin.com/ataccuracy](http://garmin.com/ataccuracy).

### **Δεν εμφανίζεται ο ημερήσιος αριθμός βημάτων μου**

Ο ημερήσιος αριθμός βημάτων μηδενίζεται κάθε βράδυ τα μεσάνυχτα.

Αν εμφανιστούν παύλες αντί για τον αριθμό βημάτων, αφήστε τη συσκευή να λάβει δορυφορικά σήματα και να ρυθμίσει αυτόματα την ώρα.

### **Ο αριθμός βημάτων μου δεν φαίνεται να είναι ακριβής**

Αν ο αριθμός βημάτων σας δεν φαίνεται να είναι ακριβής, μπορείτε να δοκιμάσετε αυτές τις συμβουλές.

- Φοράτε το ρολόι στον καρπό του μη κυρίαρχου χεριού σας.
- Μεταφέρετε το ρολόι στην τσέπη σας όταν σπρώχνετε κάποιο καροτσάκι ή μηχανή γκαζόν.
- Μεταφέρετε το ρολόι στην τσέπη σας όταν χρησιμοποιείτε ενεργά μόνο τις παλάμες ή τους βραχίονές σας.

**ΣΗΜΕΙΩΣΗ:** Το ρολόι ενδέχεται να ερμηνεύσει ορισμένες επαναλαμβανόμενες κινήσεις, όπως το πλύσιμο των πιάτων, το δίπλωμα των ρούχων ή τα παλαμάκια, ως βήματα.

### **Οι αριθμοί βημάτων στο ρολόι μου και στον λογαριασμό μου** Garmin Connect **δεν συμφωνούν**

Ο αριθμός βημάτων στον λογαριασμό σας Garmin Connect ενημερώνεται όταν συγχρονίζετε το ρολόι σας.

- **1** Ορίστε μια επιλογή:
	- Συγχρονίστε τον αριθμό βημάτων με την εφαρμογή Garmin Express (*[Χρήση του Garmin Connect στον](#page-86-0) [υπολογιστή σας](#page-86-0)*, σελίδα 79).
	- Συγχρονίστε τον αριθμό βημάτων σας με την εφαρμογή Garmin Connect (*[Χρήση της εφαρμογής Garmin](#page-85-0)  Connect*[, σελίδα 78\)](#page-85-0).
- **2** Περιμένετε όσο γίνεται συγχρονισμός των δεδομένων σας.

Ο συγχρονισμός μπορεί να διαρκέσει αρκετά λεπτά.

**ΣΗΜΕΙΩΣΗ:** Αν ανανεώσετε την εφαρμογή Garmin Connect ή την εφαρμογή Garmin Express, η ενέργεια αυτή δεν θα συγχρονίσει τα δεδομένα σας ούτε θα ενημερώσει τον αριθμό βημάτων σας.

#### **Ο αριθμός των ορόφων που ανεβήκατε δεν φαίνεται να είναι σωστός**.

Καθώς ανεβαίνετε τους ορόφους, το ρολόι υπολογίζει τυχόν αλλαγές στο υψόμετρο με ένα εσωτερικό βαρόμετρο. Κάθε όροφος που ανεβαίνετε ισούται με 3 μέτρα (10 πόδια).

- Όταν ανεβαίνετε σκάλες, μην κρατιέστε από την κουπαστή και μην παραλείπετε σκαλιά.
- Όταν βρίσκεστε σε περιβάλλον με πολύ αέρα, καλύψτε το ρολόι με το μανίκι ή το μπουφάν σας, καθώς οι δυνατές ριπές αέρα μπορούν να προκαλέσουν ακανόνιστες ενδείξεις.

# **Παράρτημα**

## **Πεδία δεδομένων**

**ΣΗΜΕΙΩΣΗ:** Δεν είναι διαθέσιμα όλα τα πεδία δεδομένων για κάθε τύπο δραστηριότητας. Για την εμφάνιση δεδομένων, είναι απαραίτητη η χρήση αξεσουάρ ANT+ ή Bluetooth για ορισμένα πεδία δεδομένων. Ορισμένα πεδία δεδομένων εμφανίζονται σε περισσότερες από μία κατηγορίες στο ρολόι.

**ΣΥΜΒΟΥΛΗ:** Μπορείτε επίσης να προσαρμόσετε τα πεδία δεδομένων από τις ρυθμίσεις ρολογιού στην εφαρμογή Garmin Connect.

#### **Πεδία συχν**. **βημάτων**

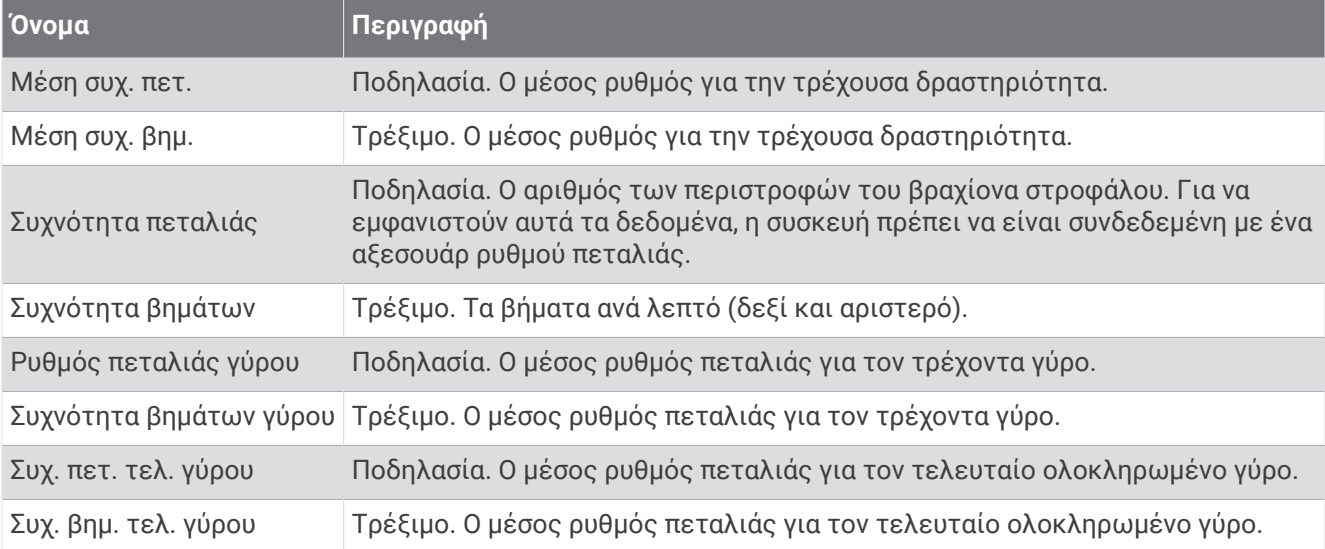

#### **Πεδία πυξίδας**

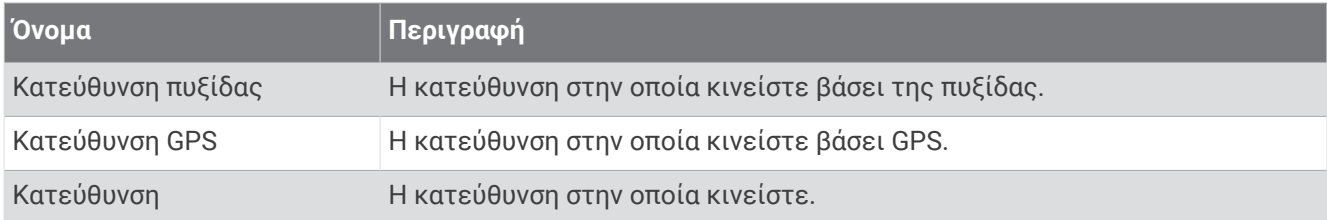

#### **Πεδία απόστασης**

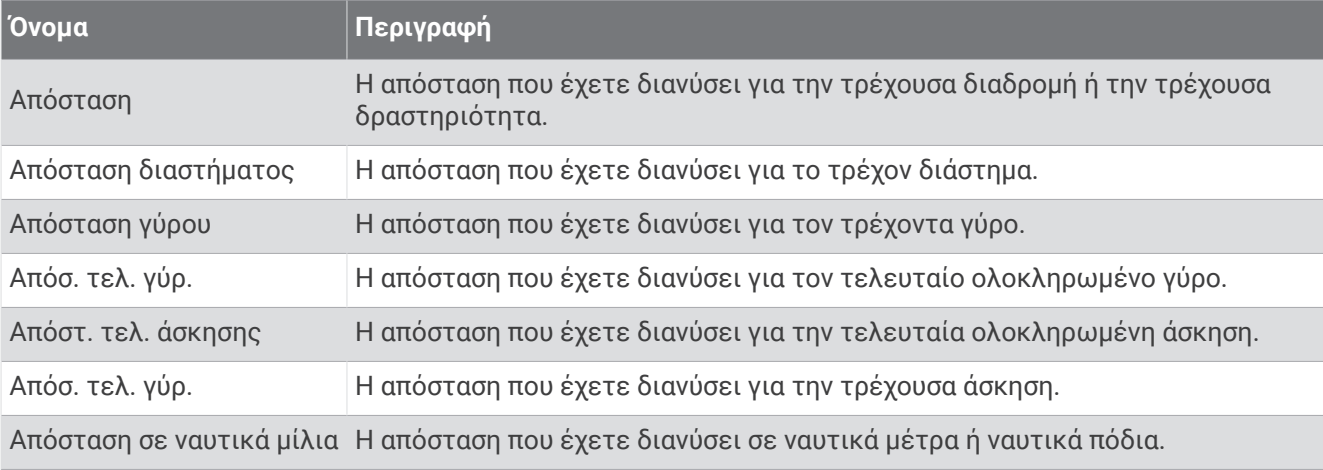

### **Πεδία απόστασης**

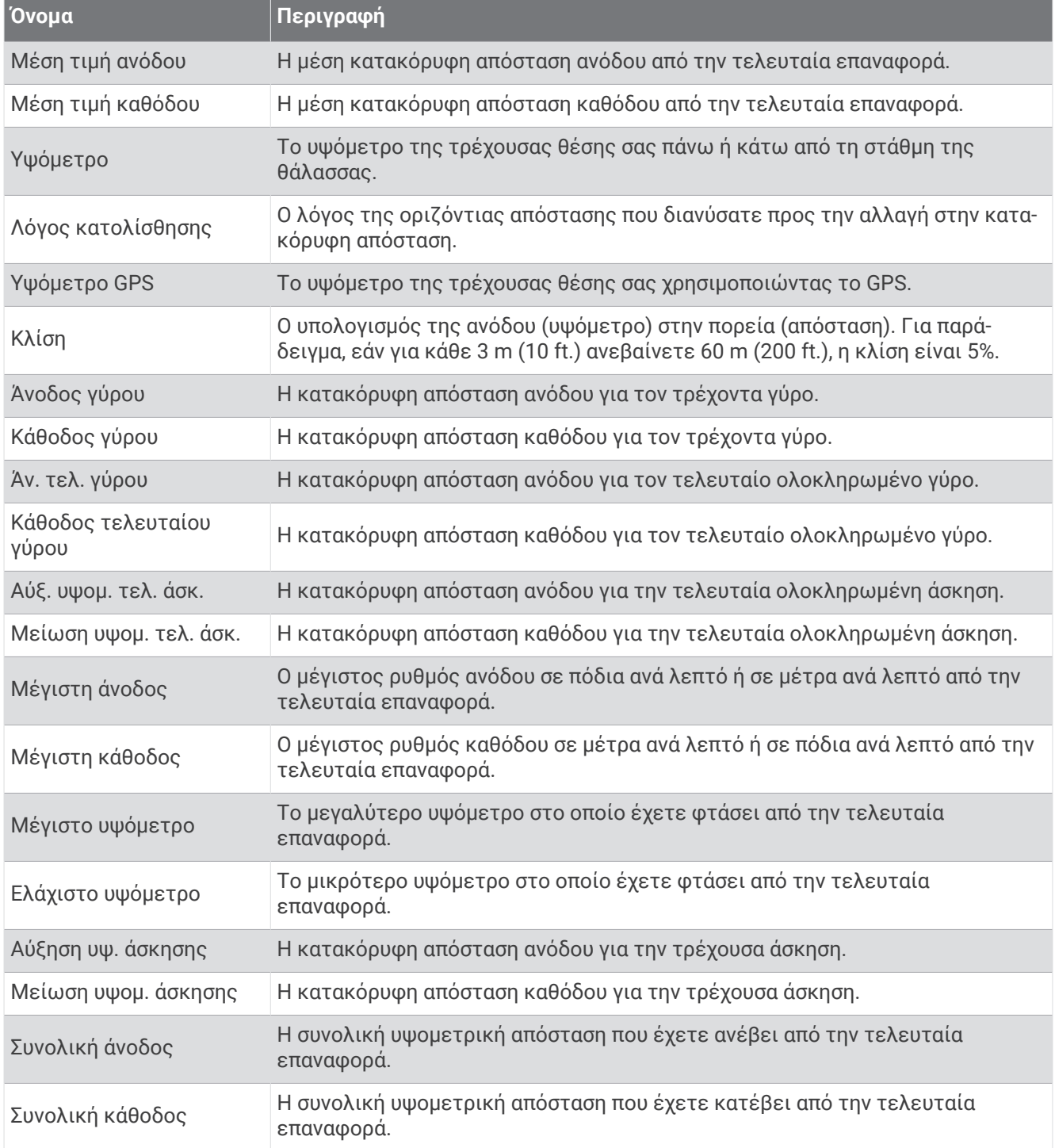

#### **Πεδία καρδ**. **παλμών**

T

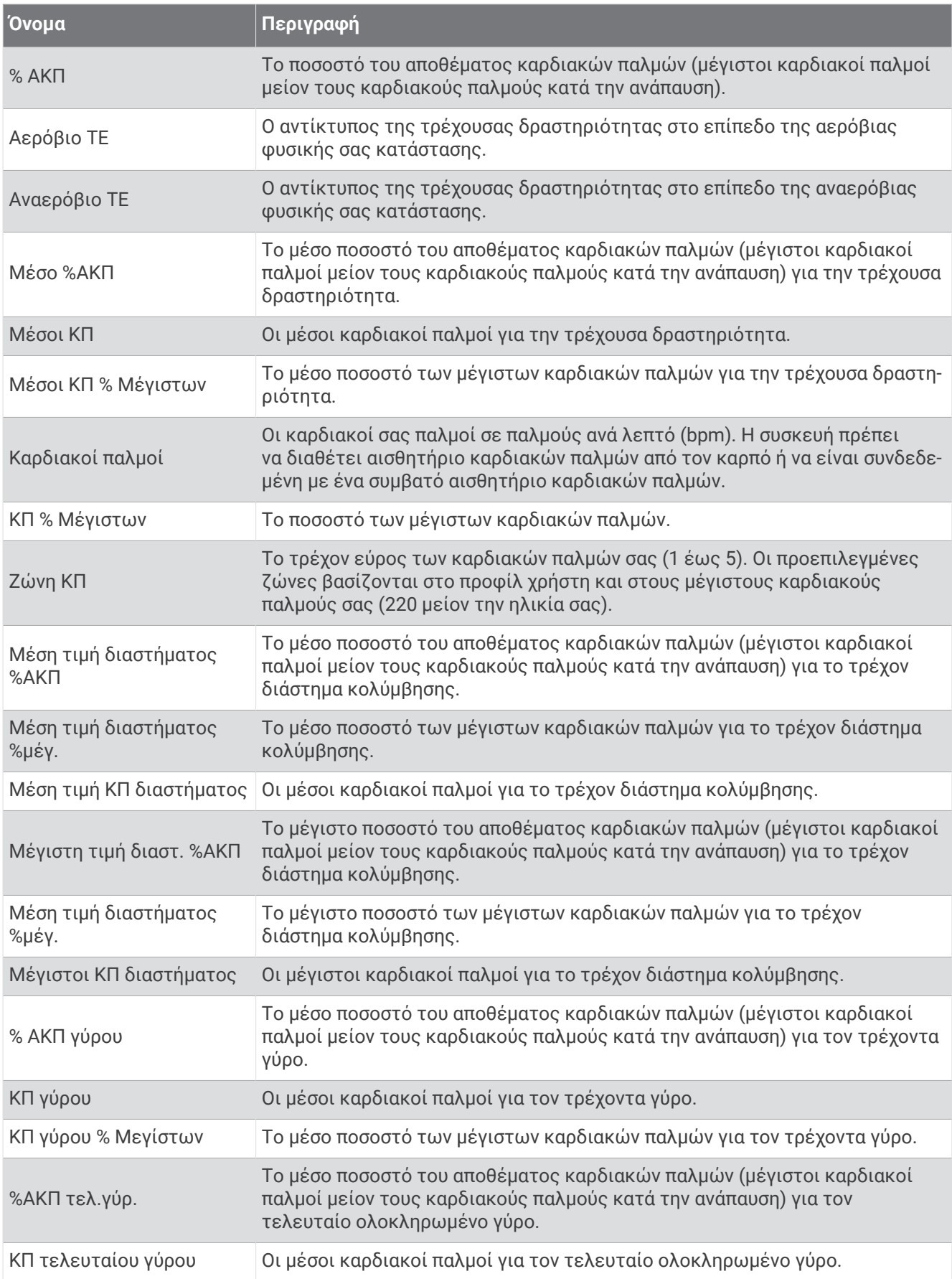

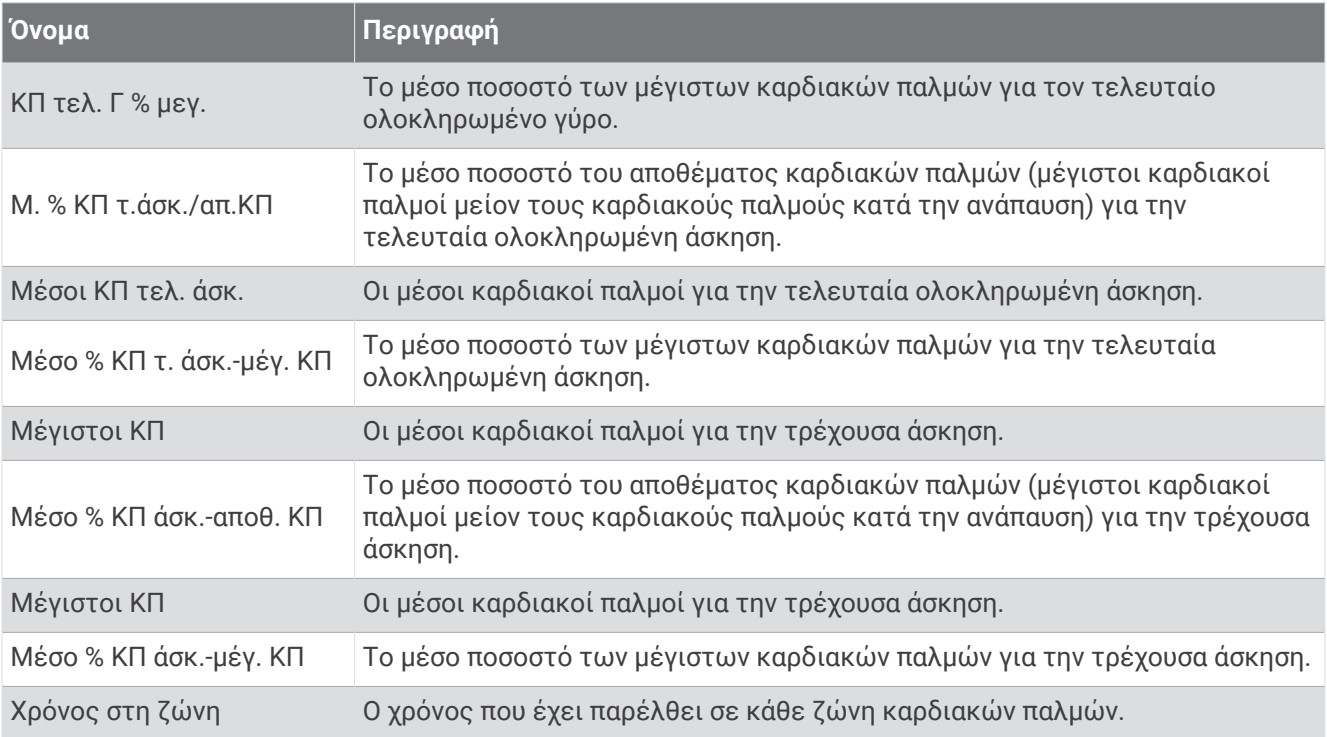

### **Πεδία μηκών**

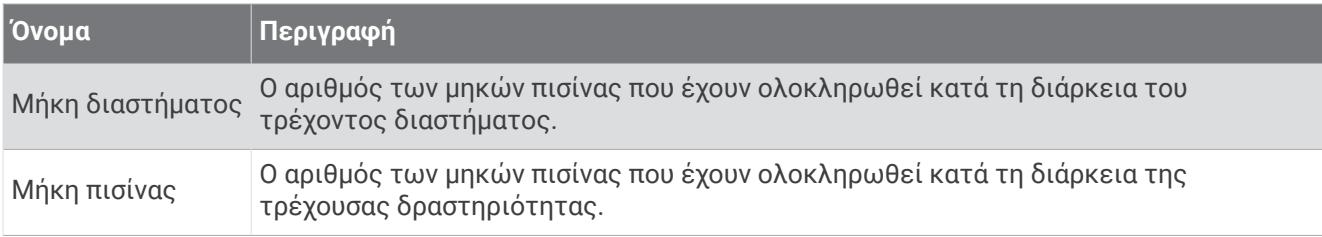

### **Πεδία πλοήγησης**

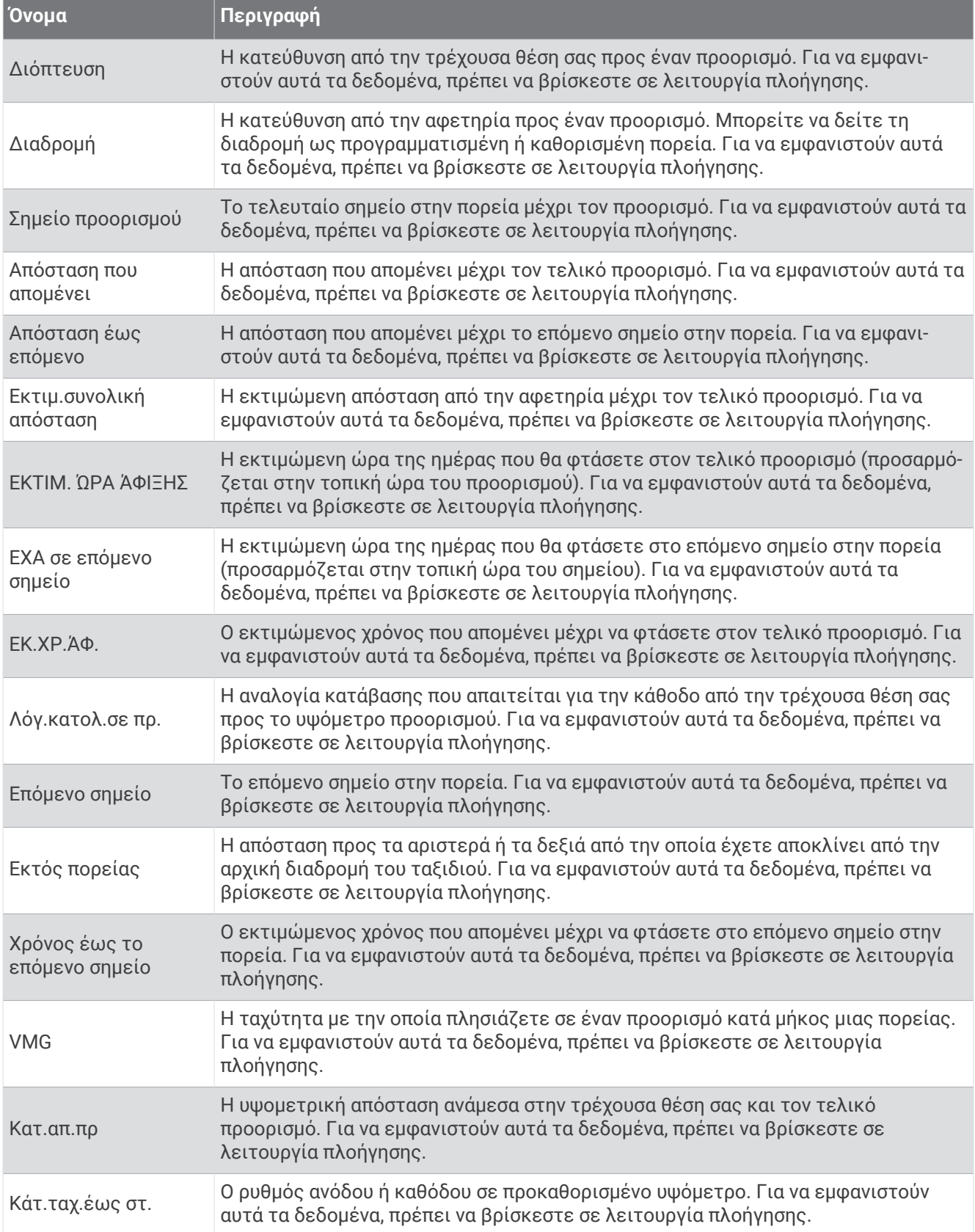

#### **Άλλα πεδία**

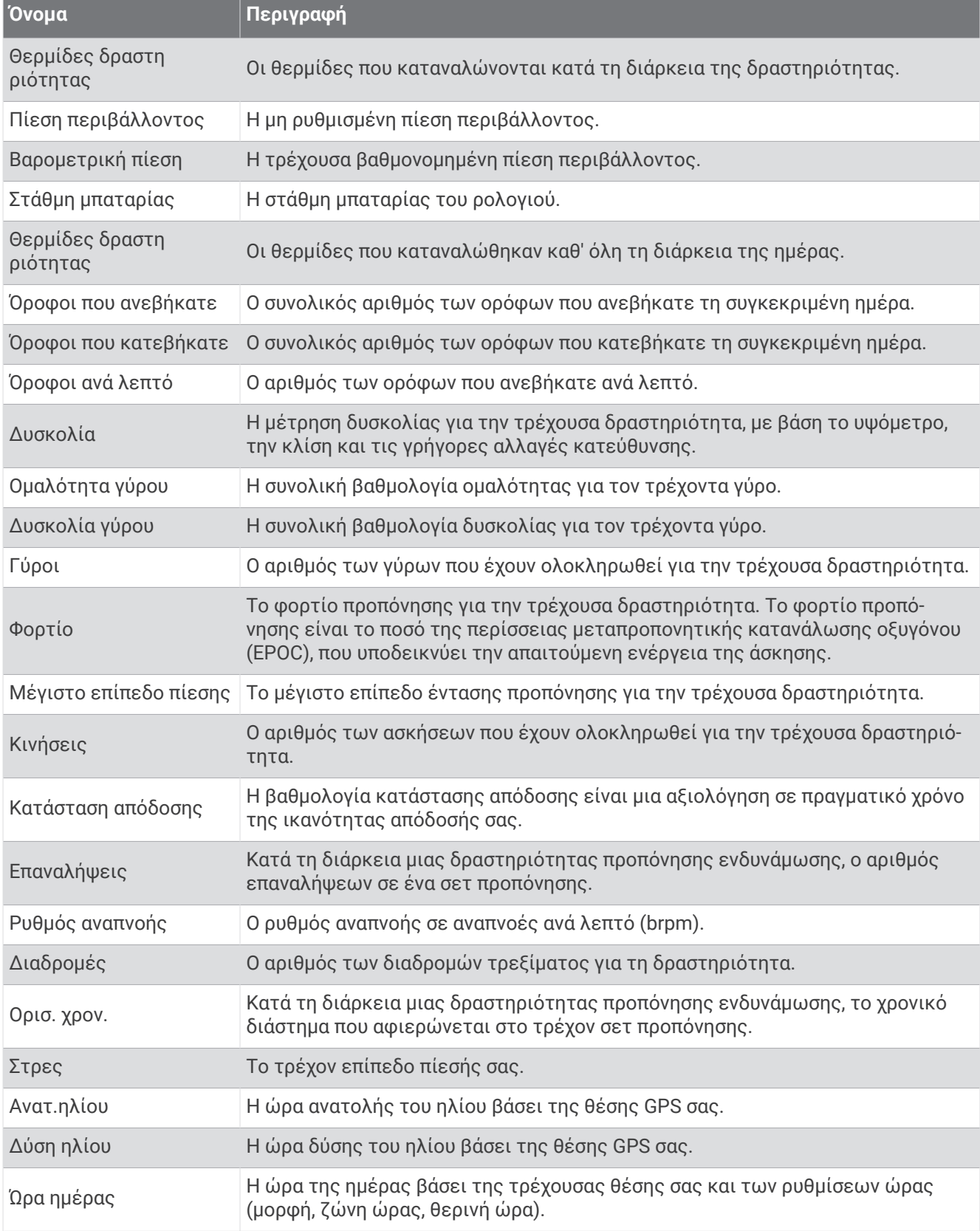

### **Πεδία ρυθμού**

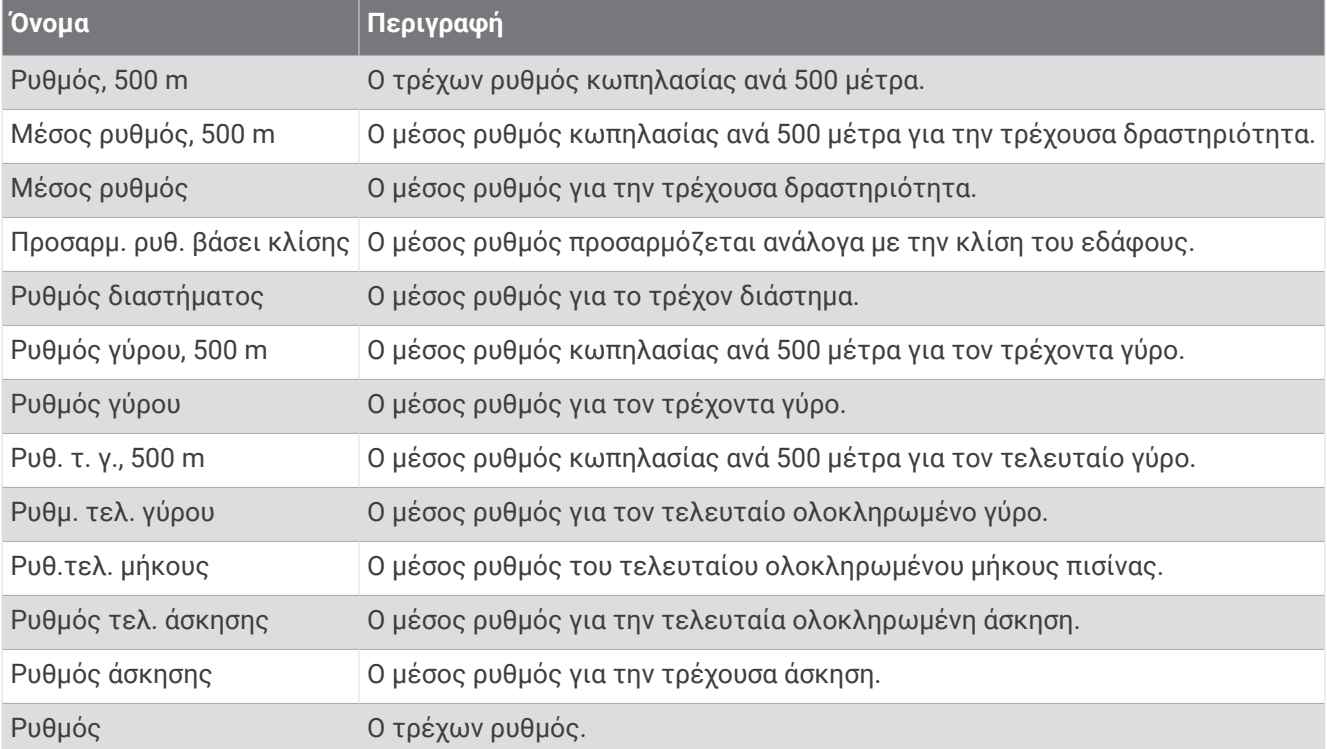

#### **Πεδία** PacePro

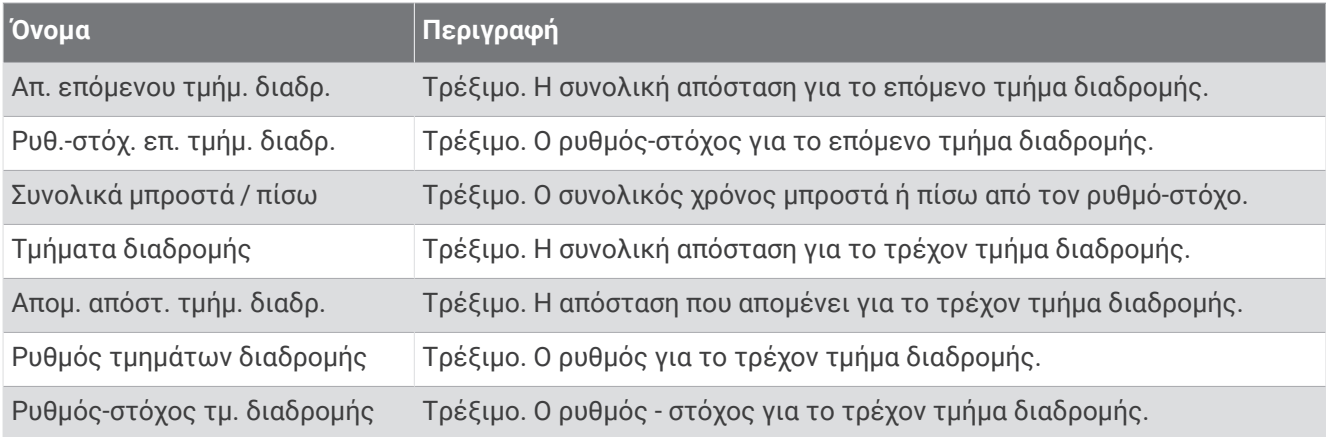

### **Πεδία ισχύος**

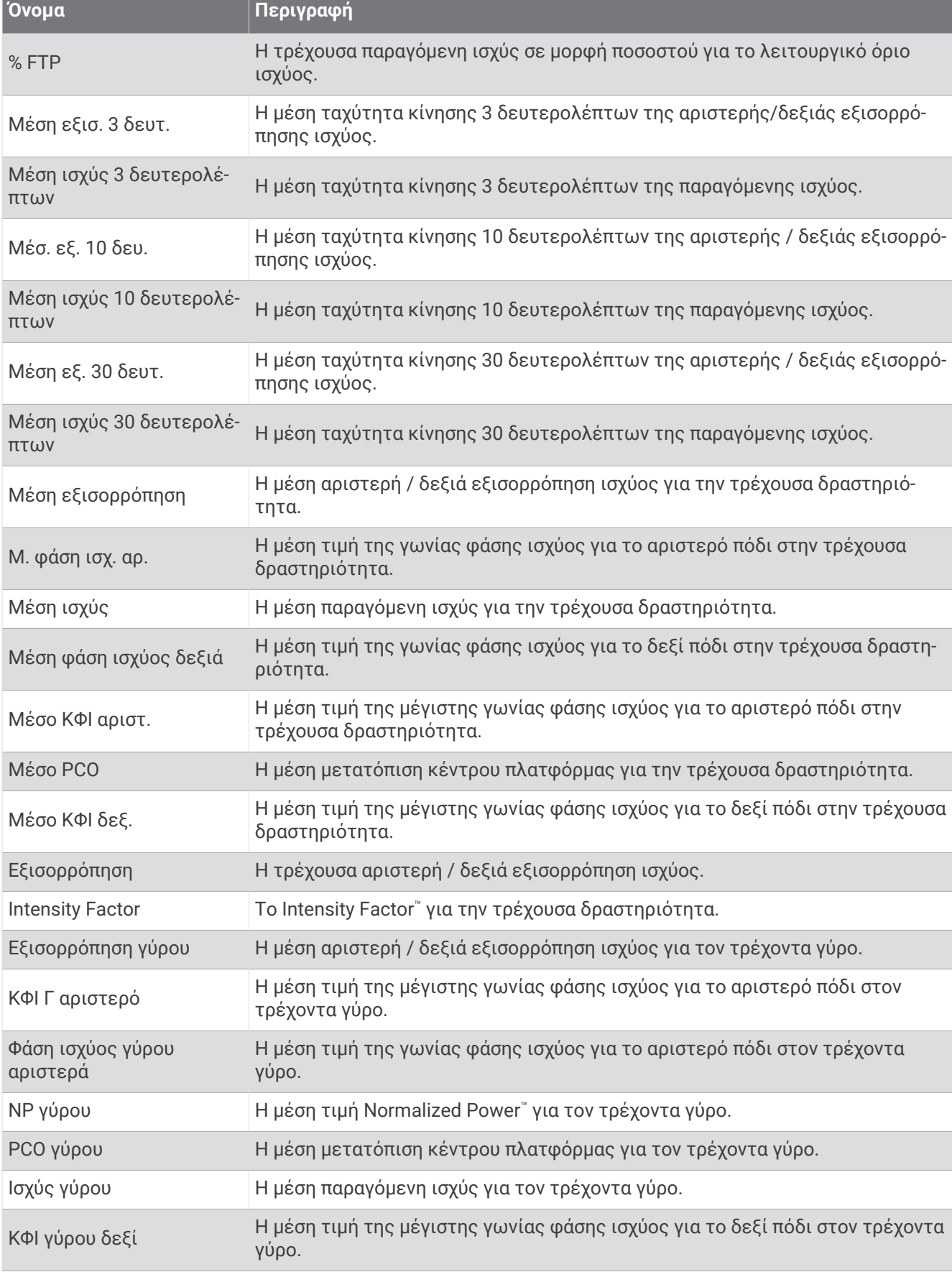

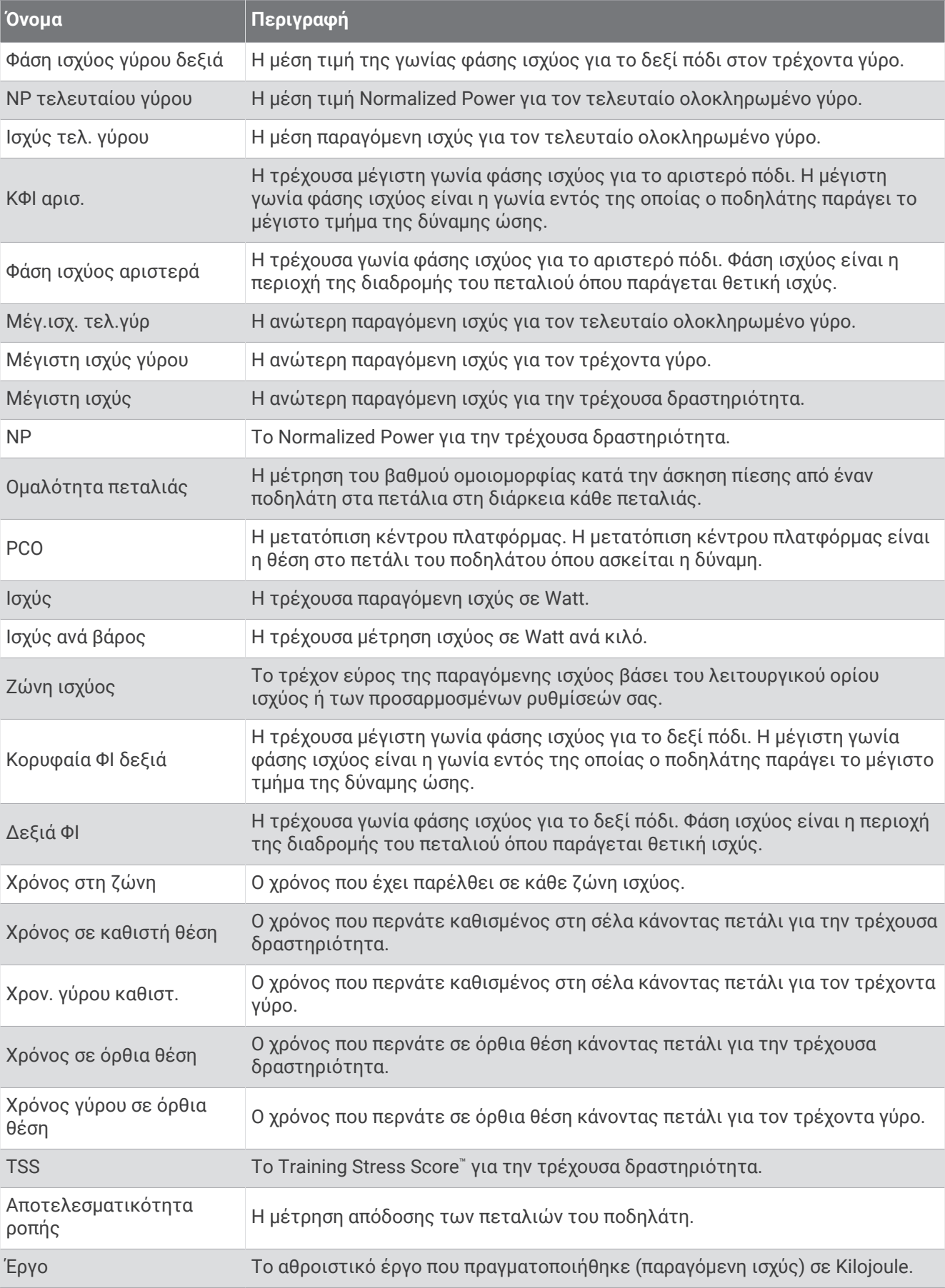

### **Πεδία ανάπαυσης**

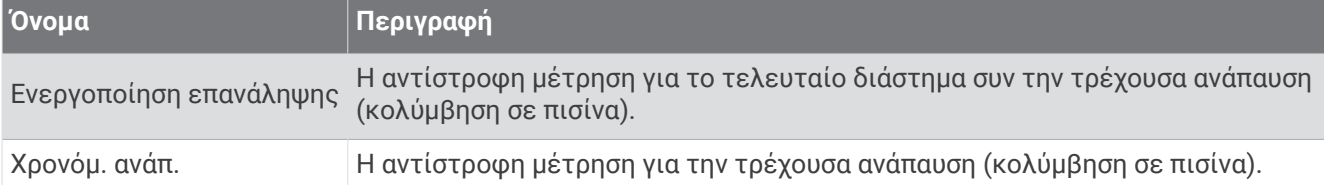

### **Δυναμική τρεξ**.

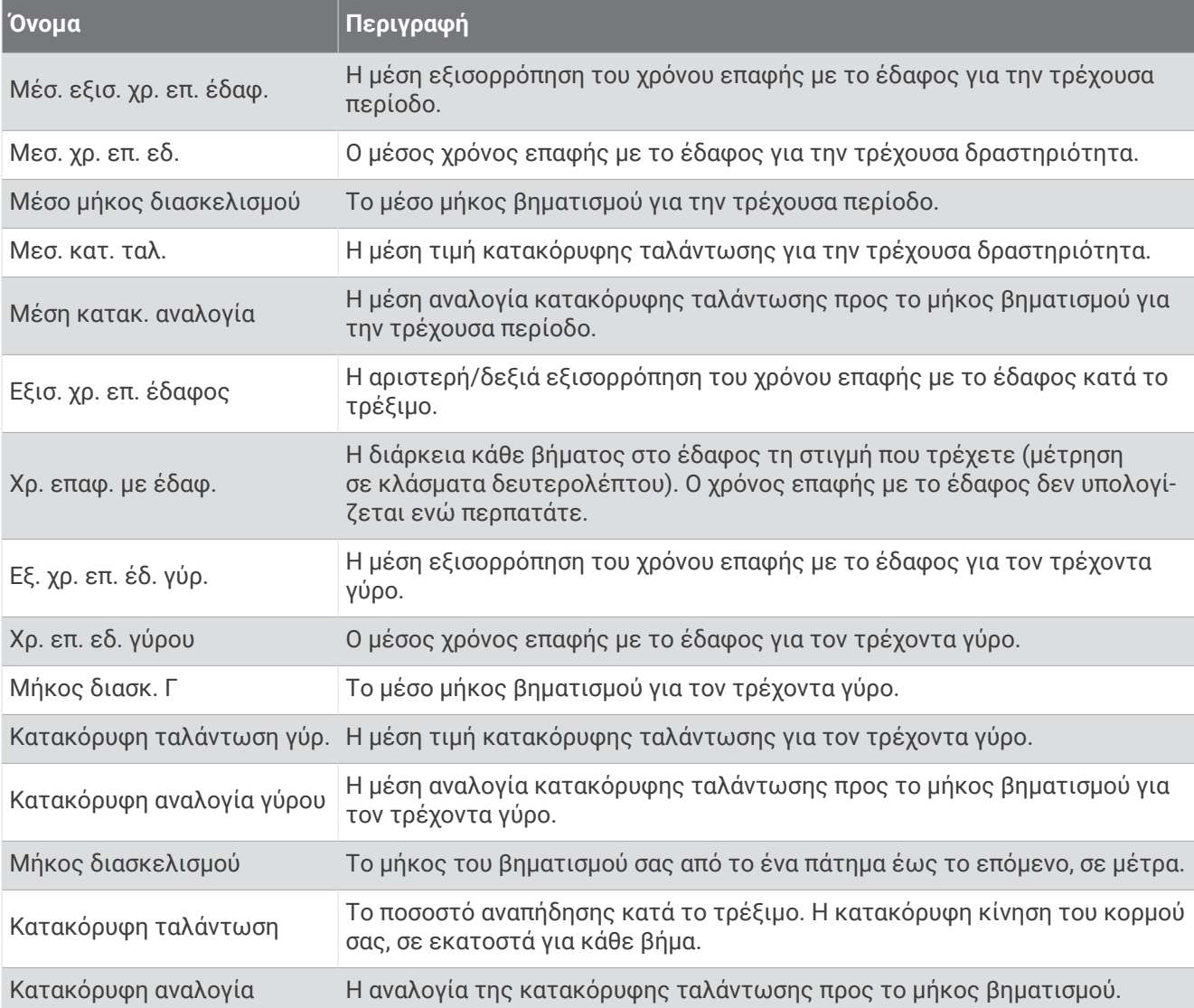

### **Πεδία ταχύτητας**

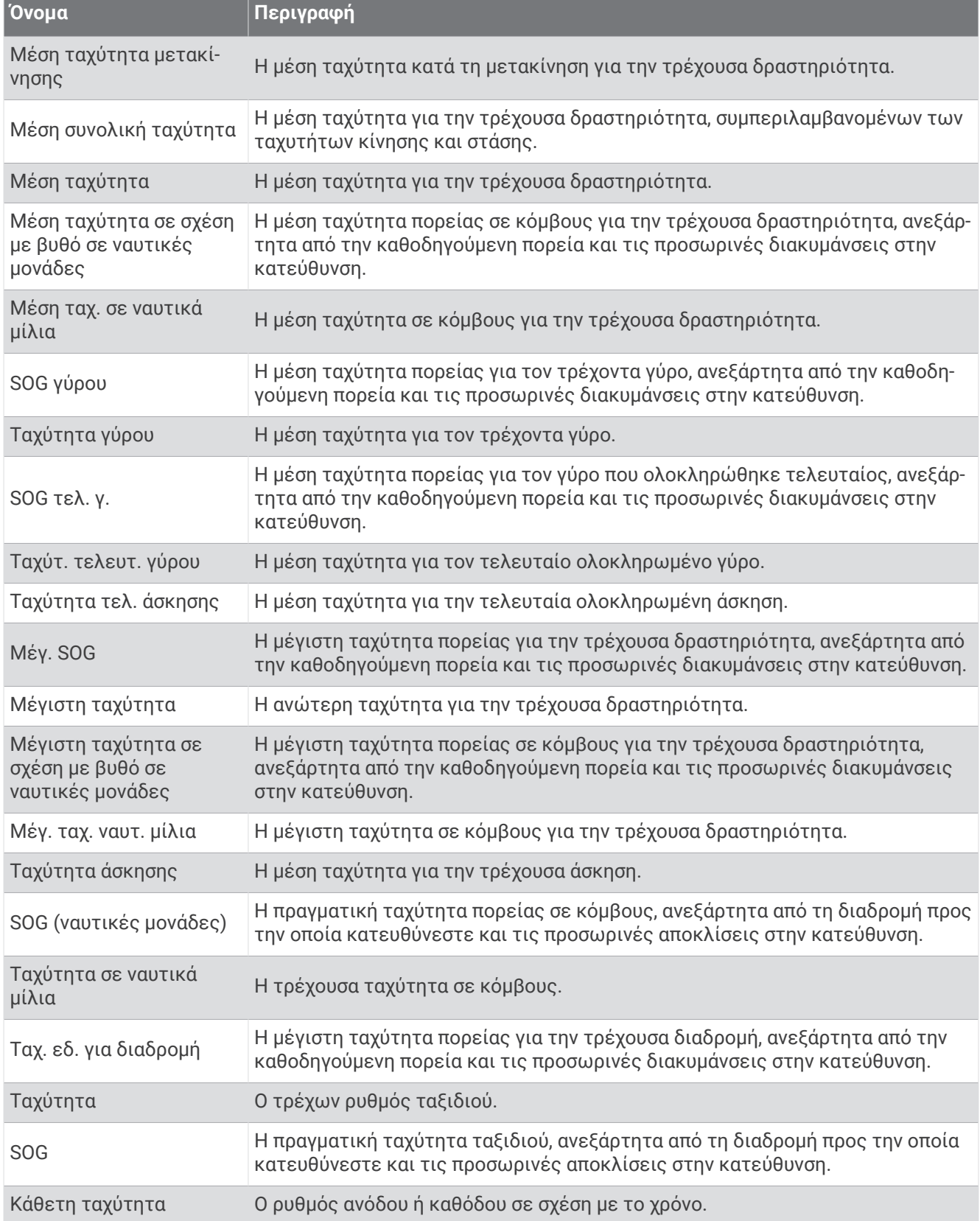

#### **Πεδία κίνησης**

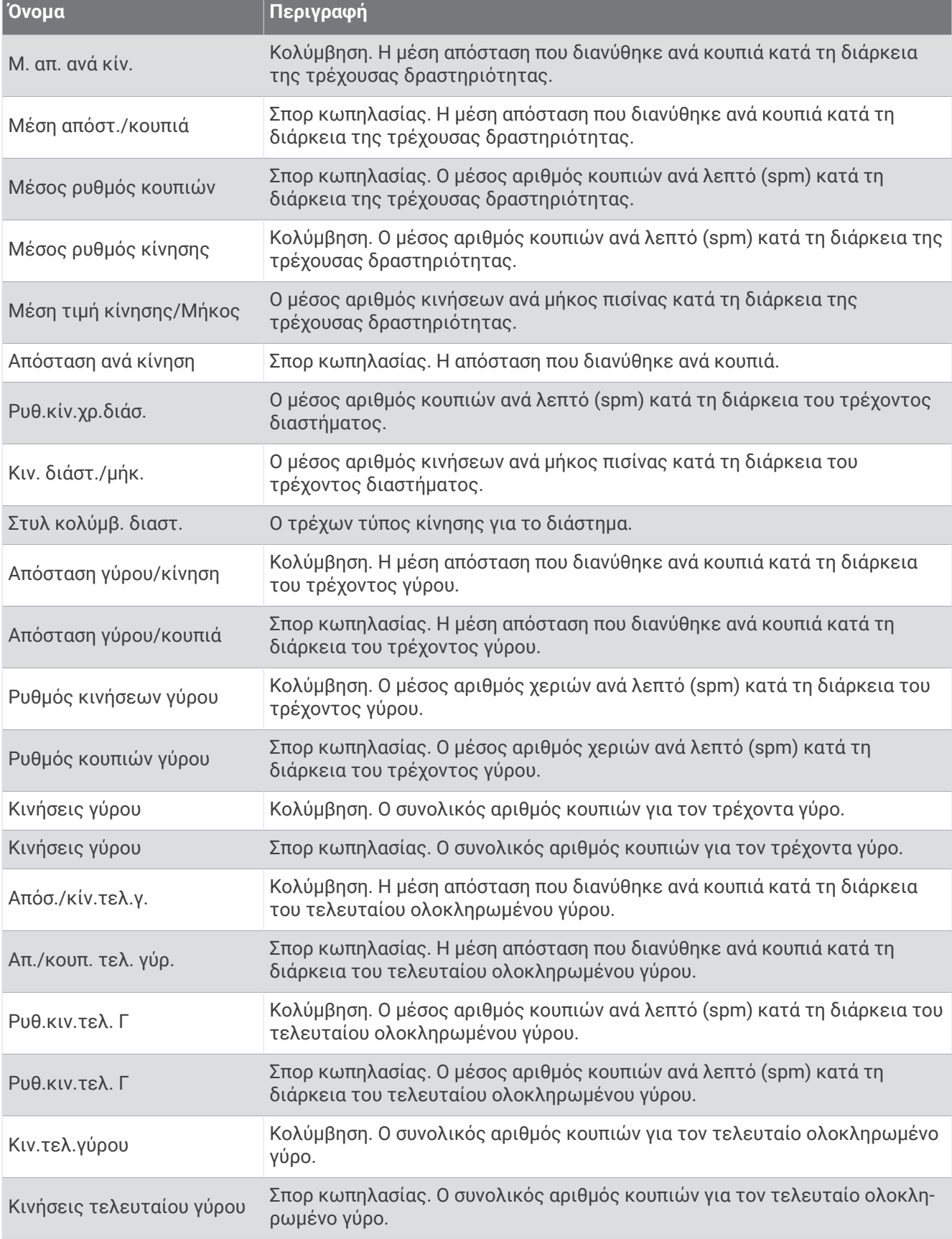

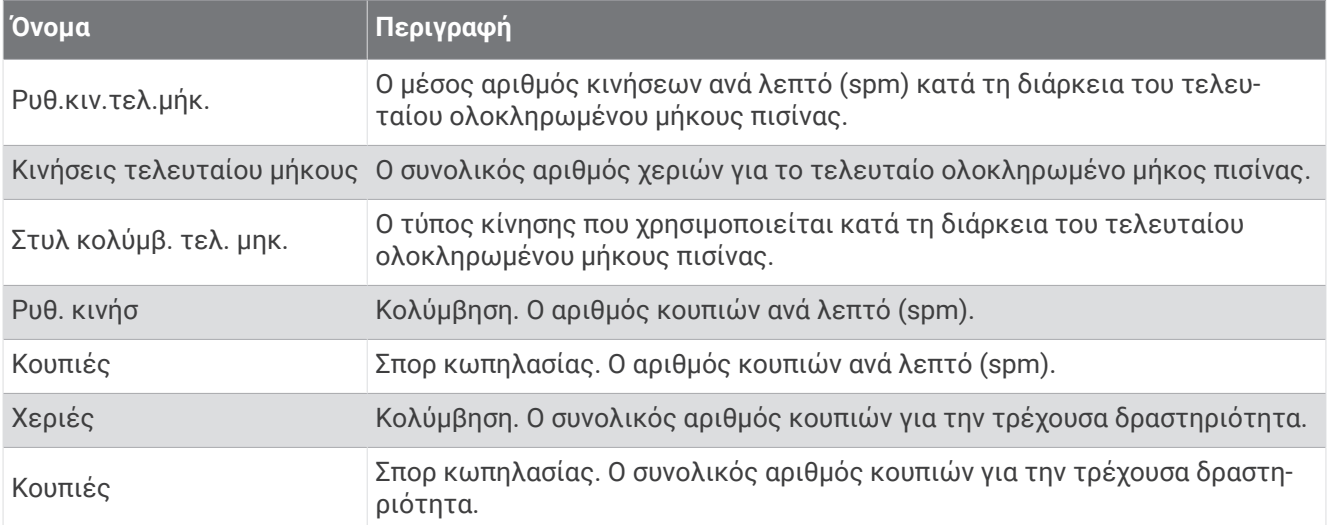

#### **Πεδία** Swolf

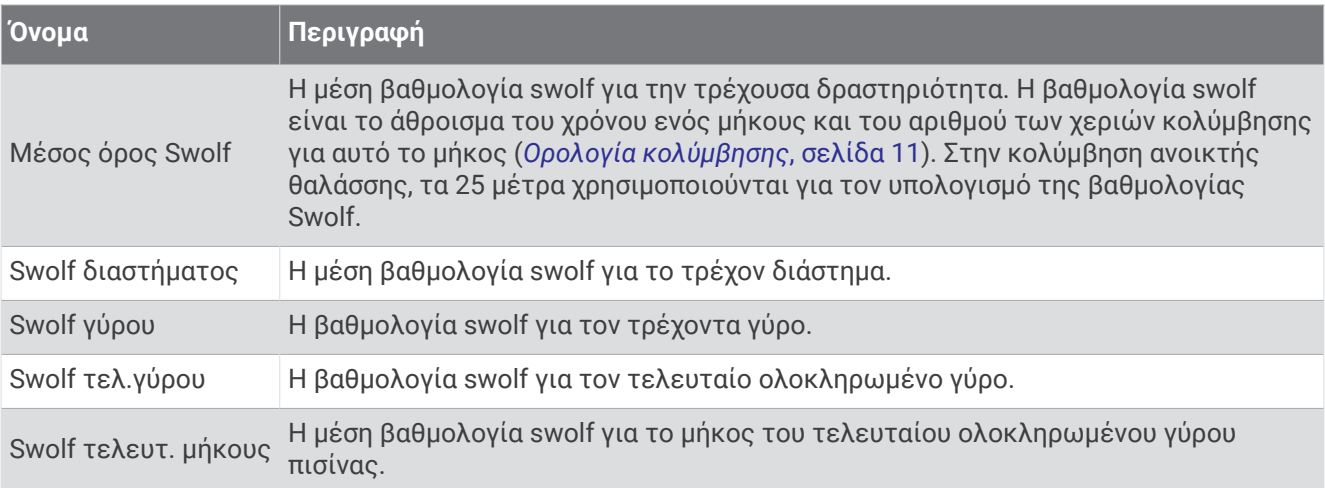

### **Πεδία θερμοκρασίας**

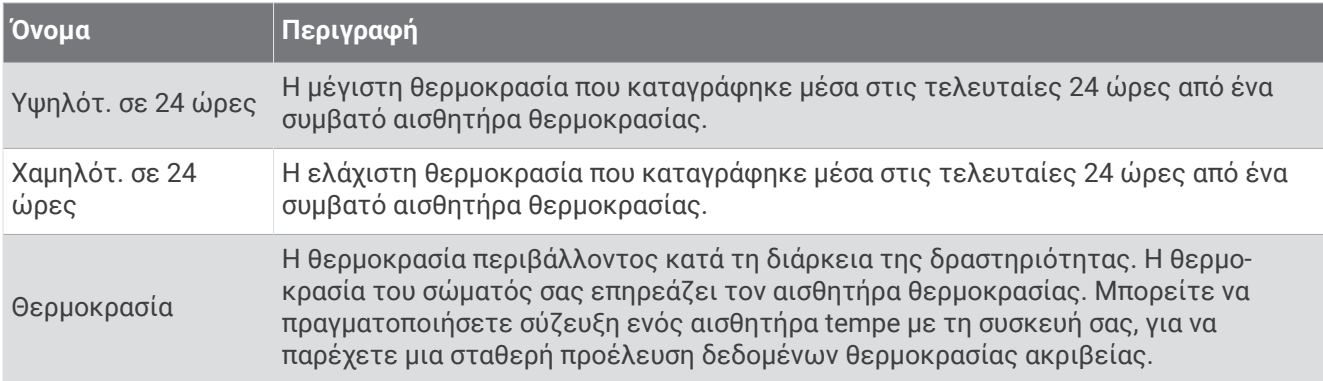

### **Πεδία χρονομέτρου**

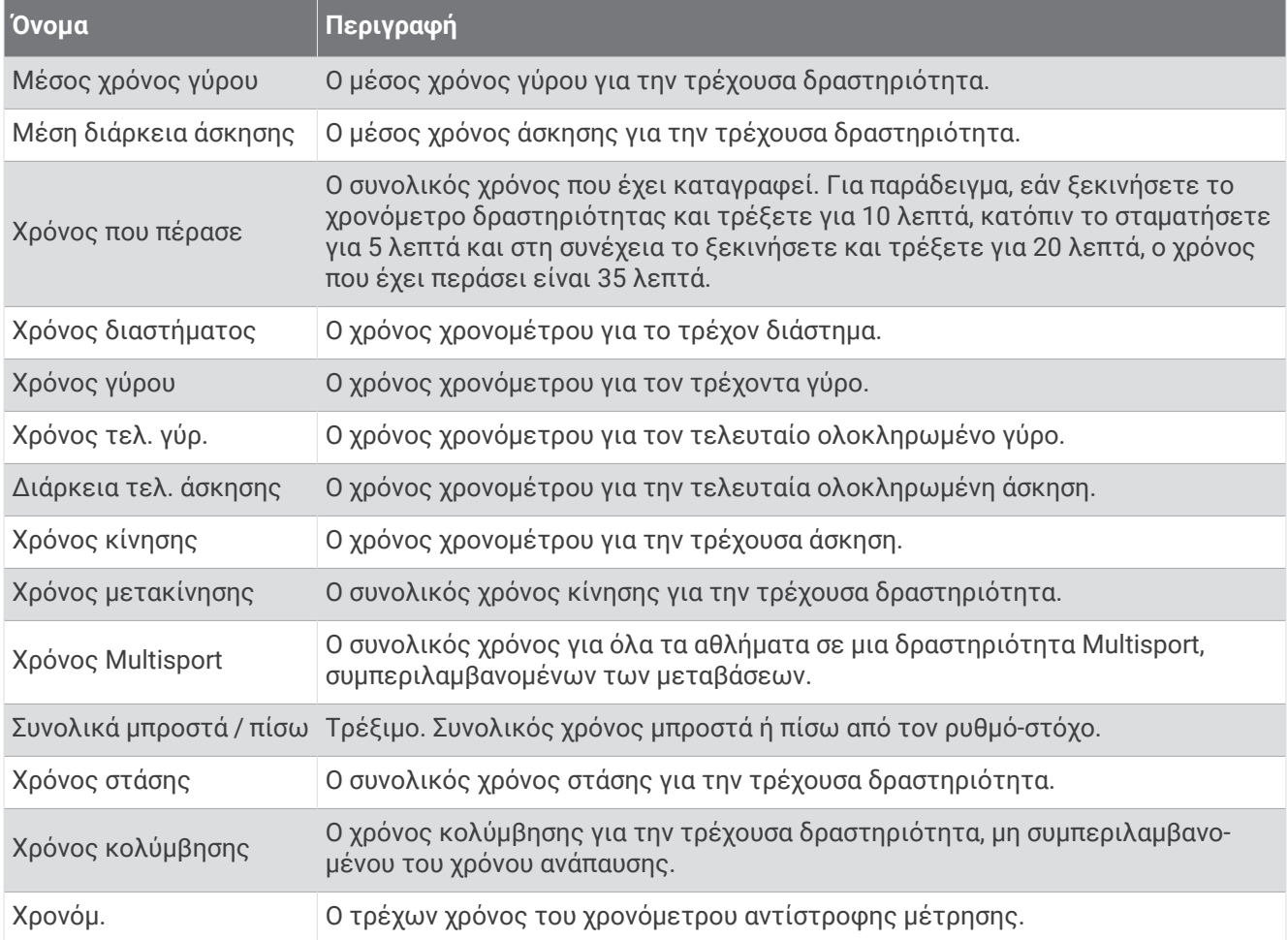

## **Χρωματικές ενδείξεις και δεδομένα δυναμικής τρεξίματος**

Στη δραστηριότητα Garmin Connect τα δεδομένα δυναμικής τρεξίματος εμφανίζονται ως έγχρωμα γραφήματα. Οι ζώνες χρώματος βασίζονται σε εκατοστημόρια και σας δείχνουν πώς συγκρίνονται τα δεδομένα σας δυναμικής τρεξίματος με εκείνα άλλων δρομέων.

Η Garmin πραγματοποίησε έρευνα σε πολλούς δρομείς όλων των διαφορετικών δυνατοτήτων. Οι τιμές δεδομένων στην κόκκινη ή την πορτοκαλί ζώνη είναι τυπικές για λιγότερο έμπειρους ή πιο αργούς δρομείς. Οι τιμές δεδομένων στην πράσινη, την μπλε ή τη μοβ ζώνη είναι τυπικές για πιο έμπειρους ή πιο γρήγορους δρομείς. Οι πιο έμπειροι δρομείς τείνουν να παρουσιάζουν μικρότερους χρόνους επαφής με το έδαφος, χαμηλότερη κατακόρυφη ταλάντωση, χαμηλότερη κατακόρυφη αναλογία και υψηλότερο ρυθμό βημάτων σε σύγκριση με τους λιγότερο έμπειρους δρομείς. Ωστόσο, οι ψηλότεροι δρομείς συνήθως έχουν ελαφρώς μικρότερους ρυθμούς βημάτων, μεγαλύτερους βηματισμούς και ελαφρώς υψηλότερη κατακόρυφη ταλάντωση. Η κατακόρυφη αναλογία είναι η κατακόρυφη ταλάντωση διαιρεμένη με το μήκος βηματισμού. Δεν συσχετίζεται με το ύψος.

Για περισσότερες πληροφορίες σχετικά με τη δυναμική τρεξίματος, επισκεφθείτε τη διεύθυνση [garmin.com](http://www.garmin.com/runningdynamics) [/runningdynamics.](http://www.garmin.com/runningdynamics) Για πρόσθετες θεωρίες και ερμηνείες των δεδομένων δυναμικής τρεξίματος, μπορείτε να κάνετε αναζήτηση σε εκδόσεις και ιστοτόπους που ειδικεύονται σε θέματα τρεξίματος.

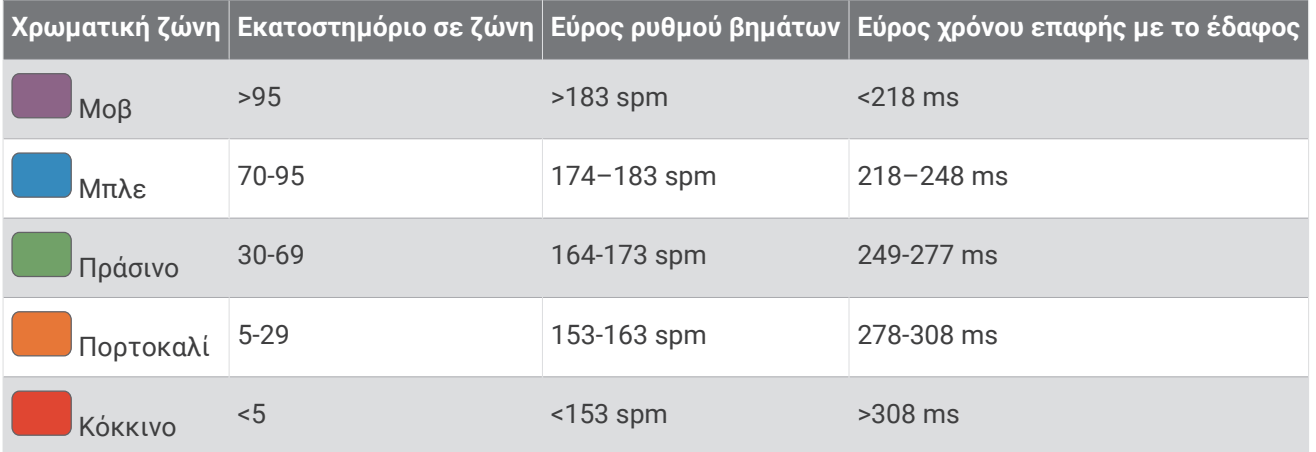

### **Δεδομένα εξισορρόπησης χρόνου επαφής με το έδαφος**

**ΣΗΜΕΙΩΣΗ:** Στη δραστηριότητα Garmin Connect τα δεδομένα δυναμικής τρεξίματος εμφανίζονται ως έγχρωμα γραφήματα.

Η εξισορρόπηση χρόνου επαφής με το έδαφος μετρά τη συμμετρία τρεξίματος και εμφανίζεται ως ποσοστό του συνολικού σας χρόνου επαφής με το έδαφος. Για παράδειγμα, το ποσοστό 51,3% με ένα βέλος που δείχνει προς τα αριστερά υποδεικνύει ότι ο δρομέας ακουμπά περισσότερο χρόνο το έδαφος με το αριστερό του πόδι. Εάν στην οθόνη δεδομένων σας εμφανίζονται και οι δύο αριθμοί, για παράδειγμα 48–52, το 48% είναι το αριστερό πόδι και το 52% είναι το δεξί πόδι.

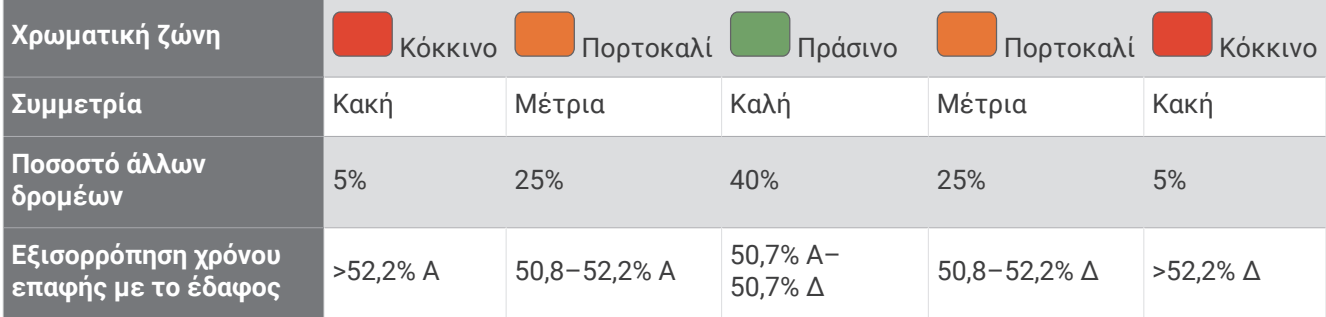

Κατά την ανάπτυξη και τον έλεγχο της δυναμικής τρεξίματος, η ομάδα της Garmin διαπίστωσε συσχετίσεις μεταξύ των τραυματισμών και των μεγαλύτερων ανισορροπιών με συγκεκριμένους δρομείς. Για πολλούς δρομείς, η εξισορρόπηση χρόνου επαφής με το έδαφος τείνει να αποκλίνει περισσότερο από 50–50 κατά το τρέξιμο σε ανηφόρα ή κατηφόρα. Οι περισσότεροι προπονητές τρεξίματος συμφωνούν ότι είναι καλό να επιτυγχάνεται συμμετρική τεχνική τρεξίματος. Οι κορυφαίοι δρομείς τείνουν να έχουν γρήγορους και ισορροπημένους βηματισμούς.

Μπορείτε να παρακολουθήσετε τον μετρητή ή το πεδίο δεδομένων κατά τη διάρκεια του τρεξίματος ή να δείτε τη σύνοψη στον λογαριασμό Garmin Connect σας μετά το τρέξιμο. Όπως με τα υπόλοιπα δεδομένα δυναμικής τρεξίματος, η εξισορρόπηση χρόνου επαφής με το έδαφος είναι μια ποσοτική μέτρηση που σας βοηθά να ενημερωθείτε για την τεχνική του τρεξίματός σας.

### **Δεδομένα κατακόρυφης ταλάντωσης και κατακόρυφης αναλογίας**

**ΣΗΜΕΙΩΣΗ:** Στη δραστηριότητα Garmin Connect τα δεδομένα δυναμικής τρεξίματος εμφανίζονται ως έγχρωμα γραφήματα.

Τα εύρη δεδομένων για την κατακόρυφη ταλάντωση και την κατακόρυφη αναλογία διαφέρουν σε μικρό βαθμό ανάλογα με τον αισθητήρα και την τοποθέτησή του στο στέρνο (αξεσουάρ HRM-Pro series, HRM-Run™ ή HRM-Tri™ ) ή στη μέση (αξεσουάρ Running Dynamics Pod).

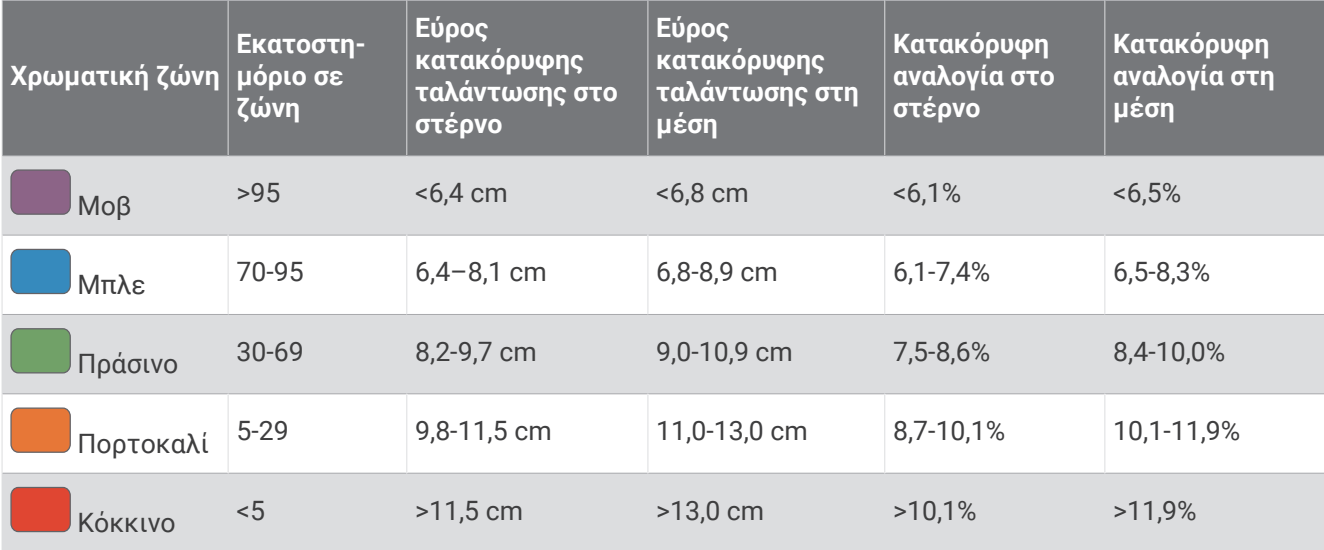

# **Τυπικές τιμές μέγ**. VO2

Αυτοί οι πίνακες περιλαμβάνουν τυπικές κατατάξεις για εκτιμήσεις μέγ. VO2 ανά ηλικία και φύλο.

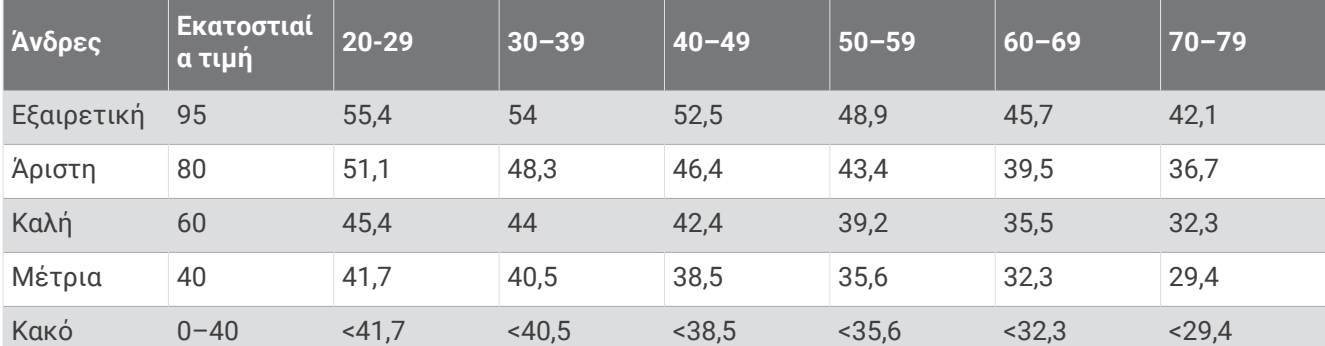

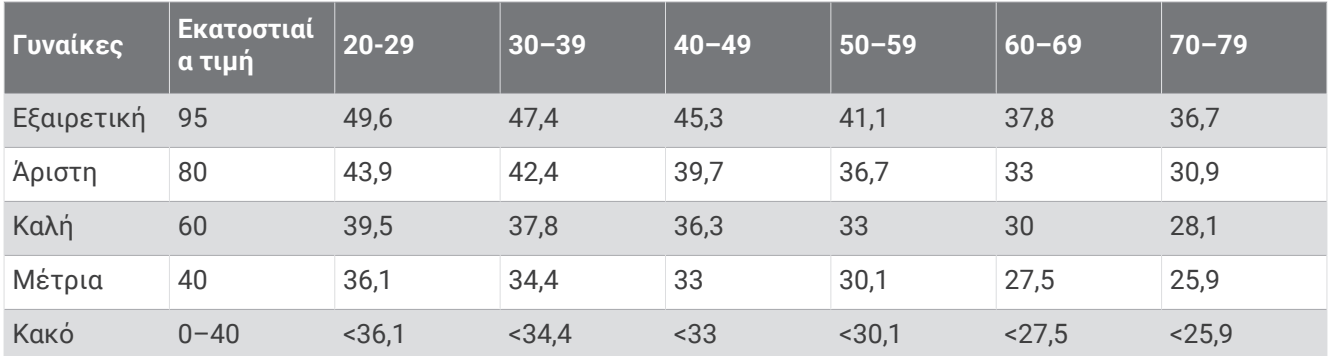

Επανεκτύπωση δεδομένων με την άδεια του The Cooper Institute. Για περισσότερες πληροφορίες, μεταβείτε στη διεύθυνση [www.CooperInstitute.org.](http://www.CooperInstitute.org)

# **Αξιολογήσεις** FTP

Αυτοί οι πίνακες περιλαμβάνουν τις κατηγορίες των εκτιμώμενων τιμών του λειτουργικού ορίου ισχύος (FTP) κατά φύλο.

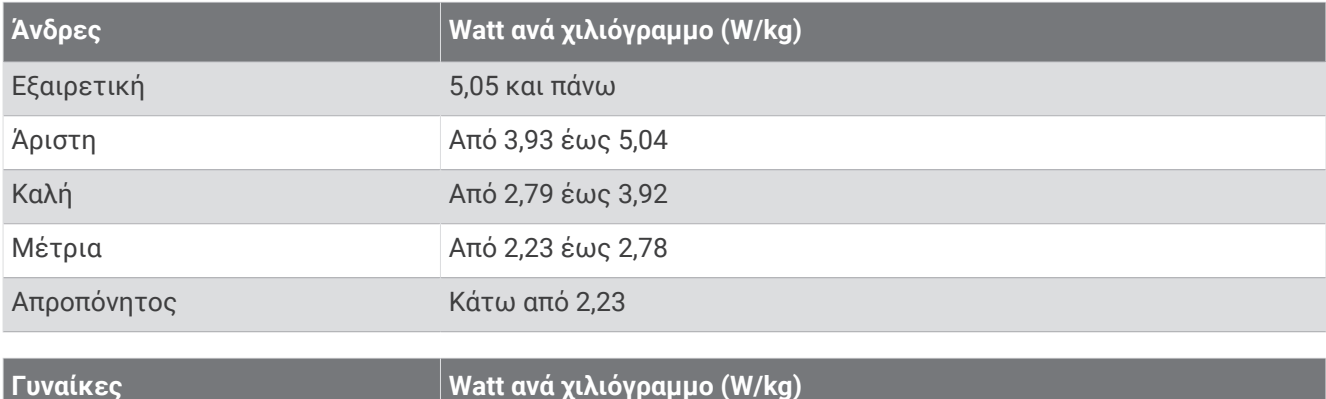

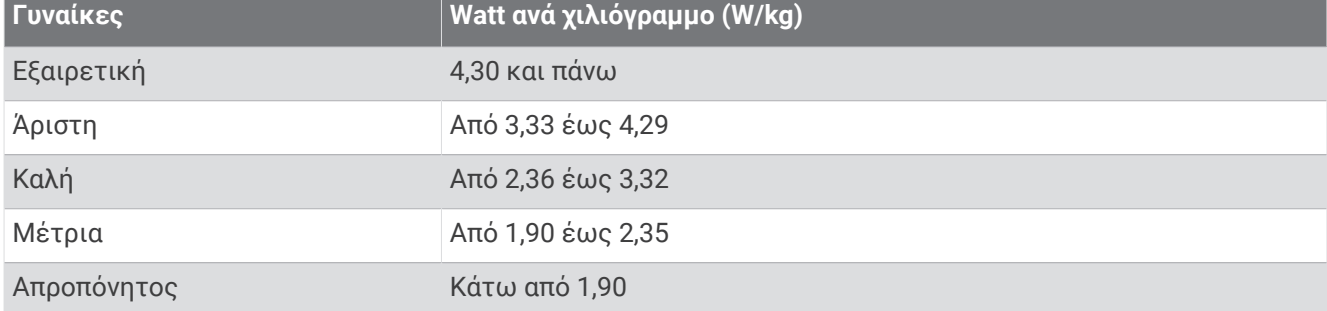

Οι αξιολογήσεις FTP βασίζονται σε έρευνα που πραγματοποιήθηκε από τους Hunter Allen και Andrew Coggan, PhD, *Training and Racing with a Power Meter (Προπόνηση και τρέξιμο σε αγώνες με μετρητή ισχύος)*  (Boulder, CO: VeloPress, 2010).

# **Μέγεθος και διάμετρος τροχών**

Ο αισθητήρας ταχύτητας ανιχνεύει αυτόματα το μέγεθος του τροχού. Αν χρειάζεται, μπορείτε να εισαγάγετε μη αυτόματα την περίμετρο του τροχού στις ρυθμίσεις του αισθητήρα ταχύτητας.

Το μέγεθος του ελαστικού αναγράφεται και στις δύο πλευρές του. Αυτή η λίστα δεν καλύπτει όλες τις πιθανές περιπτώσεις. Μπορείτε επίσης να μετρήσετε την περίμετρο του τροχού ή να χρησιμοποιήσετε ένα από τα προγράμματα υπολογισμού που είναι διαθέσιμα στο Internet.

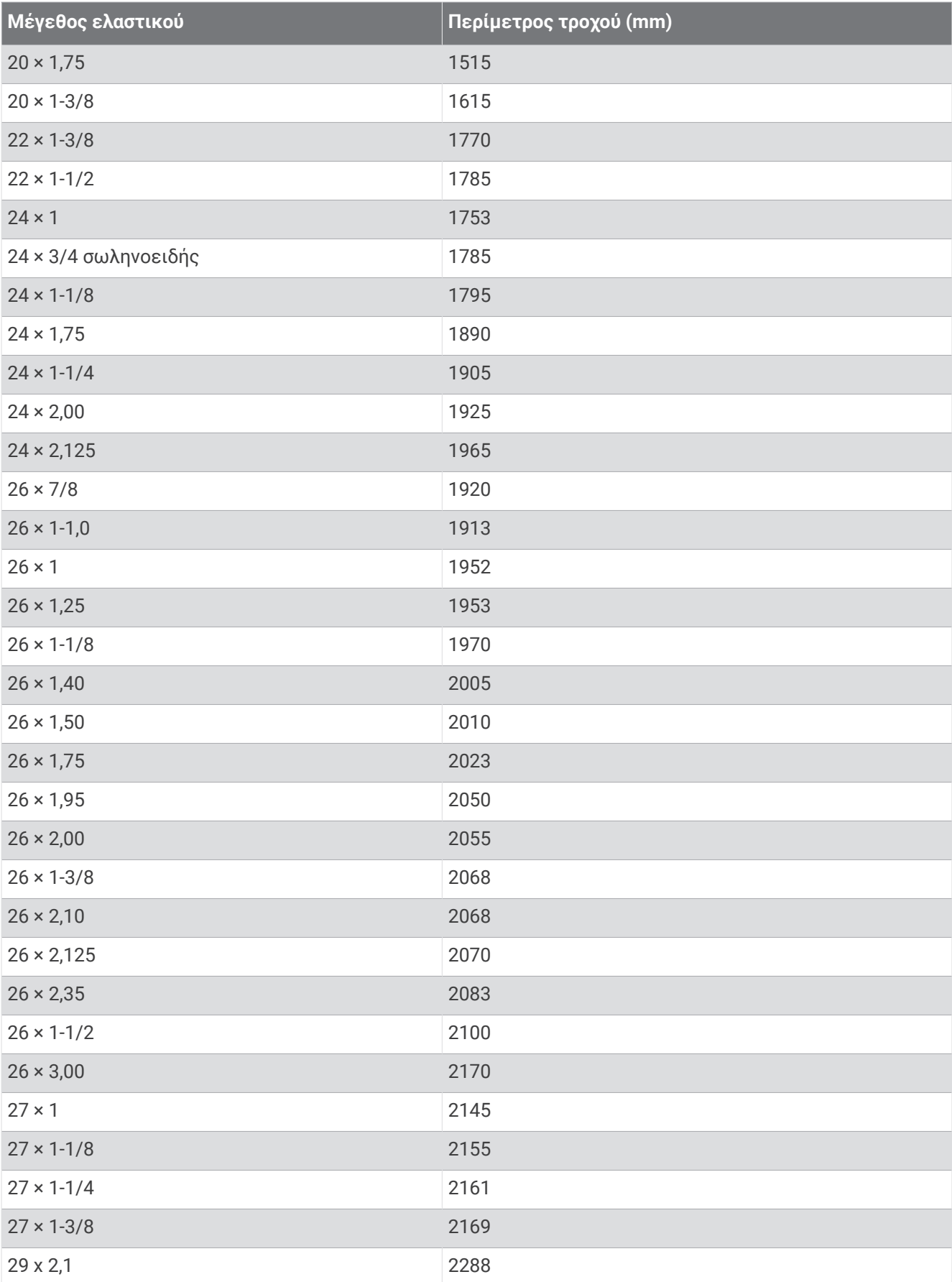

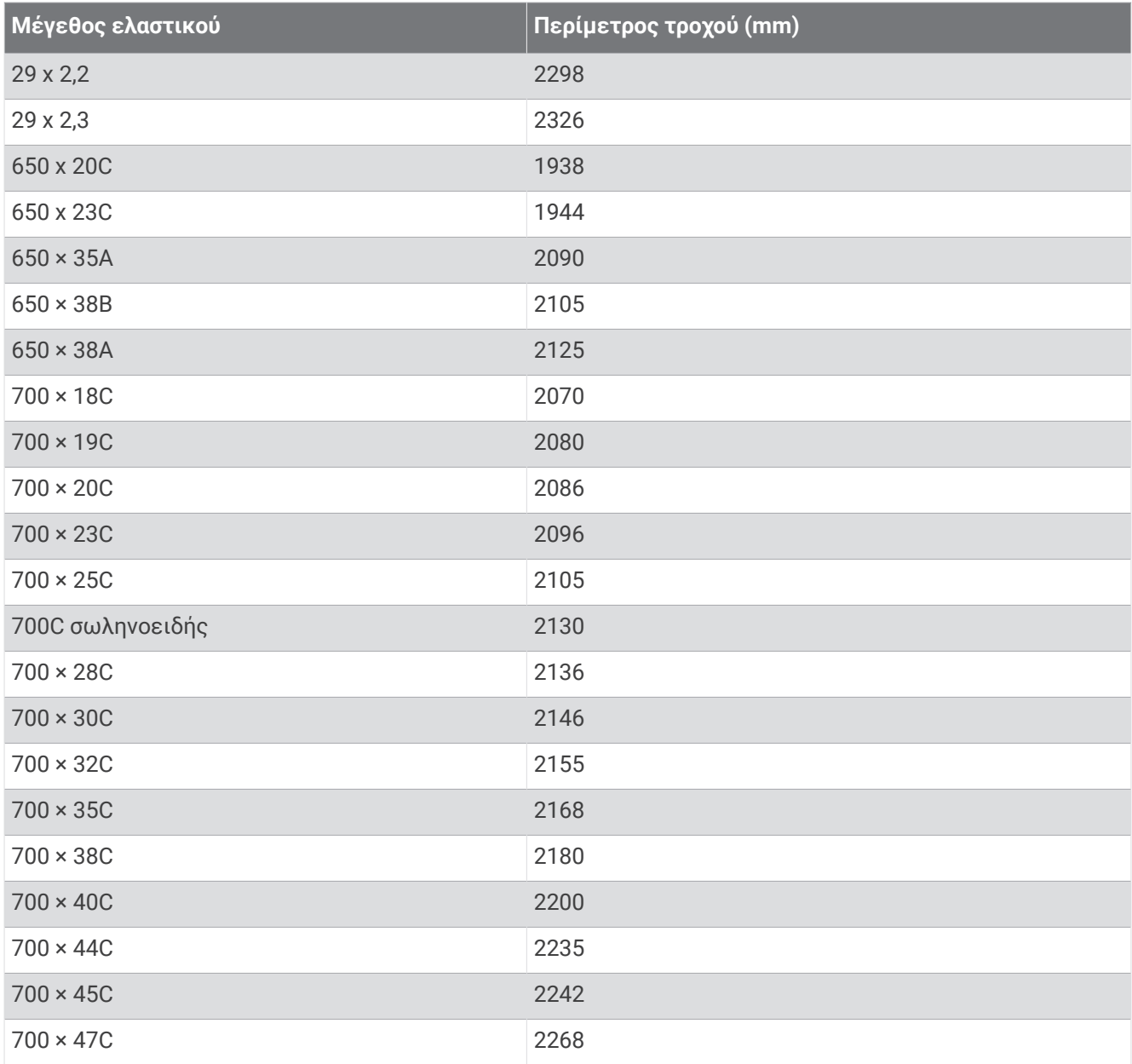

## **Ορισμοί συμβόλων**

Αυτά τα σύμβολα μπορεί να εμφανίζονται στη συσκευή ή σε ετικέτες αξεσουάρ.

Σύμβολο διάθεσης WEEE και ανακύκλωσης. Το σύμβολο WEEE είναι προσαρτημένο στο προϊόν, σε

συμμόρφωση με την οδηγία 2012/19/ΕΕ της ΕΕ σχετικά με τα απόβλητα ειδών ηλεκτρικού και ηλεκτρονικού εξοπλισμού (WEEE). Προορίζεται για την αποφυγή της εσφαλμένης διάθεσης του προϊόντος και την προώθηση της επαναχρησιμοποίησης και ανακύκλωσης.

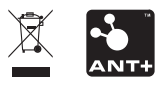

Μάρτιος 2023 GUID-31D23DBB-57C2-4DF7-A0C9-8D1A00AB4BE7 v4